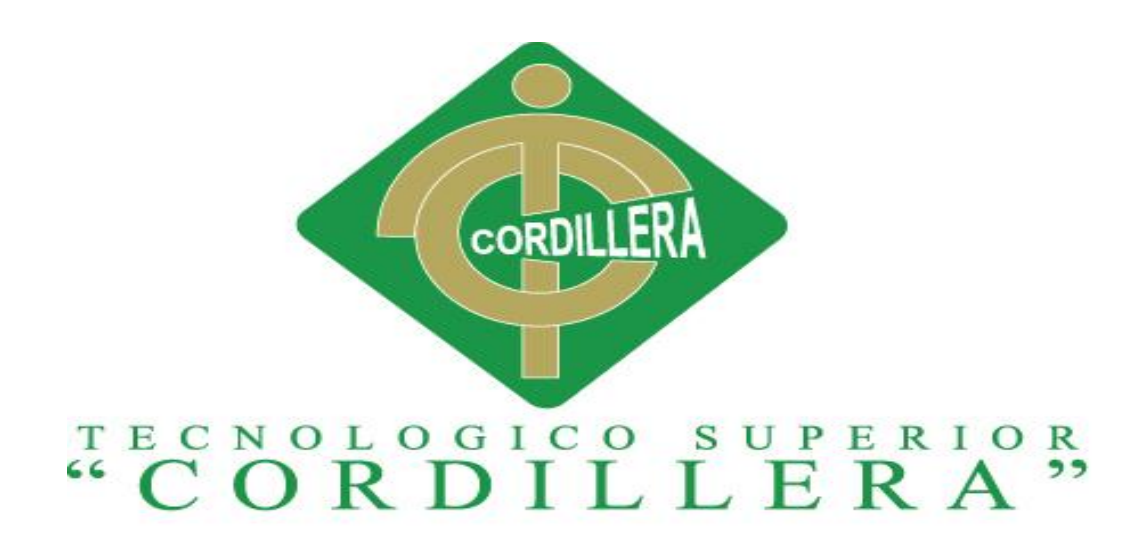

# ANÁLISIS DE SISTEMAS

SISTEMATIZACIÓN DEL PROCESO DE AGENDAMIENTO, SEGUIMIENTO Y CONTROL DE ETIQUETADO DE INCIDENTES DE SOPORTE TÉCNICO EN LA EMPRESA MOBILVENDOR COMPANY S.A UBICADO EN EL DISTRITO METROPOLITANO DE QUITO, PERÍODO ENTRE ABRIL A OCTUBRE 2017.

Proyecto de investigación previo a la obtención del título de Tecnólogo en Análisis

de Sistemas

**Autor:** Guach Aguilar Jhean Paul

**Tutor**: Ing. Roberto Morales

Quito, Octubre 2017

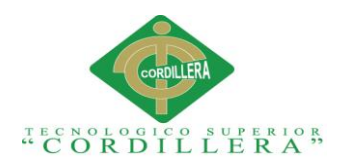

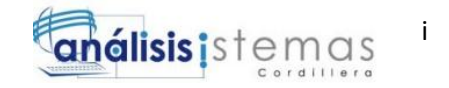

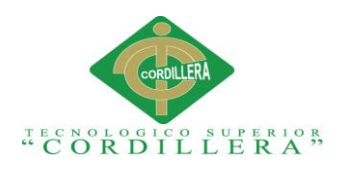

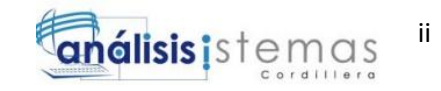

# **DECLARATORIA**

<span id="page-2-0"></span>Declaro que la investigación es absolutamente original, auténtica, personal, que se han citado las fuentes correspondientes y que en su ejecución se respetaron las disposiciones legales que protegen los derechos de autor vigentes. Las ideas, doctrinas, resultados y conclusiones a los que he llegado son de mi absoluta responsabilidad.

> Jhean Paul Guach Aguilar CC 172162976-2

\_\_\_\_\_\_\_\_\_\_\_\_\_\_\_\_\_\_\_\_\_\_\_\_\_\_\_\_\_

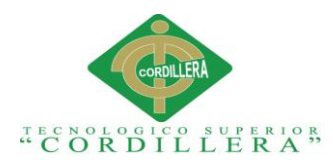

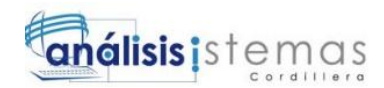

### **LICENCIA DE USO NO COMERCIAL**

<span id="page-3-0"></span>**Yo, GUACH AGUILAR JHEAN PAUL** portador de la cédula de ciudadanía signada con el No. **1721629762** de conformidad con lo establecido en el Artículo 110 del Código de Economía Social de los Conocimientos, la Creatividad y la Innovación (INGENIOS) que dice: "En el caso de las obras creadas en centros educativos, universidades, escuelas politécnicas, institutos superiores técnicos, tecnológicos, pedagógicos, de artes y los conservatorios superiores, e institutos públicos de investigación como resultado de su actividad académica o de investigación tales como trabajos de titulación, proyectos de investigación o innovación, artículos académicos, u otros análogos, sin perjuicio de que pueda existir relación de dependencia, la titularidad de los derechos patrimoniales corresponderá a los autores. Sin embargo, el establecimiento tendrá una licencia gratuita, intransferible y no exclusiva para el uso no comercial de la obra con fines académicos. Sin perjuicio de los derechos reconocidos en el párrafo precedente, el establecimiento podrá realizar un uso comercial de la obra previa autorización a los titulares y notificación a los autores en caso de que se traten de distintas personas. En cuyo caso corresponderá a los autores un porcentaje no inferior al cuarenta por ciento de los beneficios económicos resultantes de esta explotación. El mismo beneficio se aplicará a los autores que hayan transferido sus derechos a instituciones de educación superior o centros educativos.", otorgo licencia gratuita, intransferible y no exclusiva para el uso no comercial del proyecto denominado *SISTEMATIZACIÓN DEL PROCESO DE AGENDAMIENTO, SEGUIMIENTO Y CONTROL DE ETIQUETADO DE INCIDENTES DE SOPORTE TÉCNICO EN LA EMPRESA MOBILVENDOR COMPANY S.A UBICADO EN EL DISTRITO METROPOLITANO DE QUITO* con fines académicos al Instituto Tecnológico Superior Cordillera.

FIRMA

**NOMBRE** Jhean Paul Guach Aguilar **CÉDULA** 1721629762

Quito, Octubre 2017

iii

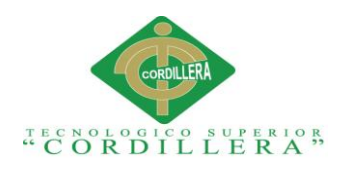

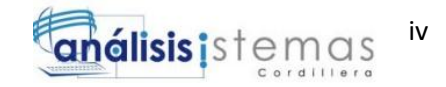

## **AGRADECIMIENTOS**

<span id="page-4-0"></span>Agradezco a Dios sobre todo por haberme permitido llegar hasta este punto, después de tanto sacrificio, con paciencia y por haberme brindado sapiencia para poder continuar a pesar de todas las dificultades que he encontrado a lo largo de mi carrera y vida.

Agradezco a mis padres parte esencial en mi vida y fundamental para poder conseguir mis sueños más anhelados, ya que con ellos de lado mío he sentido la excepcional sensación de siempre salir adelante. A ellos dedico este esfuerzo tan grande como recompensa por las largas y arduas horas de apoyo incondicional.

Agradezco también a mi compañera de vida, mi prometida, que en todos los momentos buenos y malos estuvo siempre presente para ser un apoyo fundamental en mi carrera, lo fue, lo es y lo seguirá siendo.

Agradezco también a mis compañeros, amigos y demás allegados por brindarme su apoyo cuando más lo necesitaba y a las personas que de una u otra forma son parte esencial en mi vida para poder salir adelante.

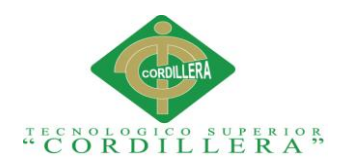

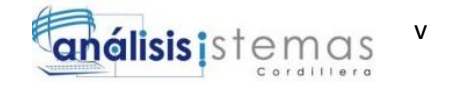

# **DEDICATORIA**

<span id="page-5-0"></span>Dedico el presente proyecto a mis padres, hermanos y familia por estar a mi lado en todo momento de forma incondicional brindándome todo su apoyo, levantándome de los malos momentos y confiando que con esfuerzo y disciplina se consigue grandes cosas.

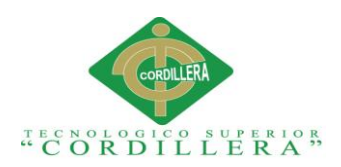

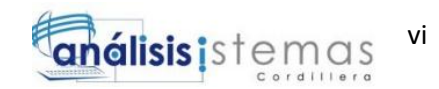

# ÍNDICE GENERAL

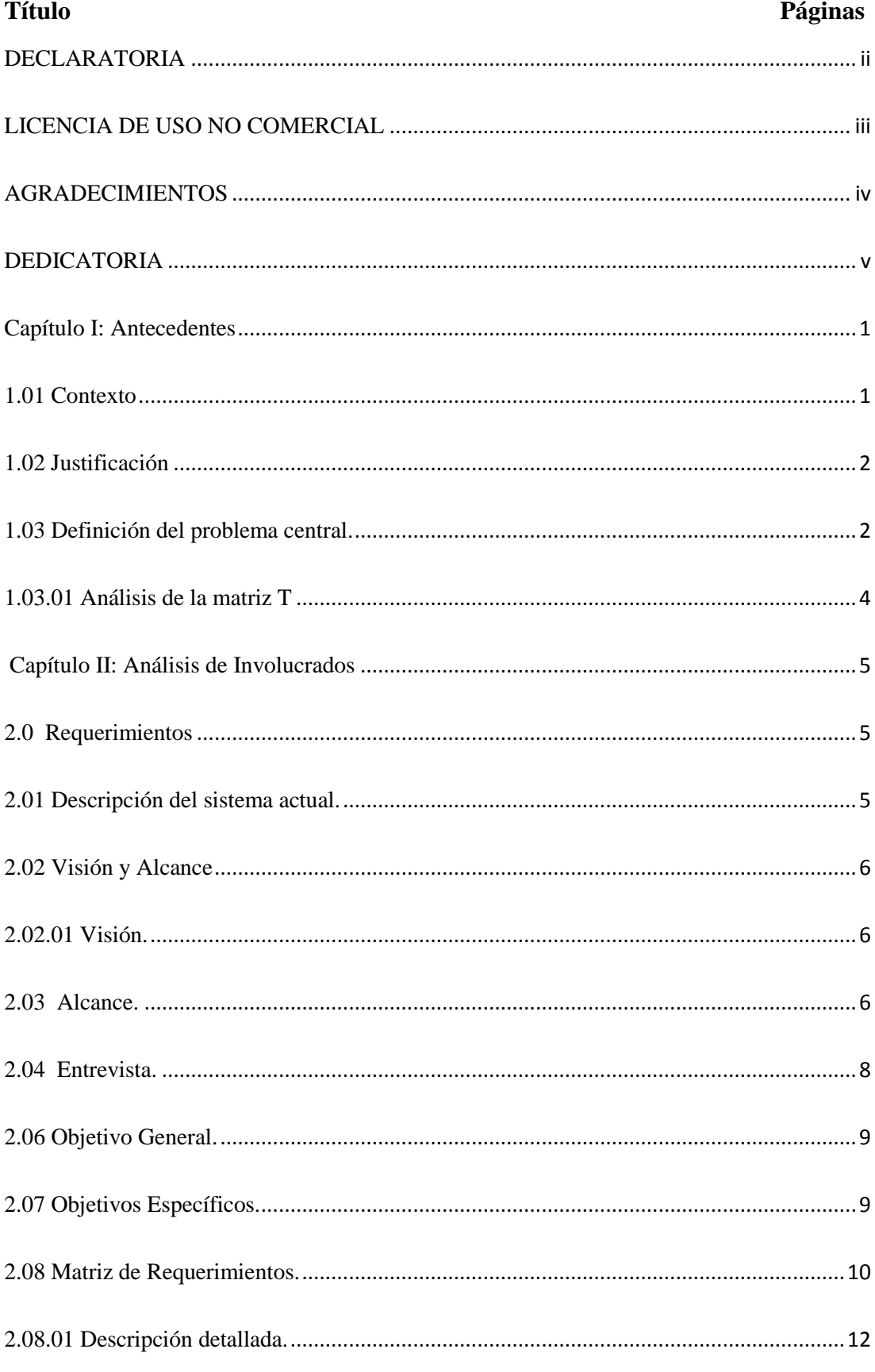

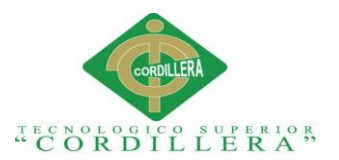

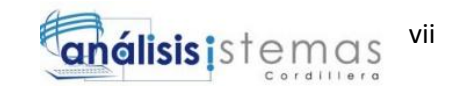

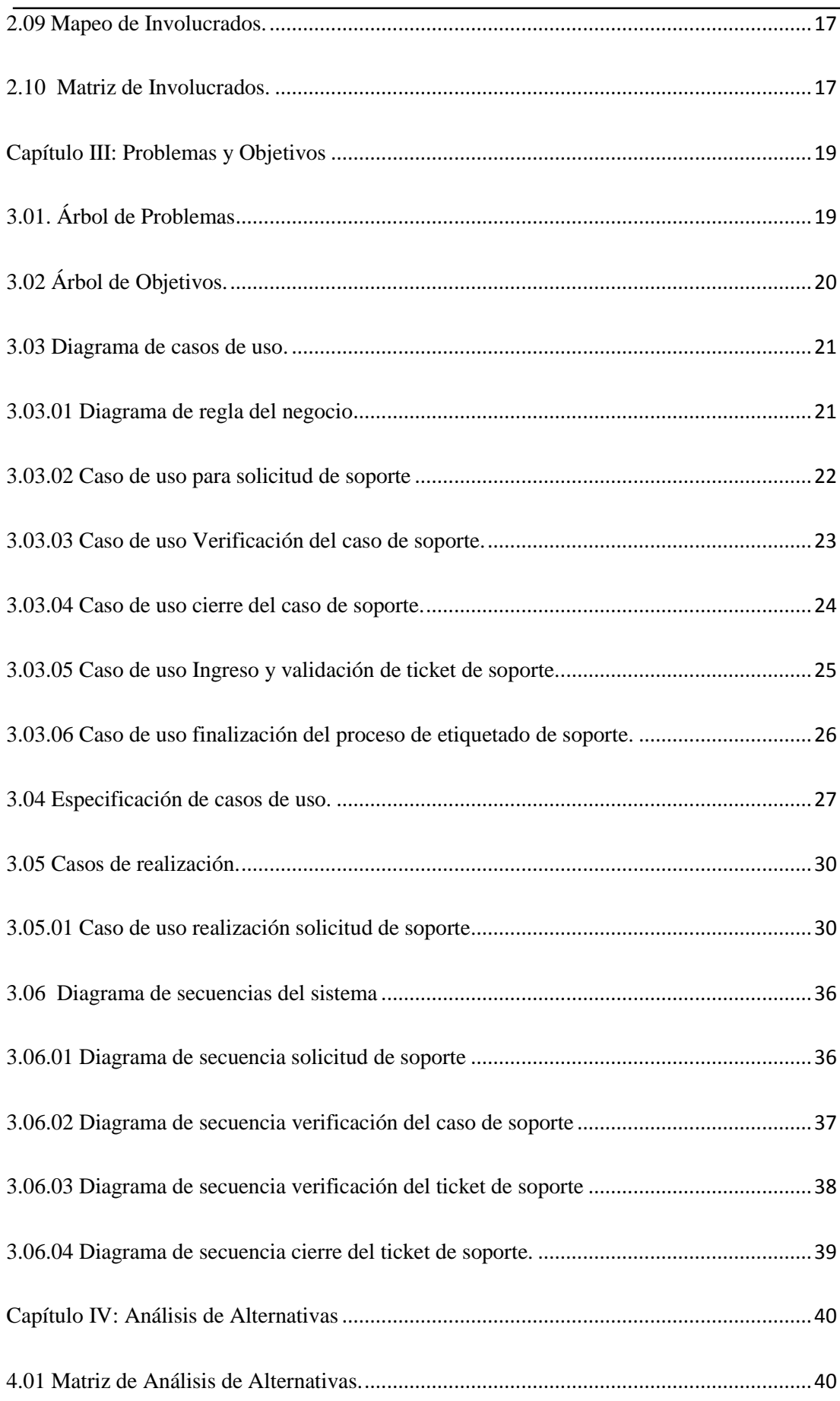

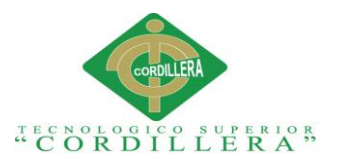

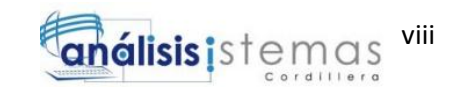

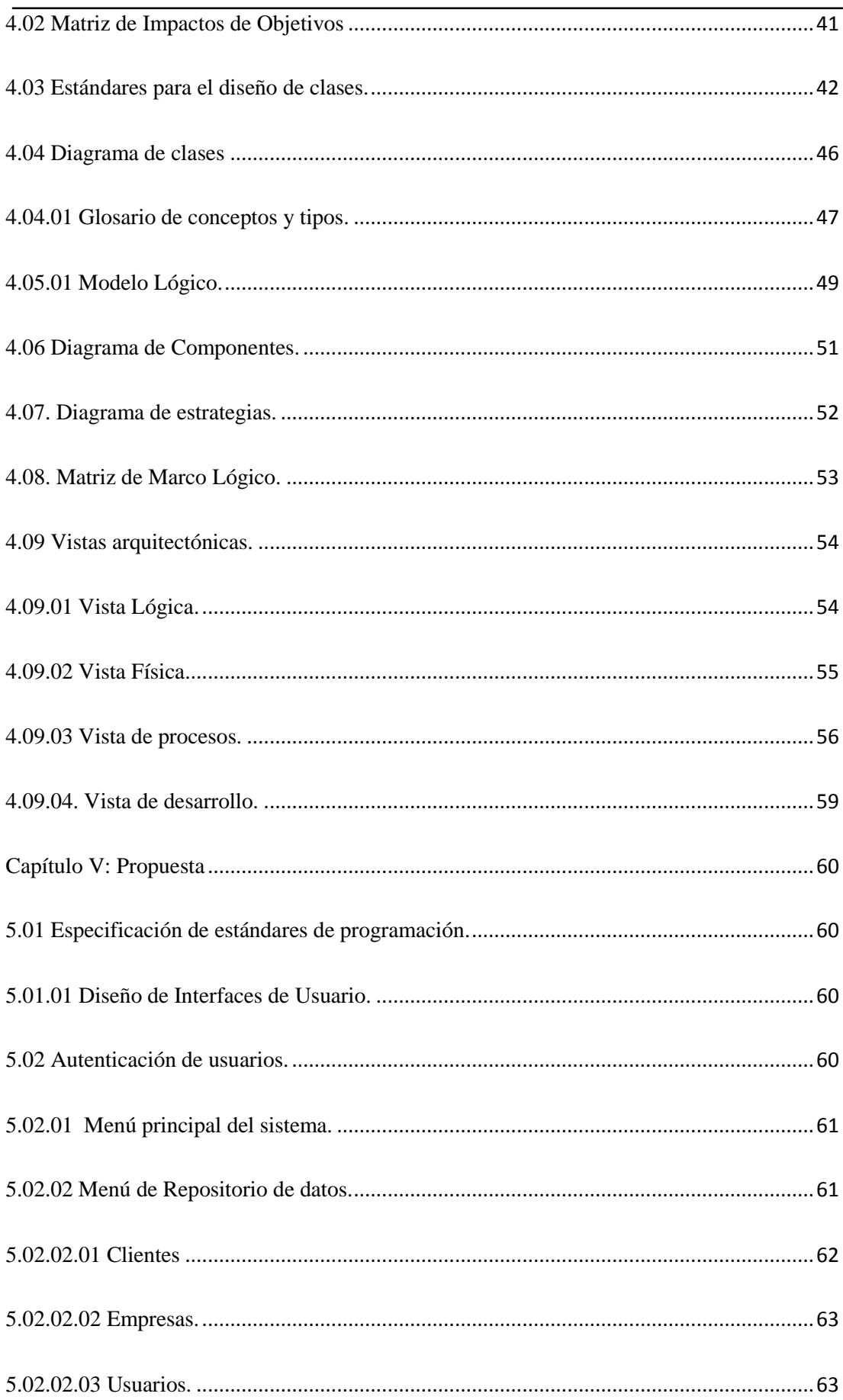

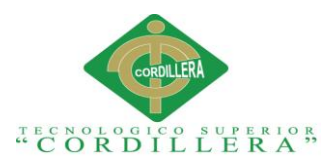

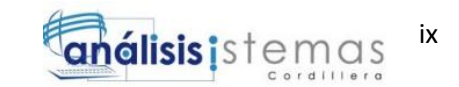

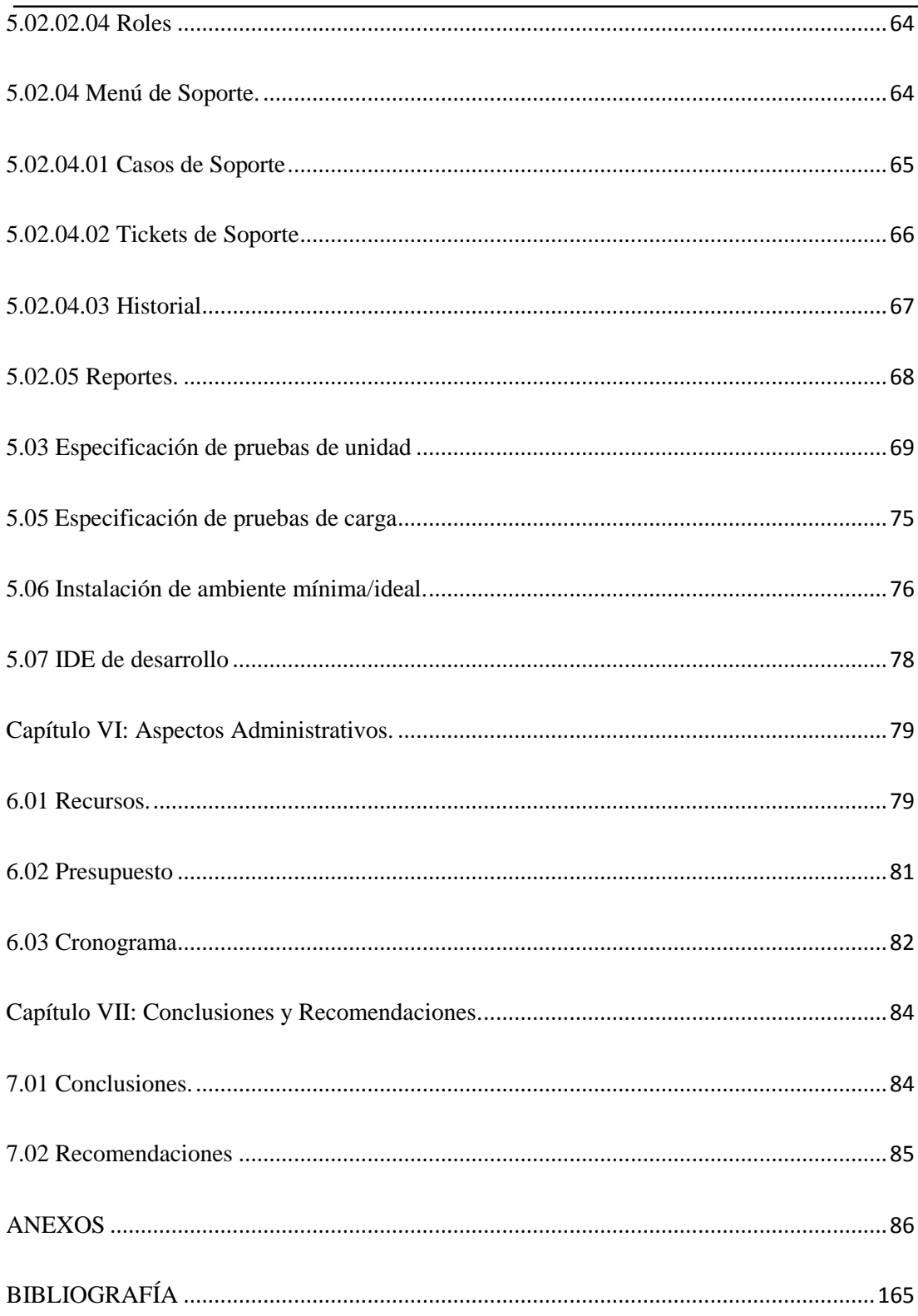

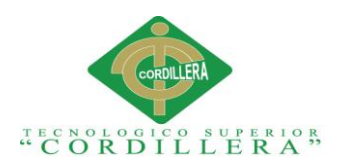

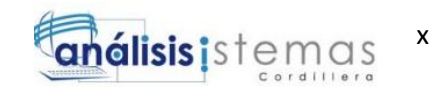

# **ÍNDICE DE TABLAS**

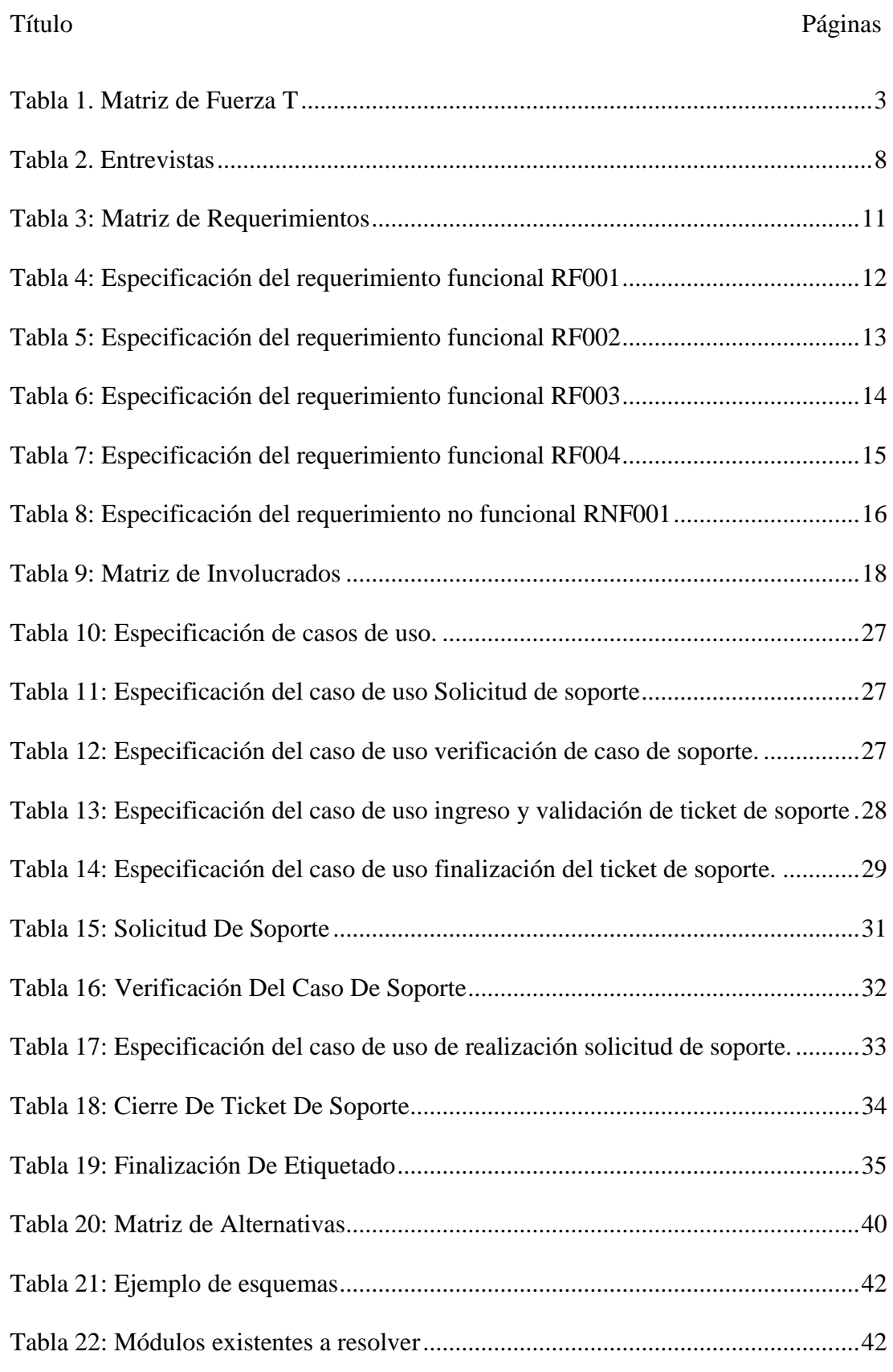

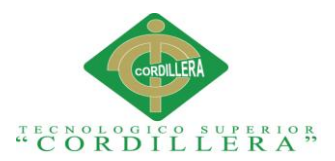

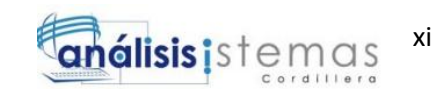

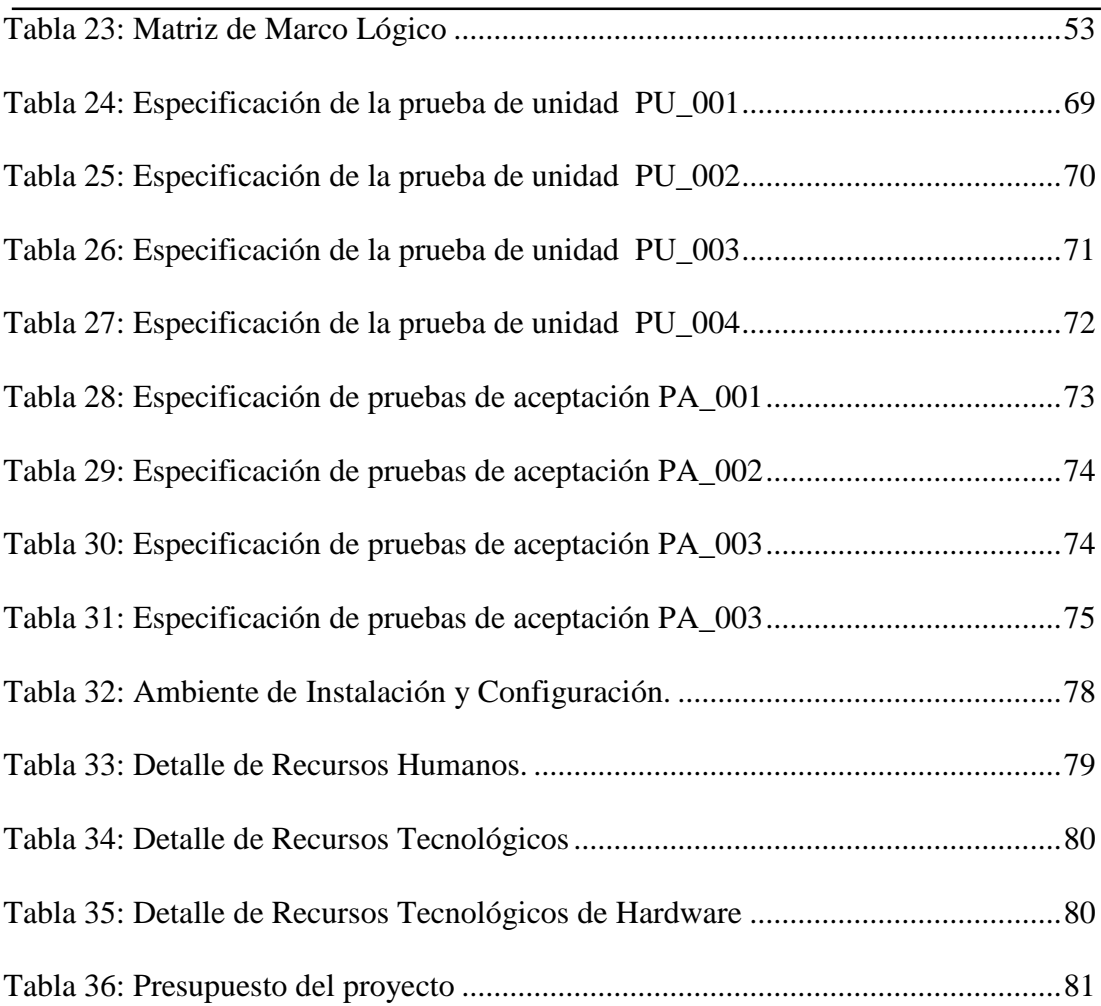

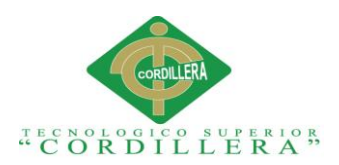

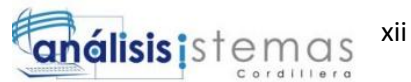

# **ÍNDICE DE ILUSTRACIONES**

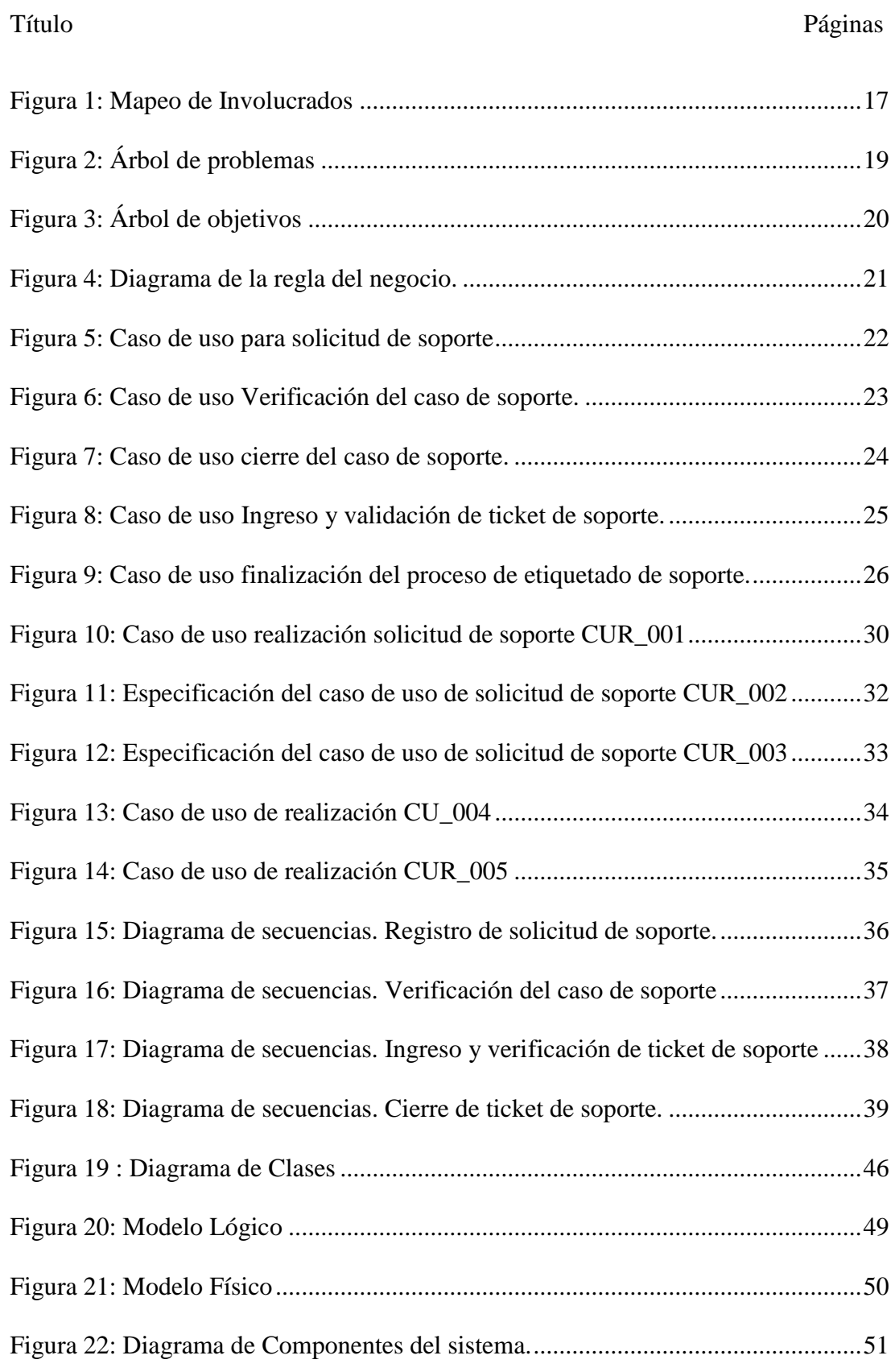

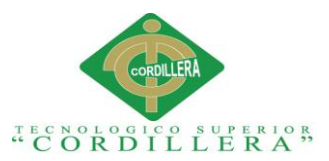

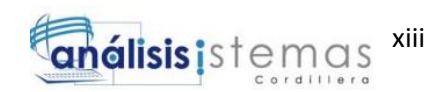

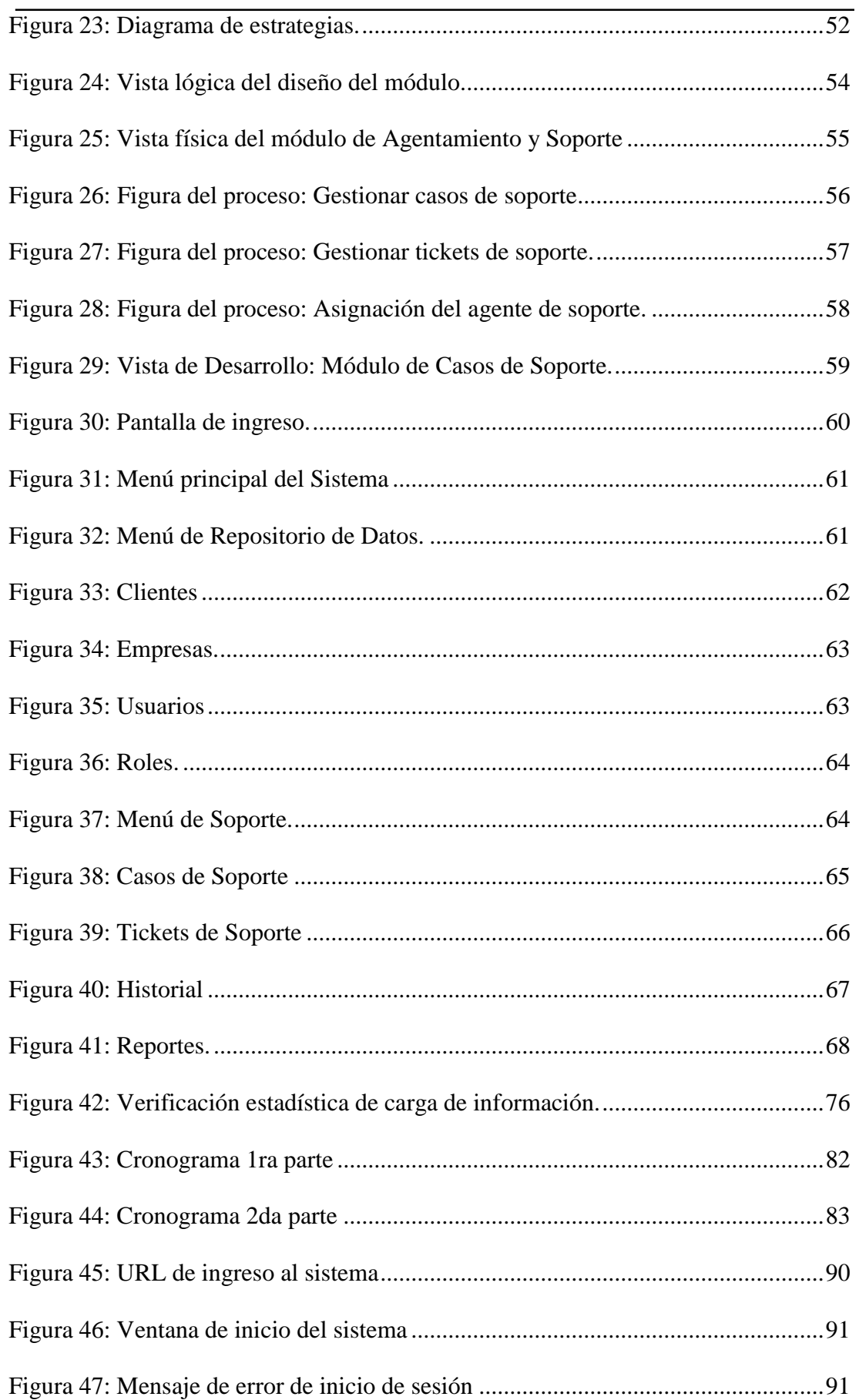

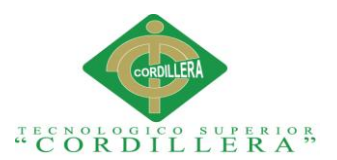

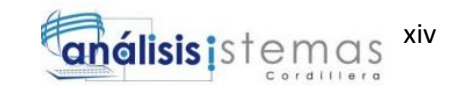

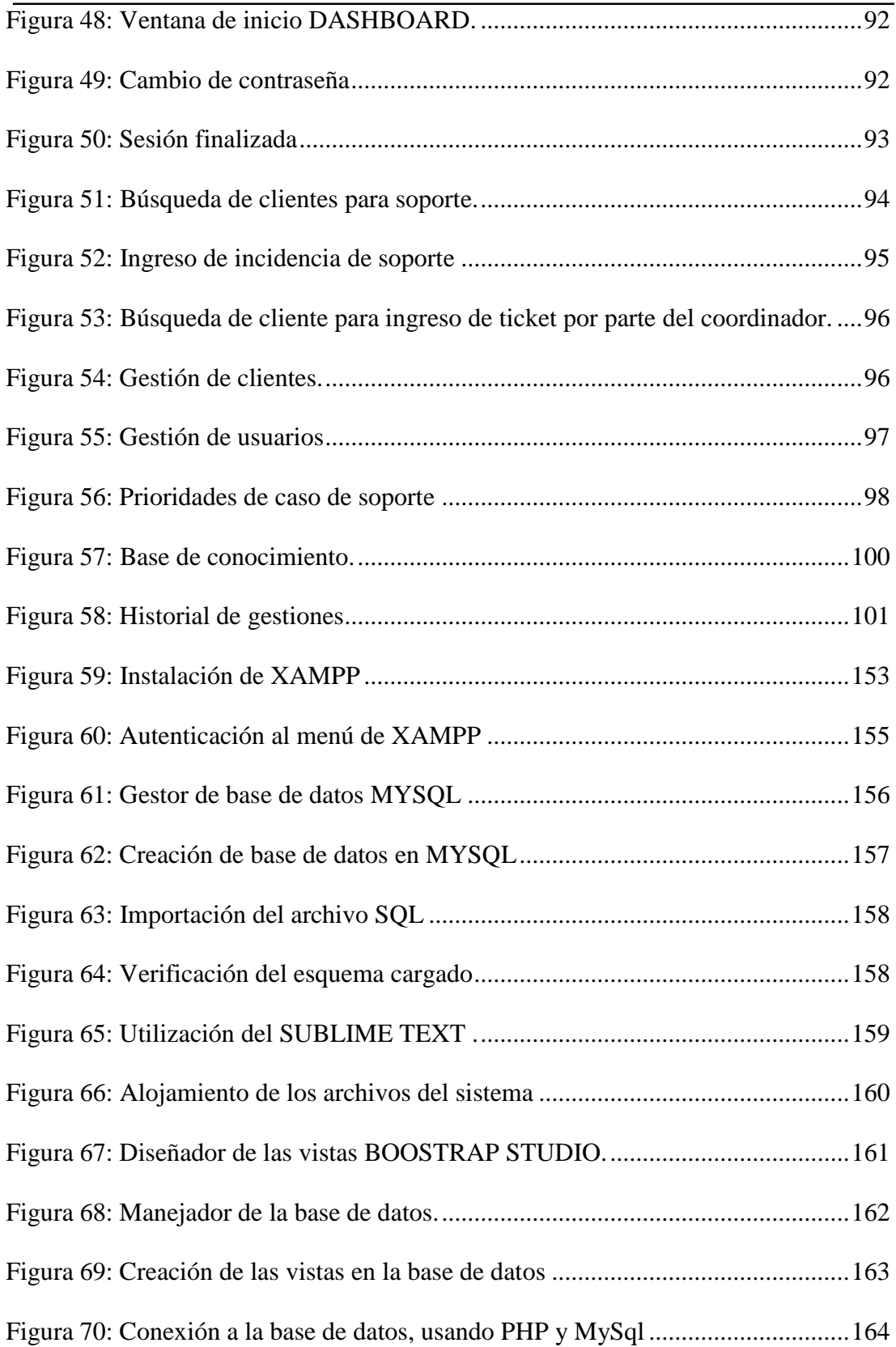

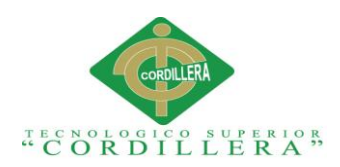

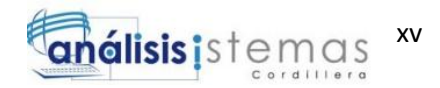

# **RESUMEN EJECUTIVO**

El presente proyecto intenta resolver uno de los más grandes problemas dentro del área de tecnología, el cual es el manejo del área de soporte.

En el primer capítulo se detallan todos los factores referentes a la definición del problema y su respectivo análisis.

Como siguiente, se estudiará el segundo capítulo en el cual obtendremos el análisis de los requerimientos, descripción del modelo y procesos actuales manejados por la empresa, además de la proposición de un alcance y visión que se obtendrá con la implementación del sistema.

En el tercer capítulo se podrá observar todos aquellos problemas y objetivos presentados durante la realización del presente proyecto, además de la diagramación de los diferentes casos que se presentan en la línea de acontecimientos del proceso de gestión de soporte.

Como análisis del capítulo cuarto, podemos observar que se manejarán el uso y análisis de alternativas, además de los impactos ocasionados por cada uno de los objetivos que se propondrán durante la realización del presente proyecto.

En revisión y análisis del quinto y sexto capítulo podemos visualizar la propuesta y lo que intercederá para la solución en cuanto a implementar el sistema, además del diseño de las interfaces y los aspectos técnicos del sistema.

Por último en el séptimo capítulo detallaremos lo relacionado a conclusiones y recomendaciones sobre el uso de la herramienta.

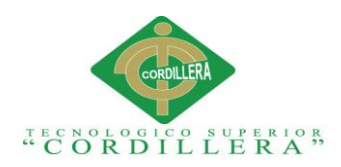

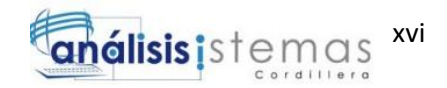

# **ABSTRACT**

The process of handling the support area in the majority of medium and large size control and technology management companies has for some time been a strong representation of the services they provide. Although the management of the support area of a company is taken as the main point after sale of the services it offers, this can be called a constant improvement point, since it depends a lot on the quality of service that is provided that the company presents popularity inside and outside the region in which it is present.

In addition, the support and advisory process can provide general knowledge about the diverse use of technological tools, constant change and management of new technologies makes the personnel in charge of managing these processes constantly changing and training, not only with the objective of providing a good service, but also with the objectivity of growing up as a professional within the area in which he works.

The management and rapid access to technology, today, has facilitated to a large extent the resolution of problems, besides taking new alternatives for the improvement of processes, is reflected in the productive growth of the company and of the personnel that works inside of each of the areas, in this case the area of support and advice to the client.

One of the main reasons for the support area is to meet requirements quickly and that the solution provided is adequate for the client to find satisfaction in the use of the services of the company he represents.

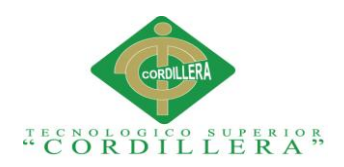

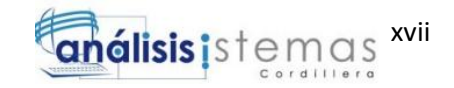

# **INTRODUCCIÓN**

El proceso de manejo del área de soporte en la mayoría de empresas de control y gestión tecnológica de mediano y gran tamaño, ha sido desde hace algún tiempo su fuerte en la presentación de los servicios que prestan. Si bien el manejo del área de soporte de una empresa es tomado como punto principal post venta de los servicios que ofrece, éste puede denominarse un punto de mejoras constante, ya que depende mucho de la calidad de servicio que se brinda para que la empresa presente renombre dentro y fuera de la región en la que está presente.

Además, el proceso de soporte y asesoría puede aportar conocimientos generales sobre el diverso uso de herramientas tecnológicas. El cambio constante y manejo de nuevas tecnologías hace que el personal encargado de manejar estos procesos este en constante cambio y capacitación, no solamente con el objetivo de proveer un buen servicio, sino también con la objetividad de crecer como profesional dentro del área en la que labora.

El manejo y acceso rápido a la tecnología, hoy en día, ha facilitado en gran parte la resolución de problemas, además de tomar nuevas alternativas para la mejora de procesos que se ve reflejadas en el crecimiento productivo de la empresa y del personal que labora dentro de cada una de las áreas, en este caso el área de soporte y asesoría al cliente.

Uno de los principales objetivos para el área de soporte es atender requerimientos de forma rápida y que la solución brindada sea la adecuada para que el cliente encuentre satisfacción en la utilización de los servicios de la empresa a la que representa.

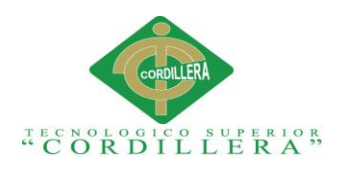

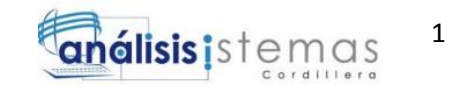

#### **Capítulo I: Antecedentes**

# <span id="page-18-1"></span><span id="page-18-0"></span>**1.01. Contexto**

La empresa MOBILVENDOR, ubicada en la provincia de Pichincha, cantón Quito, en la Av. Wymper y Diego de Almagro, dedicada al desarrollo de software con enfoque al monitoreo y control de fuerza de ventas para distribuidoras encargadas de la comercialización de productos de consumo masivo a nivel nacional e internacional, brinda a sus clientes servicio de software con una herramienta de manejo y administración comercial y contable, con ajustes estandarizados para el crecimiento óptimo de la pequeña y mediana empresa.

La cantidad de trabajo generada para la atención y seguimiento de los distribuidores, es en su mayoría un proceso crítico dentro de la empresa, ya que con esto se genera la fidelidad al cliente para de alguna manera hacerle conocer que su trabajo está siendo controlado y sus niveles de servicio son cubiertos en su totalidad. Para esto, la empresa se vio obligada a tomar el servicio de soporte como un ente primordial dentro de la regla del negocio, de igual manera el cambio continuo, es decir, que la herramienta se encuentre expuesta a continuas actualizaciones.

El personal de soporte debe estar al tanto de estos temas para poder ser explicados a la clientela en general.

El soporte se lo brinda en horarios definidos por el SLA el cual cumple 12 horas de trabajo continuo en horarios distintos, por lo que el personal se acopla a este modelo de trabajo y es propenso a dejar espacios de tiempo en los cuales el cliente debe ser atendido y resuelto los problemas que tuviese.

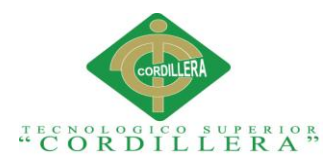

Por las anteriores causas descritas, se toma la decisión de empezar con un proyecto de investigación y desarrollo de software que permita resolver los problemas y necesidades del área de Soporte en la empresa, con respecto a la recepción de casos de soporte y tickets asignados niveles en cuanto a departamentos.

### <span id="page-19-0"></span>**1.02 Justificación**

El presente proyecto busca solucionar los malestares presentados a diario por el equipo de asesoramiento técnico en el área de asesoría a soporte, con lo cual intenta ordenar este proceso de trabajo para brindar soluciones eficaces y sobre todo generar reportes reales al área de jefatura de sistemas y control de operaciones de asistencia y soporte al cliente. El coordinador de soporte como encargado de conocer el proceso de asistencia es quien será el gestor de llevar el control de la plataforma de asistencia, ya que dé él depende medir los factores cualitativos y cuantitativos al área que representa. Además, el coordinador de operaciones encargado de la evaluación continua del personal, tendrá conocimiento al día de todos los procesos ejecutados en el área de soporte, con la finalidad de presentar un esquema de ordenación hacia todos los casos que se presenten durante las labores, ya sean internas o externas.

#### <span id="page-19-1"></span>**1.03 Definición del problema central.**

La siguiente matriz define las posibles situaciones que indicen en el problema, acompañadas de las fuerzas necesarias para impulsarlas, con la visión de definir la intensidad y cambio de cada una de ellas.

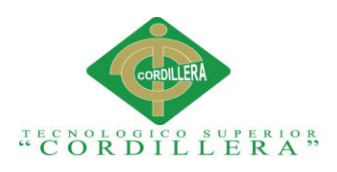

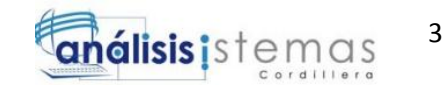

#### <span id="page-20-0"></span>**Tabla 1.**

*Matriz de Fuerza T*

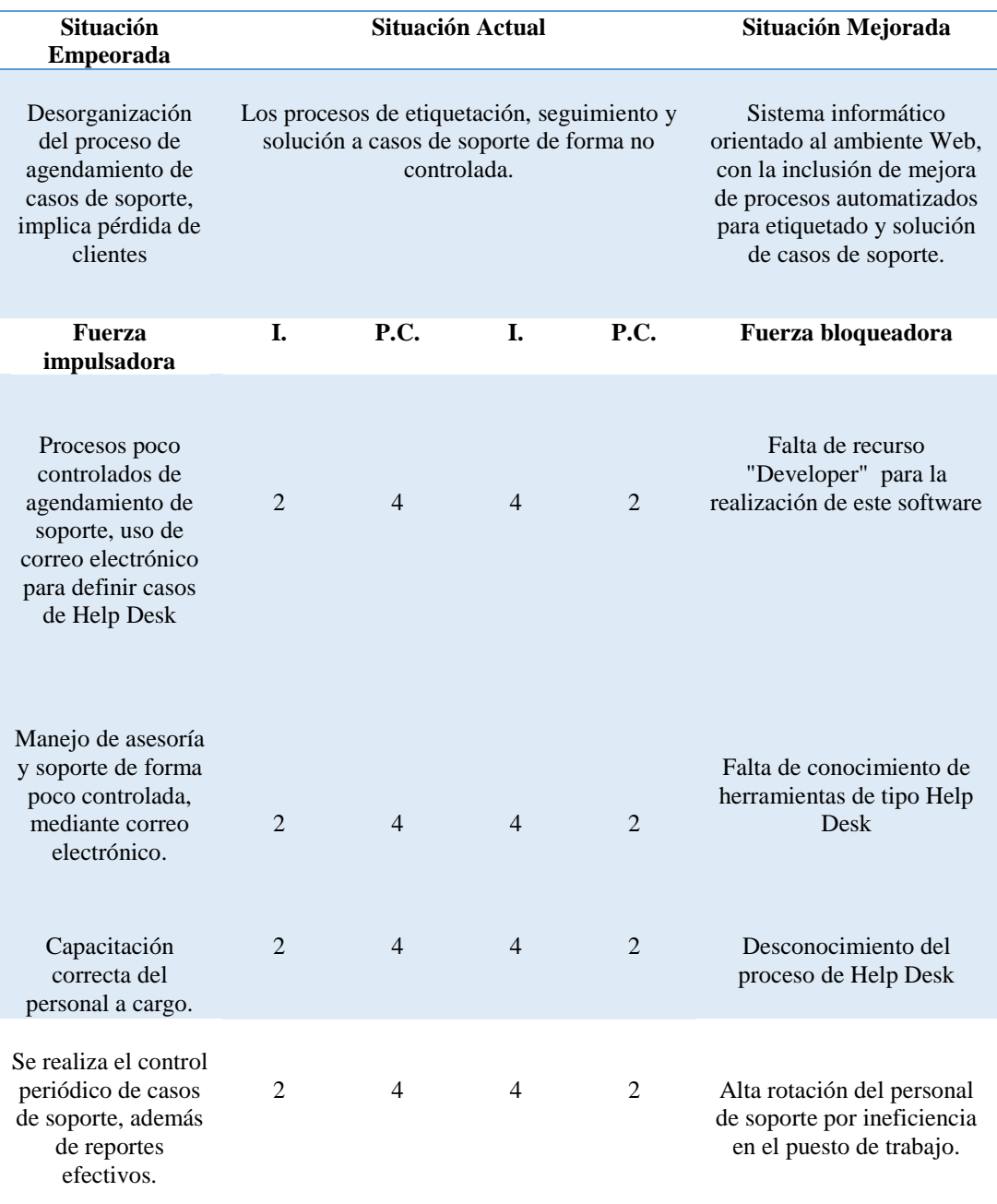

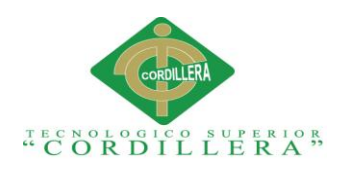

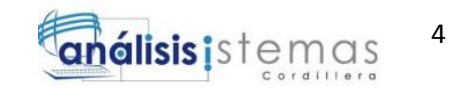

# **1.03.01 Análisis de la matriz T**

<span id="page-21-0"></span>Como se puede observar en la matriz T, la empresa está manejando la información de forma que los proceso de agendamiento de incidentes no es del todo controlada, más bien realizada de forma rústica y sin registro alguno, así como cada uno de los agentes que brindan este servicio no cuentan con todas las características necesarias para solventar un caso puntual de soporte, con esto los tiempos de respuesta se maximizan dando paso a inconvenientes en futuros casos que sean mucho más sencillos de resolver.

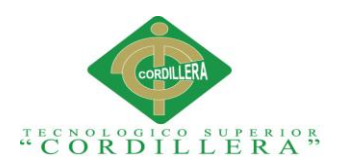

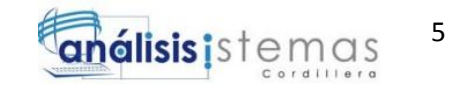

### **Capítulo II: Análisis de Involucrados**

#### <span id="page-22-2"></span><span id="page-22-1"></span><span id="page-22-0"></span>**2.01 Requerimientos**

### **2.01.01 Descripción del sistema actual.**

El manejo del área de mesa de ayuda se está realizando de forma manual sin control alguno de inocentes y problemas específicos. Por lo cual estos procedimientos no llevan un registro detallado de todo lo que se agenda a diario, sumado al control con manejo de reportes que no es el adecuado para medir la magnitud de los casos más importantes e identificar cuáles son los más precisos solucionar de forma inmediata.

Primero, el agendamiento de los casos son atendidos de forma inmediata, es decir, ese momento se procede a brindar la ayuda al cliente sin importar el tema o caso.

Además, si el problema o incidente no tiene una solución inmediata se procede a indicar al cliente que su caso será entendido en un tiempo inestimado, es decir, no se puede indicar si este caso será resuelto de forma inmediata o llevará algún tiempo solucionarlo.

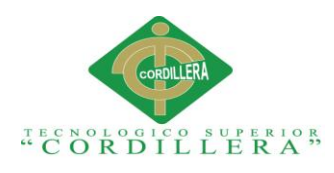

# <span id="page-23-0"></span>**2.02 Visión y Alcance**

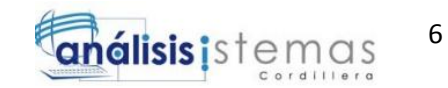

## <span id="page-23-1"></span>**2.02.01 Visión.**

Solucionar el levantamiento de casos y/o problemas que se susciten en el departamento de asesoría y soporte técnico de la empresa, para solventar todos y cada uno de estos casos de forma eficaz y pronta.

### <span id="page-23-2"></span>**2.03 Alcance.**

Sistematizar el proceso de agendamiento, control y resolución de problemas que se presenten en el área de Help Desk de la empresa Mobilvendor.

El sistema mantendrá un esquema modular el cual tendrá detalle de cada una de sus partes a continuación:

Módulo de mantenimiento y gestión de la información

### **Usuarios**

- o Mantenimiento de usuarios del sistema(Agentes, Supervisores y Administradores del sistema)
- **Roles**
	- o Manejo de roles para asignar permisos y perfiles a cada uno de los usuarios.
- **Clientes**
	- o Mantenimiento de clientes, especificación de los datos de cada uno de ellos.
- **Casos - Medios de asistencia y soporte**
	- o Asignación de casos de soporte.
	- o Mantenimiento de "Medios de Asistencia de soporte "

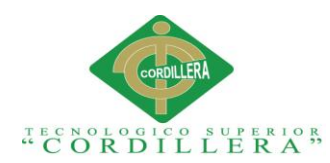

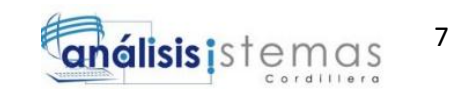

- o Prioridades de los casos de soporte.
- o Asignación de agentes de soporte por caso.
- o Reasignación de casos de soporte dependiendo de la magnitud del caso.
- o Solución de los casos mediante Estatus

## **Reportes**

- o Reporte de Casos por Agente.
- o Reporte de Tickets por Agente
- o Reporte de Casos resueltos
- o Reporte de Casos por Cliente
- o Reporte de Casos pendientes o Abiertos.
- o Reporte de Casos por Fecha
- o Reporte de Historial

# **Seguimiento de casos**

- o Manejo de seguimiento
- o Seguimiento de casos mediante el uso de estatus y prioridades

### **Bases de conocimiento**

o Generación de una base de conocimientos mediante publicación de problema y solución, sean casos de soporte o manuales.

# **Módulo de Seguridad**

<span id="page-24-0"></span>o Login (Controlado por sesión)

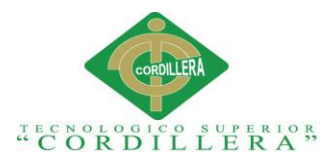

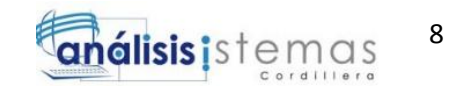

### **2.04 Entrevista.**

La entrevista es diseñada con el objetivo de conocer el problema dentro del departamento de asesoría técnica, esta entrevista fue generada al coordinador del área de soporte con la finalidad de obtener datos reales del trabajo.

#### <span id="page-25-0"></span>**Tabla 2.**

*Entrevistas*

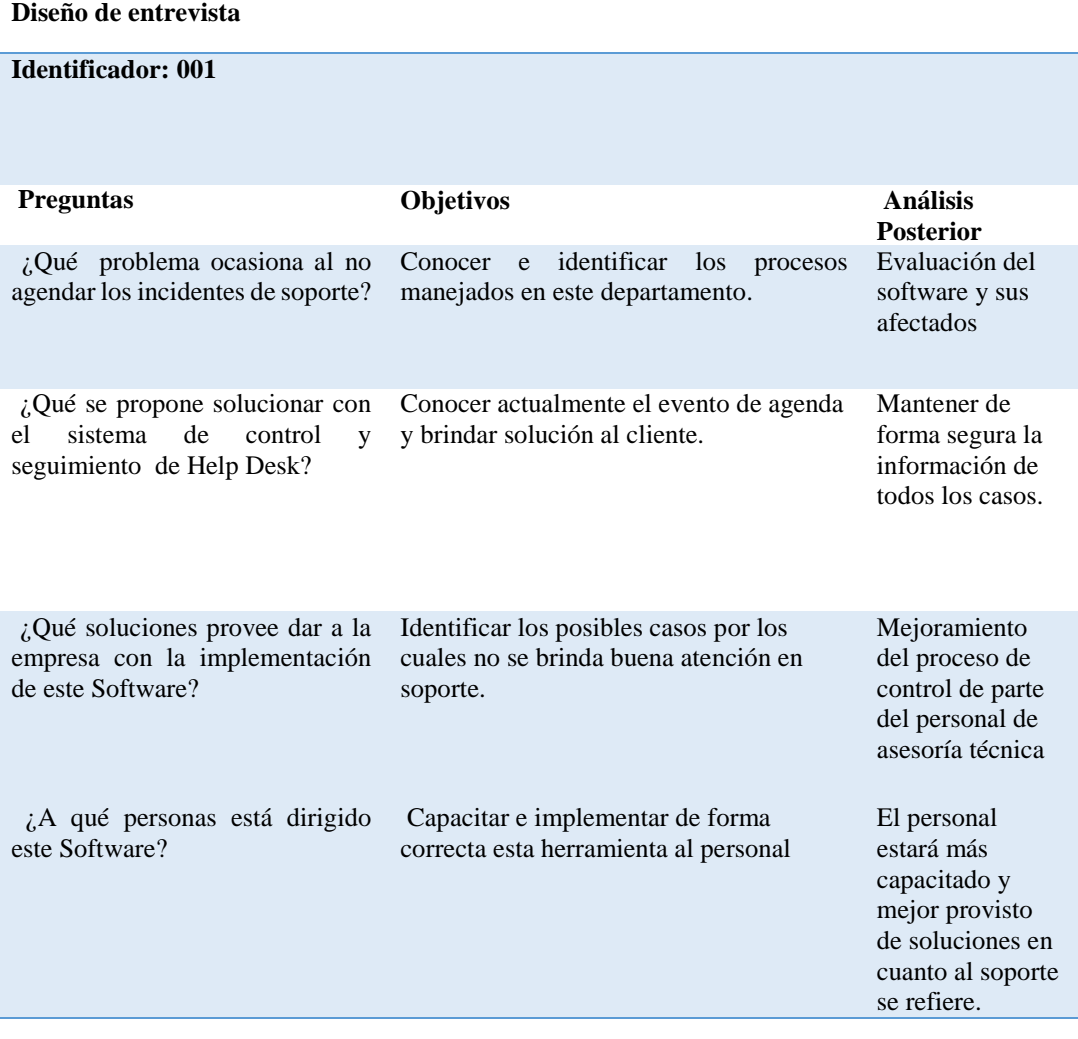

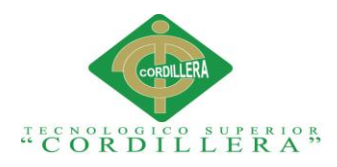

## **2.05 Análisis de entrevistas**

La empresa Mobilvendor, quienes se dedican a la comercialización, capacitación y desarrollo de nuevas herramientas de software, llevan el proceso de Help Desk de la siguiente forma:

- Atención de llamadas, mensajería instantánea "Whatsapp", Skype, etc. Todo este proceso de forma inmediata, en muchos de los casos remotos.
- Resolución de casos de soporte de forma desorganizada en varios de los casos.
- Manejo de correo electrónico en caso de escalamiento de soporte a otras áreas, con tiempos extensos en muchos de los casos.
- Inexistente registro de casos de soporte y en caso de solicitud por parte de departamentos gerenciales o de control de calidad, no se cuenta con reportes de esta magnitud.

### <span id="page-26-0"></span>**2.06 Objetivo General.**

Sistematizar el proceso de agendamiento, seguimiento y control de etiquetado de incidentes de soporte técnico en la empresa Mobilvendor Company S.A, ubicado en el Distrito Metropolitano de Quito.

# <span id="page-26-1"></span>**2.07 Objetivos Específicos.**

 Explorar los ámbitos relacionados con el área de soporte para facilitar los medios de registro de casos.

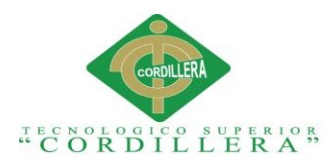

- Evaluar el trabajo del personal de soporte mediante el uso de la herramienta tecnológica, permitiendo conocer el avance en calidad laboral de cada uno de ellos.
- Analizar los valores resultantes del trabajo realizado por el equipo de soporte como medio de mejoras dentro de este departamento y posteriores correcciones si así lo requiriese.

# <span id="page-27-0"></span>**2.08 Matriz de Requerimientos.**

En la siguiente matriz podremos ver al detalle cada uno de los requerimientos que son parte del levantamiento de información, estos mismos son funcionales y no funcionales.

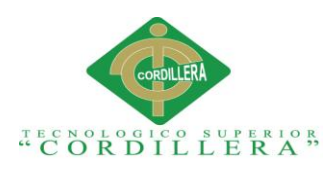

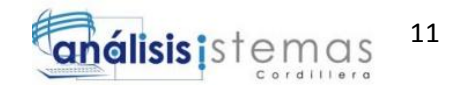

# <span id="page-28-0"></span>**Tabla 3.**

# *Matriz de Requerimientos*

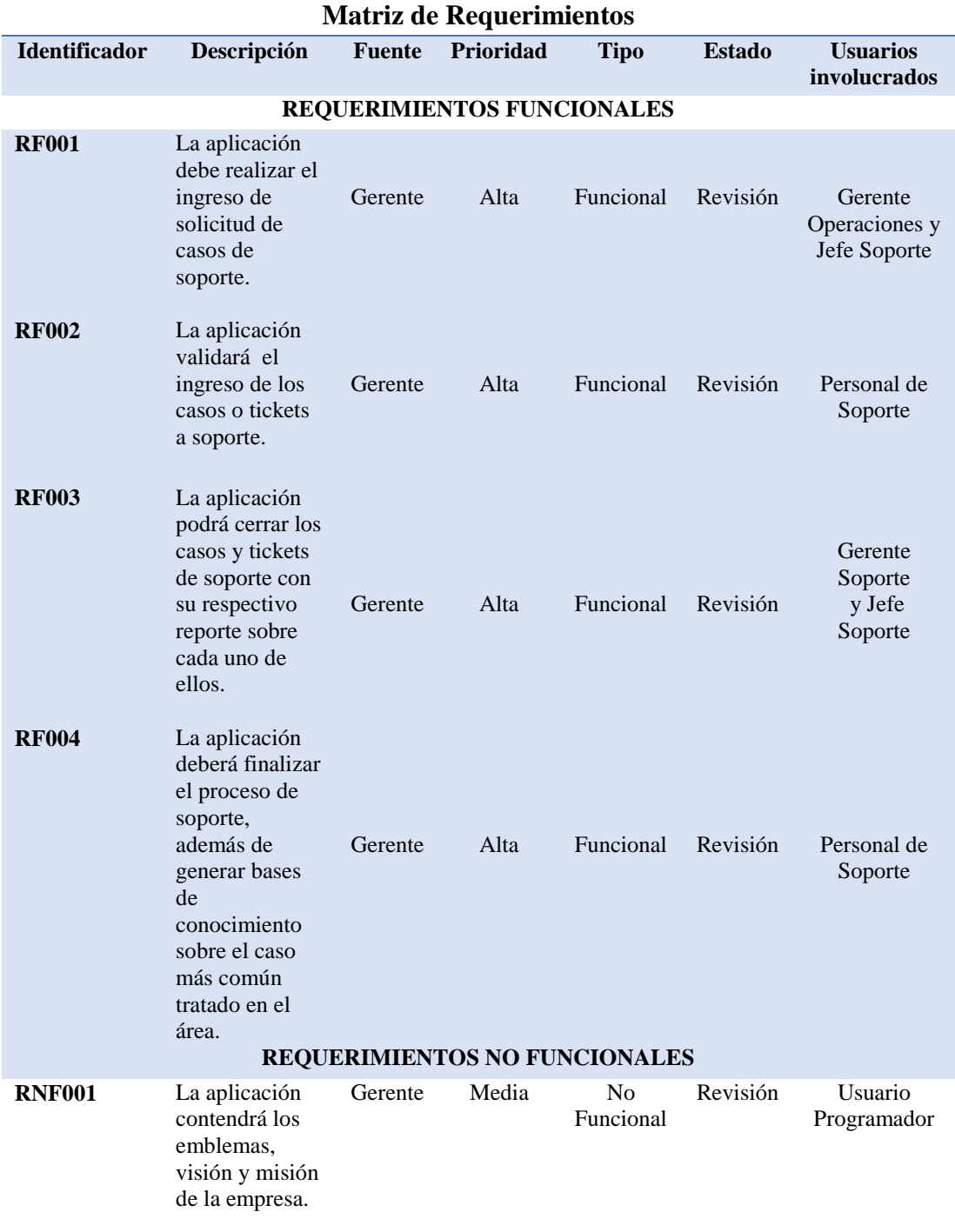

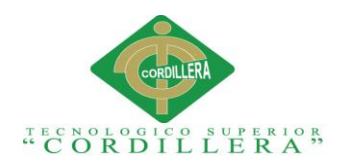

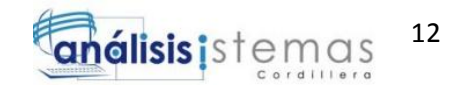

# <span id="page-29-0"></span>**2.08.01 Descripción detallada.**

#### <span id="page-29-1"></span>**Tabla 4.**

#### *Especificación del requerimiento funcional RF001*

**Dirigido a:** Gerente de Operaciones

La aplicación debe realizar el ingreso de solicitud de casos de soporte. Estado Análisis **Creado por:** Jhean Paul Guach Actualizado por: Jhean Paul Guach **Fecha de creación** 20/5/2017 Fecha de Actualización 23/5/2017 **Identificador** RF001 **Tipo de requerimiento** Crítico Tipo de requerimiento Funcional **Datos de entrada** Datos de clientes / Datos de usuarios/Datos de casos **Descripción** Ingreso de la información de los afectantes dentro del proceso **Datos de salida** Clientes / Usuarios registrados en el sistema. **Resultados esperados** Clientes creados satisfactoriamente/Usuarios creados satisfactoriamente **Origen:** Agente de soporte

**Prioridad:** 5 **Requerimientos Asociados:**

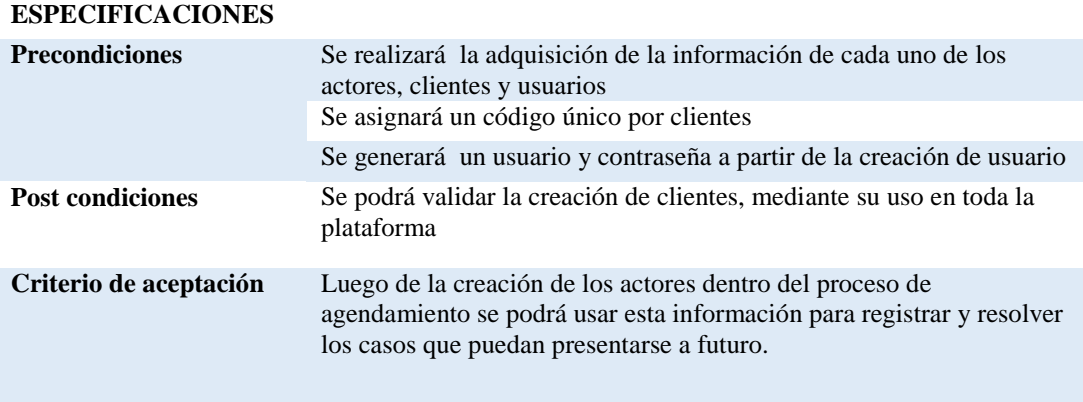

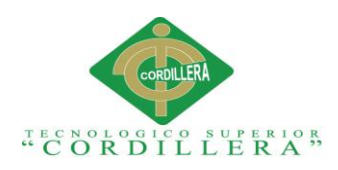

# <span id="page-30-0"></span>**Tabla 5.**

# *Especificación del requerimiento funcional RF002*

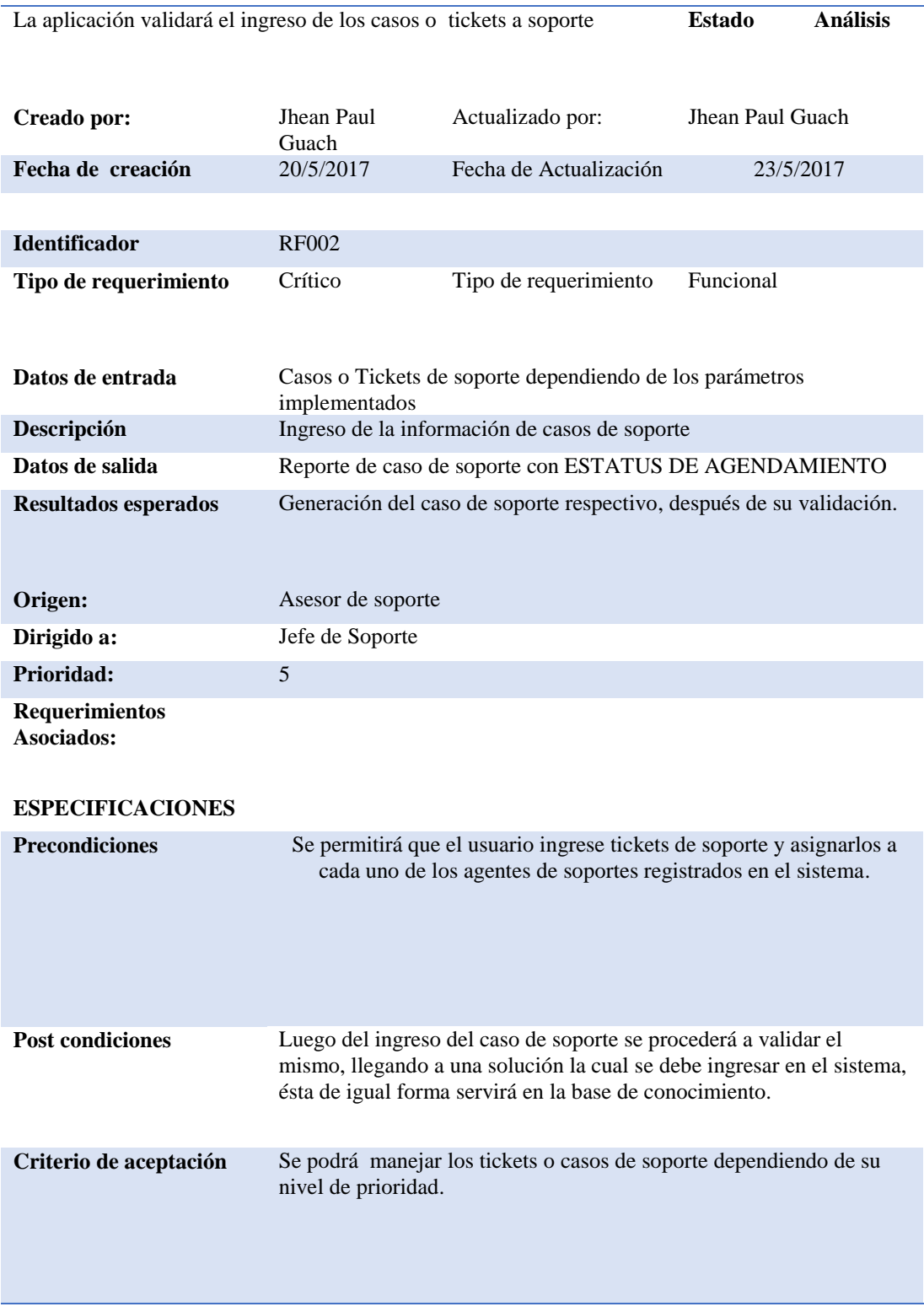

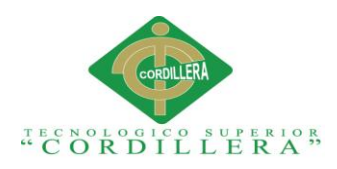

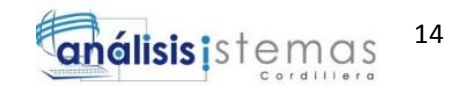

# <span id="page-31-0"></span>**Tabla 6.**

# *Especificación del requerimiento funcional RF003*

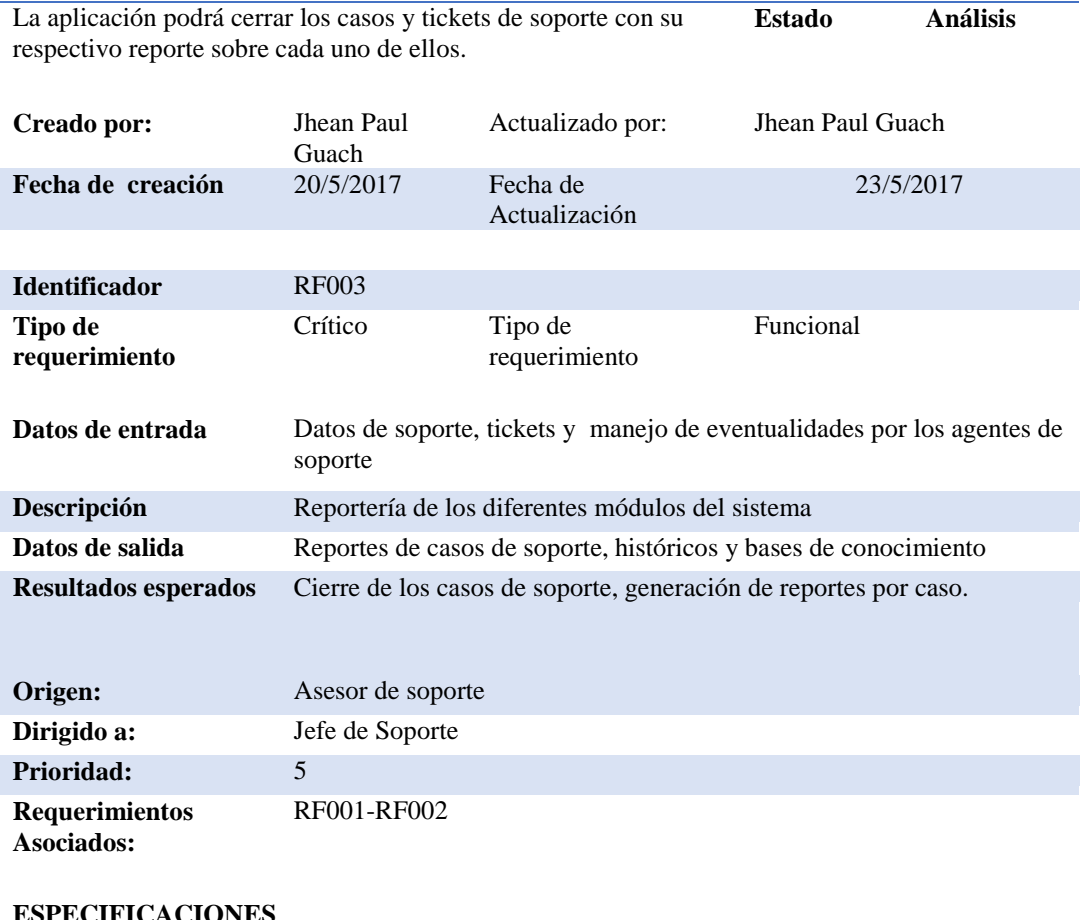

#### **ESPECIFICACIONES**

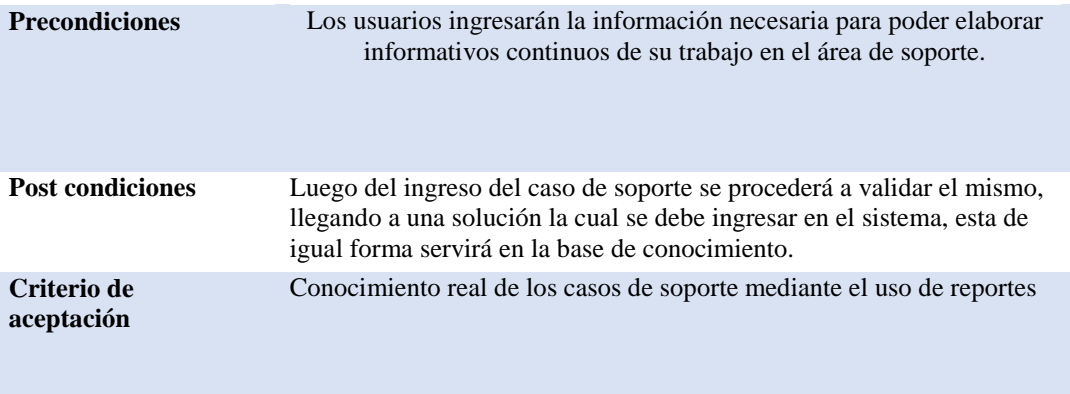

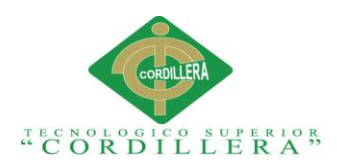

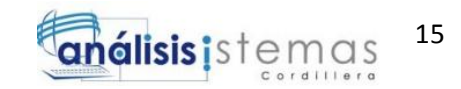

# <span id="page-32-0"></span>**Tabla 7.**

## *Especificación del requerimiento funcional RF004*

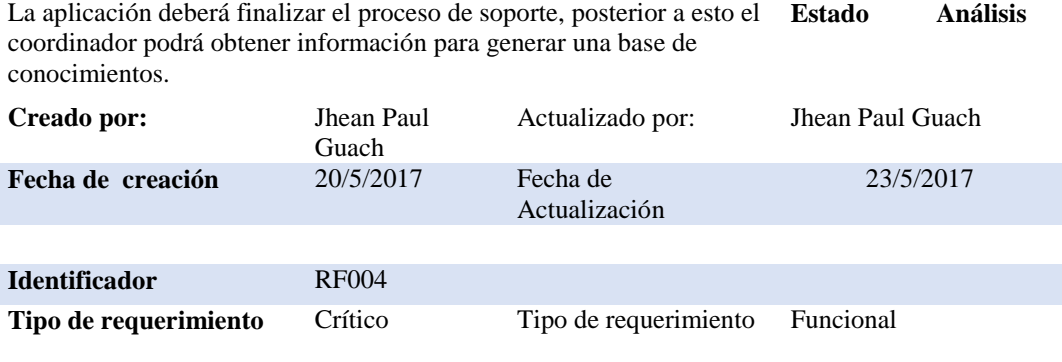

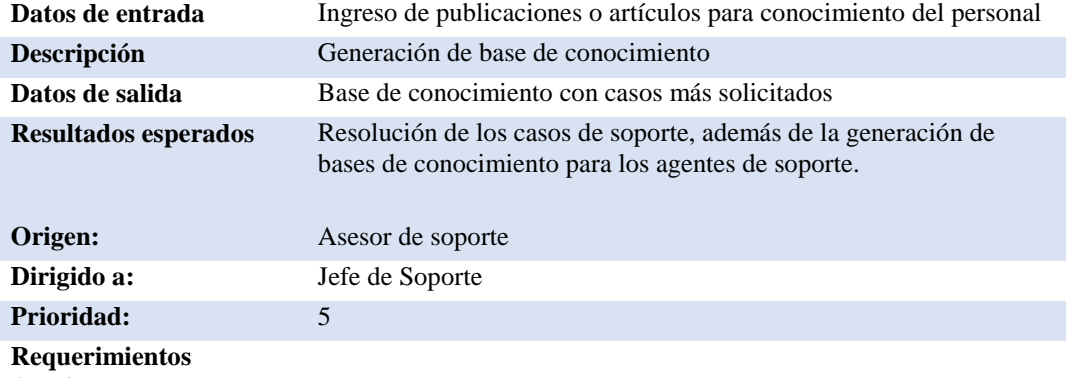

**Asociados:**

#### **ESPECIFICACIONES**

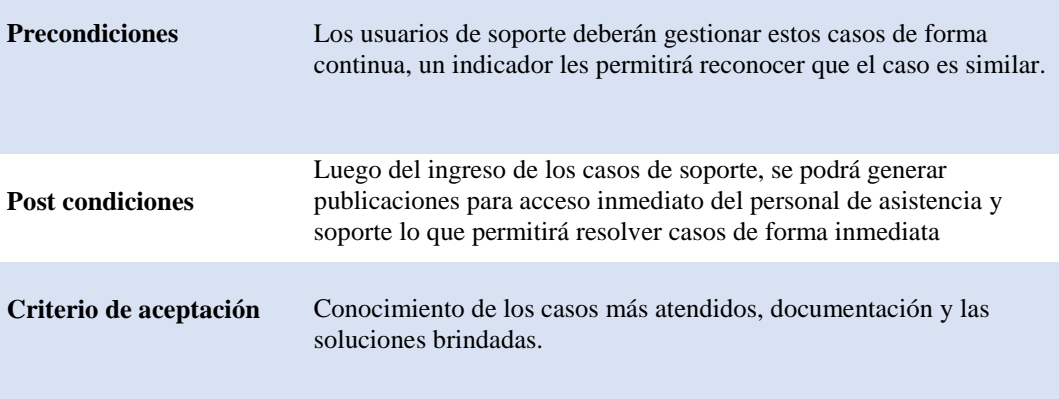

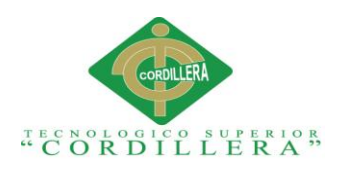

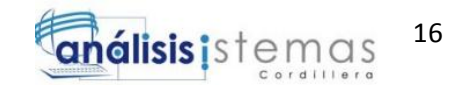

# <span id="page-33-0"></span>**Tabla 8.**

# *Especificación del requerimiento no funcional RNF001*

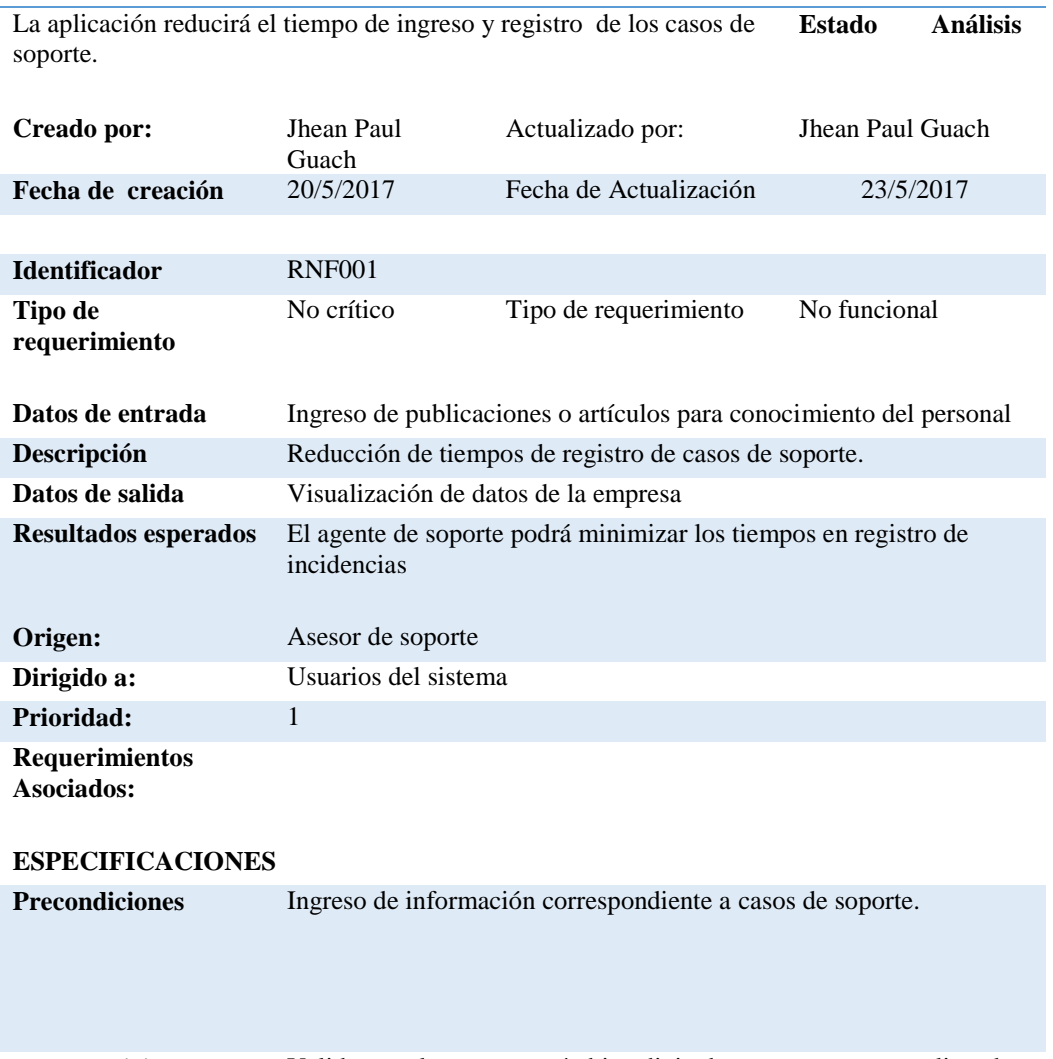

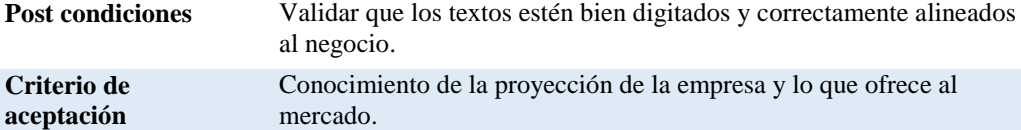

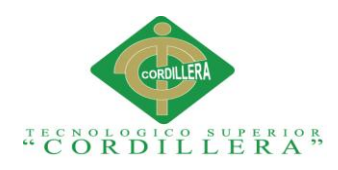

# <span id="page-34-0"></span>**2.09 Mapeo de Involucrados.**

En este proceso se mostrará el listado de involucrados con la finalidad de dar a conocer y determinar su comportamiento actual y posterior al proyecto.

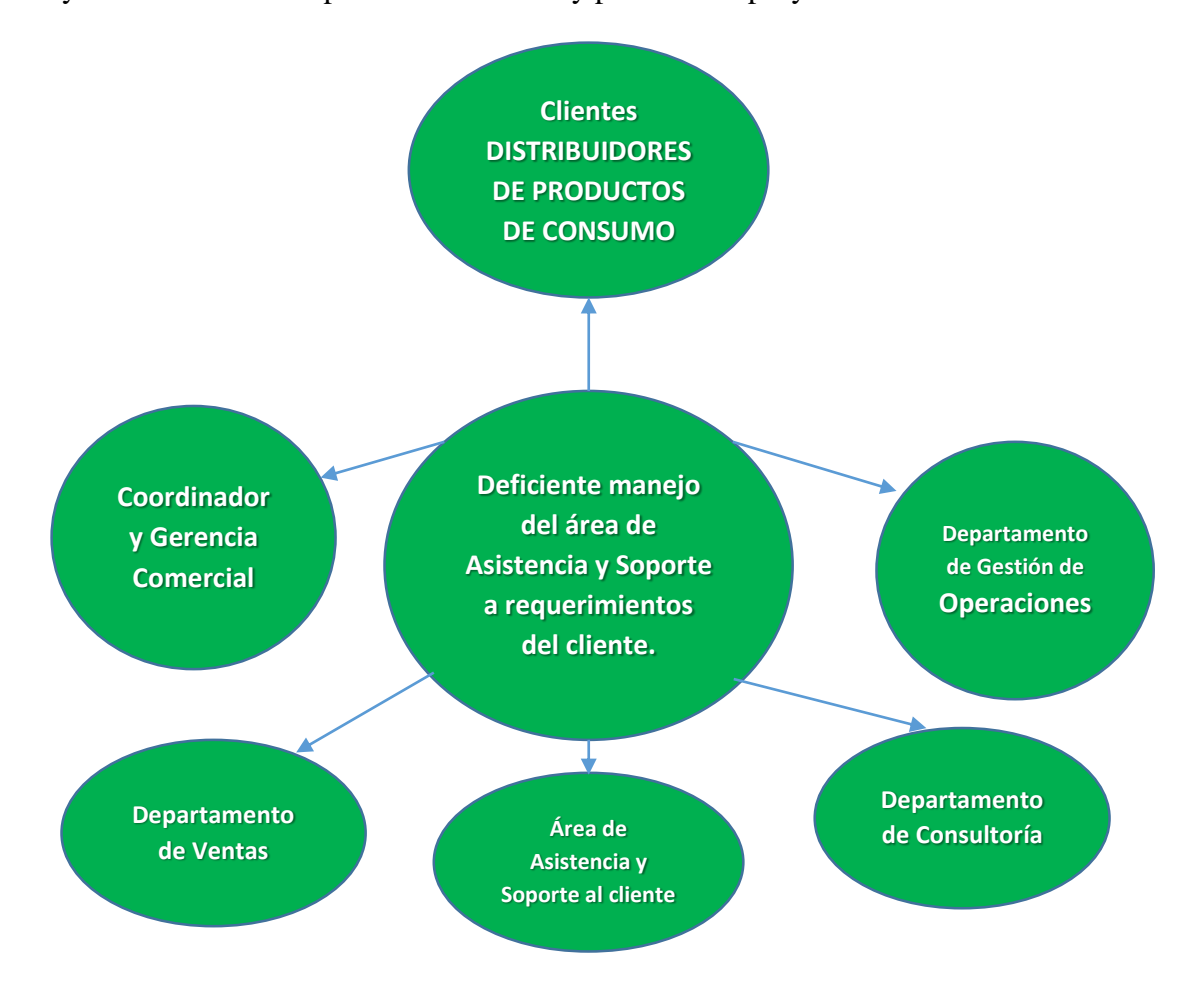

**Figura 1:** *Mapeo de Involucrados*

# <span id="page-34-1"></span>**2.10 Matriz de Involucrados.**

En el siguiente esquema se muestra el análisis de involucrados, es necesario validar el problema, también el comportamiento de los involucrados a lo largo de la implementación del proyecto.

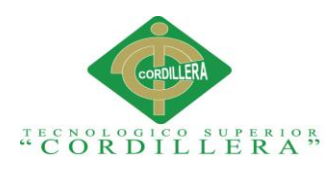

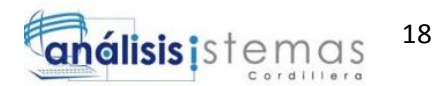

<span id="page-35-0"></span>**Tabla 9.**

*Matriz de Involucrados*

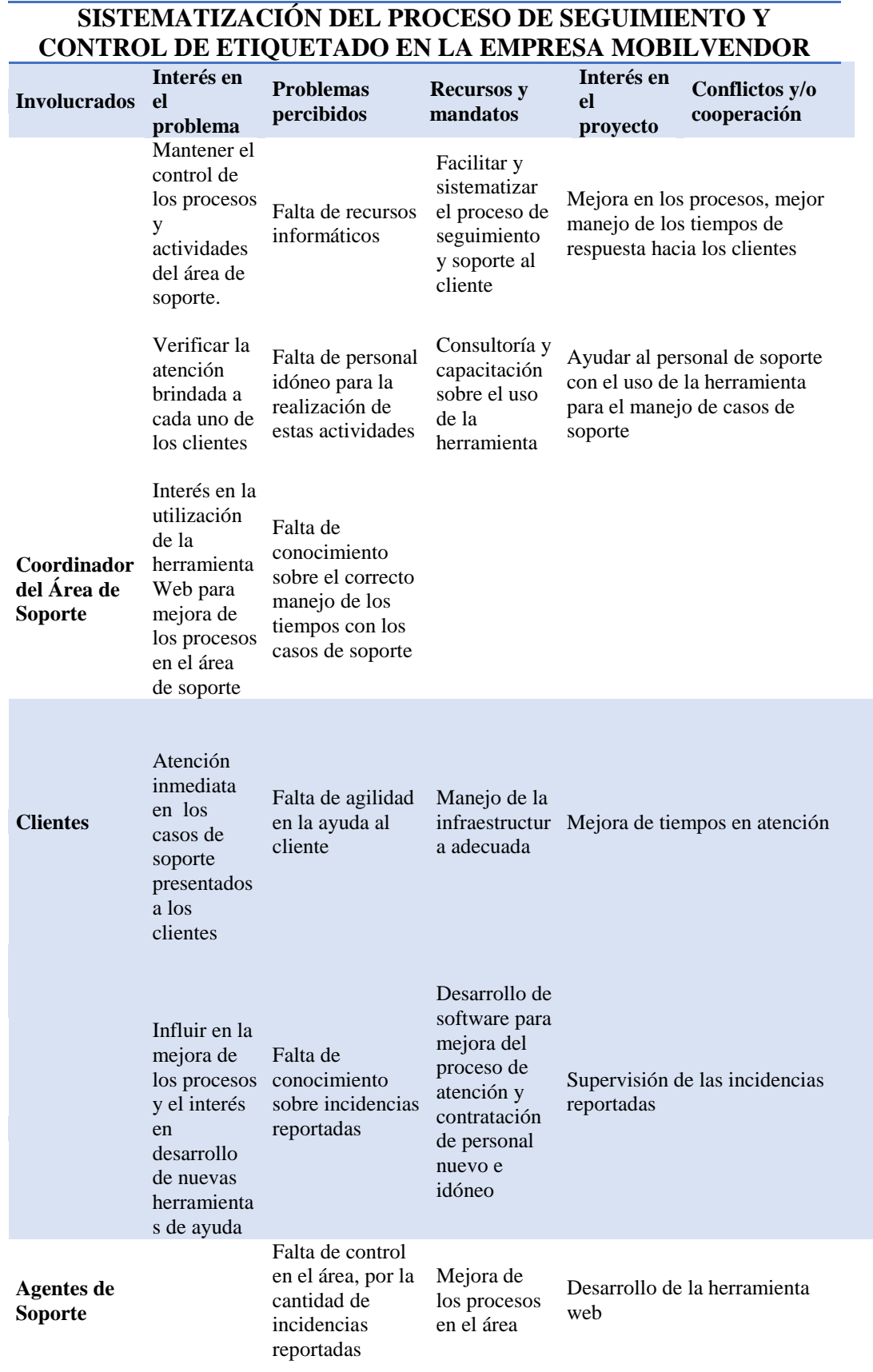
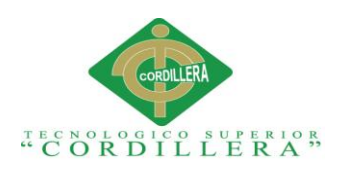

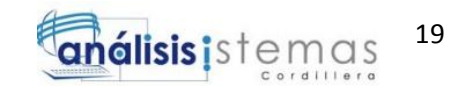

## **Capítulo III: Problemas y Objetivos**

# **3.01. Árbol de Problemas**

El árbol de problemas es aquel encargado de encapsular las causas que generan el problema central y los efectos que ocasiona el mismo.

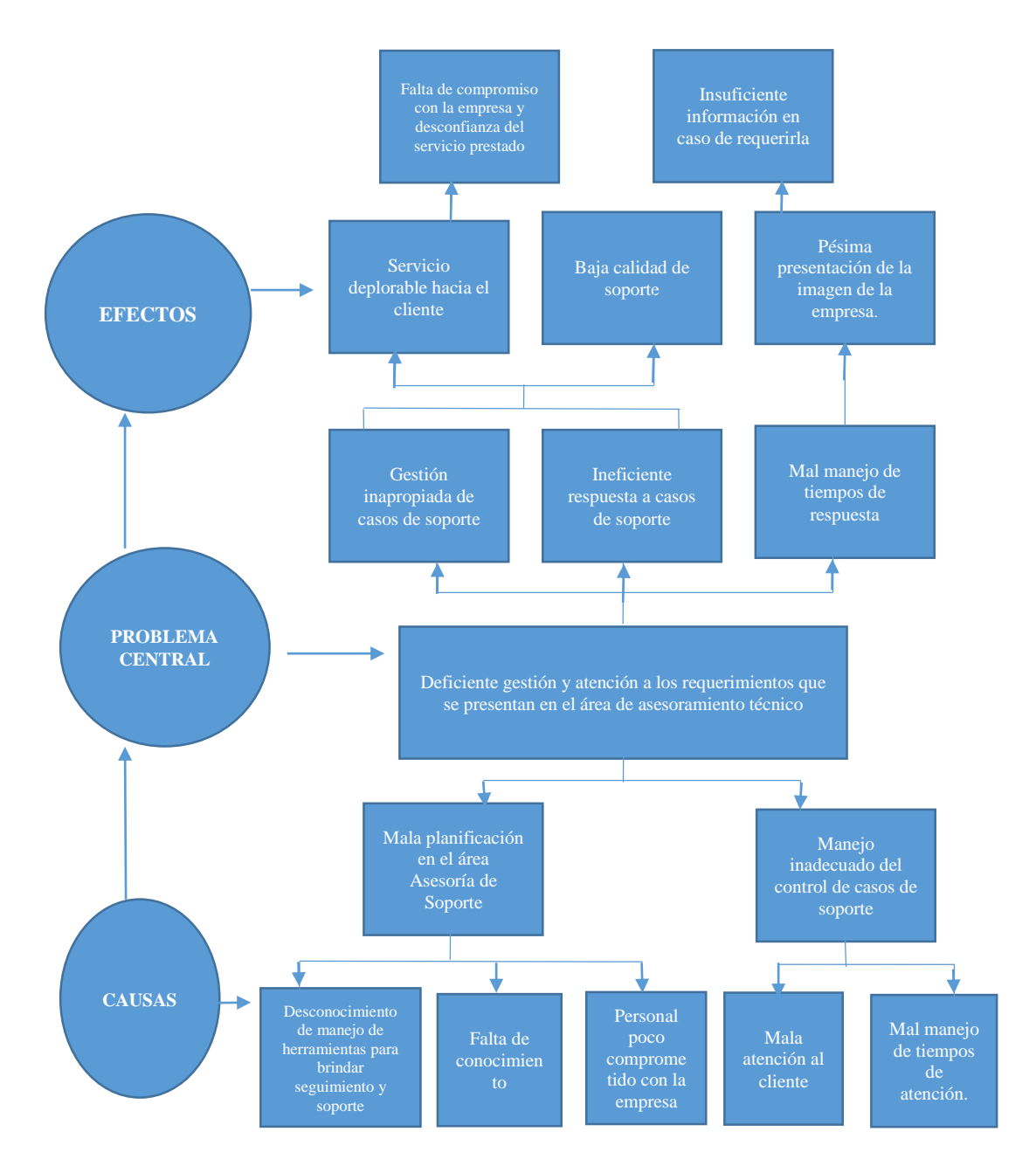

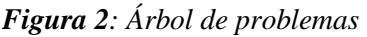

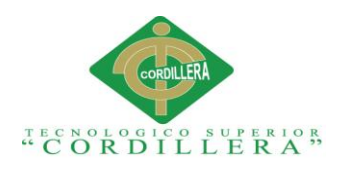

# **3.02 Árbol de Objetivos.**

El árbol de objetivos se encargará de representar el lado positivo y resultante en cuanto a la resolución de los problemas presentados, aquí se detalla los propósitos del proyecto.

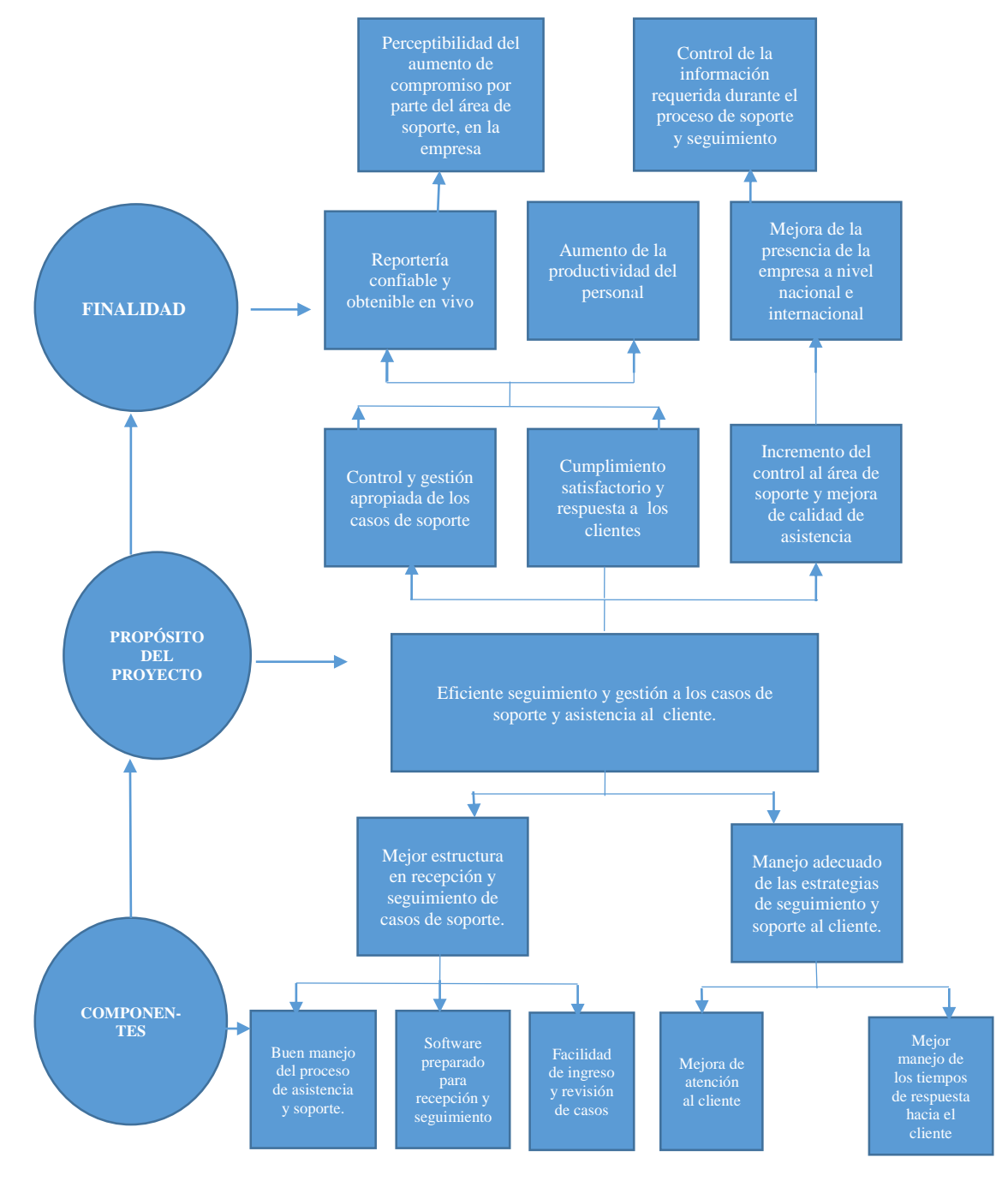

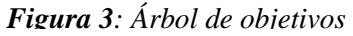

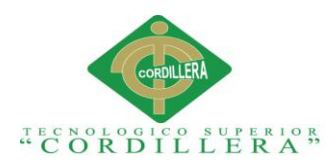

## **3.03 Diagrama de casos de uso.**

Los casos de uso intentarán determinar la regla y giro del negocio dando una visión general del cumplimiento de todas las actividades. Los casos de uso expuestos detallarán los pasos a realizar durante las actividades en el negocio.

## **3.03.01 Diagrama de la regla del negocio**

El diagrama de la regla del negocio nos mostrará cómo se manejan y actúan, cada uno de los diferentes actores y las diferentes funciones que desempeñarán dentro del módulo.

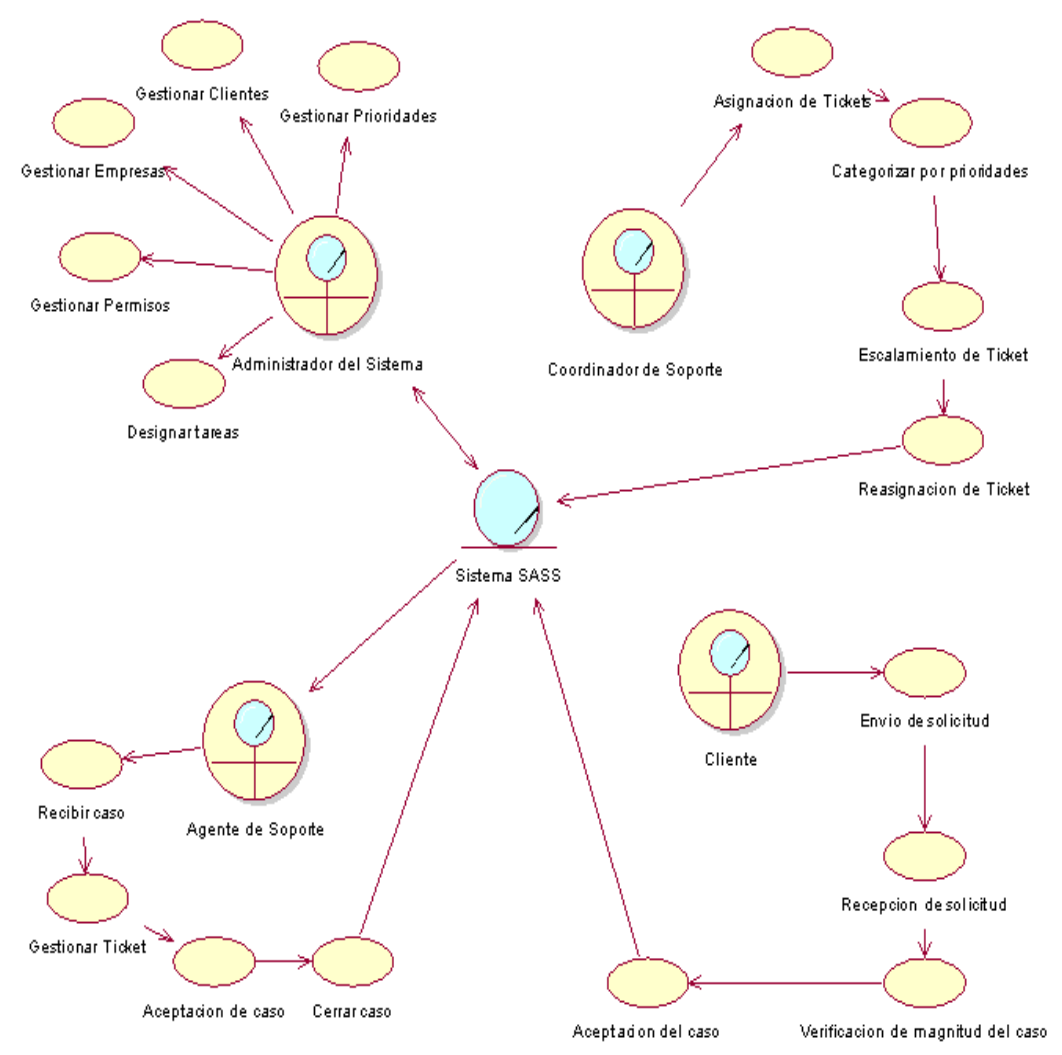

*Figura 4: Diagrama de la regla del negocio.*

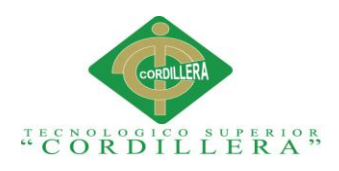

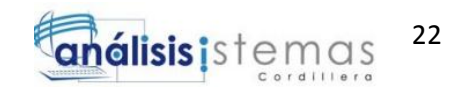

## **3.03.02 Caso de uso para solicitud de soporte**

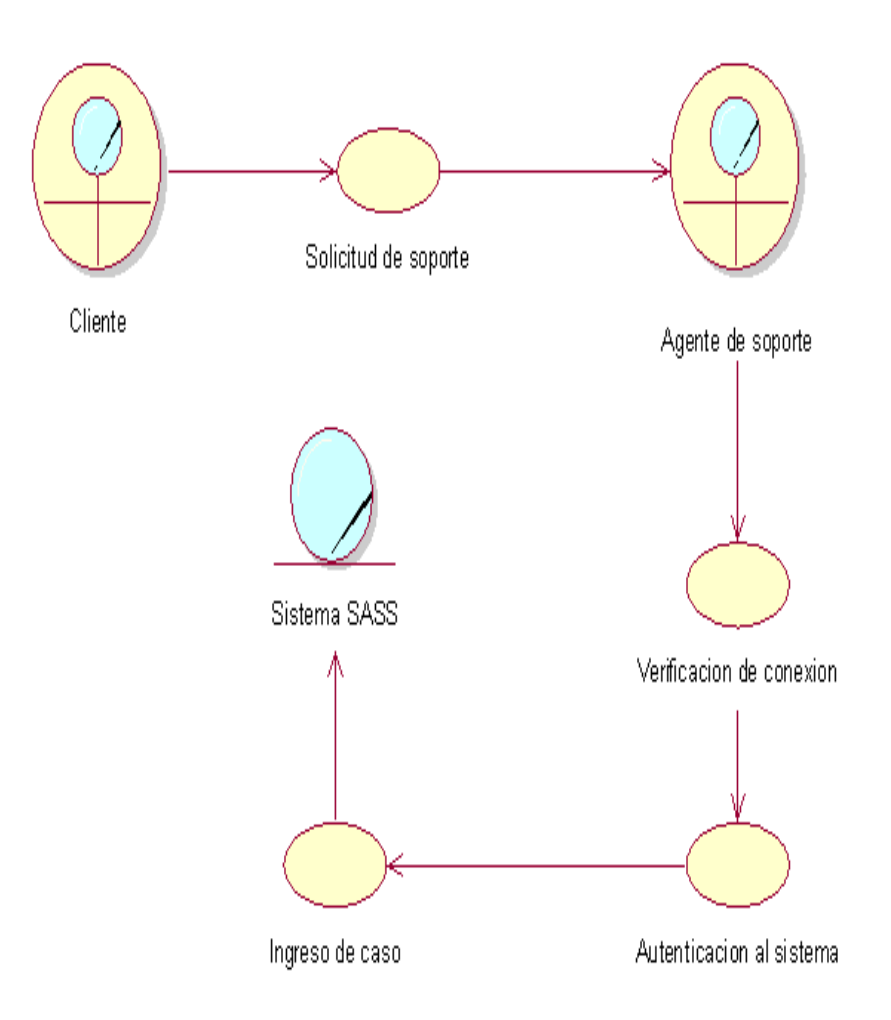

#### *Figura 5: Caso de uso para solicitud de soporte*

*Caso de uso: Verificación del caso de solicitud de soporte: Podemos identificar la solicitud del caso cuando este ha sido ingresado*.

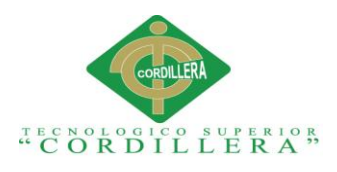

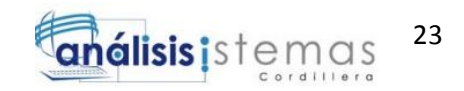

## **3.03.03 Caso de uso Verificación del caso de soporte.**

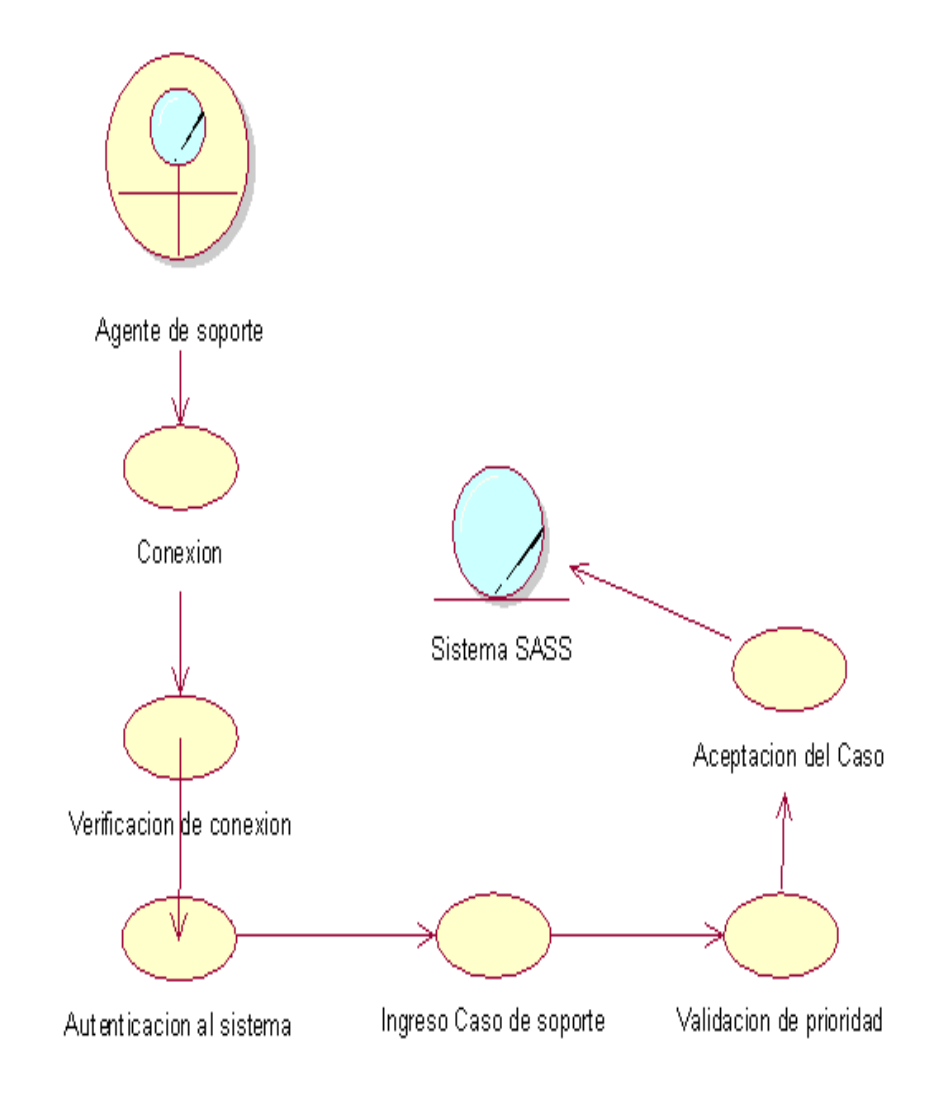

*Figura 6: Caso de uso Verificación del caso de soporte.*

*Caso de uso: Verificación del caso de soporte. Podemos identificar la verificación del caso cuando este ha sido ingresado*.

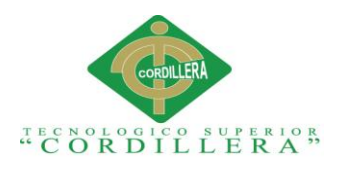

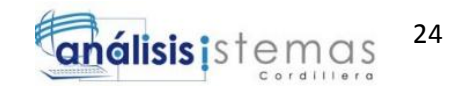

## **3.03.04 Caso de uso cierre del caso de soporte.**

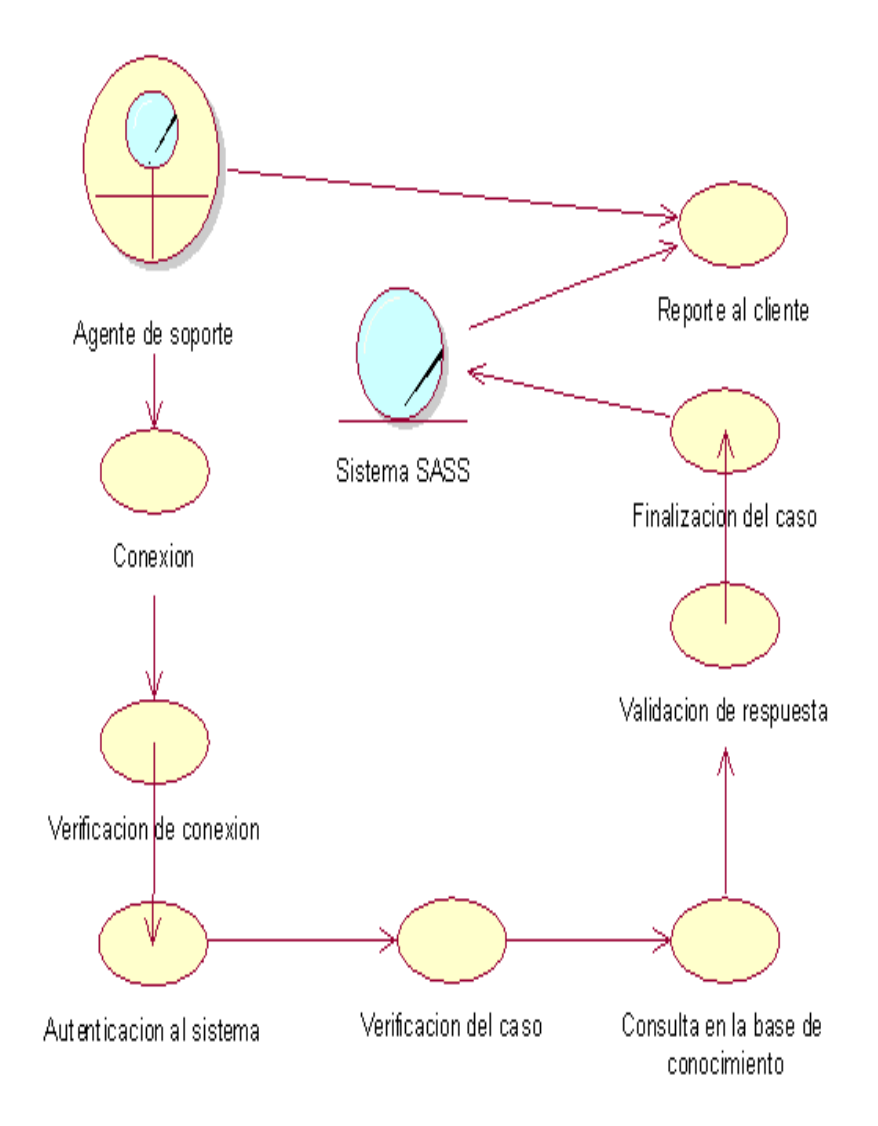

*Figura 7: Caso de uso cierre del caso de soporte.*

*Caso de uso cierre del caso de soporte. Aquí se puede identificar el proceso para cierre del caso de soporte y el respectivo reporte al cliente.*

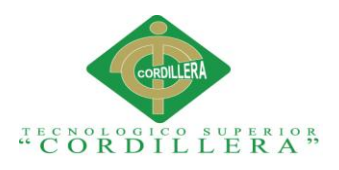

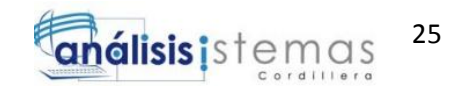

### **3.03.05 Caso de uso ingreso y validación de ticket de soporte.**

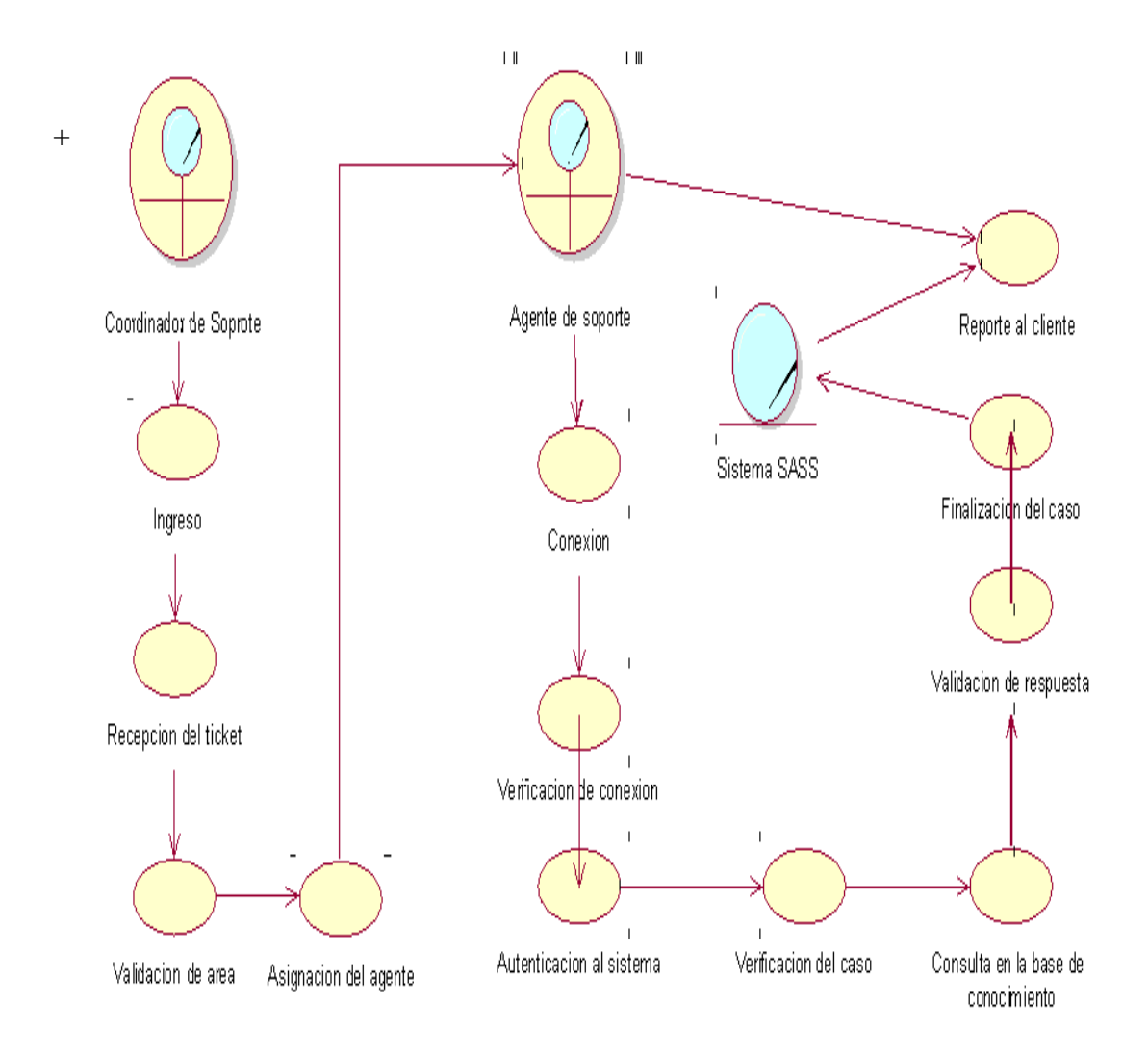

*Figura 8: Caso de uso ingreso y validación de ticket de soporte.*

*Caso de uso ingreso y validación de ticket de soporte: Aquí podemos apreciar el ingreso de los tickets por el coordinador del área de soporte, y la asignación del ticket, dependiendo el nivel al cual se ha escalado.*

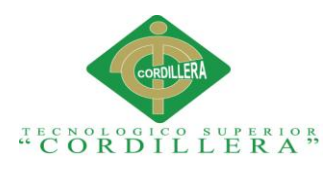

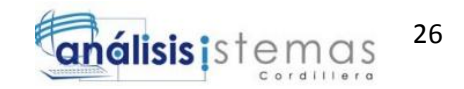

# **3.03.06 Caso de uso finalización del proceso de etiquetado de soporte.**

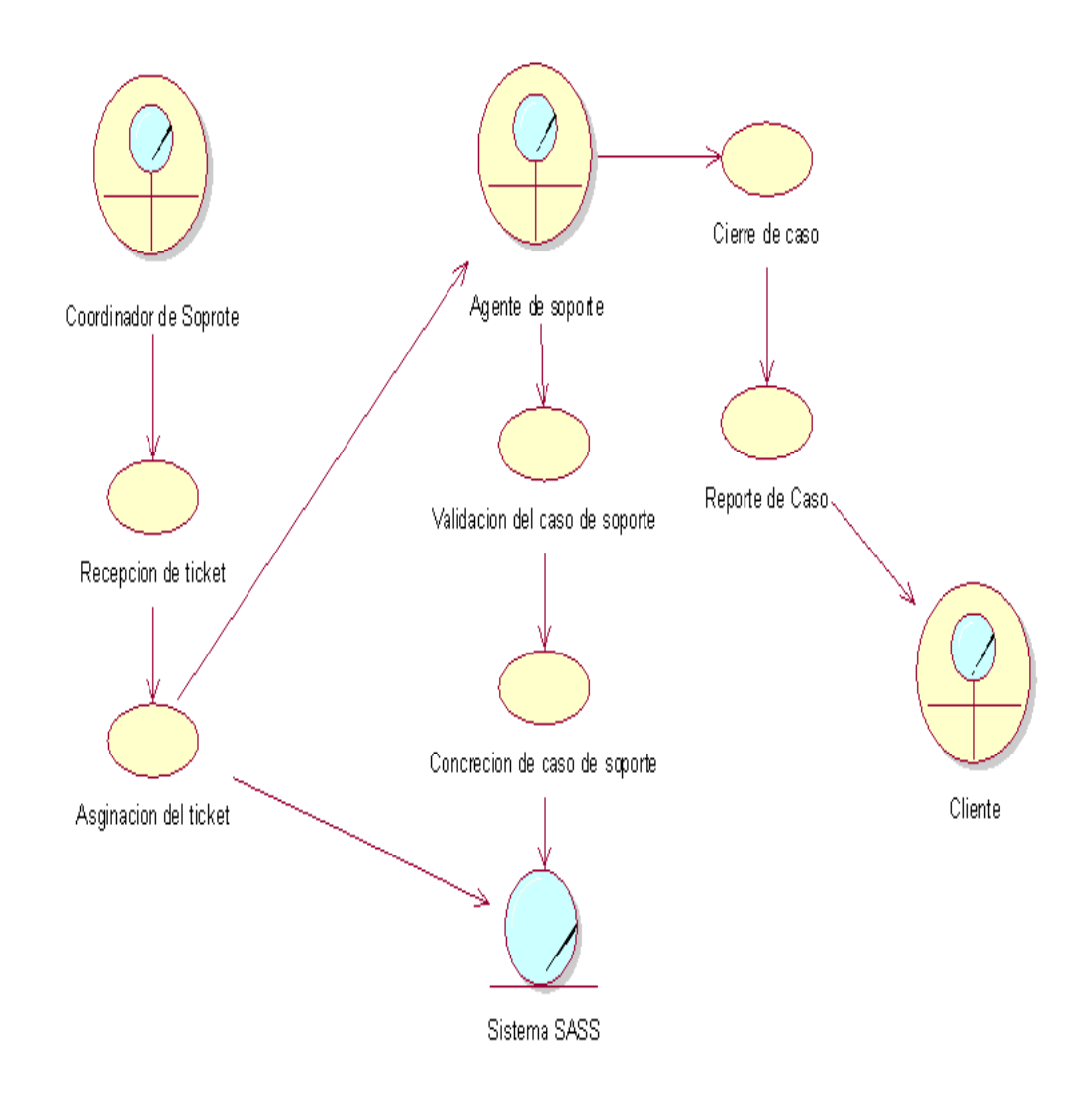

*Figura 9: Caso de uso finalización del proceso de etiquetado de soporte.*

*Caso de uso finalización del proceso de etiquetado de soporte: Aquí podemos evidenciar el proceso de generación de tickets y asignación a los diferentes niveles, además del reporte al cliente.*

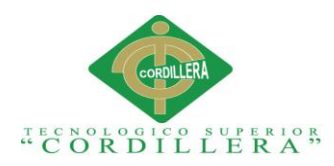

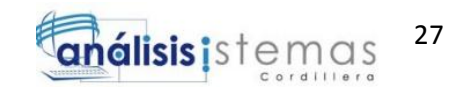

#### **3.04 Especificación de casos de uso.**

A continuación se detallará cada uno de los casos de uso mediante la utilización de

tablas para su especificación.

#### **Tabla 10.**

*Especificación de caso de uso solicitud de soporte.*

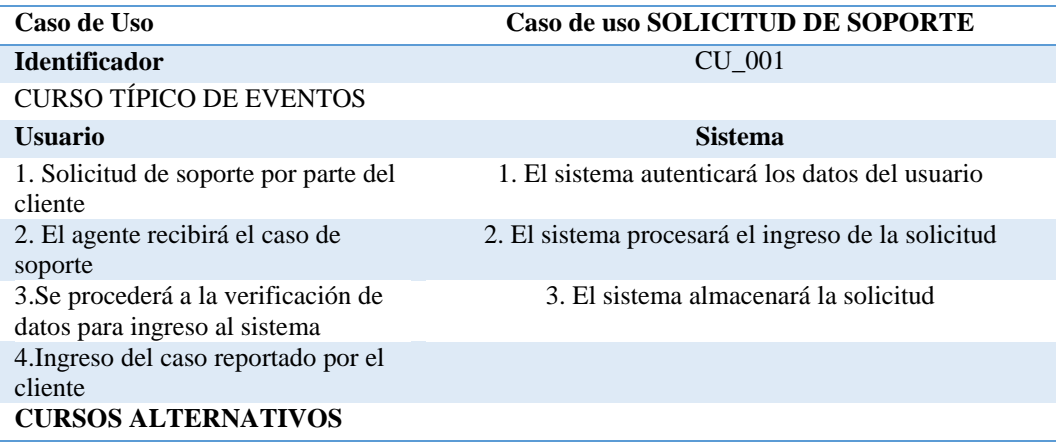

## **Tabla 11.**

*Especificación del caso de uso verificación de caso de soporte.*

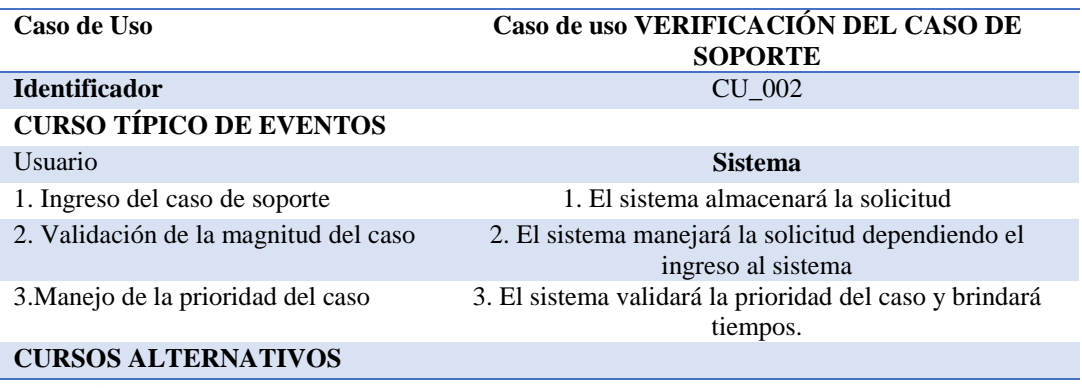

**Tabla 12.** 

*Especificación del caso de uso ingreso y validación de ticket de soporte.*

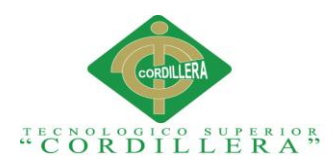

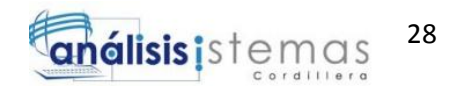

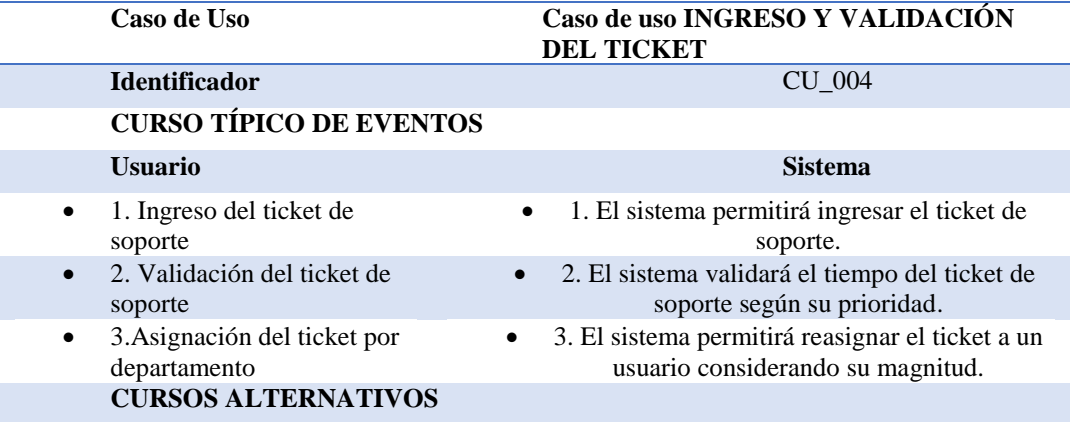

# **Tabla 13.**

*Especificación del caso de uso cierre de ticket de soporte.*

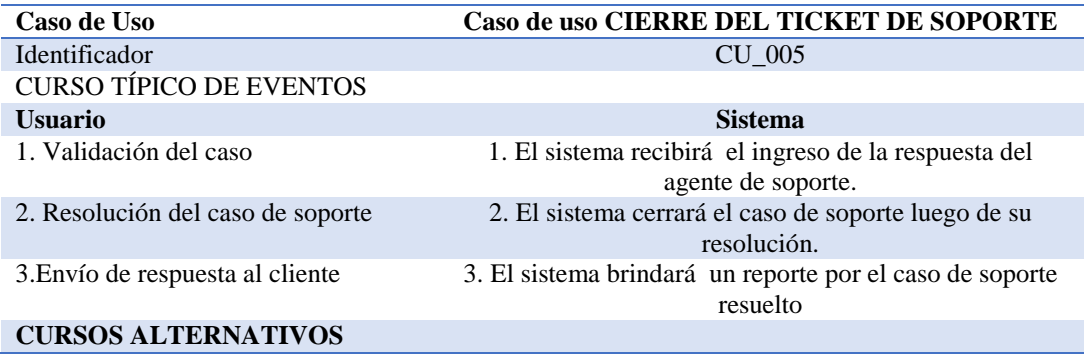

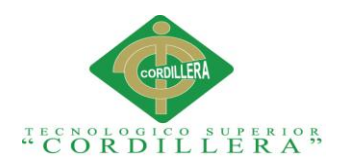

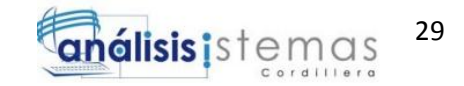

## **Tabla 14.**

*Especificación del caso de uso finalización del ticket de soporte.*

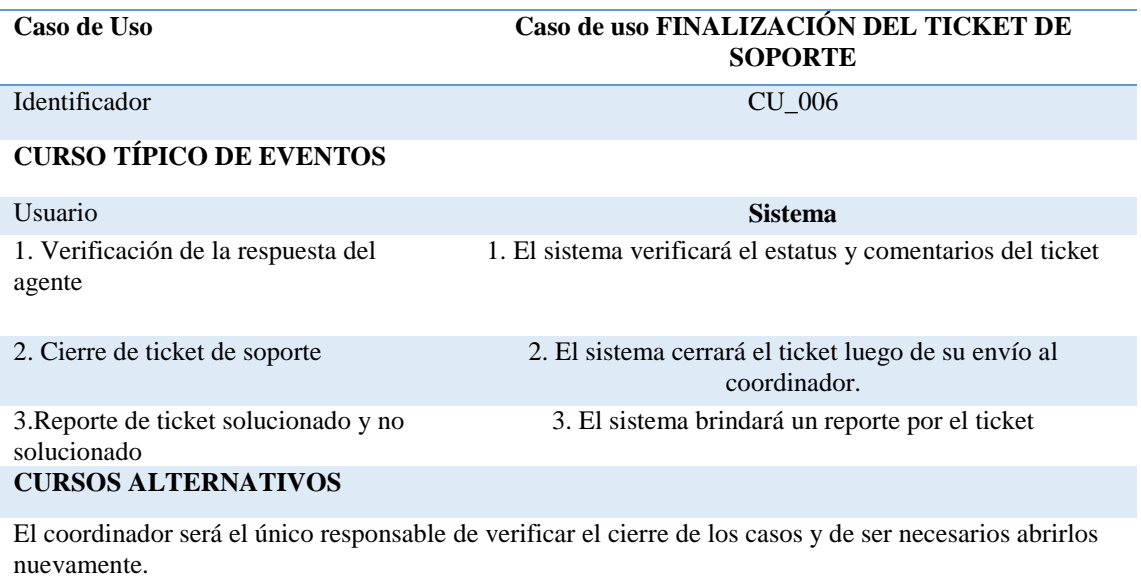

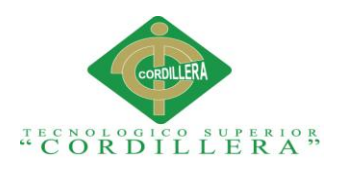

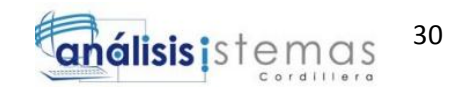

# **3.05 Casos de realización.**

Los casos de realización se encargarán de detallar la función de los objetos que lo componen.

## **3.05.01 Caso de uso realización solicitud de soporte.**

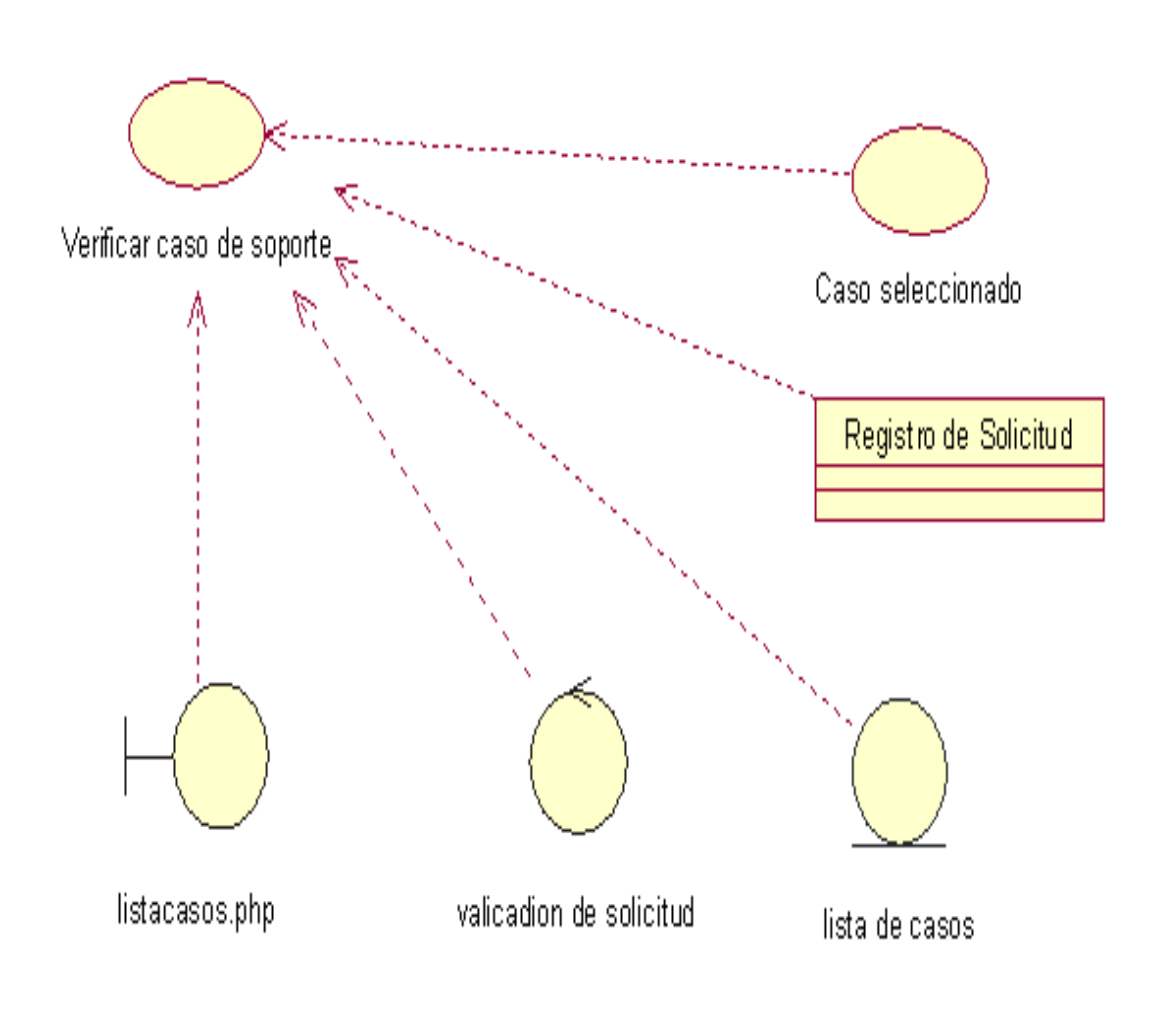

*Figura 10: Caso de uso realización solicitud de soporte CUR\_001*

*Caso de uso de realización solicitud de soporte. Aquí podemos evidenciar el proceso de ingreso de una solicitud de soporte.*

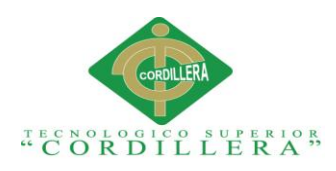

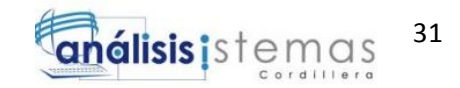

# **Tabla 15.**

*Caso de uso de realización SOLICITUD DE SOPORTE*

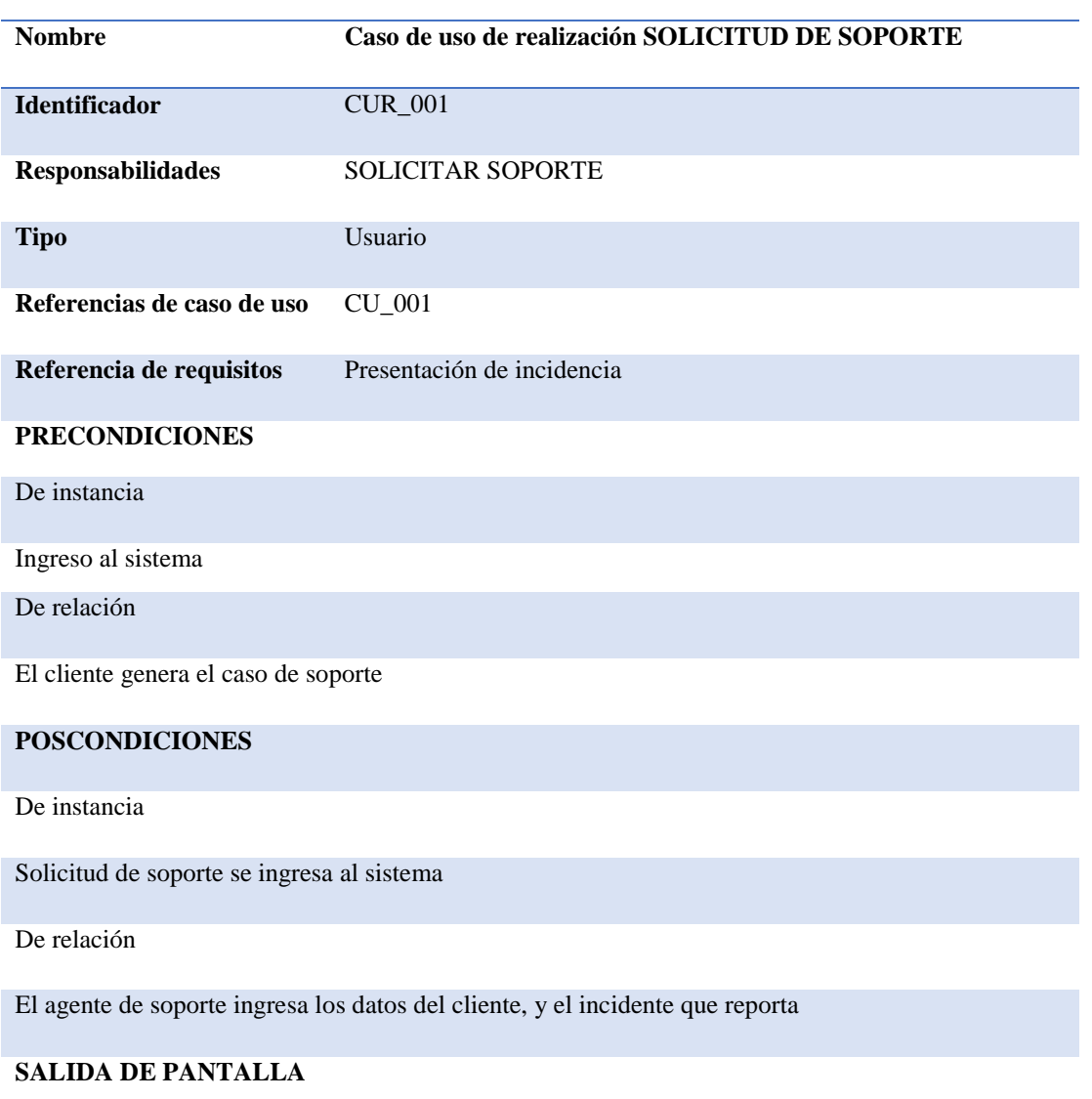

Formulario de ingreso del caso de soporte

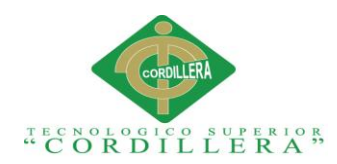

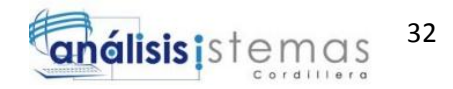

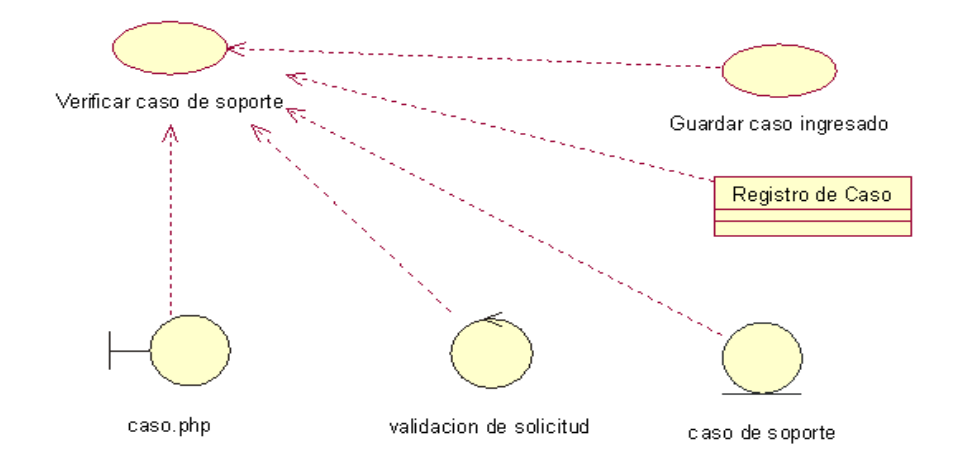

*Figura 11: Especificación del caso de uso de realización solicitud de soporte CUR\_002*.

#### **Tabla 16.**

*Caso de uso de realización VERIFICACIÓN DEL CASO DE SOPORTE*

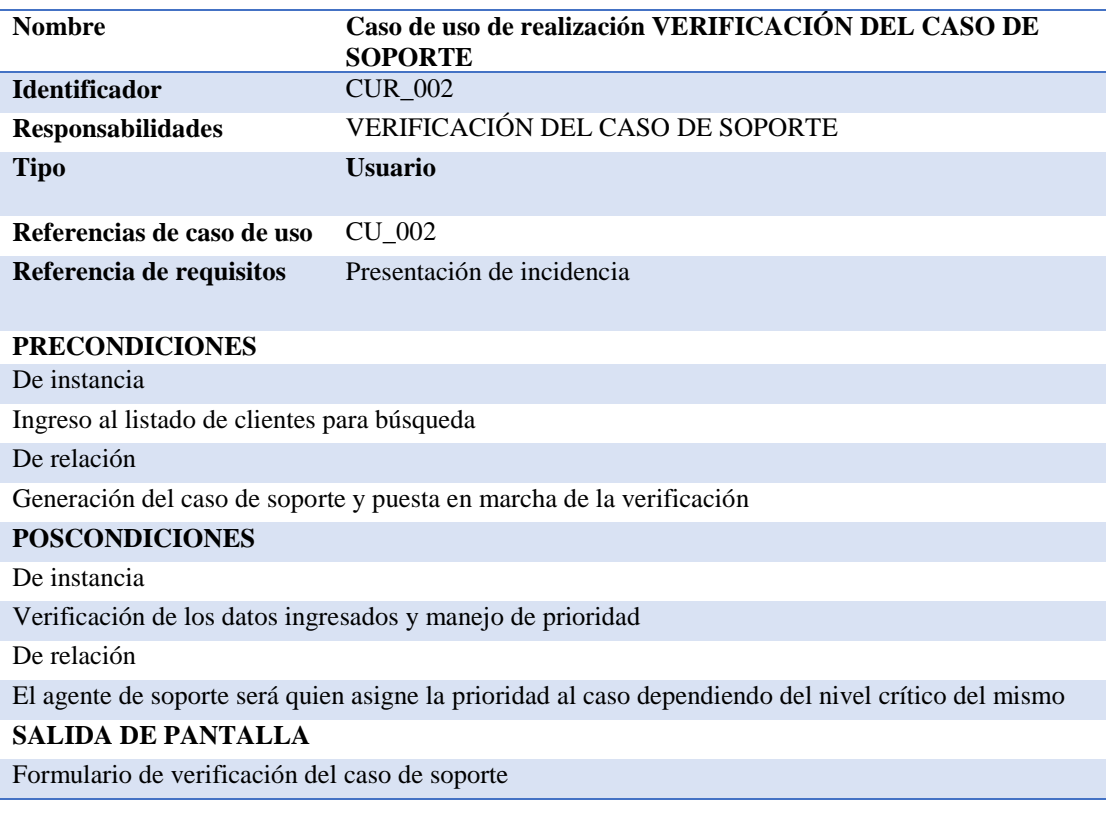

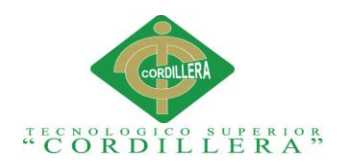

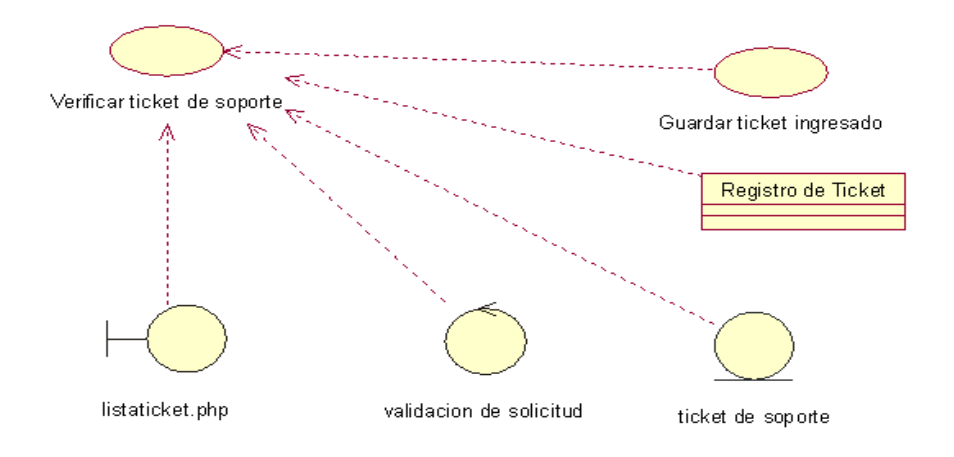

*Figura 12: Especificación del caso de uso de realización solicitud de Ticket de soporte CUR\_003*

#### **Tabla 17.**

*Especificación del caso de uso de realización verificación de ticket de soporte.*

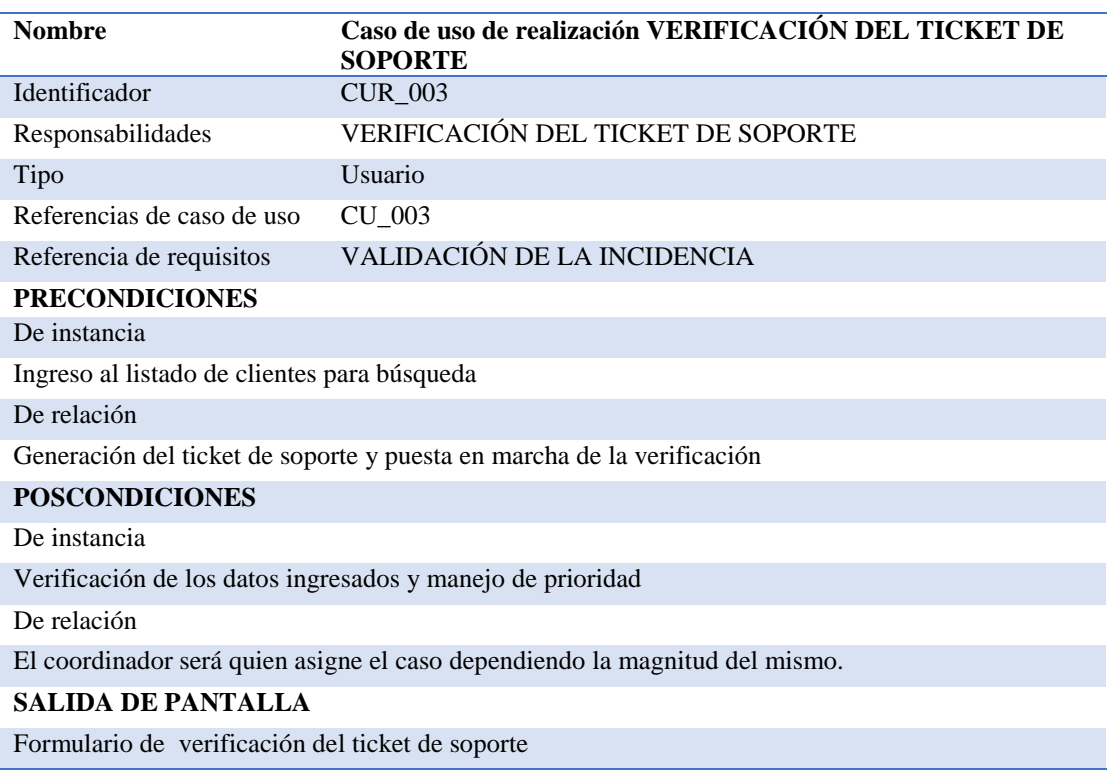

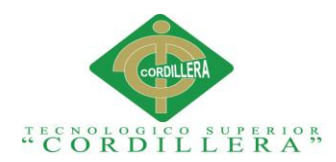

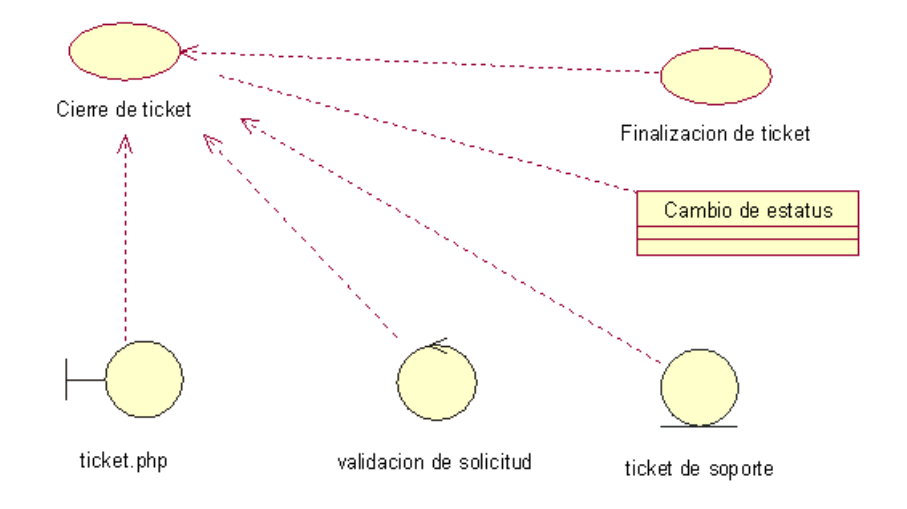

*Figura 13: Caso de uso de realización CU\_004*

## **Tabla 18.**

*Especificación del caso de uso de realización Cierre De Ticket De Soporte*

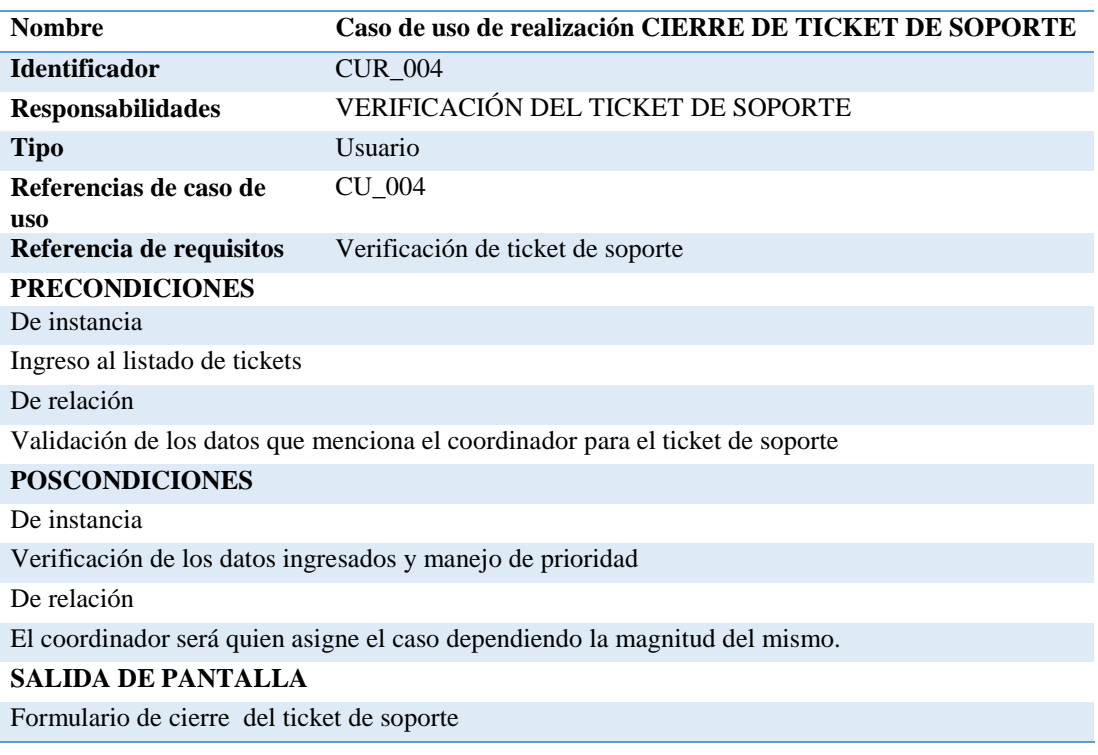

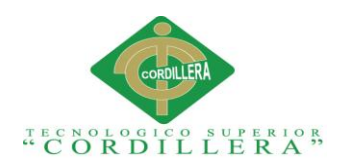

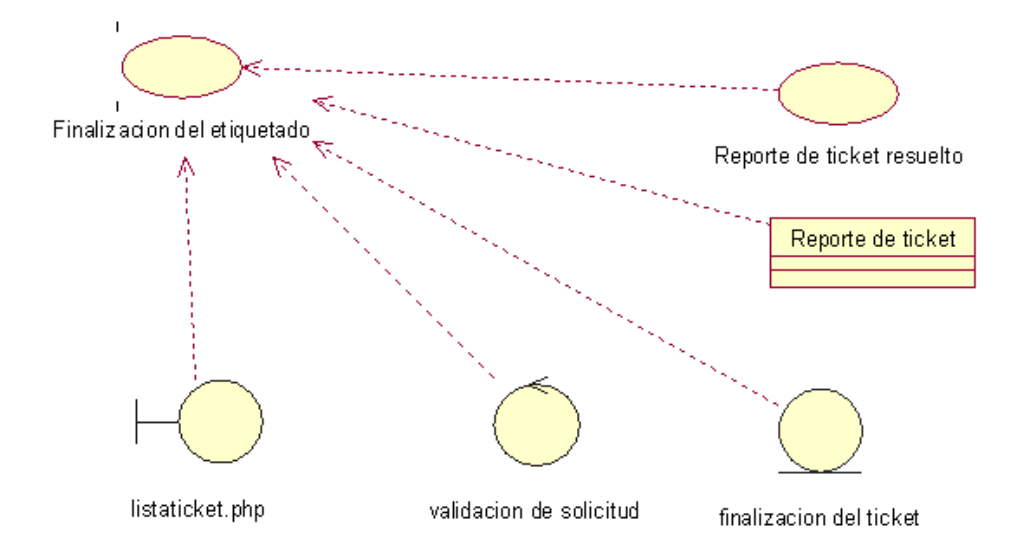

*Figura 14: Caso de uso de realización CUR\_005*

## *Tabla 19.*

*Especificación del caso de uso de realización Finalización De Etiquetado*

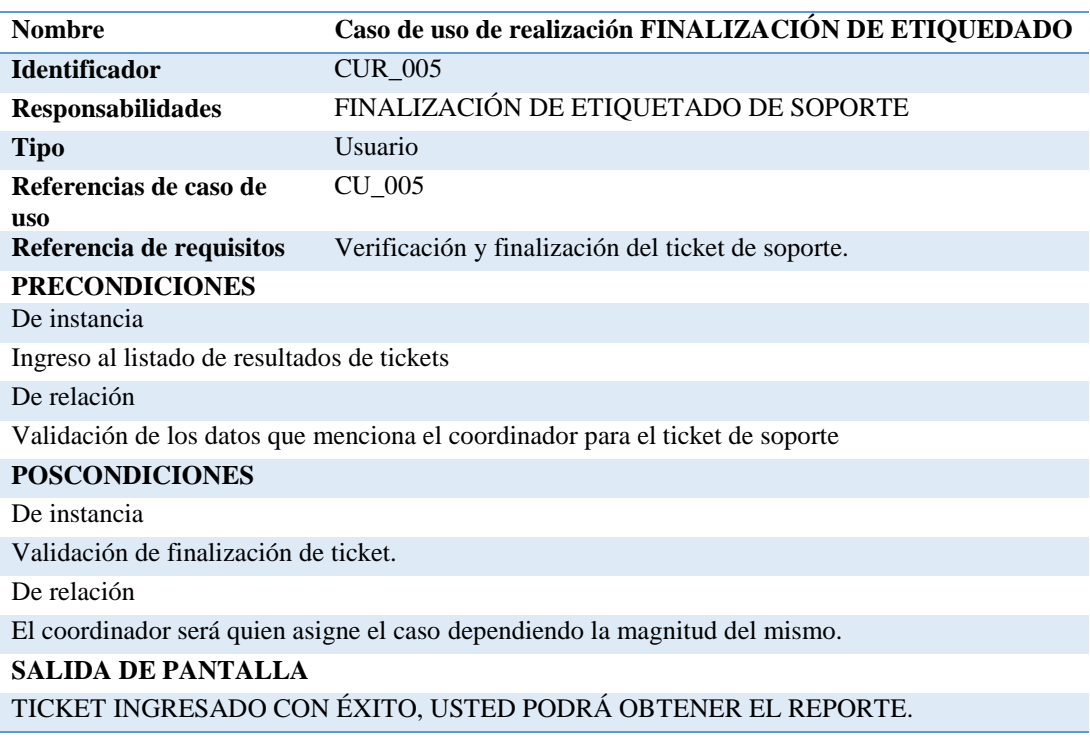

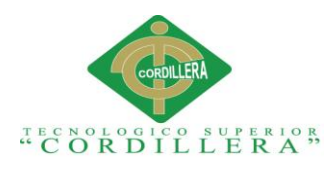

## **3.06 Diagrama de secuencias del sistema**

Los diagramas de secuencia permitirán observar el orden de cada uno de los objetos usados para el proceso de elaboración del sistema.

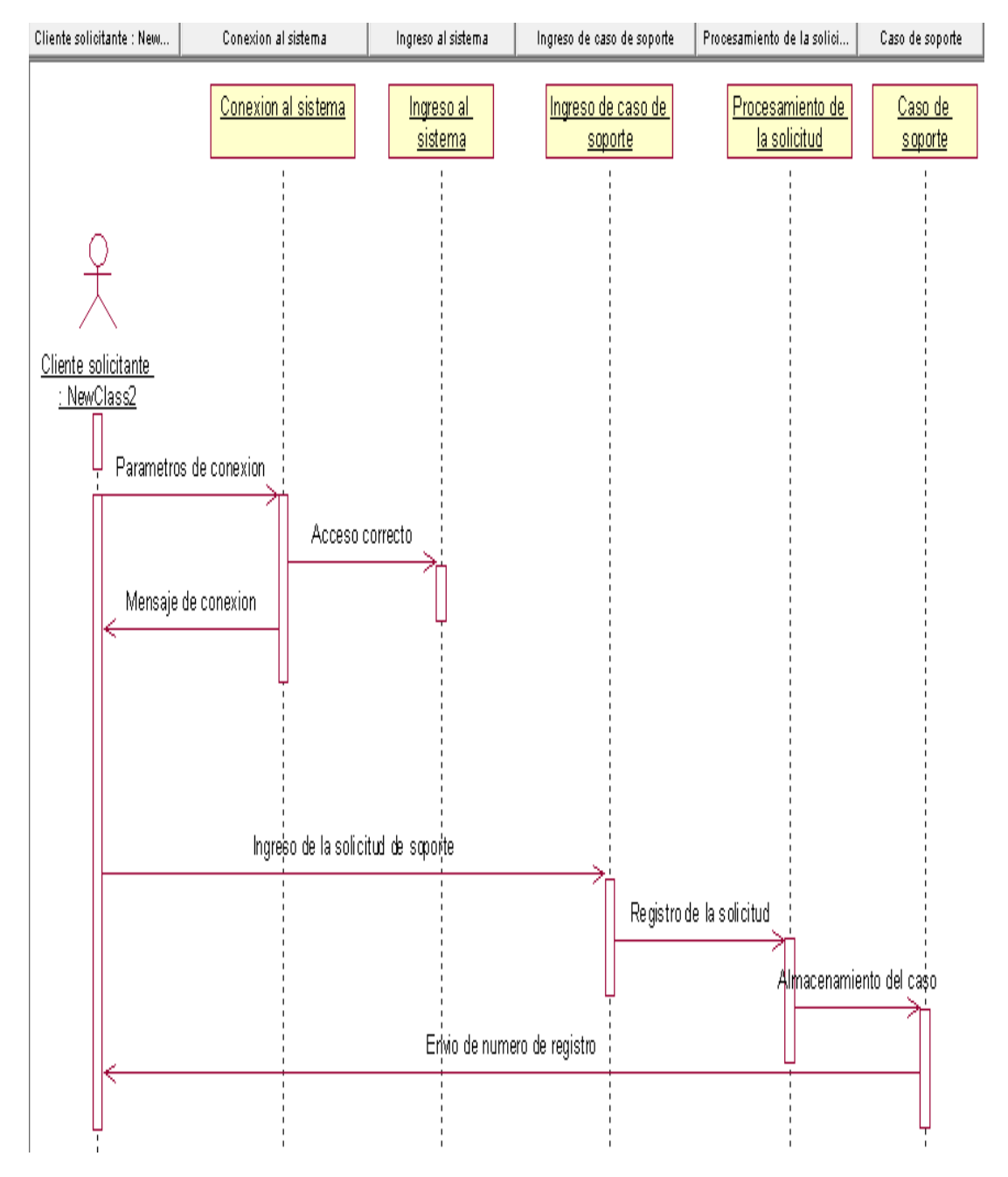

## **3.06.01 Diagrama de secuencia solicitud de soporte**

*Figura 15: Diagrama de secuencias. Registro de solicitud de soporte.*

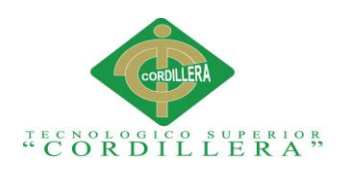

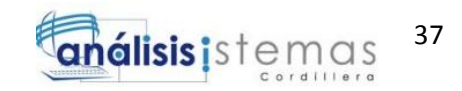

## **3.06.02 Diagrama de secuencia verificación del caso de soporte**

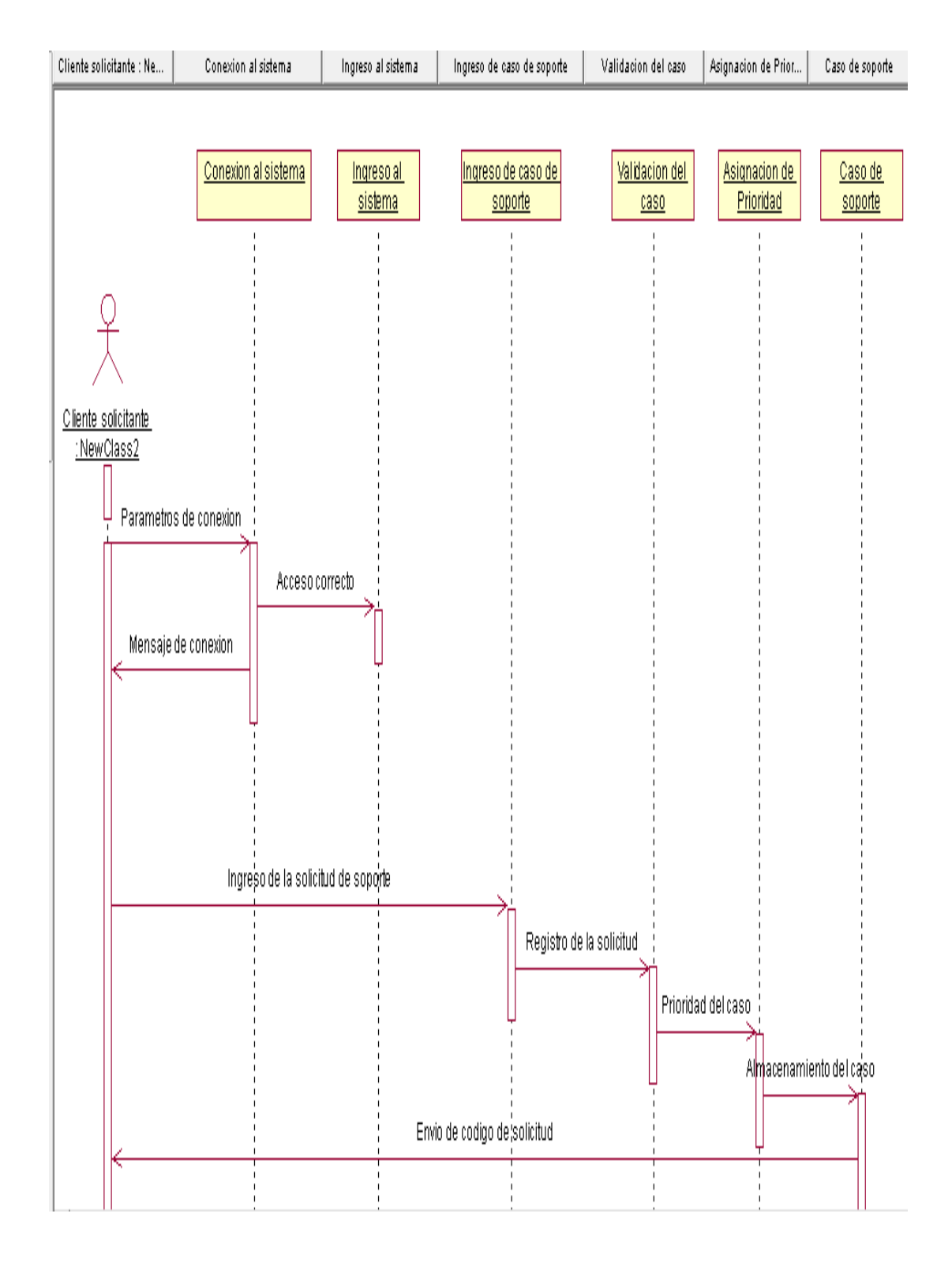

*Figura 16: Diagrama de secuencias. Verificación del caso de soporte*

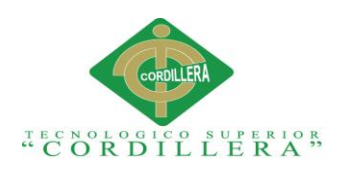

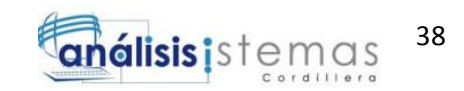

# **3.06.03 Diagrama de secuencia verificación del ticket de soporte**

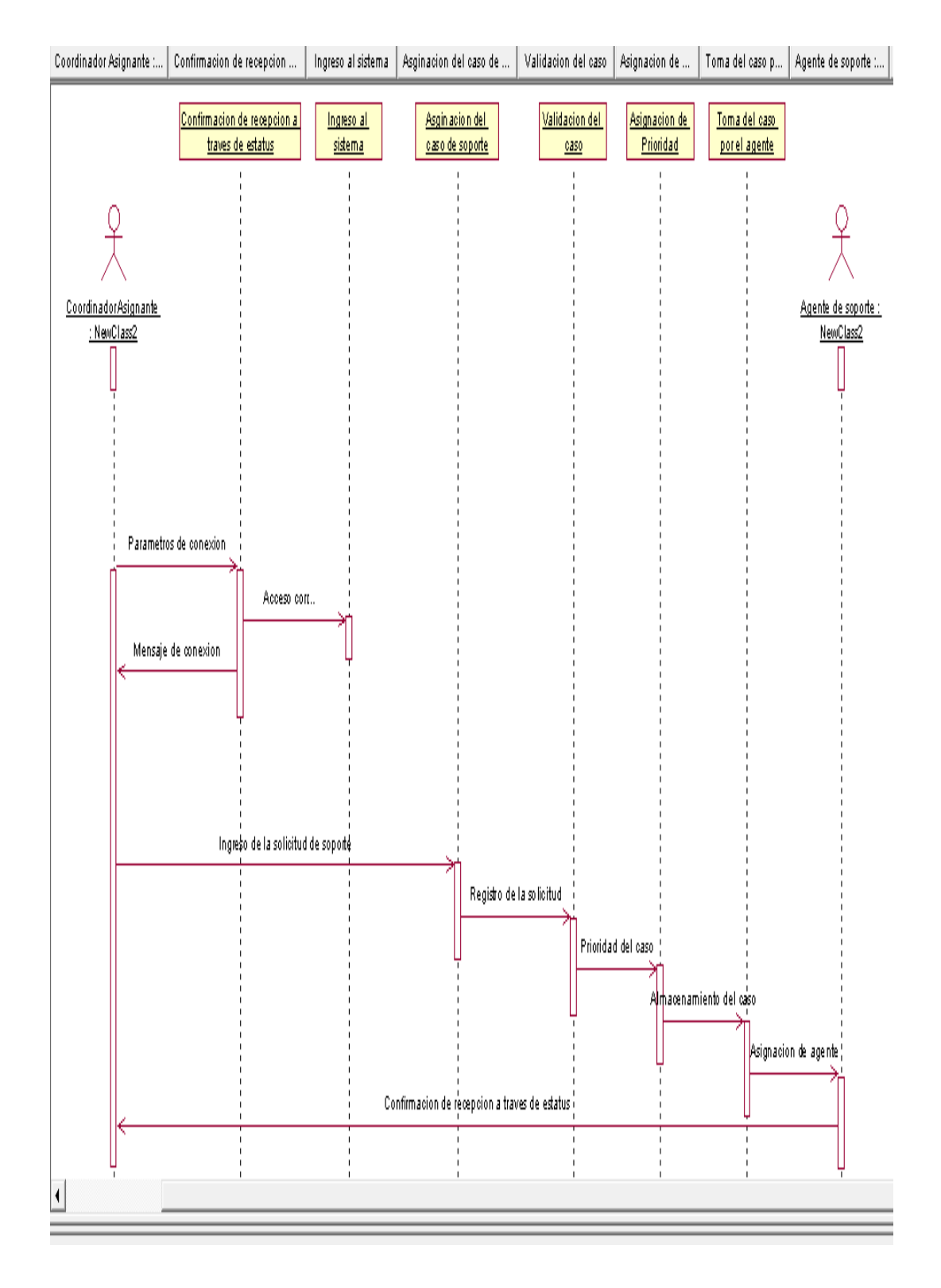

*Figura 17: Diagrama de secuencias. Ingreso y verificación de ticket de soporte*

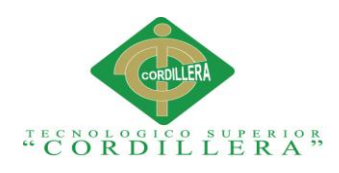

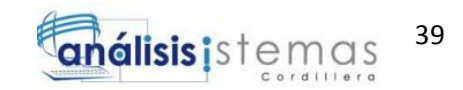

#### **3.06.04 Diagrama de secuencia cierre del ticket de soporte.**

Agente de soporte : NewClassZ Validación del ticket d... | Consulta en base de c... | Resolución de ticket ... | Reporte de Tic...

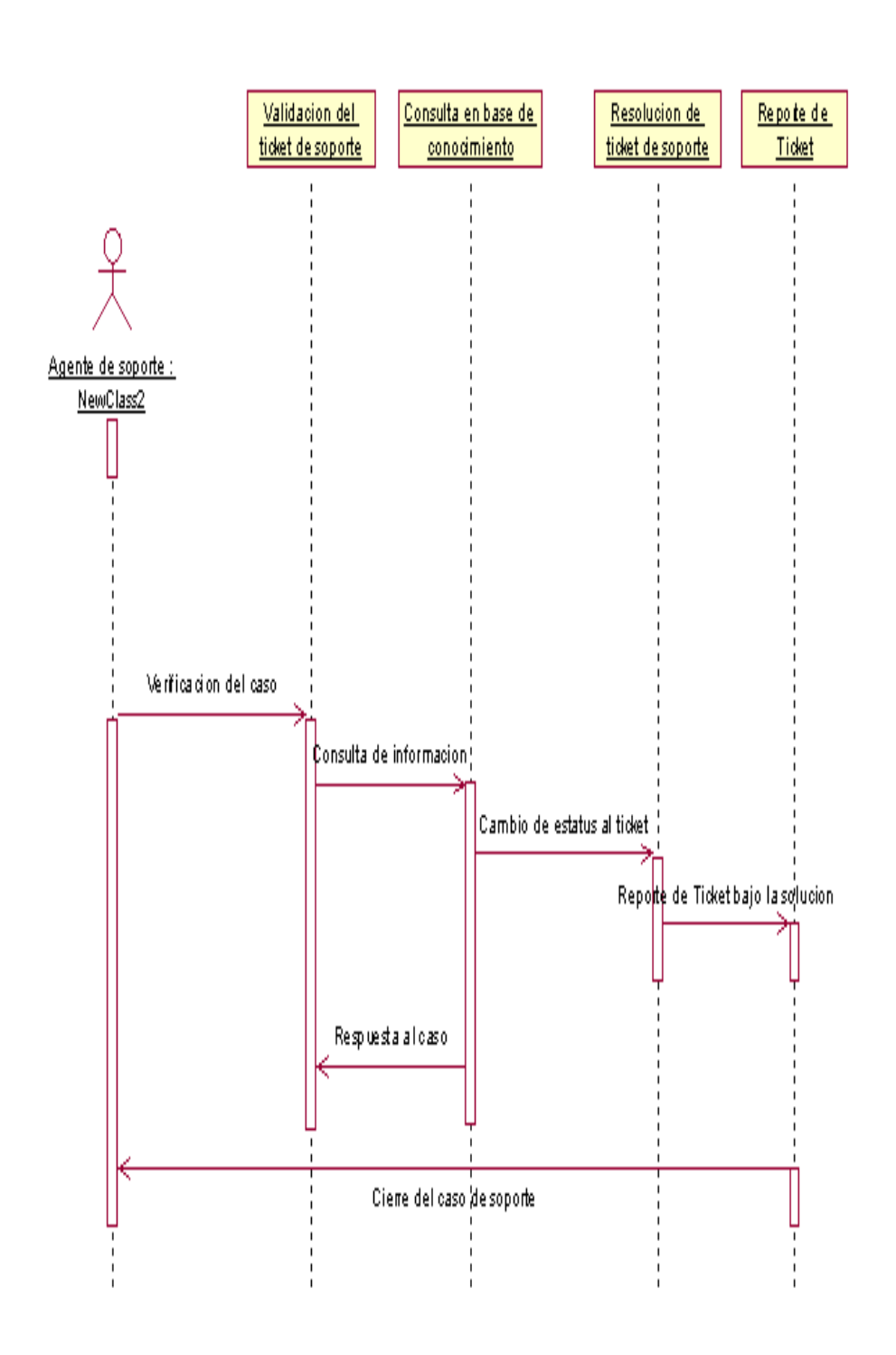

*Figura 18: Diagrama de secuencias. Cierre de ticket de soporte.*

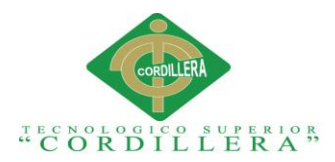

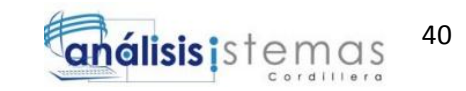

#### **Capítulo IV: Análisis de Alternativas**

#### **4.01 Matriz de Análisis de Alternativas.**

Esta matriz se construye basándose en el árbol de objetivos, además en la siguiente matriz se podrá ver en una escala numérica que factores ayudan a mejorar la situación actual en el área de soporte de la empresa. Además, se analizarán los aspectos sobre manejo de propósitos, factibilidades y categorización.

#### **Tabla 20.**

#### *Matriz de Alternativas*

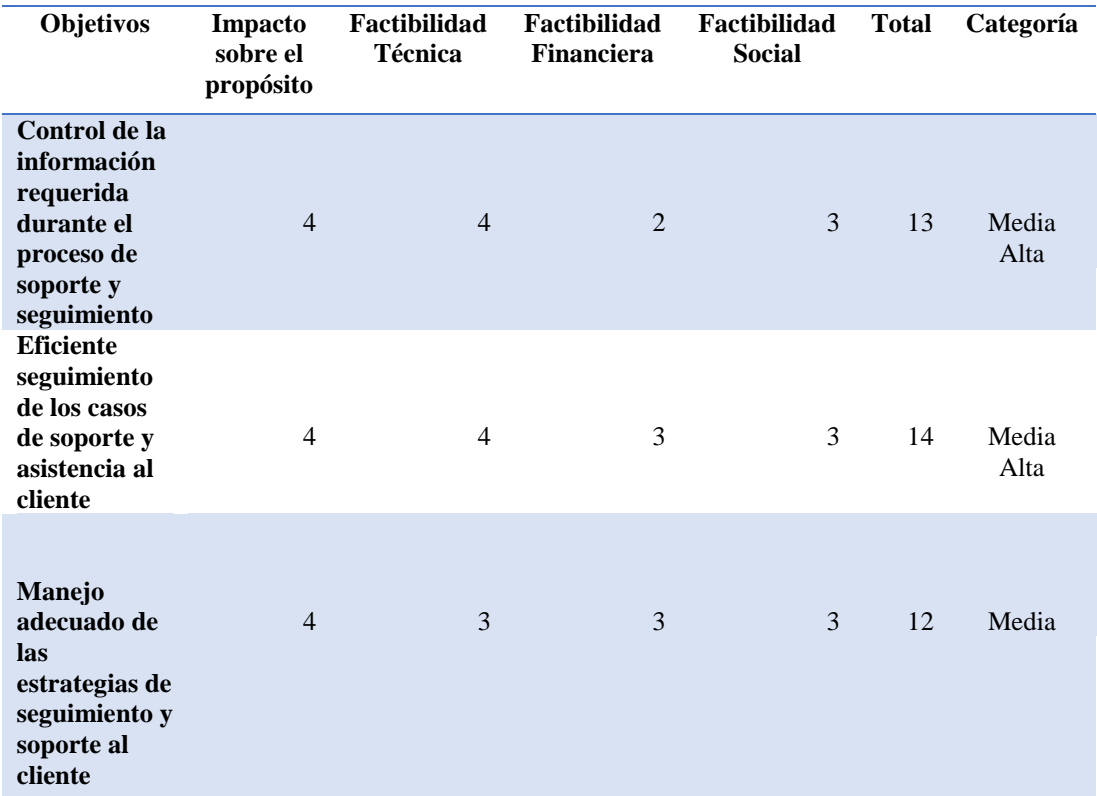

*Escala: Alto= 15-16/Media Alta= 11-14/Media=7-10/Baja=1-3 Fuente: Mobilvendor.*

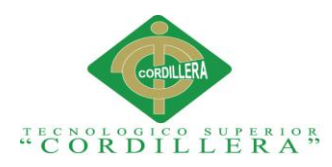

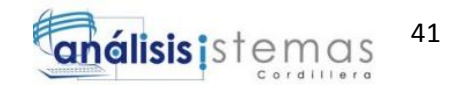

# **4.02 Matriz de Impactos de Objetivos**

En la matriz de impactos sobre objetivos se pretende analizar y detallar sobre la

factibilidad de logros a obtener sobre el proyecto, por tal, los puntos tratados son;

factibilidad a lograrse, impacto de género, relevancia, sostenibilidad.

#### **Tabla 21.**

*Matriz de Impactos de Objetivos*

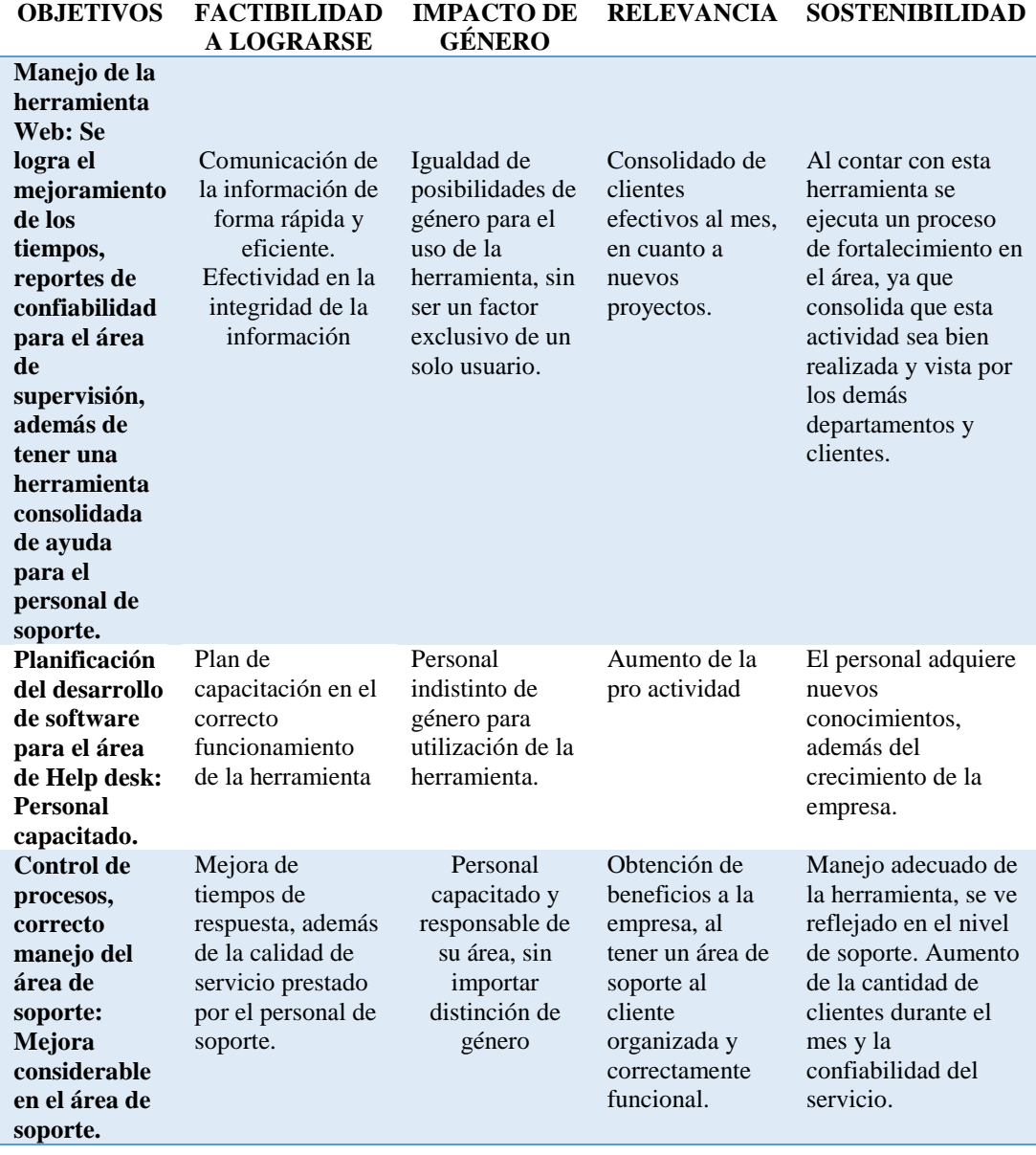

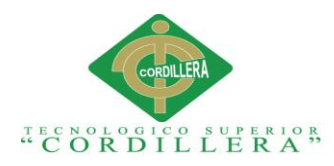

#### **4.03 Estándares para el diseño de clases.**

En los estándares de diseño de clases especificaremos los conceptos y prefijos sobre: Esquema - Módulos- Entidades/Tablas- Claves primarias- Claves foráneas

Esquema: Confirmado por los objetos pertenecientes a la base de datos.

### **Tabla 21.**

*Ejemplo de esquemas*

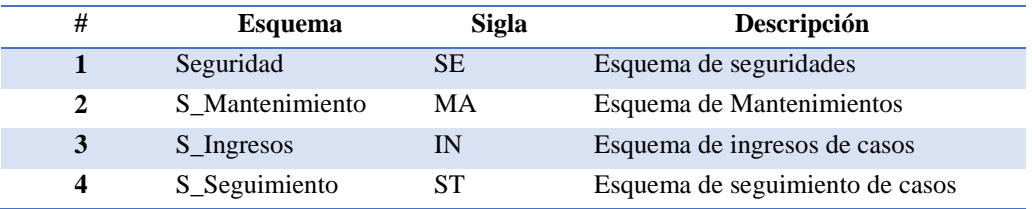

En el presente proyecto, el SASS estará conformado por un esquema único llamado MANEJO DE CASOS.

Entidad/Tabla: Objeto donde se guardan los datos tomados por el sistema. Para el presente proyecto, el sistema será dependiente de:

Módulos: Es encargado de especificar el problema a ser resulto.

#### **Tabla 22.**

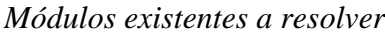

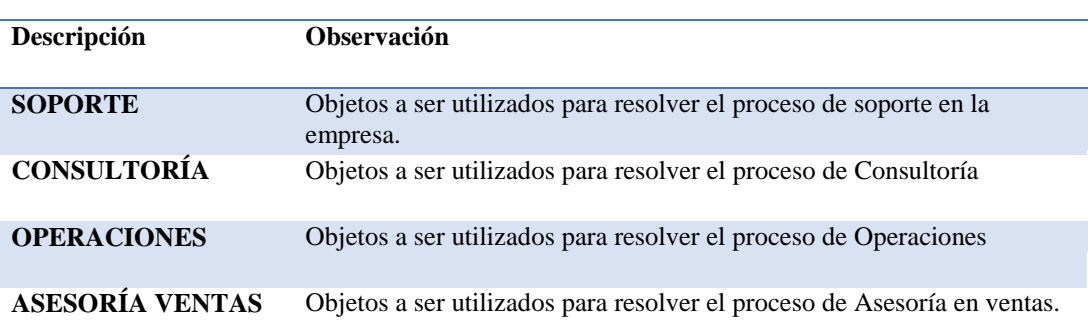

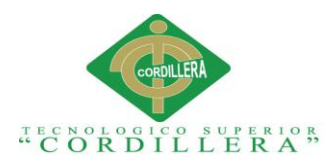

Tomando en consideración lo antes mencionado, se nombrará a las entidades de la siguiente forma:

Sigla del Módulo.

Símbolo underscore "

Nombre explícito de la entidad o tabla a utilizar.

# **Ejemplo**:

LISTA\_TICKET (Sistema: SASS Módulo: Listado de Ticket de soporte Nombre de identidad: Ticket)

**Columnas:** Las columnas son encargadas de contener los diferentes tipos de datos.

Para el presente proyecto, una columna será escrita de la siguiente forma:

- 1. Nombre del módulo
- 2. Símbolo underscore" "
- 3. Nombre explícito de la columna

## **Ejemplo:**

LISTA\_TICKET\_USUARIO\_ID (Nombre de la identidad: Lista Ticket. Nombre de la columna: USUARIO\_ID).

- 1. Para identificar claves primarias debemos considerar lo siguiente:
- 2. Nombre de la columna: XYZ\_ID
- 3. Forma de la generación: Secuencia.

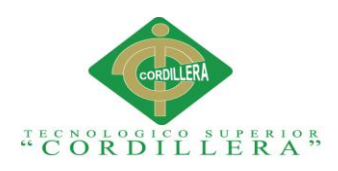

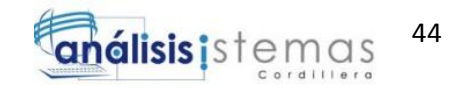

# **Ejemplo**:

LISTA\_TICKET\_ID (Clave primaria de la entidad LISTA TICKET) TICKET\_ID (Clave primaria de la entidad TICKET)

**Sinónimos:** Un sinónimo es aquel objeto dentro de la base de datos que proporciona el nombre alternativo a otro objeto de la misma base de datos al cual se denominará objeto base.

**Primary Key:** Campo o una combinación de campos que se encarga de identificar de forma única a cada fila de una tabla. Para el presente proyecto, toda la entidad/tabla deberá tener una clave primaria, de nombre ID que se genera por una secuencia.

Para identificar el nombre de un campo que sea Primary Key se considera lo siguiente:

- 1. Las PK son identificador de la clave primaria.
- 2. Símbolo underscore " "
- 3. Nombre de la entidad/ tabla.

## **Ejemplo:**

PK\_TICKET\_ID (Clave primaria de la entidad TICKET)

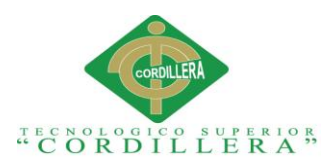

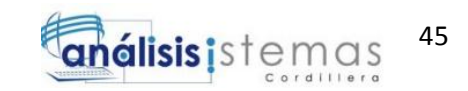

**Foreign key:** La clave foránea permitirá identificar a una columna o grupo de

columnas dentro de una tabla como una referencia, que procede de una o más tablas.

Para identificar el nombre de una clave foránea se debe considerar lo siguiente:

Las siguas FK como identificador de la clave foránea.

- 1. Prefijo de la tabla que hereda.
- 2. Los 4 primeros caracteres del nombre de la tabla que hereda.
- 3. Símbolo undescore" "
- 4. Prefijo de la tabla padre.
- 5. Los primeros 4 caracteres del nombre de la tabla padre.

## **Ejemplo:**

## FK\_TICK\_LTCK\_ID

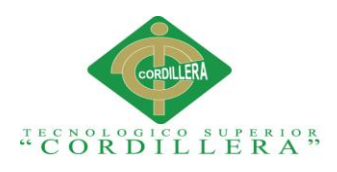

#### **4.04 Diagrama de clases**

Un diagrama de clases se encarga de la estructura estática que se maneja el describir la forma del sistema, mostrando las clases del mismo, sus atributos y operaciones.

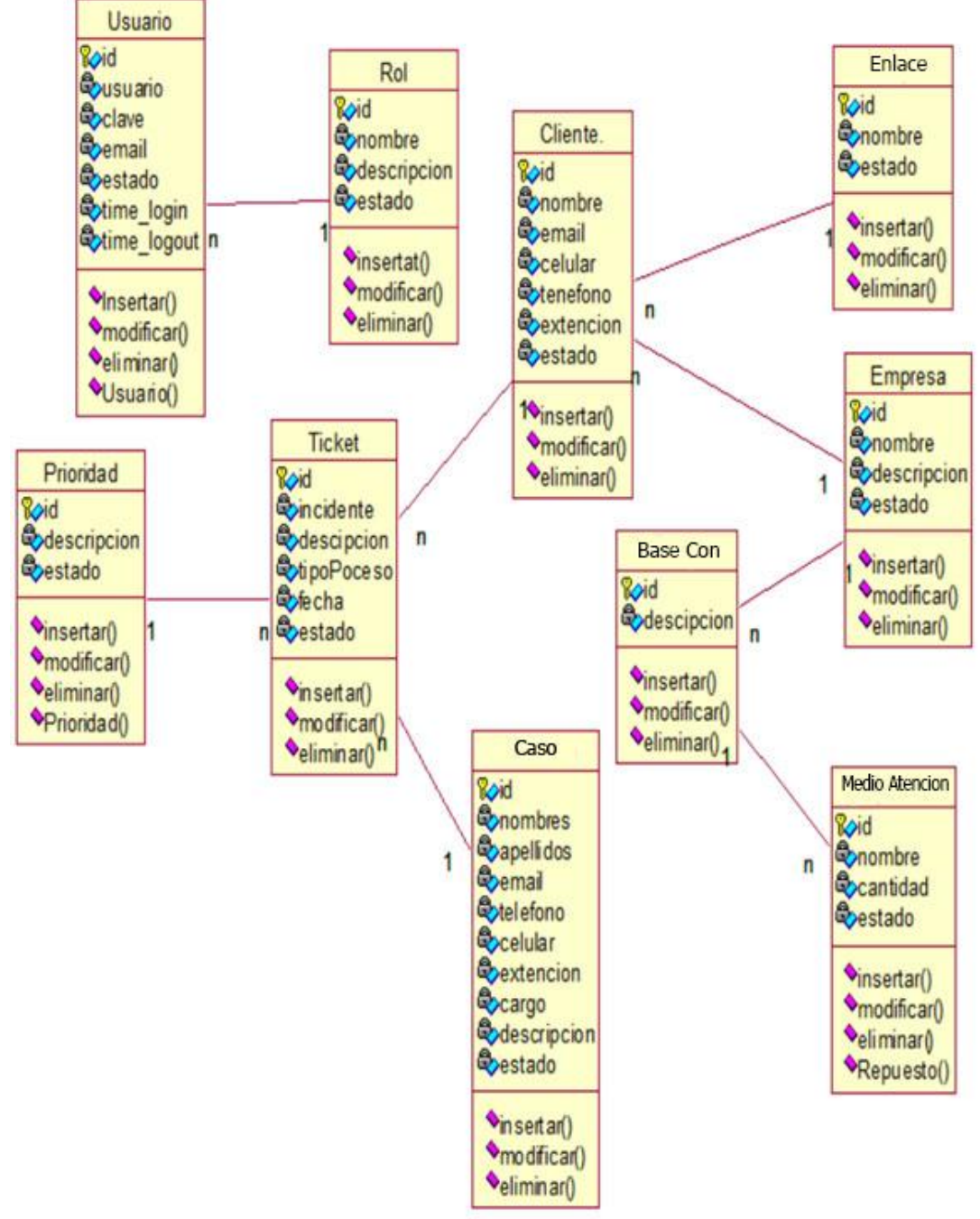

*Figura 19 : Diagrama de Clases*

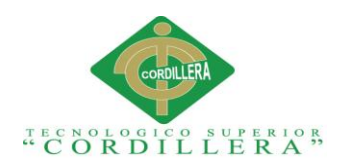

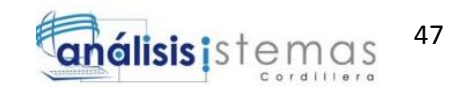

## **4.04.01 Glosario de conceptos y tipos.**

Aquí se describirán los elementos que integran el diagrama de clases, conceptos, funciones y tipos.

#### **Diagrama de clases.**

Este diagrama se usa para visualizar las relaciones entre las clases que actúan en el sistema, estas pueden estar asociadas mediante el uso de relaciones.

Los diagramas de clases se componen pos estos elementos:

- Clase: Método, atributo, visibilidad.
- Relación: Herencia, dependencia, asociaciones.

Los elementos que componen a un diagrama de clases son:

Clase.

Esta es la unidad que se encarga de encapsular la información de un objeto (instancia de una clase)

En el UML, una clase se ve mostrada por un rectángulo que posee divisiones:

- Superior: Nombre de la clase.
- Intermedia: Atributos de la clase.

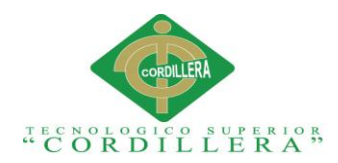

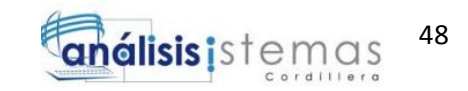

- Inferior: Métodos y operaciones, las cuales interactúan con los objetos en su entorno.
- Relaciones entre clases:

Uno a muchos: 1..\* (1..n)

0 o muchos: 0.. \*(0..n)

Número fijo: m

Los tipos de relaciones.

**Herencia**.

Muestra cuando una clase hereda métodos y atributos de otra clase, por eso las demás pueden tener sus propios métodos y atributos.

**Asociación**.

Esta relación permite asociar las clases que interactúan entre sí.

**Dependencias**.

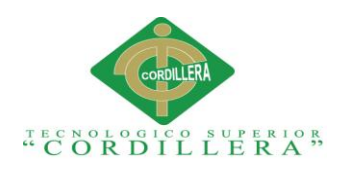

#### **4.05.01 Modelo Lógico.**

Se mostrará con un gráfico toda la estructura del modelo lógico con datos que nos facilitará entender cómo se estructura el sistema.

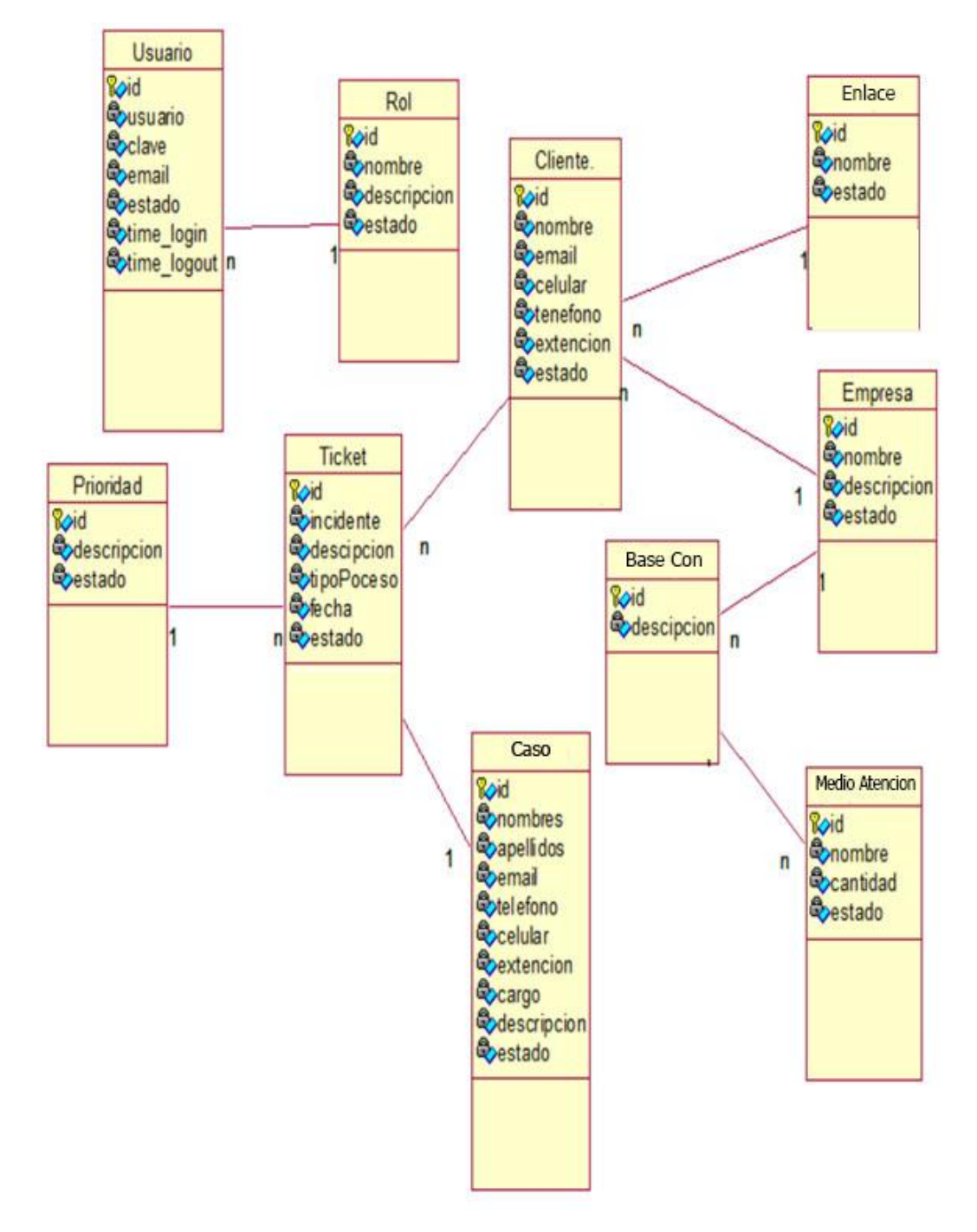

*Figura 20: Modelo Lógico*

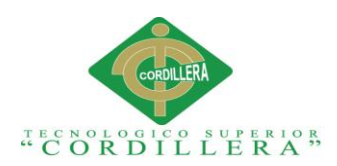

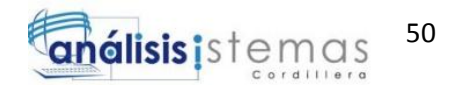

#### **4.05.02 Modelo Físico***.*

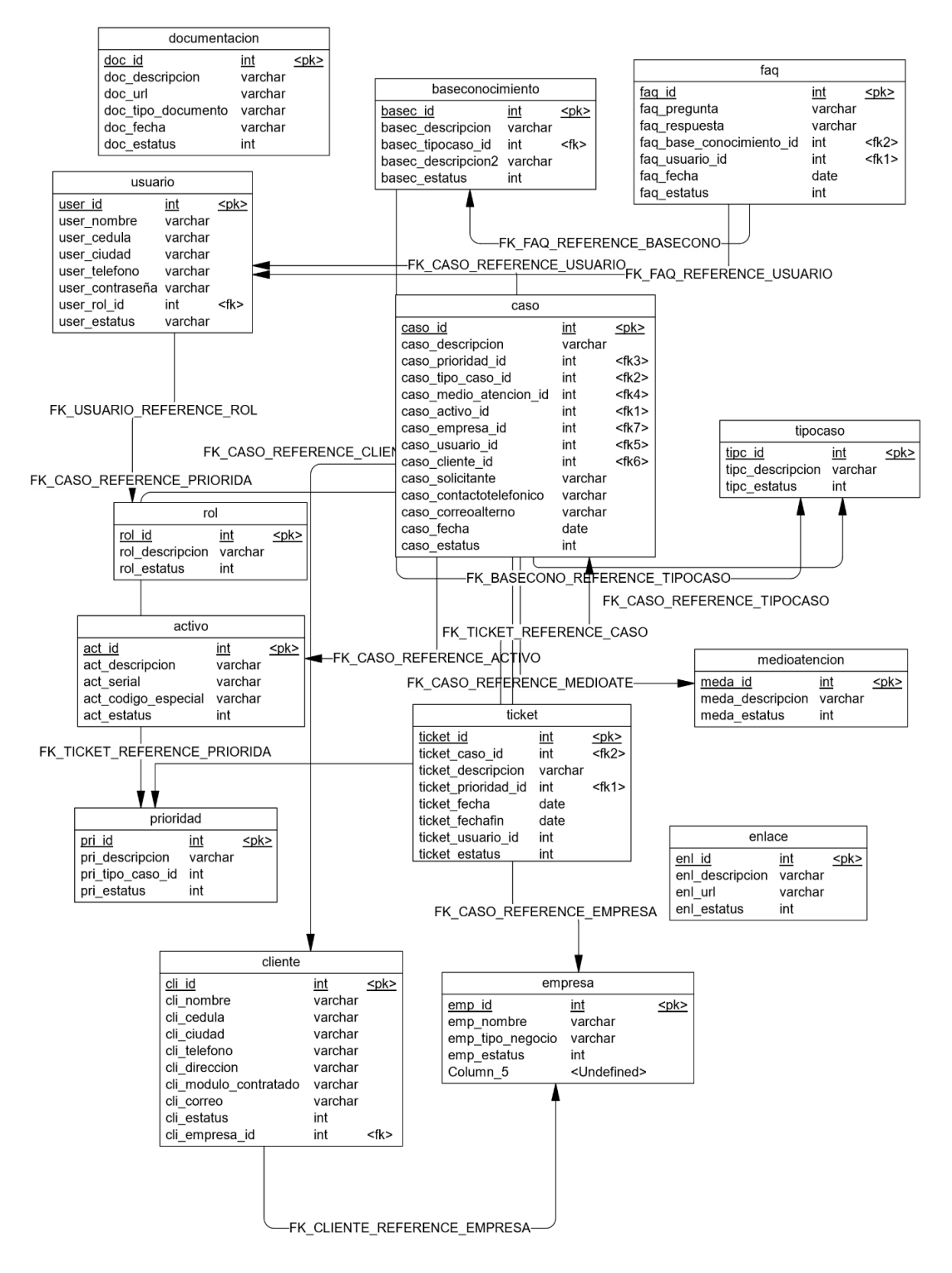

*Figura 21: Modelo Físico*

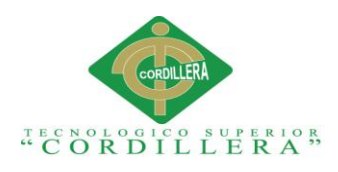

# **4.06 Diagrama de Componentes.**

La siguiente figura permite apreciar los elementos que intervienen en el diseño del sistema.

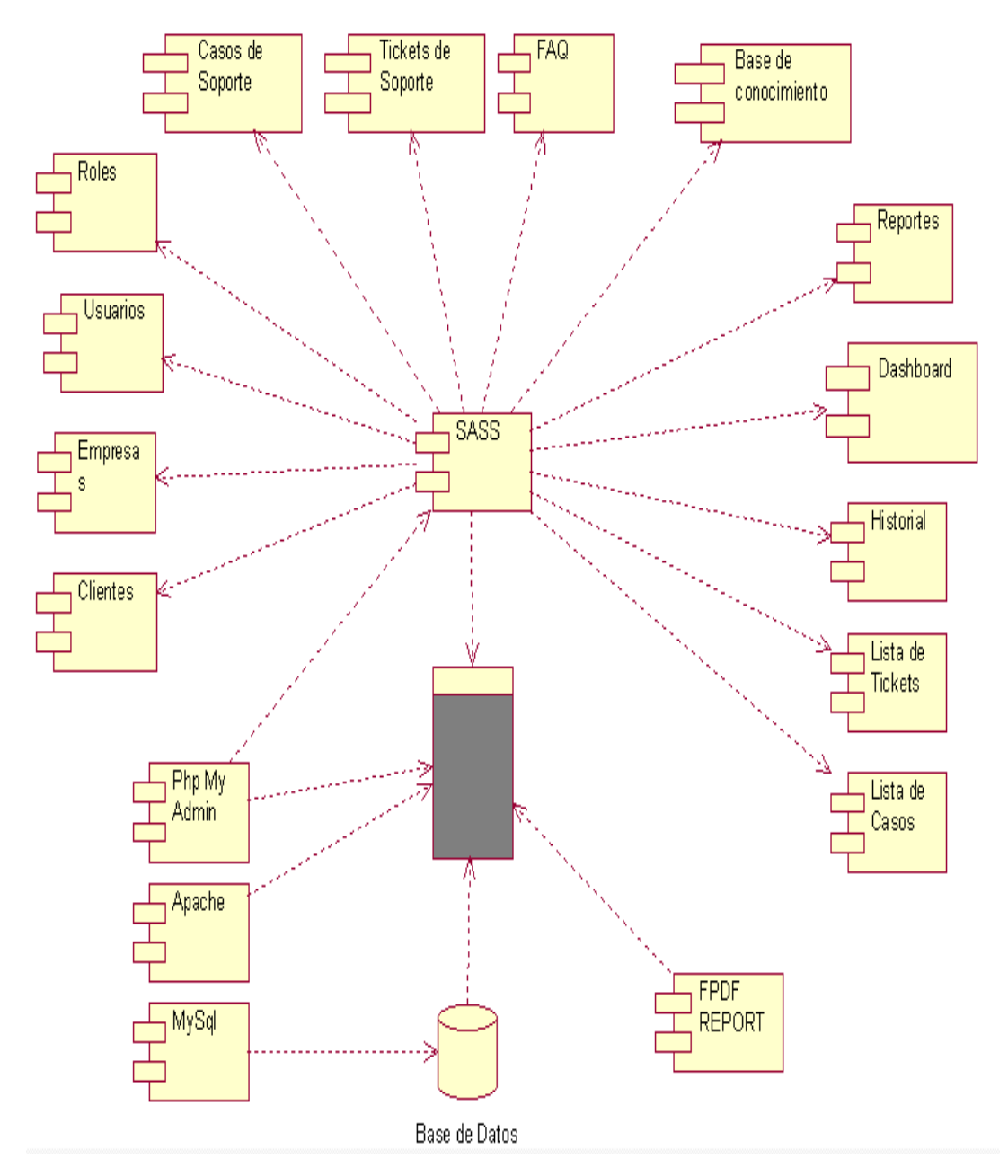

*Figura 22: Diagrama de Componentes del sistema.*

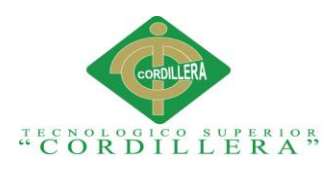

## **4.07. Diagrama de estrategias.**

Las estrategias tienen como objetivo principal cumplir con las necesidades expuestas previo a la ejecución del sistema.

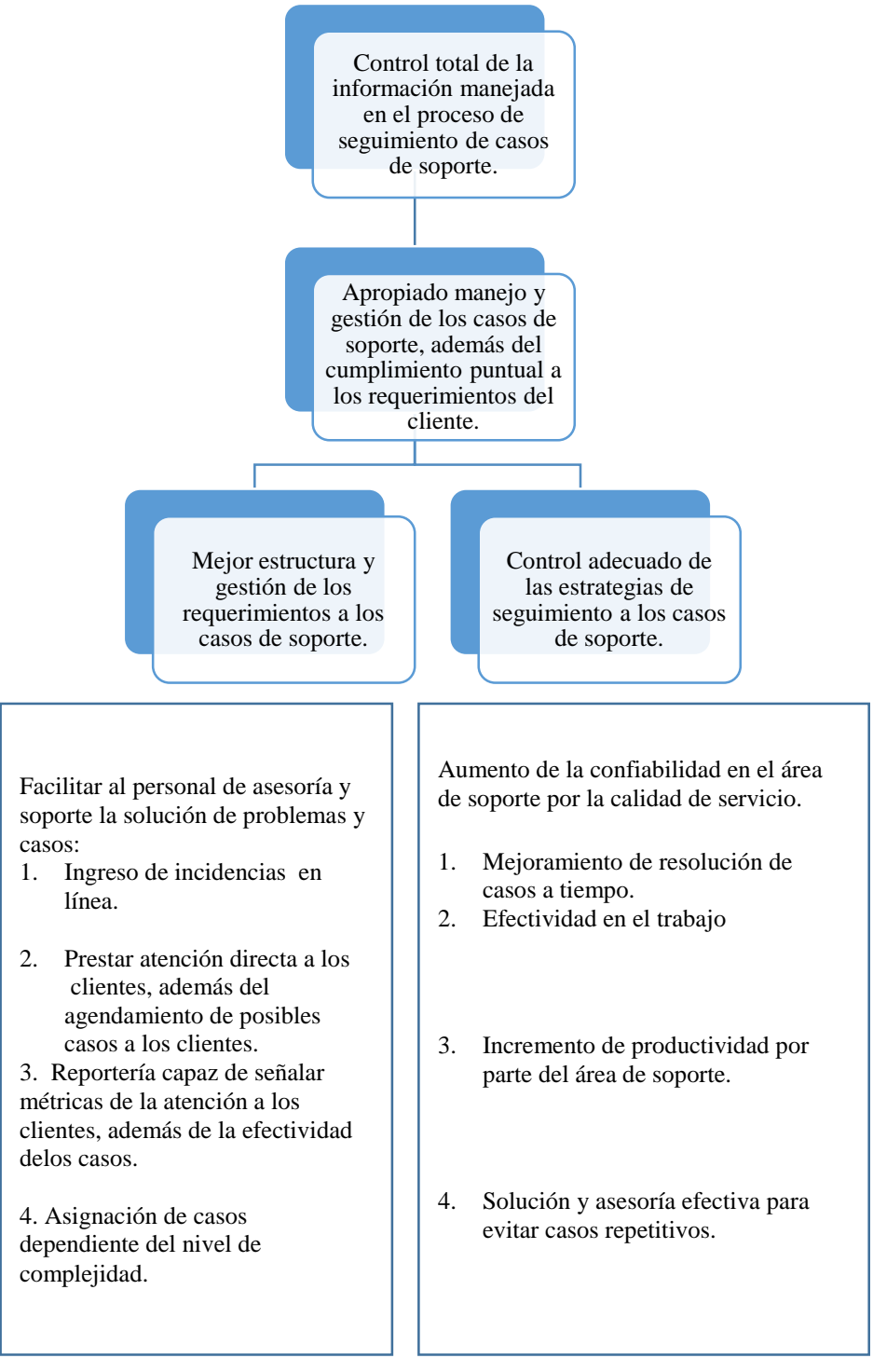

#### *Figura 23: Diagrama de estrategias.*

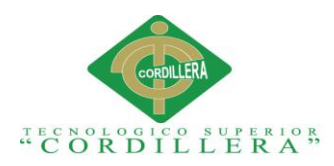

#### **4.08. Matriz de Marco Lógico.**

La matriz de marco lógico, permite conocer sobre las razones por las cuales se está elaborando el sistema, que resultados se espera obtener, como y de qué forma se obtendrán estos resultados. Además de los factores internos y externos que pueden afectar en el éxito del proyecto.

#### **Tabla 23.**

*Matriz de Marco Lógico*

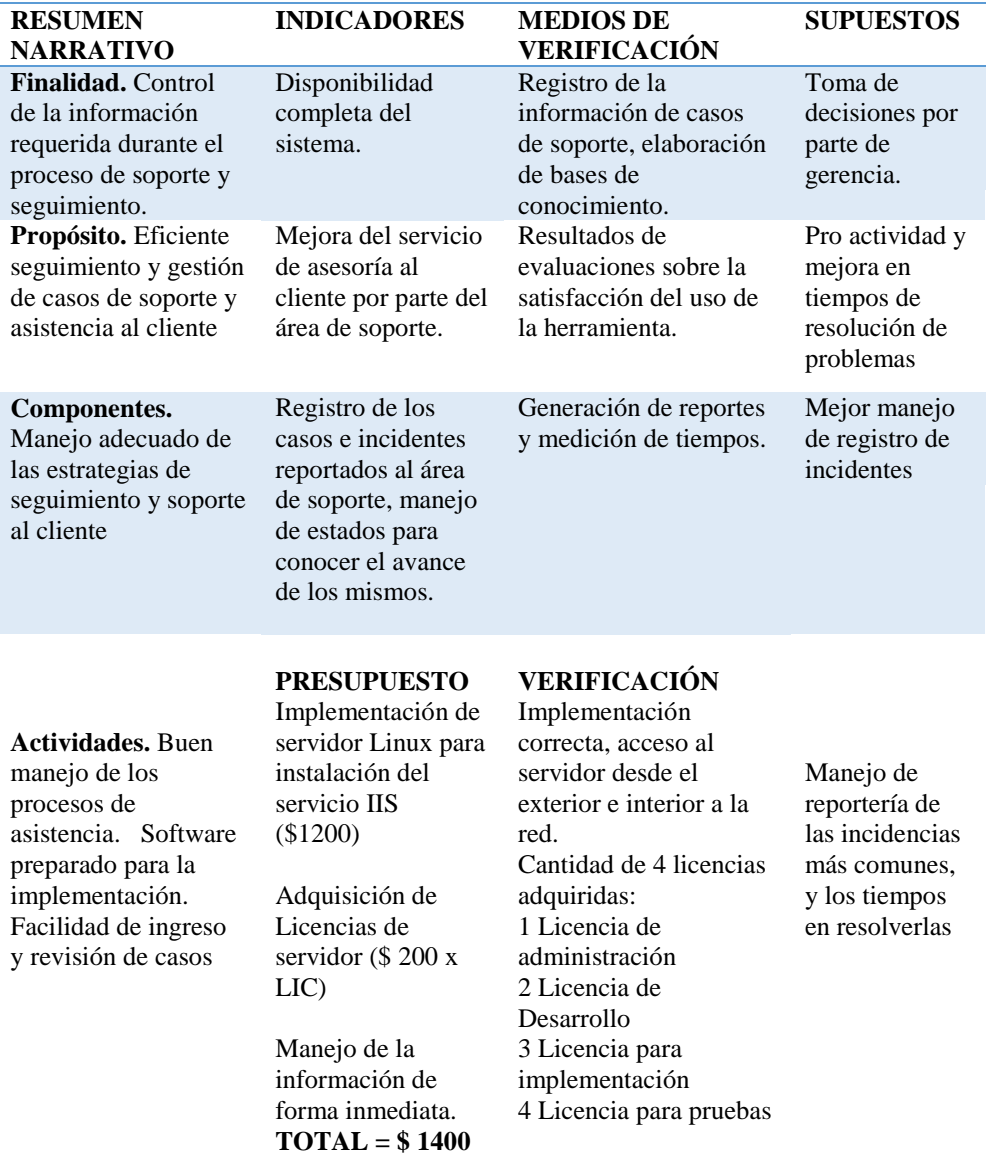

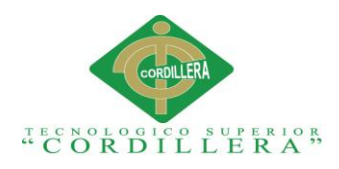

#### **4.09 Vistas arquitectónicas.**

En este modelo se puede observas los diferentes componentes que confirman la estructura del sistema y sus relaciones.

#### **4.09.01 Vista lógica.**

Esta vista nos permite observar los elementos dentro del sistema, estos son:

- Servidor encargado de la base de datos.
- Relación con el servidor de aplicaciones y la interfaz.

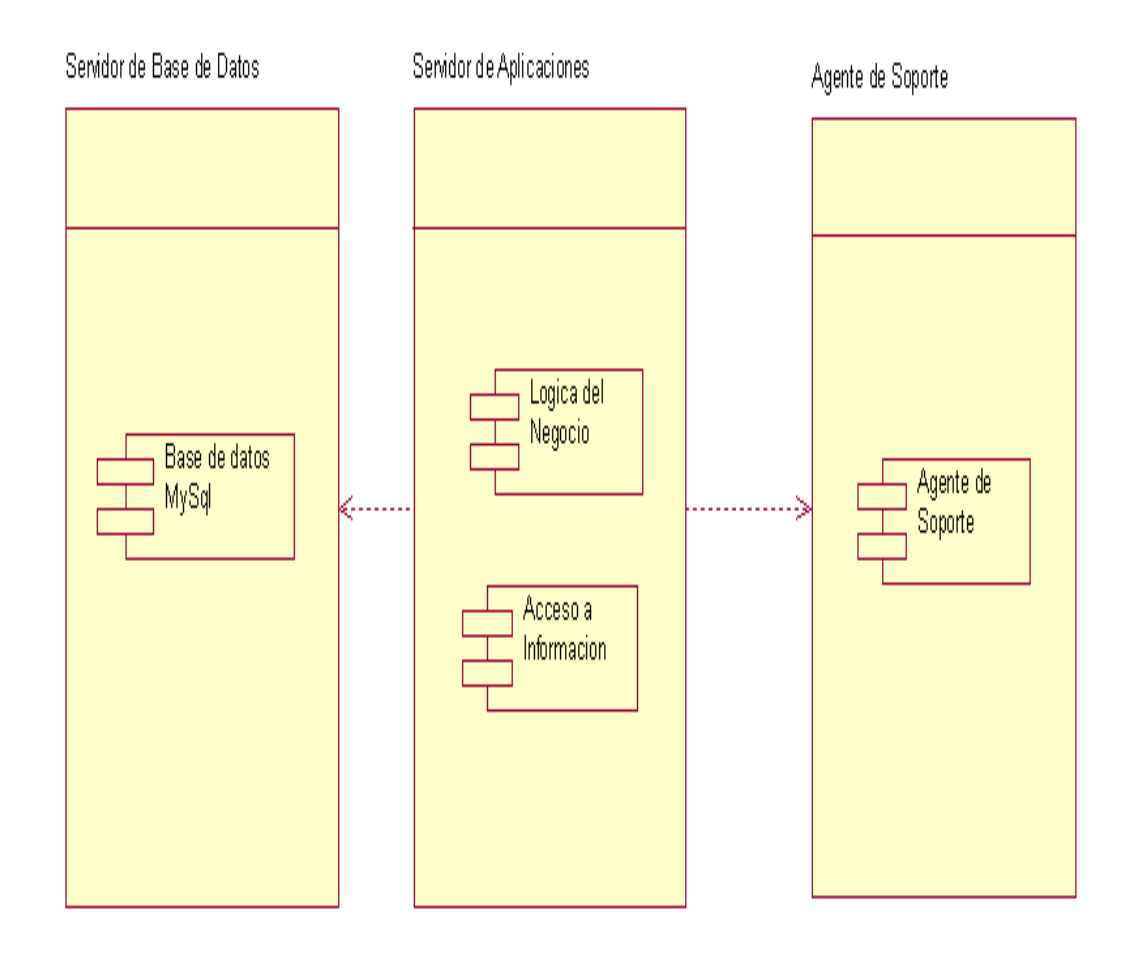

*Figura 24: Vista lógica del diseño del módulo.*
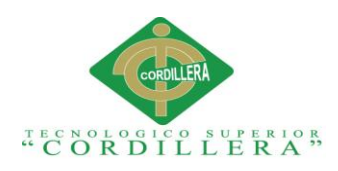

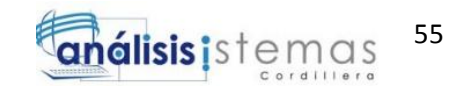

## **4.09.02 Vista Física.**

En esta figura permite observar los siguientes elementos, servidor de base de datos en MySql, de la misma manera identificar el flujo de la información.

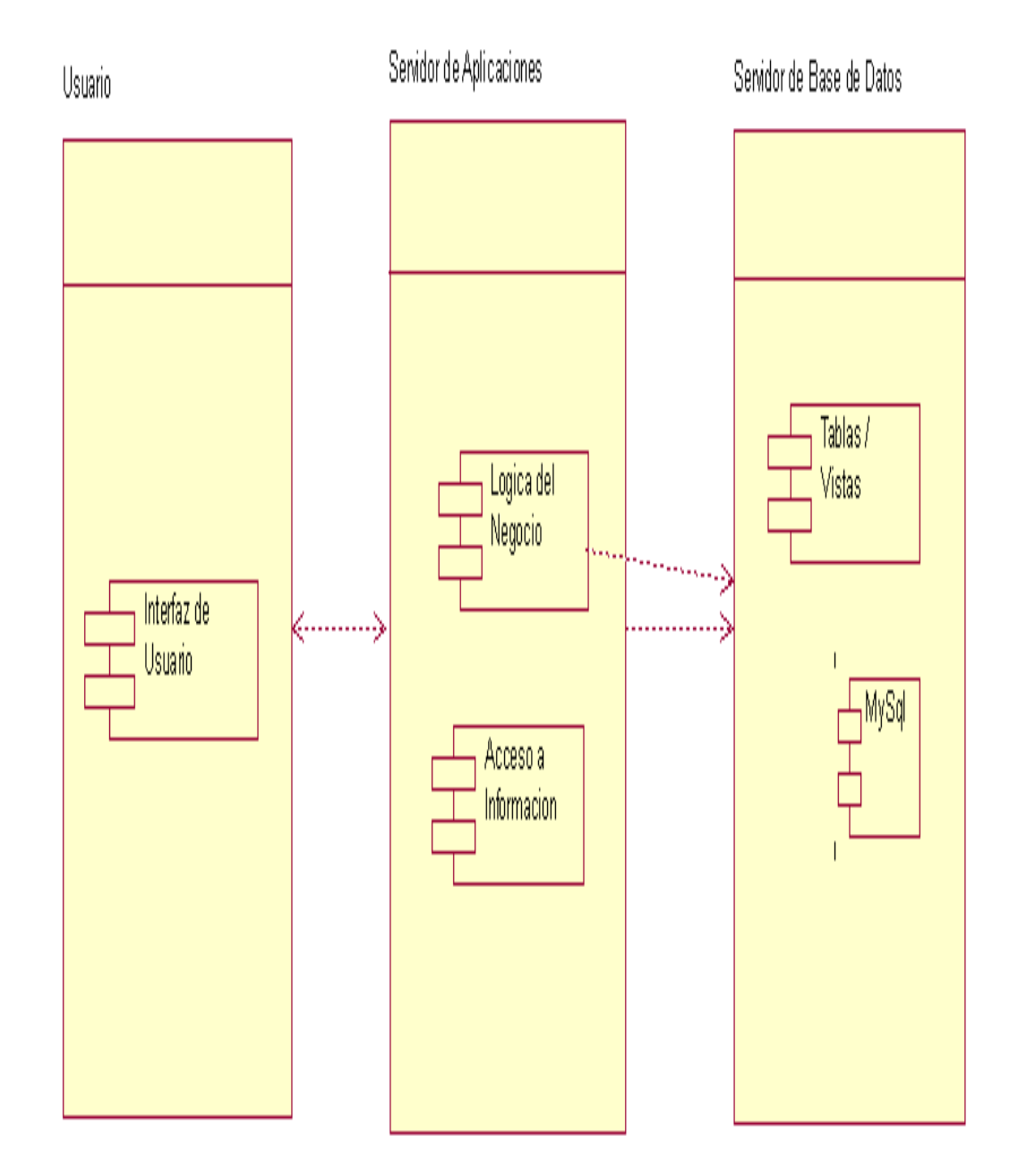

*Figura 25: Vista física del módulo de Agentamiento y Soporte*

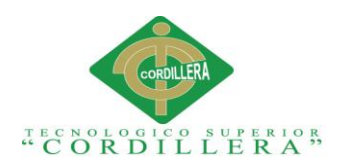

## **4.09.03 Vista de procesos.**

Las figuras que se procederán a mostrar a continuación, nos permite identificar de forma gráfica los procesos de registro de casos de soporte, asignación de tickets y la asignación del agente de soporte encargado de la resolución del mismo.

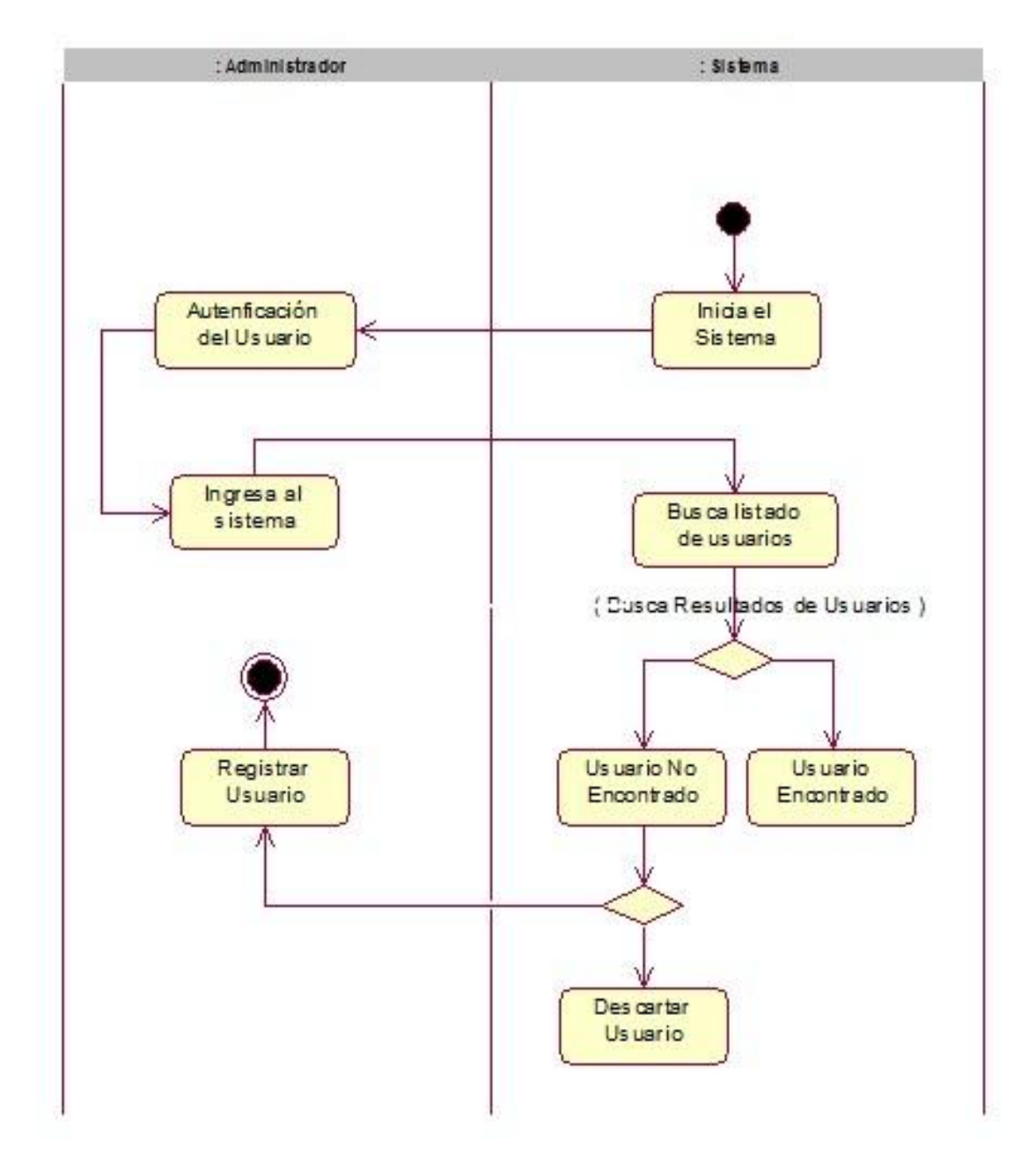

*Figura 26: Figura del proceso: Gestionar casos de soporte*

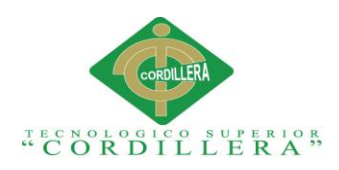

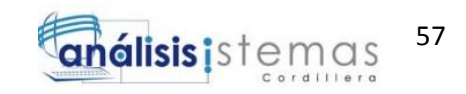

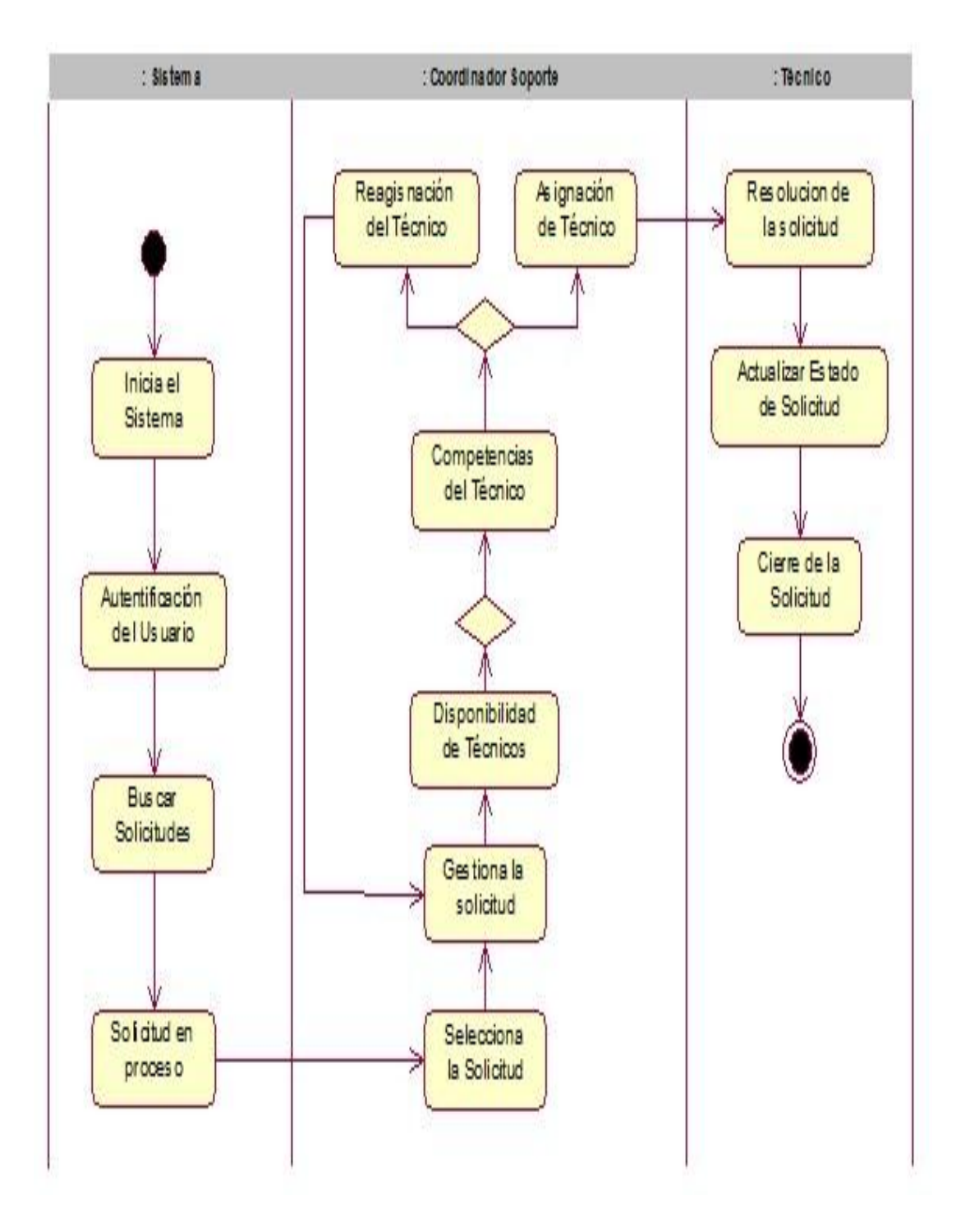

*Figura 27: Figura del proceso: Gestionar tickets de soporte.*

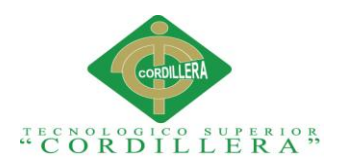

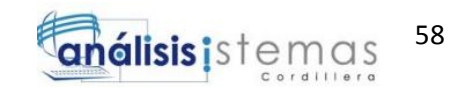

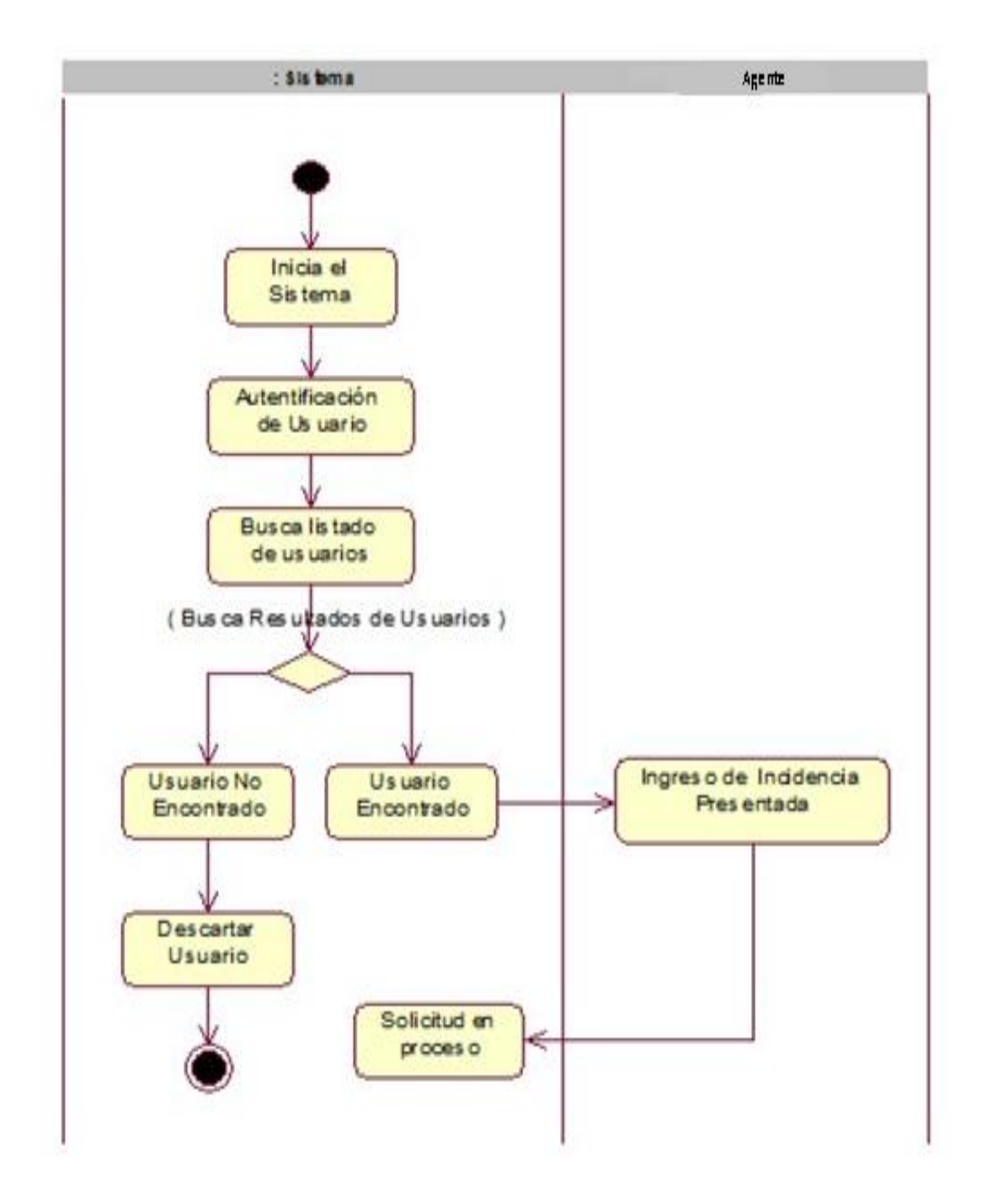

*Figura 28: Figura del proceso: Asignación del agente de soporte.*

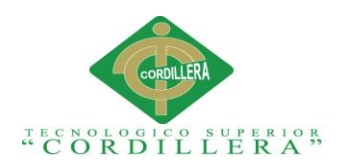

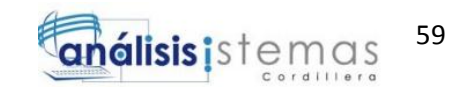

## **4.09.04. Vista de desarrollo.**

El siguiente grafico mostrará los elementos que conforman: Capa de base de datos, Capa de Presentación y la Capa de Lógica de Negocio, las cuales se encargan de encapsular el código para poder resolver los requerimientos antes levantados.

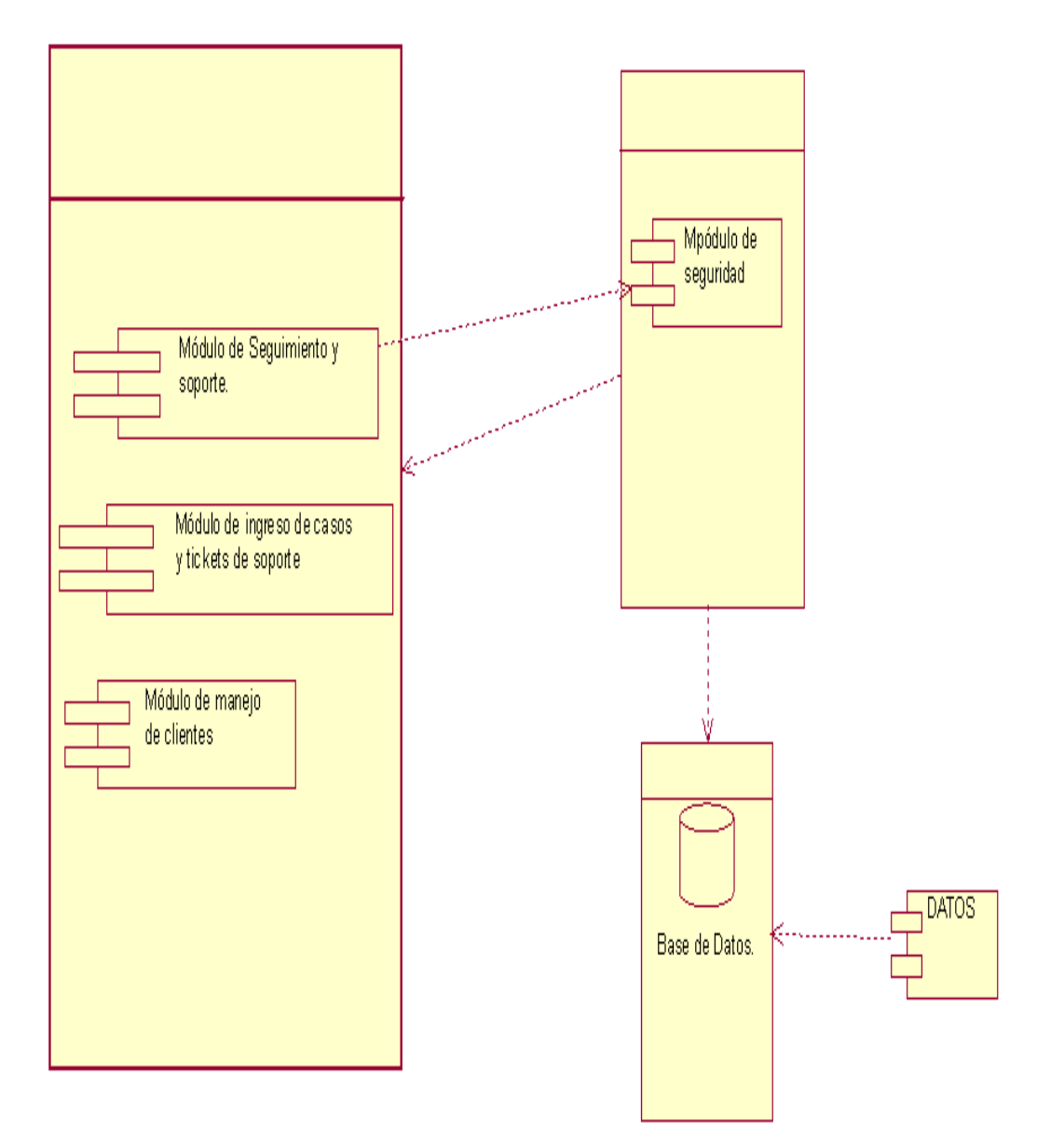

*Figura 29: Vista de Desarrollo: Módulo de Casos de Soporte.*

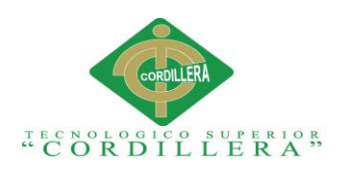

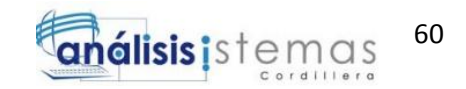

## **Capítulo V: Propuesta**

**5.01 Especificación de estándares de programación.**

## **ESTÁNDARES DE PROGRAMACIÓN EN EL LENGUAJE PHP.**

## **5.01.01 Diseño de Interfaces de Usuario.**

En las siguientes imágenes se podrá apreciar cuales son las pantallas utilizadas por el usuario para poder manejar el aplicativo Web, de esta forma poder controlar el ingreso de las incidencias de soporte y manejar los casos como está acordado en el requerimiento.

## **5.02 Autenticación de usuarios.**

En esta pantalla podemos observar el ingreso al sistema por parte de los usuarios. Controlado por el ingreso de USUARIO Y CONTRASEÑA.

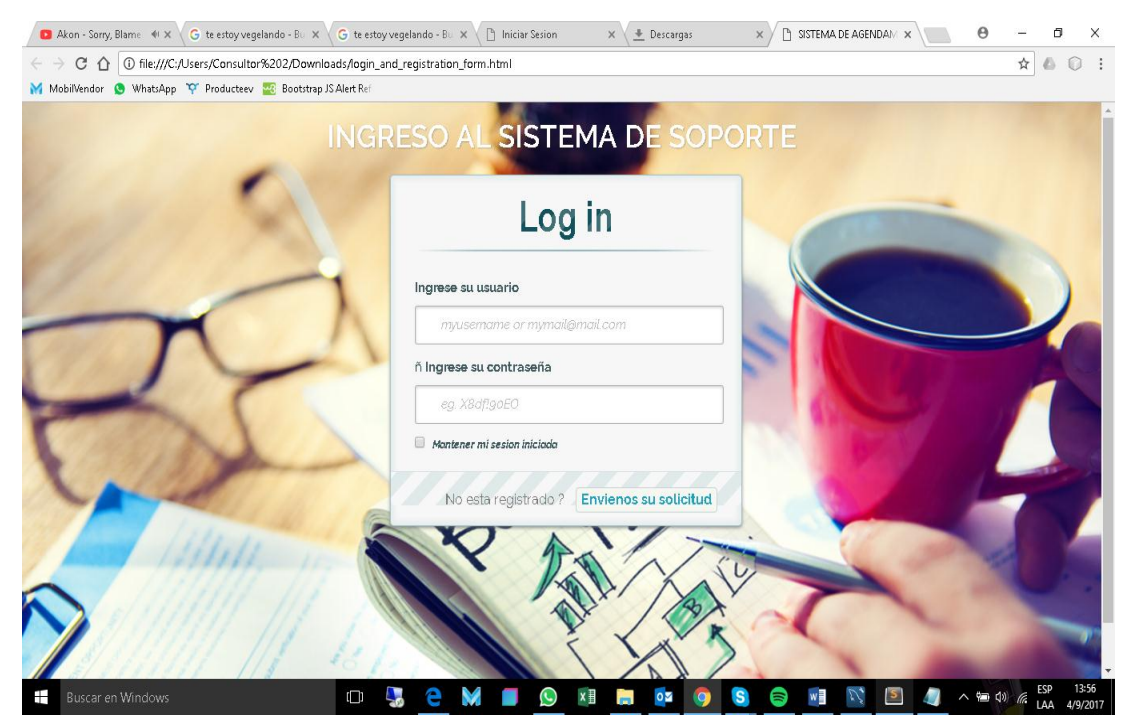

*Figura 30: Pantalla de ingreso.*

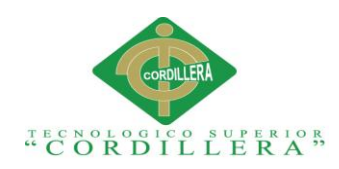

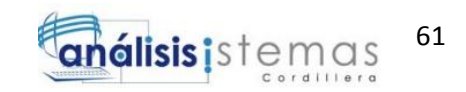

## **5.02.01 Menú principal del sistema.**

En esta imagen se puede apreciar el Dashboard y el menú principal del sistema, además del historial diario por parte del usuario ingresado. Tanto los casos resueltos como los tickets pendientes.

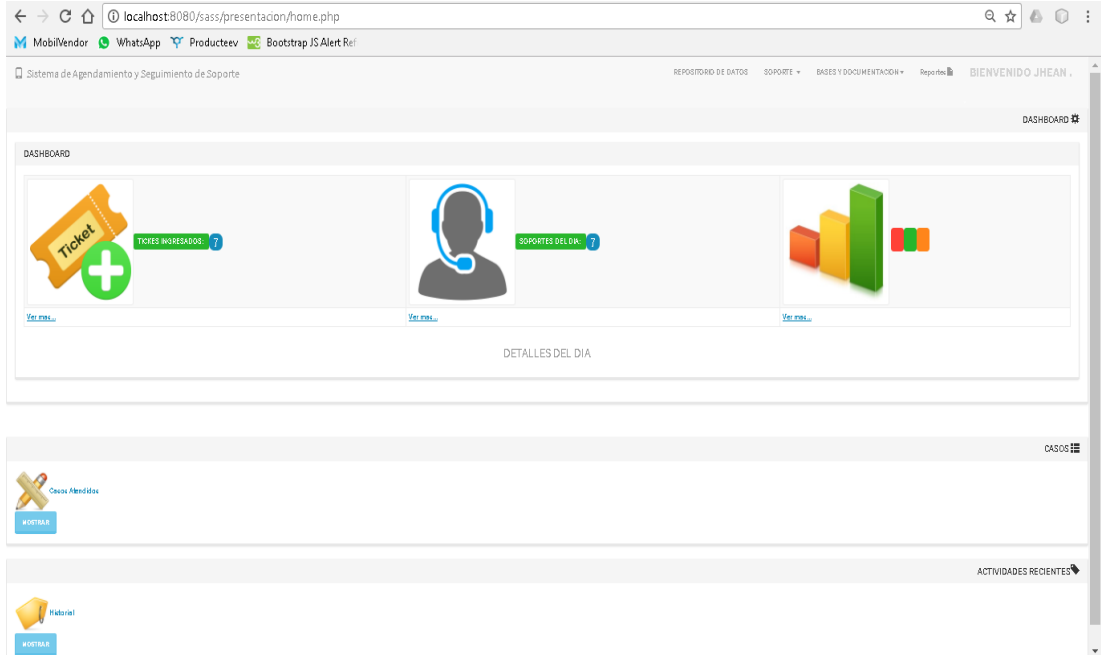

*Figura 31: Menú principal del Sistema*

## **5.02.02 Menú de Repositorio de datos.**

En esta imagen se puede apreciar el repositorio de datos, por el cual se ingresará la

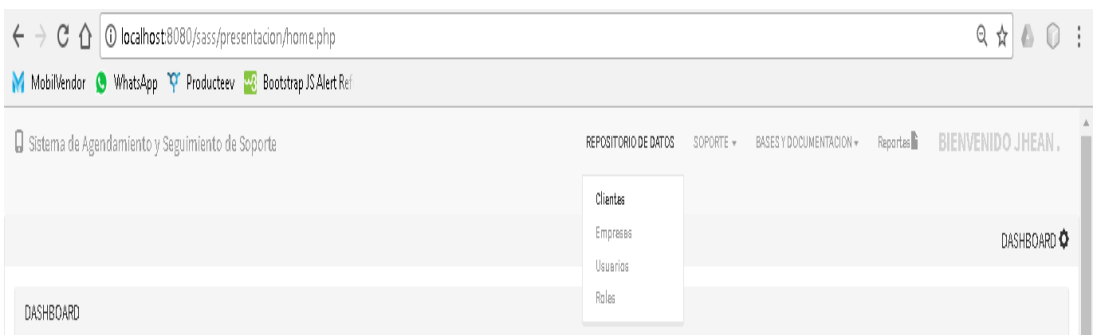

información a ser manejada en el sistema, siendo esta:

*Figura 32: Menú de Repositorio de Datos.*

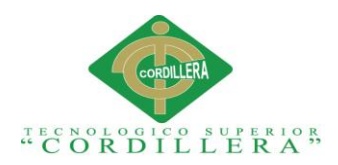

## **5.02.02.01 Clientes**

En esta imagen podemos apreciar la gestión de clientes, tanto el ingreso de nuevos clientes, modificación de sus datos y su estatus para ser usados en el sistema.

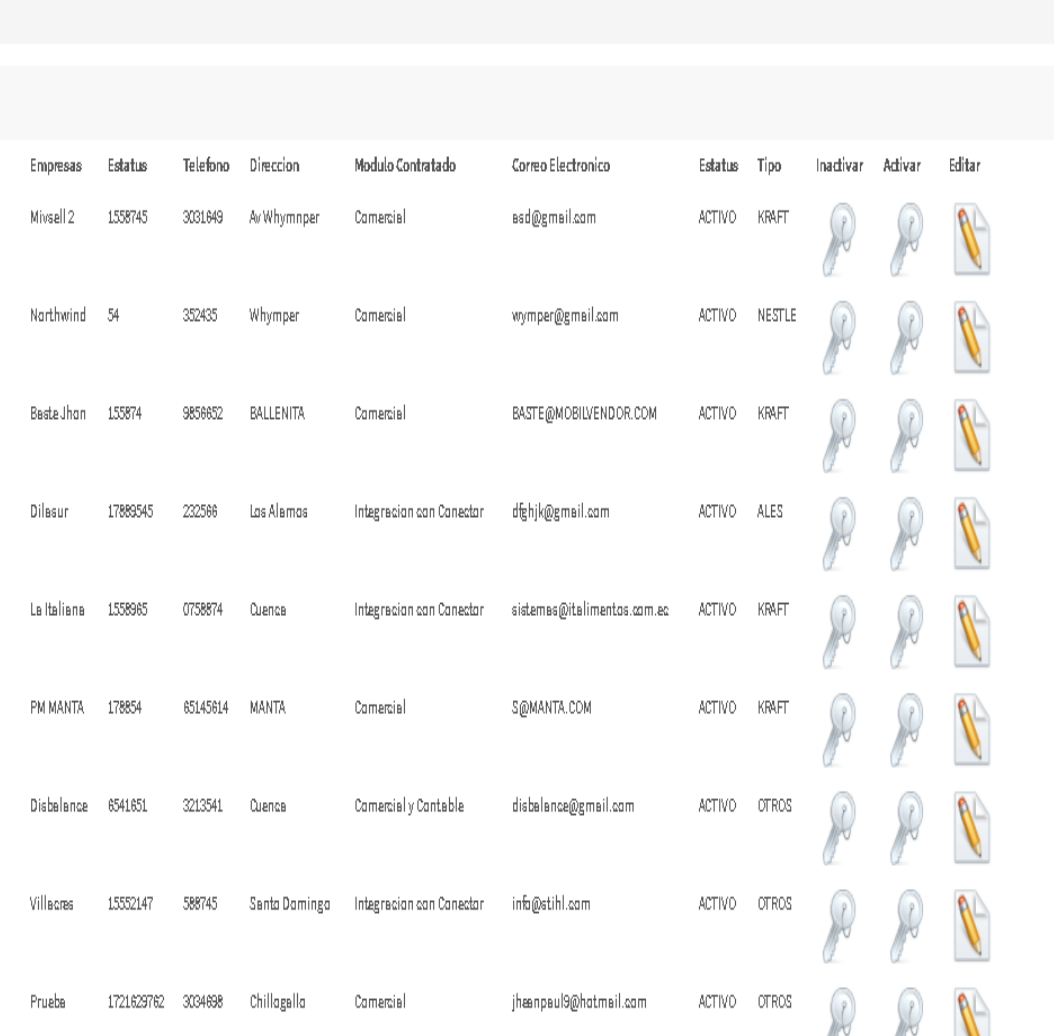

*Figura 33: Clientes*

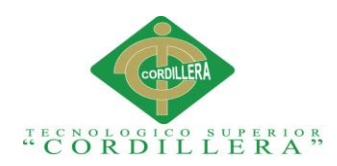

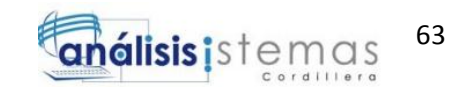

## **5.02.02.02 Empresas.**

En esta imagen se puede apreciar la gestión de Empresas, tanto el ingreso de nuevas empresas, modificación de sus datos y su estatus para ser usados en el sistema.

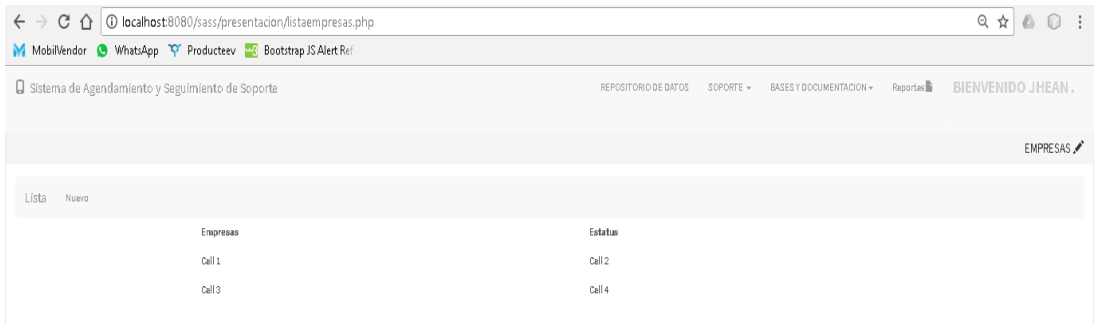

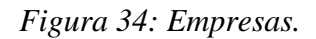

## **5.02.02.03 Usuarios.**

En esta imagen se puede apreciar la gestión de los usuarios del sistema.

Además del manejo de la información de los usuarios y su estatus para

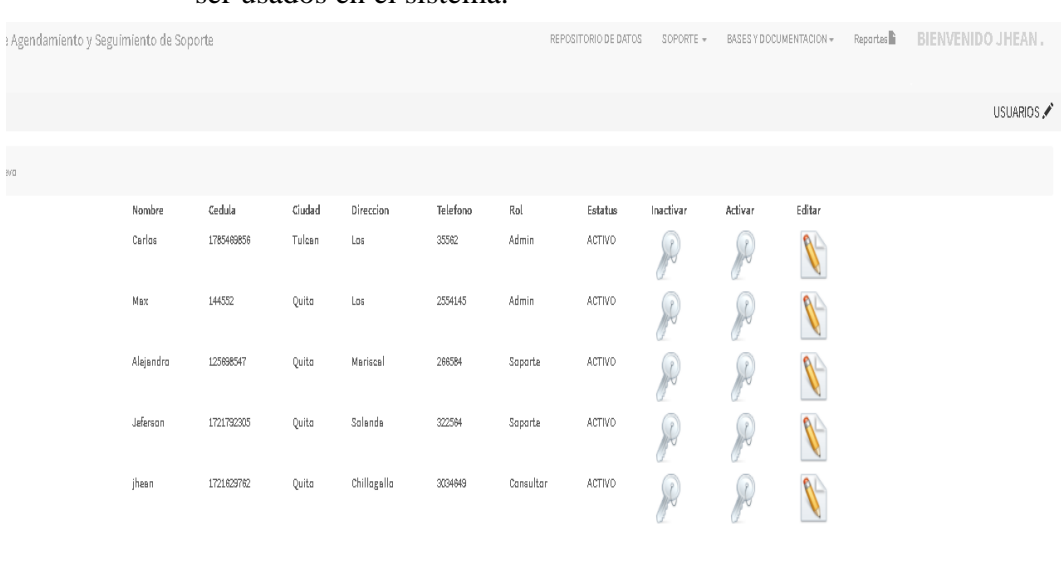

## ser usados en el sistema.

## *Figura 35: Usuarios*

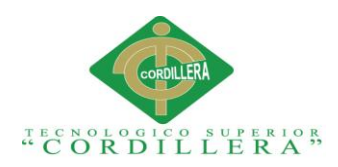

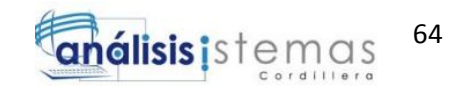

## **5.02.02.04 Roles**

En esta imagen se puede apreciar la gestión de los roles que podrá administrar el usuario dentro del sistema, la gestión de permisos que podrá ocupar y administrar.

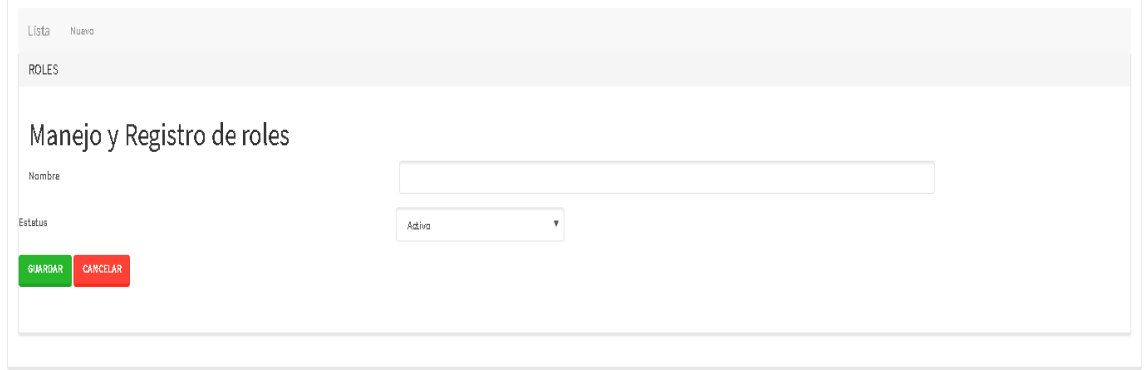

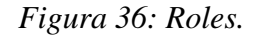

## **5.02.04 Menú de Soporte.**

En esta imagen se puede apreciar el manejo del negocio SOPORTE, de la cual se

puede gestionar la información antes registrada, en este módulo podemos manejar:

- Casos de Soporte
- Tickets de Soporte
- FAQ
- **•** Historial

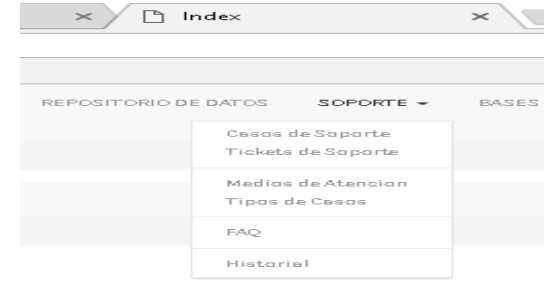

## *Figura 37: Menú de Soporte.*

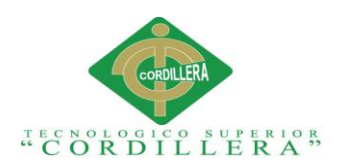

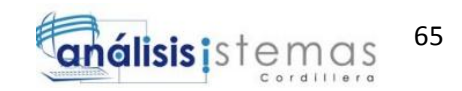

## **5.02.04.01 Casos de Soporte**

En la siguiente imagen se puede apreciar el manejo de la información a través del ingreso de casos de soporte por parte de cada uno de los agentes, estos mismos serán quienes ingresen los casos reportados de forma inmediata.

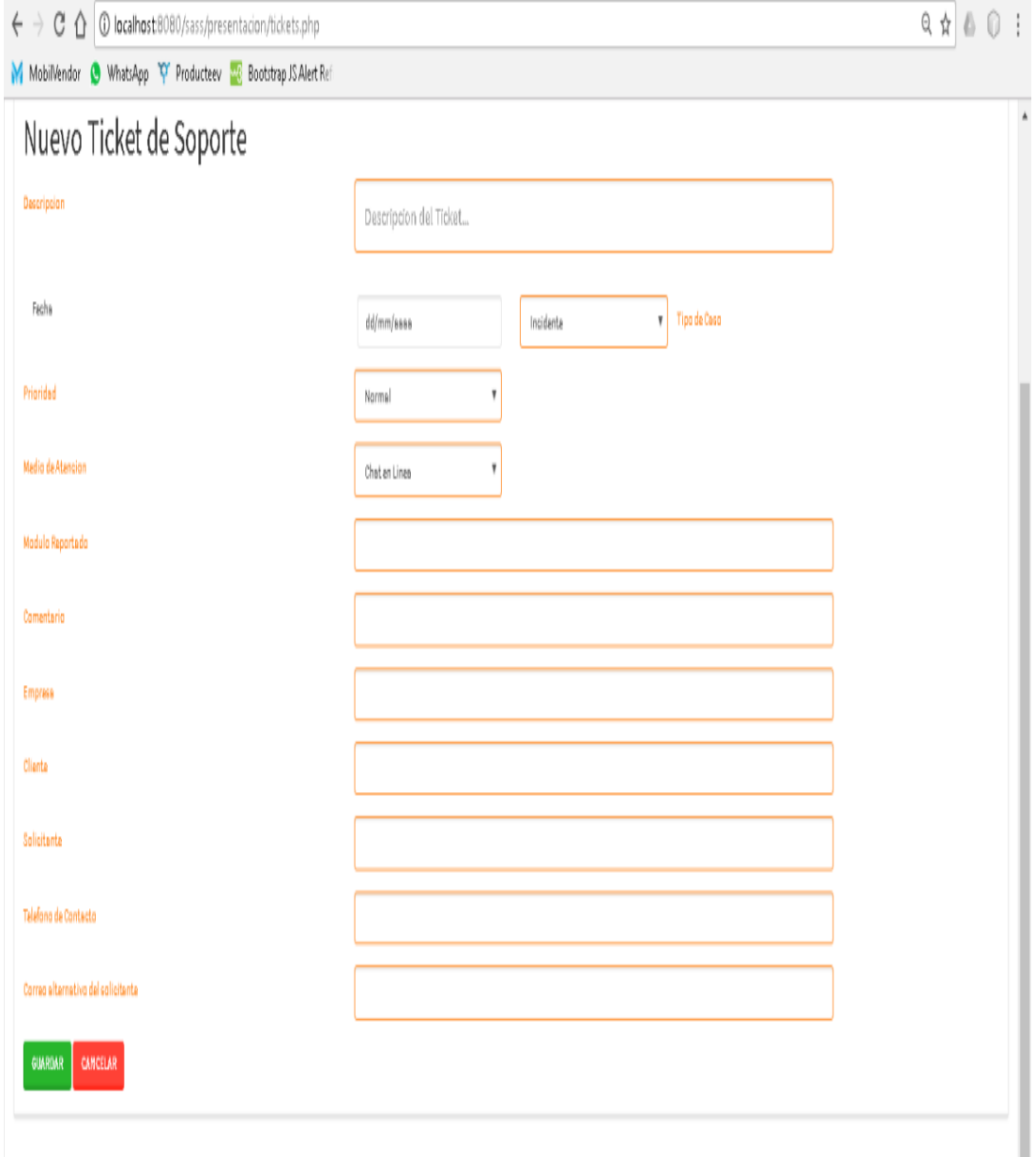

*Figura 38: Casos de Soporte*

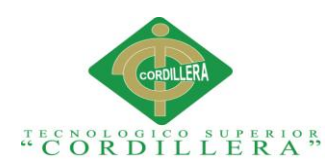

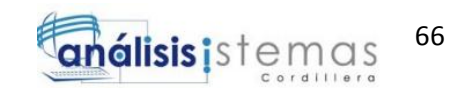

# **5.02.04.02 Tickets de Soporte**

En esta imagen se puede apreciar el ingreso de tickets de soporte, los cuales serán asignados a cada uno de los agentes, con la prioridad del mismo para su resolución.

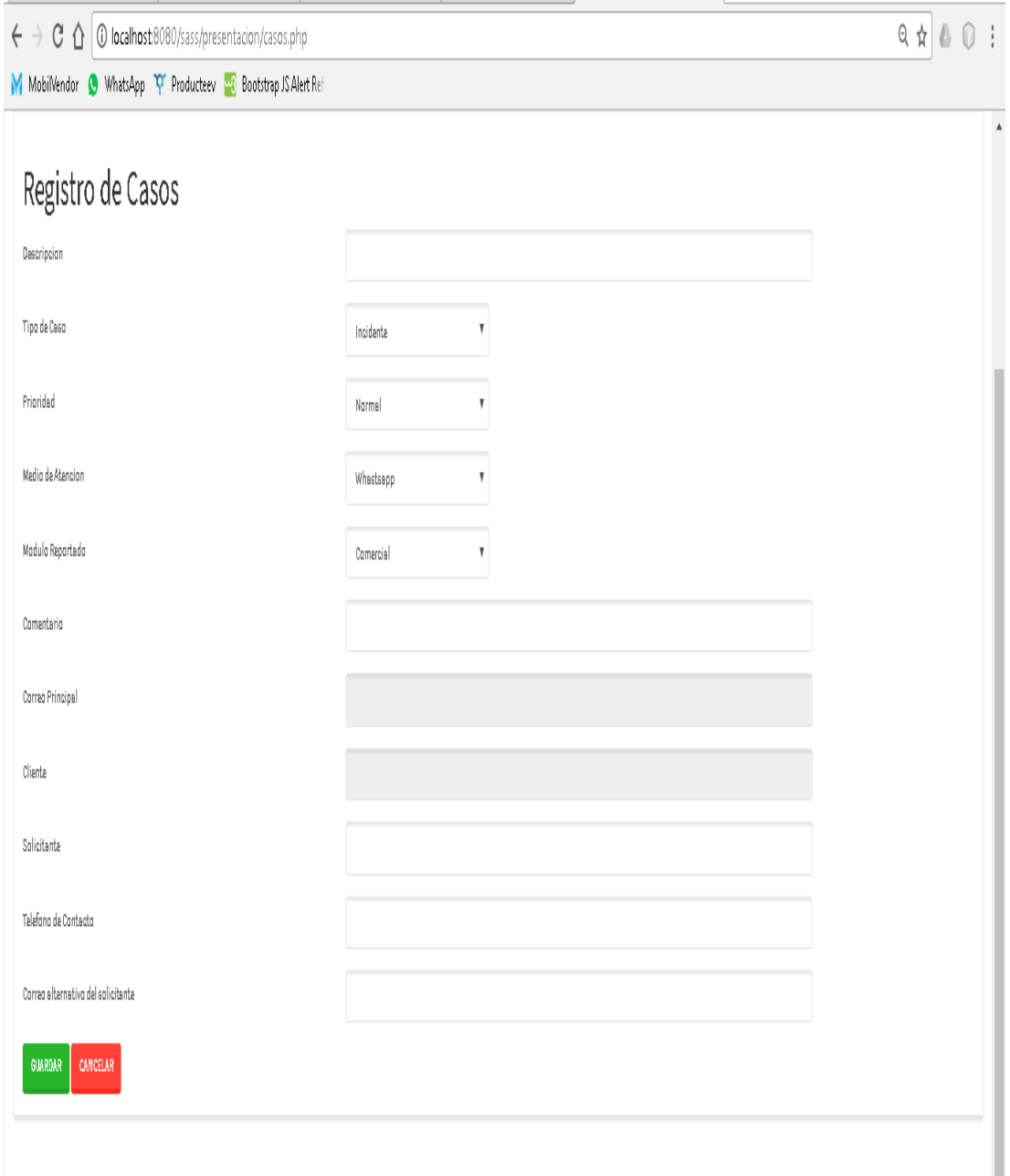

*Figura 39: Tickets de Soporte*

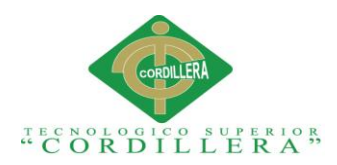

## **5.02.04.03 Historial**

En esta imagen se puede apreciar el historial por cada uno de los usuarios dentro del sistema, sin importar su rol aquí se mostrará las acciones que hayan realizado durante el trabajo dentro del sistema.

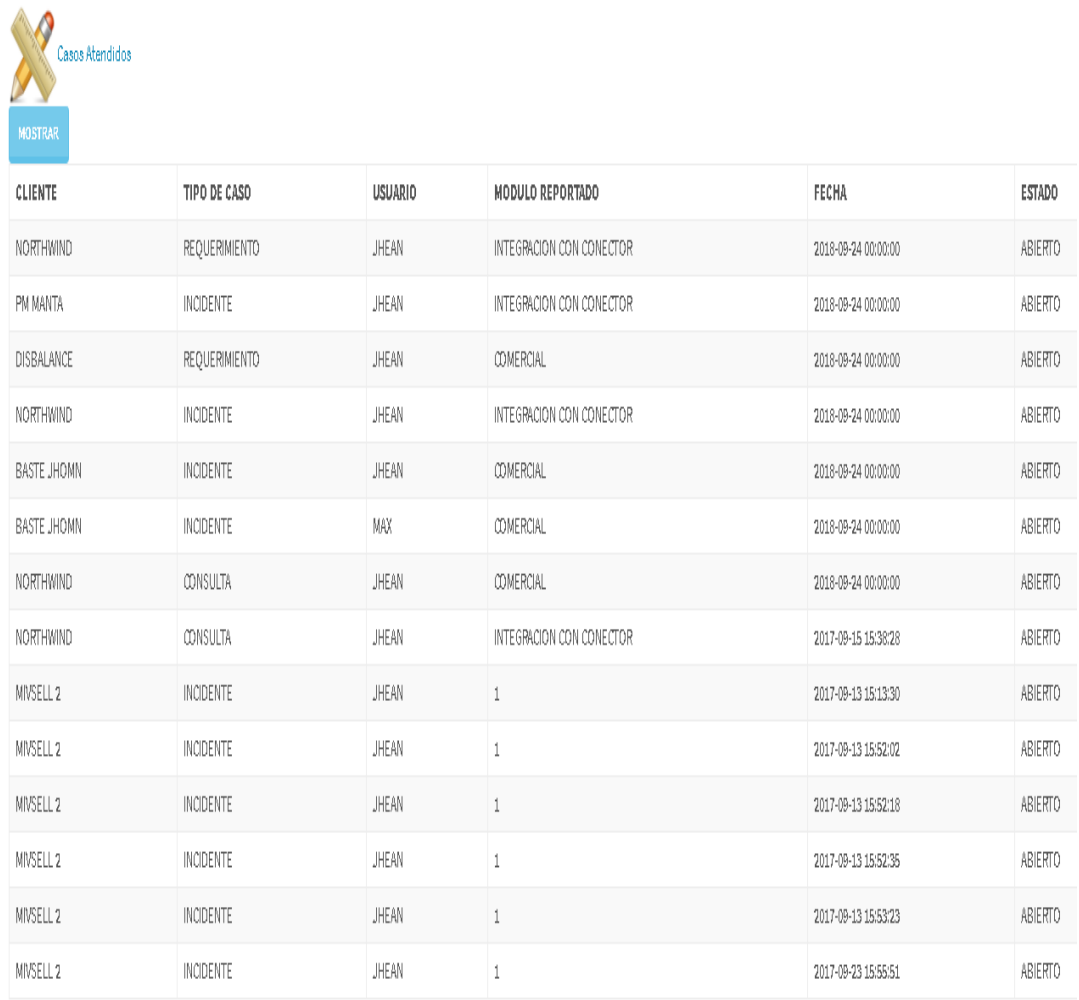

*Figura 40: Historial*

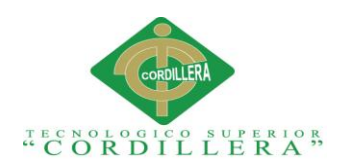

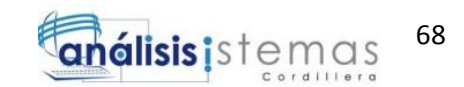

## **5.02.05 Reportes.**

En esta imagen se puede apreciar el manejo de la reportería del sistema, como son:

- Reportes De Casos por Agente
- Reportes De Tickets por Agente
- Reportes De Casos Resueltos
- Reporte De Casos por Cliente
- Reporte De Tickets pendientes o abiertos
- Reporte De Tiempos por Agente
- Reporte de Casos por Fecha
- Reporte de Historial de Agente

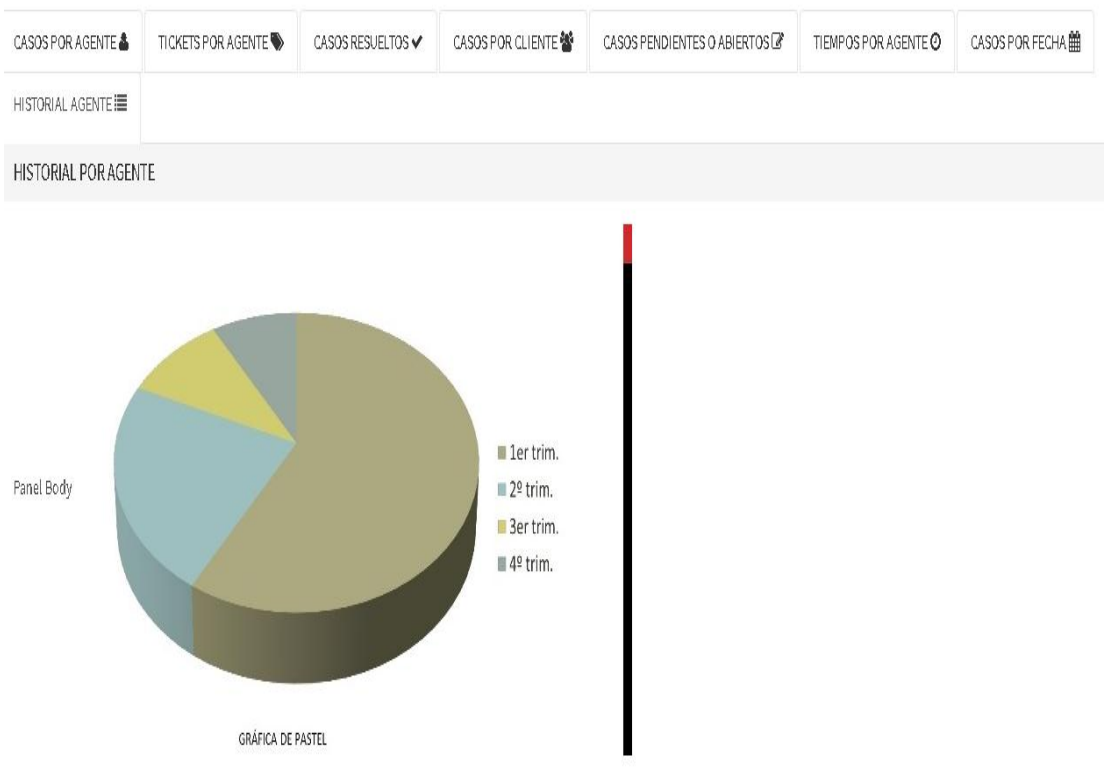

## *Figura 41: Reportes.*

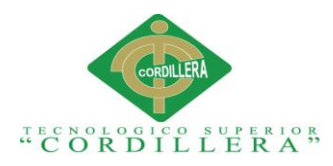

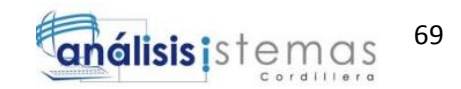

## **5.03 Especificación de pruebas de unidad**

Las pruebas de unidad se encargan de la verificación y validación de la utilización

del código con tal finalidad de comprobar su correcto funcionamiento.

## **Tabla 24.**

## *Especificación de la prueba de unidad PU\_001*

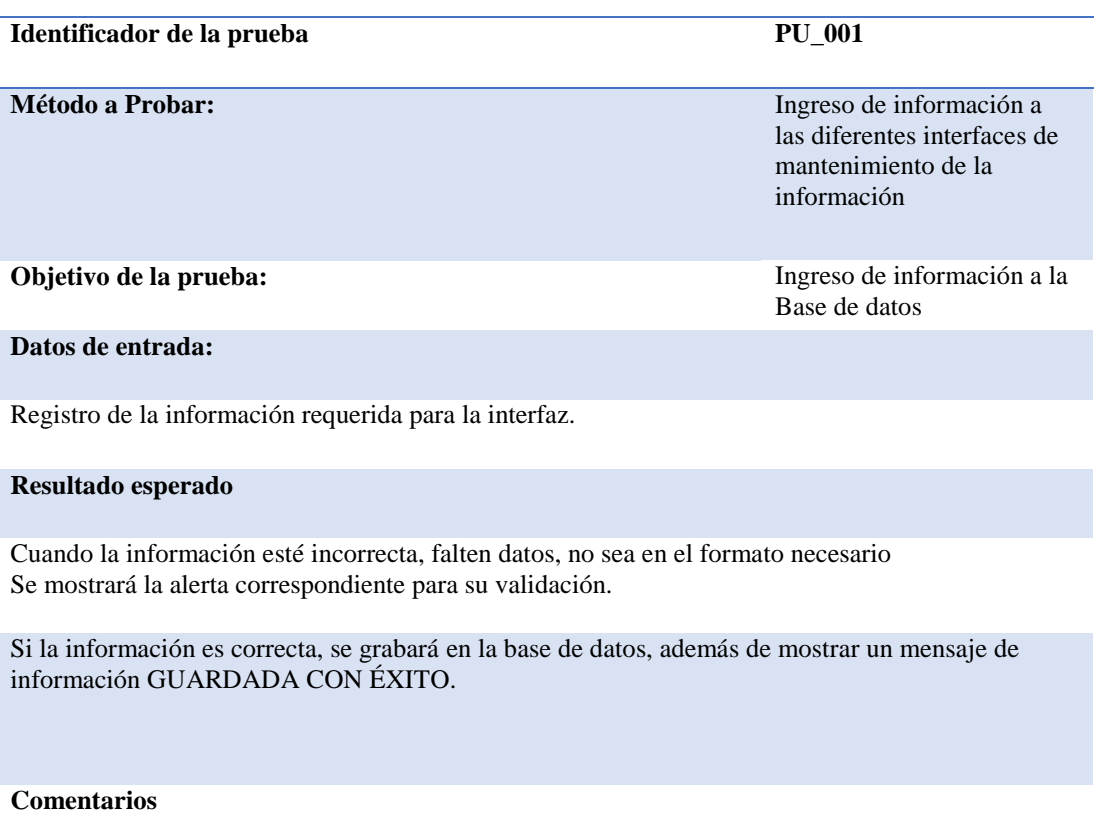

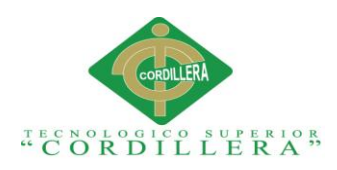

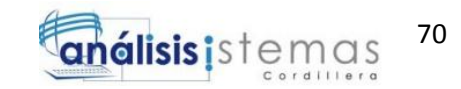

## **Tabla 25.**

### *Especificación de la prueba de unidad PU\_002*

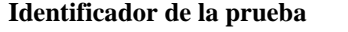

**Método a Probar:** Proceso de búsqueda y llamado

**Objetivo de la prueba:** Buscar información desde la

de la información

**PU\_002** 

base de datos

#### **Datos de entrada:**

Ingreso de parámetros para búsqueda.

#### **Resultado esperado**

Visualización de la información buscada, de acuerdo a los parámetros ingresados.

#### **Comentarios**

Parámetros ingresados de forma correcta

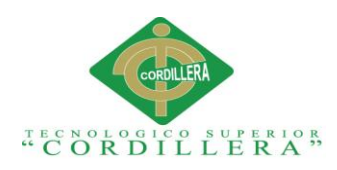

## **Tabla 26.**

*Especificación de la prueba de unidad PU\_003*

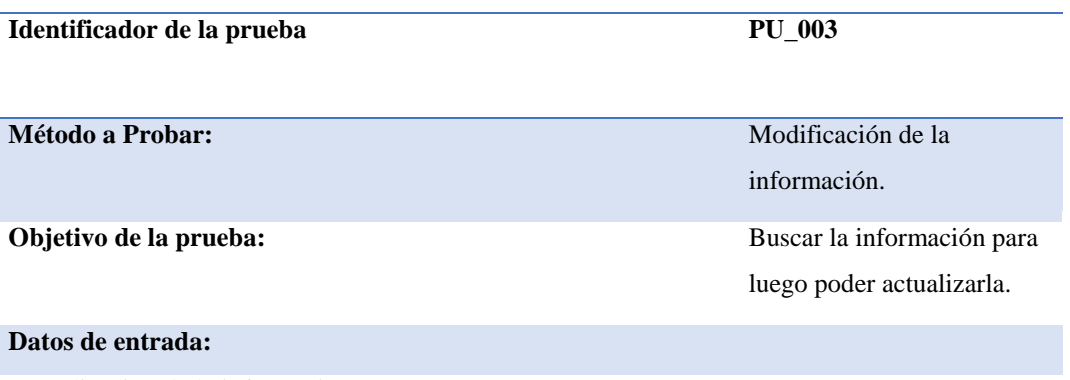

Actualización de la información**.**

#### **Resultado esperado**

Actualización de la información;

Si la información ingresada está incompleta a los parámetros, mostrará mensaje de ERROR.

Si la información ingresada está completa y es correcta mostrará, DATOS ACTUALIZADOS CORRECTAMENTE.

**Comentarios**

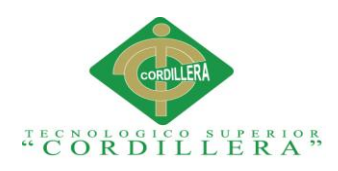

## **Tabla 27.**

*Especificación de la prueba de unidad PU\_004*

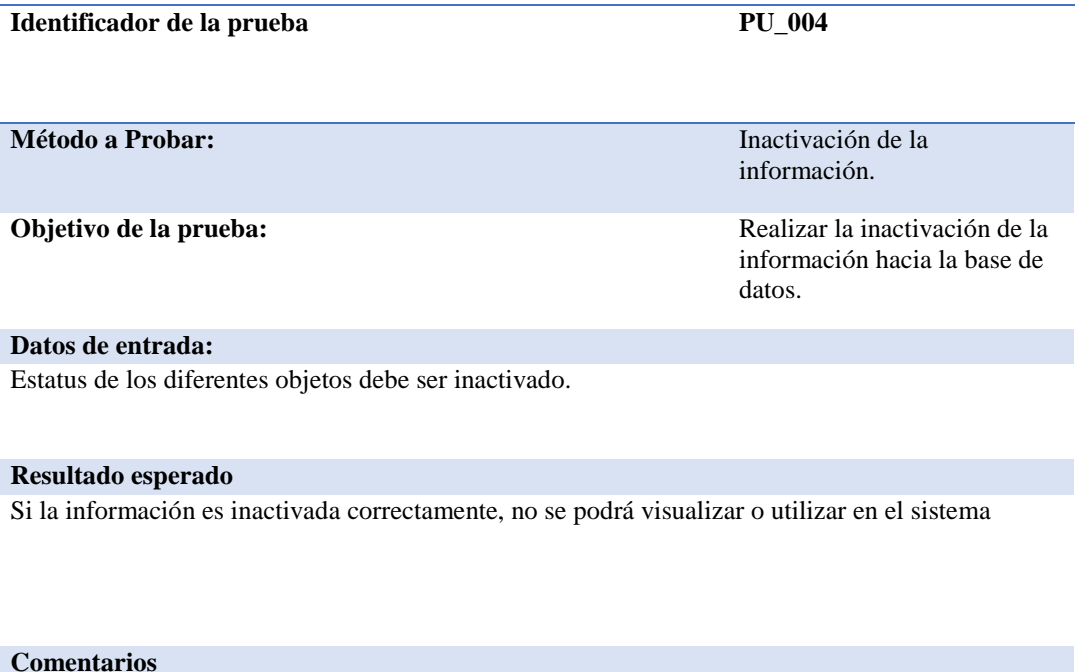

## **5.04 Especificación de pruebas de aceptación.**

Este proceso maneja la verificación de la información para determinar si el

desarrollo está de acuerdo a lo solicitado en los requerimientos.

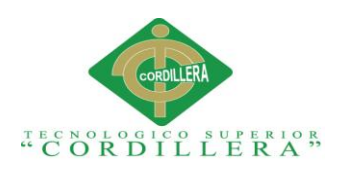

## **Tabla 28.**

*Especificación de pruebas de aceptación PA\_001*

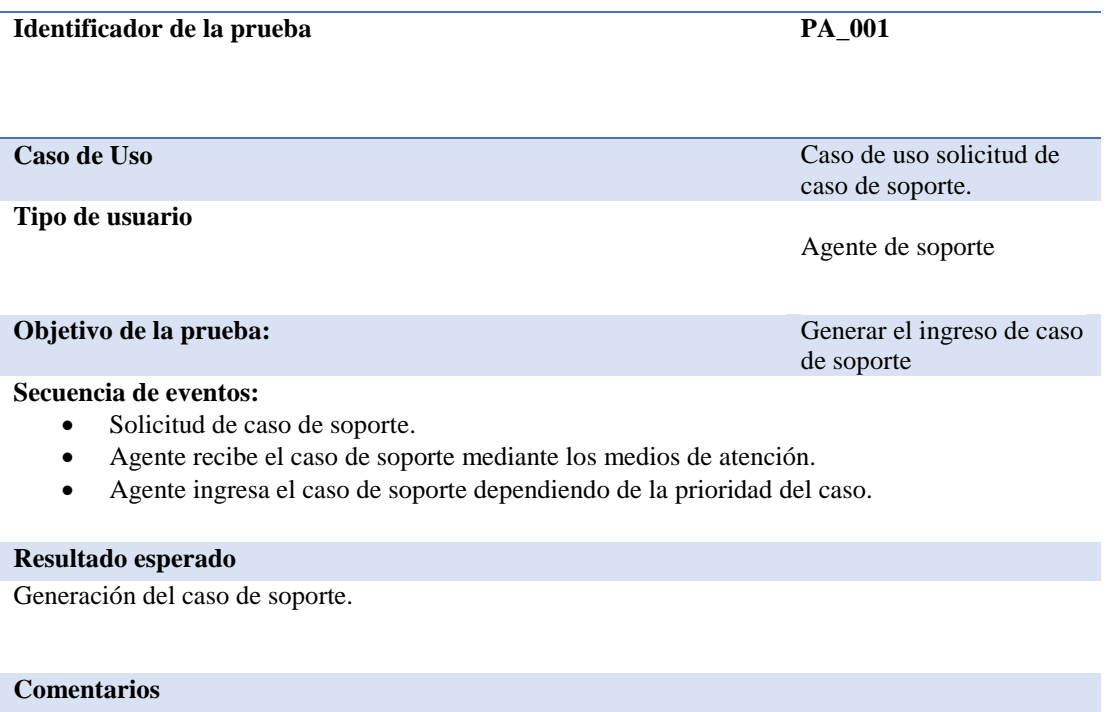

**Estado:** INGRESADO.

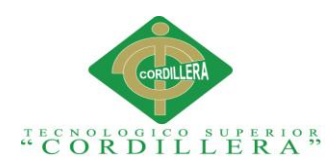

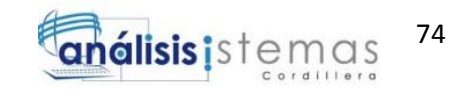

## **Tabla 29.**

#### *Especificación de pruebas de aceptación PA\_002*

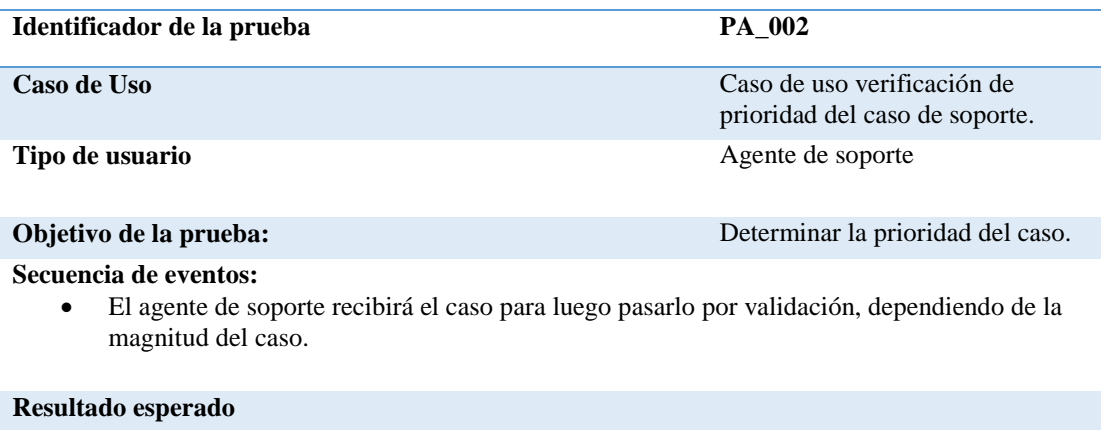

Prioridad de la incidencia, para manejo de tiempos.

#### **Comentarios**

**Estado:** INGRESADO.

## **Tabla 30.**

#### *Especificación de pruebas de aceptación PA\_003*

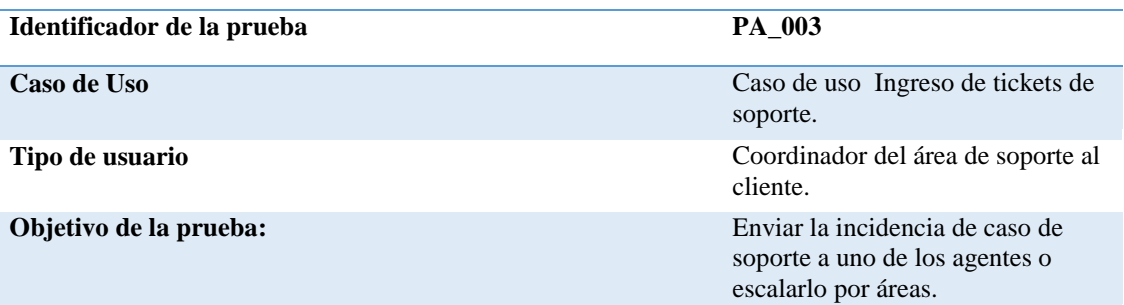

#### **Secuencia de eventos:**

- Analizar la incidencia de soporte.
- Canalizar el nivel al cual se escalará el caso.
- Asignar un agente o usuario para la resolución del caso.
- Seguimiento del ticket y solución.

#### **Resultado esperado**

Asignación del agente para la resolución del caso de soporte.

#### **Comentarios**

**Estado:** INGRESADO.

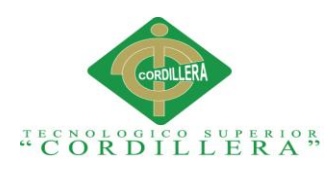

## **Tabla 31.**

*Especificación de pruebas de aceptación PA\_003*

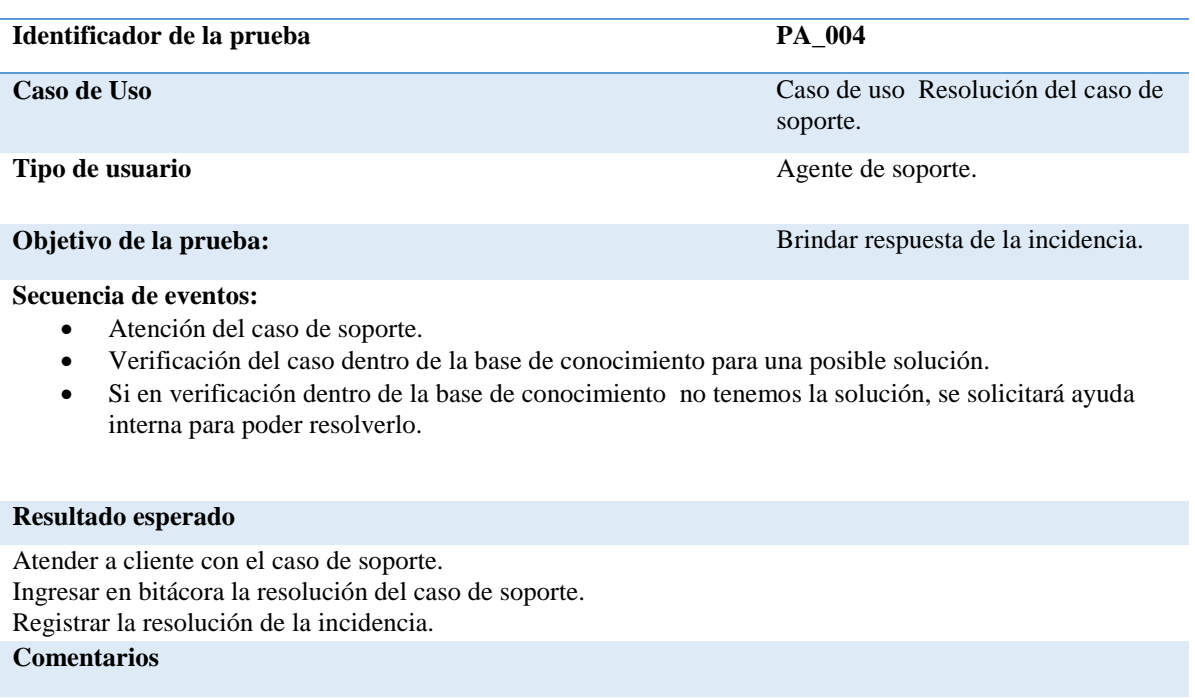

**Estado: INGRESADO.**

## **5.05 Especificación de pruebas de carga**

Las pruebas de carga tienen como función determinar el buen o mal comportamiento del sistema ante la masiva carga de información. Estas pruebas son de suma importancia ya que con ellas mediremos que calidad de software será el apropiado para poner el sistema a producción.

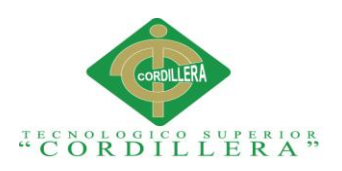

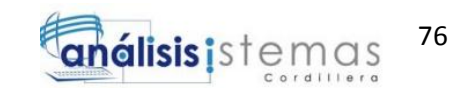

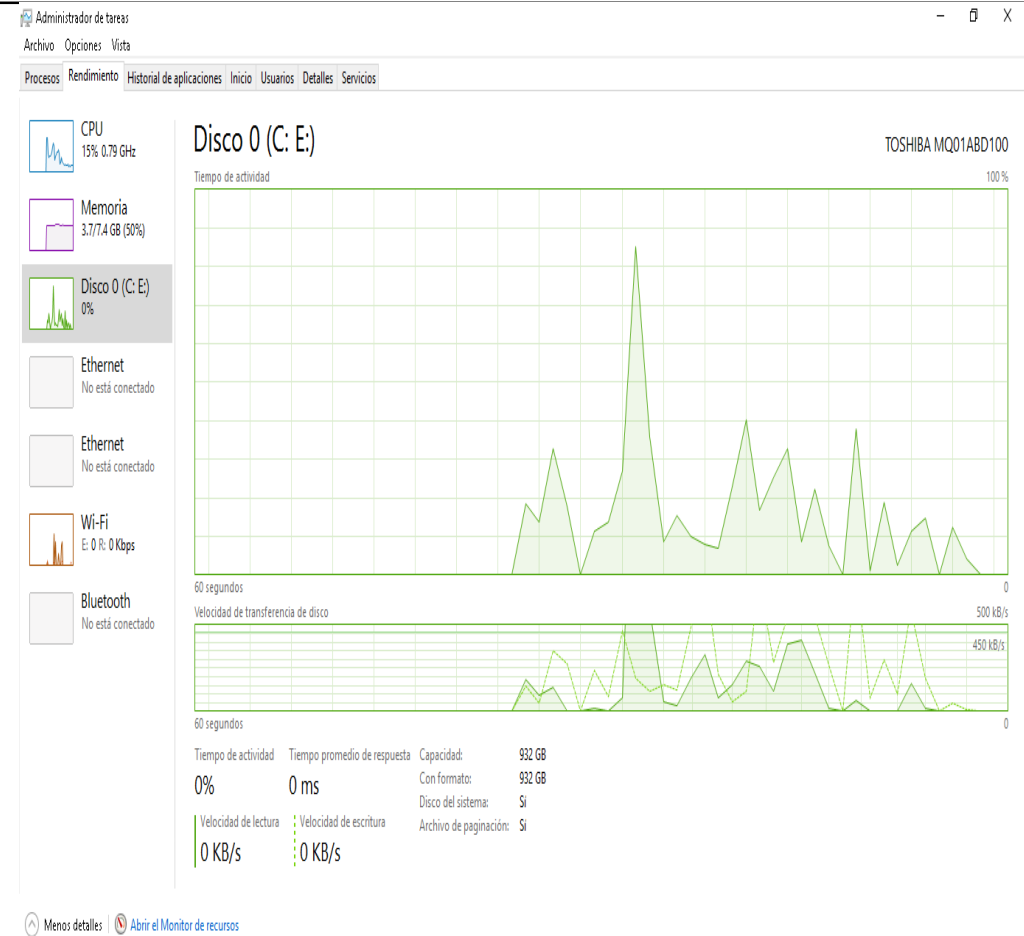

*Figura 42: Verificación estadística de carga de información.*

*En la siguiente figura observamos, los picos altos y bajos producidos por el uso bajo que demanda el disco duro, en cuanto a la necesidad de leer y escribir información con el uso del aplicativo Web.*

## **5.06 Instalación de ambiente mínima/ideal.**

Para la instalación correcta del ambiente de producción del sistema debemos tener en cuenta lo siguiente:

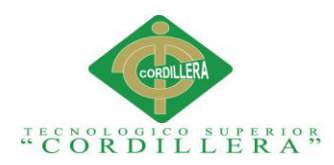

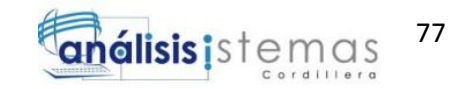

- 1. Servidor de Base de Datos.
	- Gestor de Servidor de Base de datos MySql.
- 2. Servidor de Aplicaciones.
	- IIS 7 o Superior.
	- Apache 5.03
- 3. Especificación física del servidor de Base de Datos
	- Sistema Operativo: Windows (Server o 7/ Superiores) o Linux (Cantos)
	- MySql GESTOR DE BASE DE DATOS.
	- Mysql Workbench.
	- Memoria RAM: Mínimo: 2GB Recomendable: 4GB
	- HDD: 500GB.
- 4. Especificación física del servidor de Aplicación
	- Sistema Operativo: Windows Server
	- RAM: 4GB
	- HDD: 1TB
	- Conexión a Intranet- Mobilvendor Web Aplicación Servers.

Todos los equipos dedicados a mantener estos servicios deben tener estructurado el ambiente de instalación y estructuras de la siguiente forma:

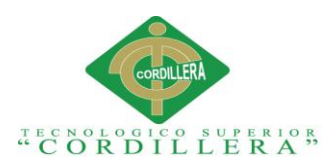

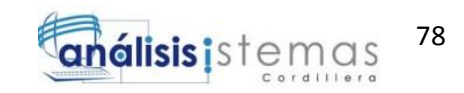

## **Tabla 32.**

*Ambiente de Instalación y estructuras.*

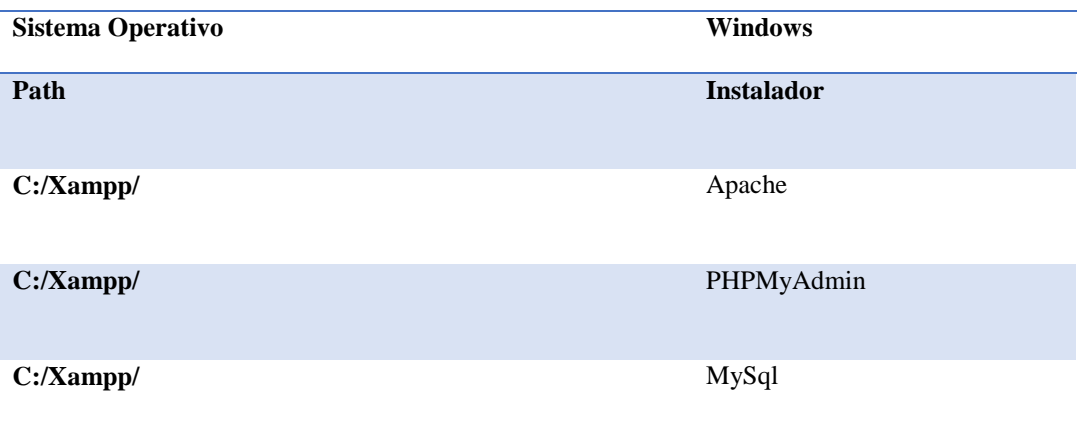

## **5.07 IDE de desarrollo**

El IDE de desarrollo (Integrated Development Environment) en este caso es PHP 5.0, puede ocuparse versión actual o superiores. Proveedor XAMPP.

La creación de software de distintos proyectos que conforman a Mobilvendor son implementados bajo este lenguaje. Por lo cual, no es necesario instalar una versión mayor que no sea integrar el llamado entre sistemas.

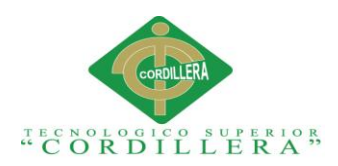

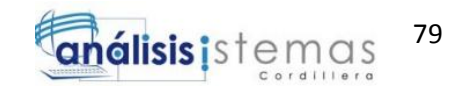

## **Capítulo VI: Aspectos Administrativos.**

## **6.01 Recursos.**

En este proceso se mostrarán a detalle los recursos que fueron utilizados para la elaboración del actual proyecto de titulación, por ejemplo la utilización de: Recursos Humanos, Recursos tecnológicos.

## **Tabla 33.**

*Detalle de Recursos Humanos.*

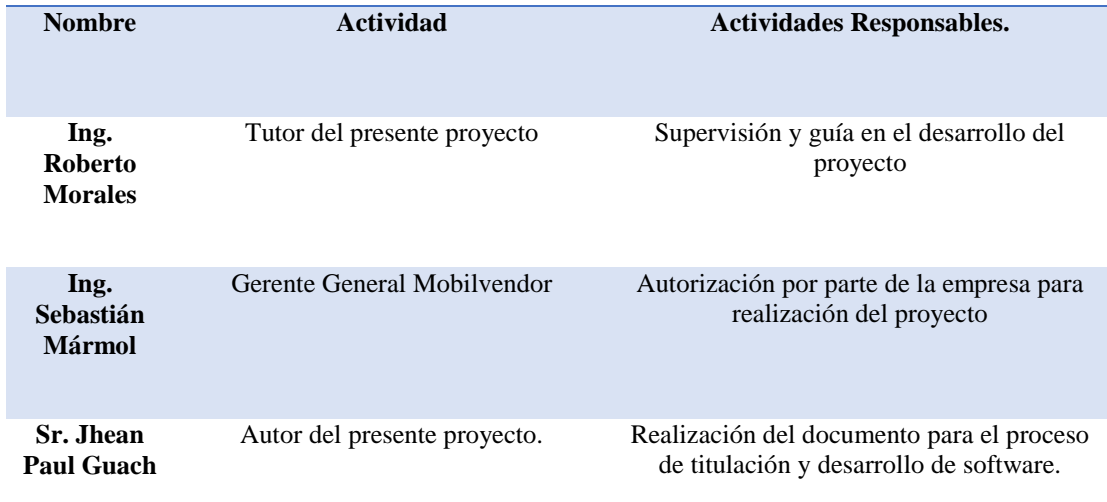

#### **RECURSOS HUMANOS.**

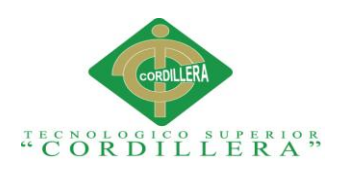

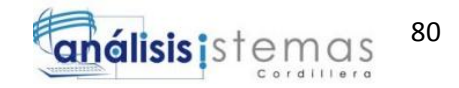

## **Tabla 34.**

*Detalle de Recursos Tecnológicos*

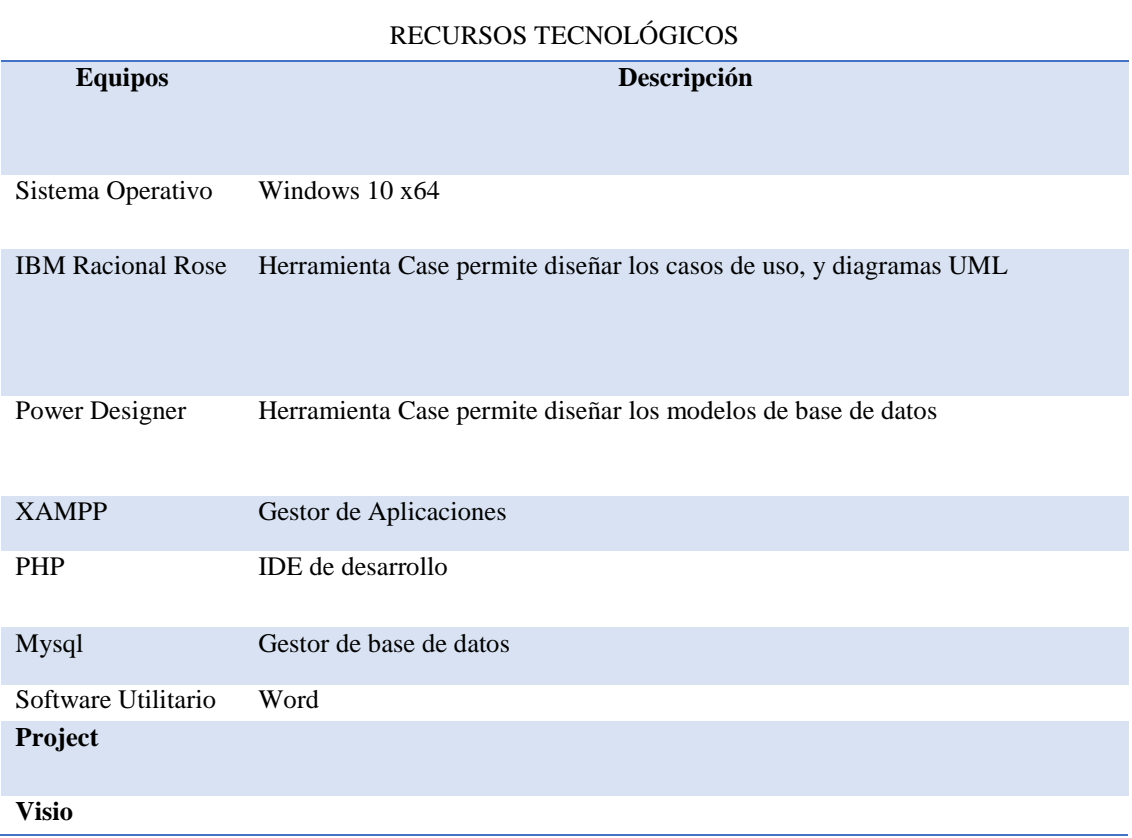

## **Tabla 35.**

*Detalle de Recursos Tecnológicos de Hardware.*

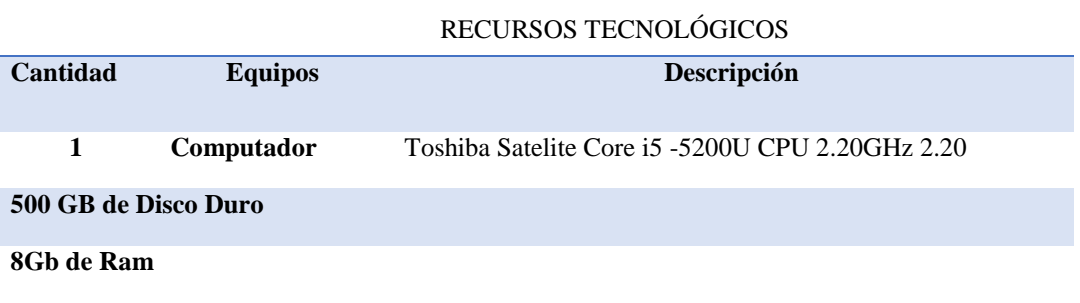

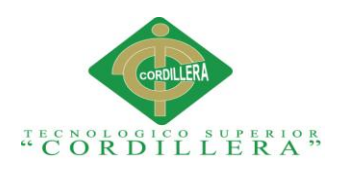

# **6.02 Presupuesto**

Lista de los recursos económicos utilizados para realizar el presente proyecto.

## **Tabla 36.**

*Presupuesto del proyecto*

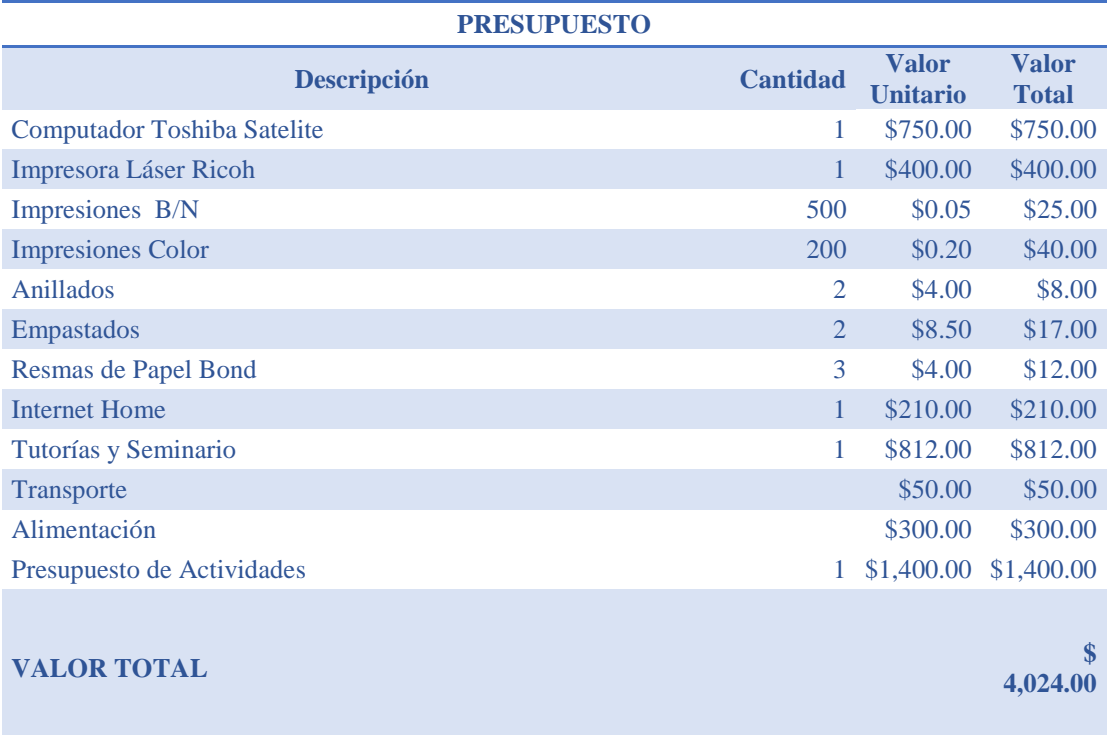

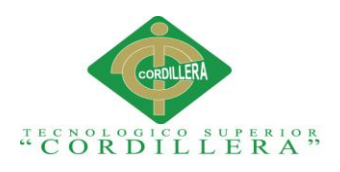

## **6.03 Cronograma**

El presente cronograma muestra la justificación de tiempos empleados para la realización de cada uno de los módulos en el sistema, así como la ejecución del escrito del proyecto.

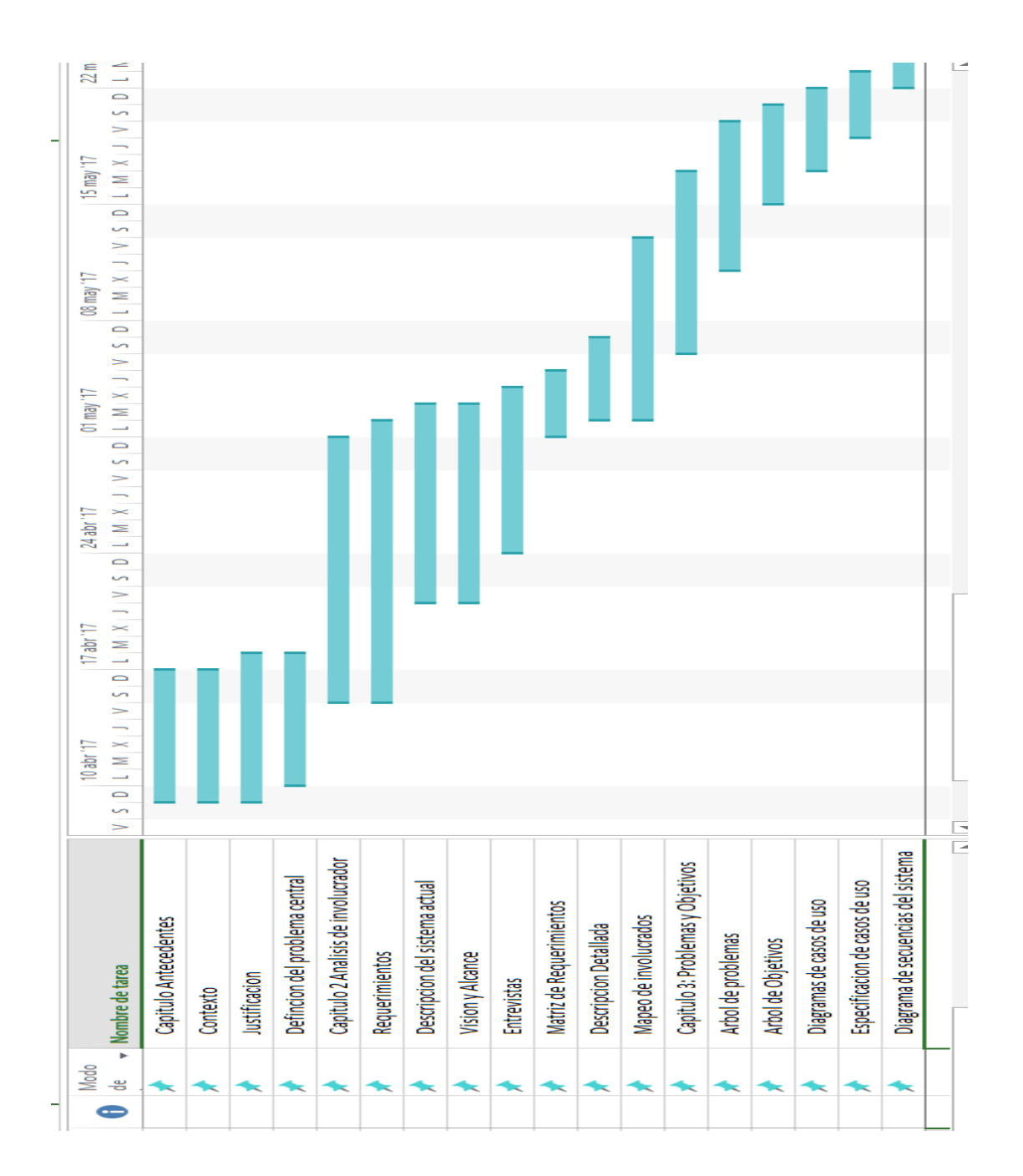

*Figura 43: Cronograma 1ra parte*

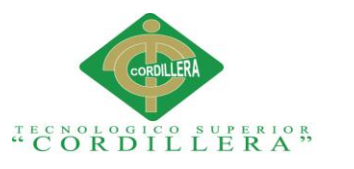

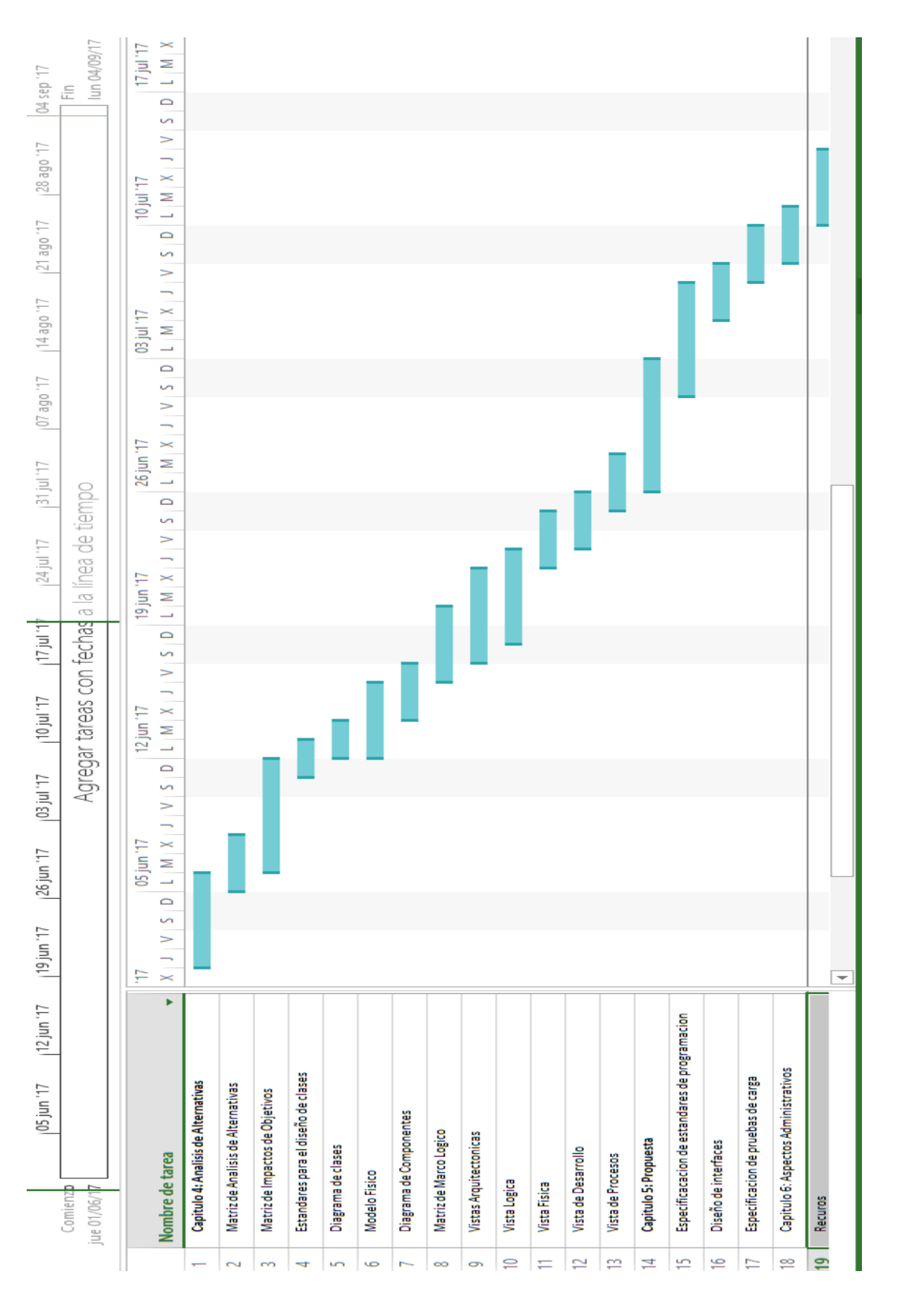

*Figura 44: Cronograma 2da parte*

SISTEMATIZACIÓN DEL PROCESO DE AGENDAMIENTO, SEGUIMIENTO Y CONTROL DE ETIQUETADO DE INCIDENTES DE SOPORTE TÉCNICO EN LA EMPRESA MOBILVENDOR COMPANY S.A UBICADO EN EL DISTRITO METROPOLITANO DE QUITO.

83

análisis istemas

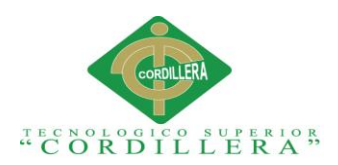

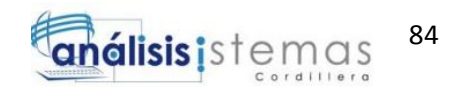

## **Capítulo VII: Conclusiones y Recomendaciones.**

## **7.01 Conclusiones.**

- Con la implementación del sistema de seguimiento y verificación de casos de soporte se evidencia el aumento del compromiso por parte del agente de soporte para la resolución de los casos que se le presenten.
- La integración de los módulos de mesa de ayuda facilita el proceso de ingreso de los casos o tickets de soporte reportados, para que cada uno de los usuarios mantenga un orden en su trabajo.
- La presentación de reportes actualizados para el manejo de seguimiento a los clientes, sobre todo por el manejo de nuevas implementaciones en las cuales es necesario que el agente de soporte brinde un proceso de seguimiento al nuevo cliente, lo registre y se pueda evidenciar su trabajo.
- La implementación de este software permitirá manejar mucho más rápido los tiempos de los agentes de soporte, ya que si en un principio este proceso era manual y el tiempo era manejado por cada uno de ellos, ahora el tiempo de resolución del problema va acorde a los estándares manejados por el área de soporte.

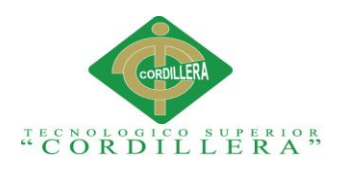

## **7.02 Recomendaciones**

- Asignación del personal que se encargue de gestionar y utilizar la herramienta, con conocimientos mínimos informáticos para el manejo del software.
- Dar a conocer la herramienta al personal para la mejora de procesos, estos mismos presentarán facilidades en cuanto al ingreso de incidentes y la forma correcta de solucionarlos.
- Construcción temporal de nuevos reportes para la facilidad de conocimiento al área de soporte y área de consultoría sobre los casos reportados por los clientes.

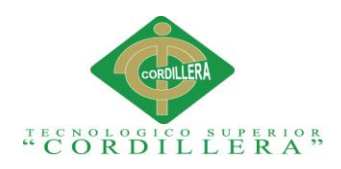

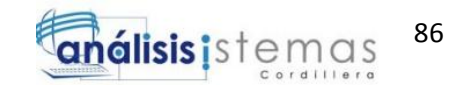

# ANEXOS

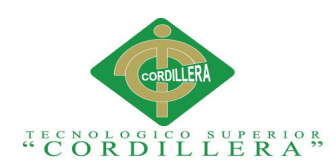

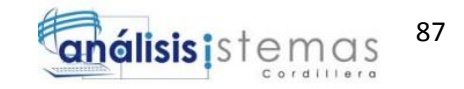

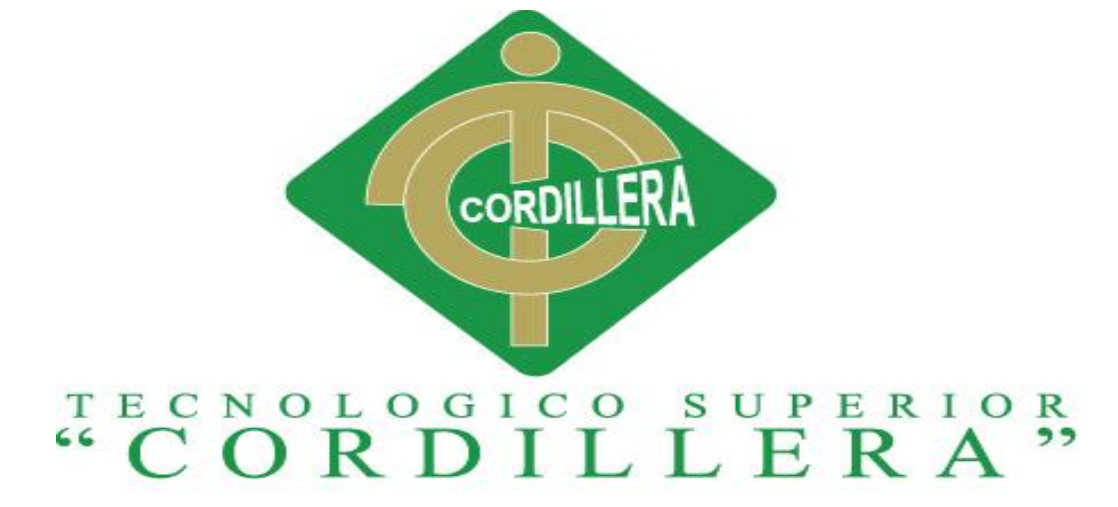

ANÁLISIS DE SISTEMAS

# SISTEMATIZACIÓN DEL PROCESO DE AGENDAMIENTO, SEGUIMIENTO Y CONTROL DE ETIQUETADO DE INCIDENTES DE SOPORTE TÉCNICO EN LA EMPRESA MOBILVENDOR COMPANY S.A UBICADO EN EL DISTRITO METROPOLITANO DE QUITO.

MANUAL DE USUARIO

**Autor:** Guach Aguilar Jhean Paul

**Tutor**: Ing. Roberto Morales

Abril 2017 - Septiembre 2017

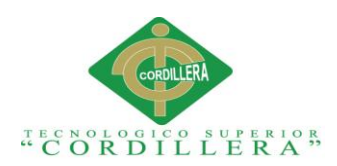

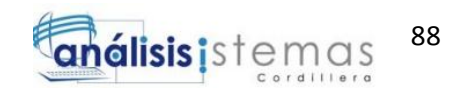

# **ÍNDICE MANUAL DE USUARIO**

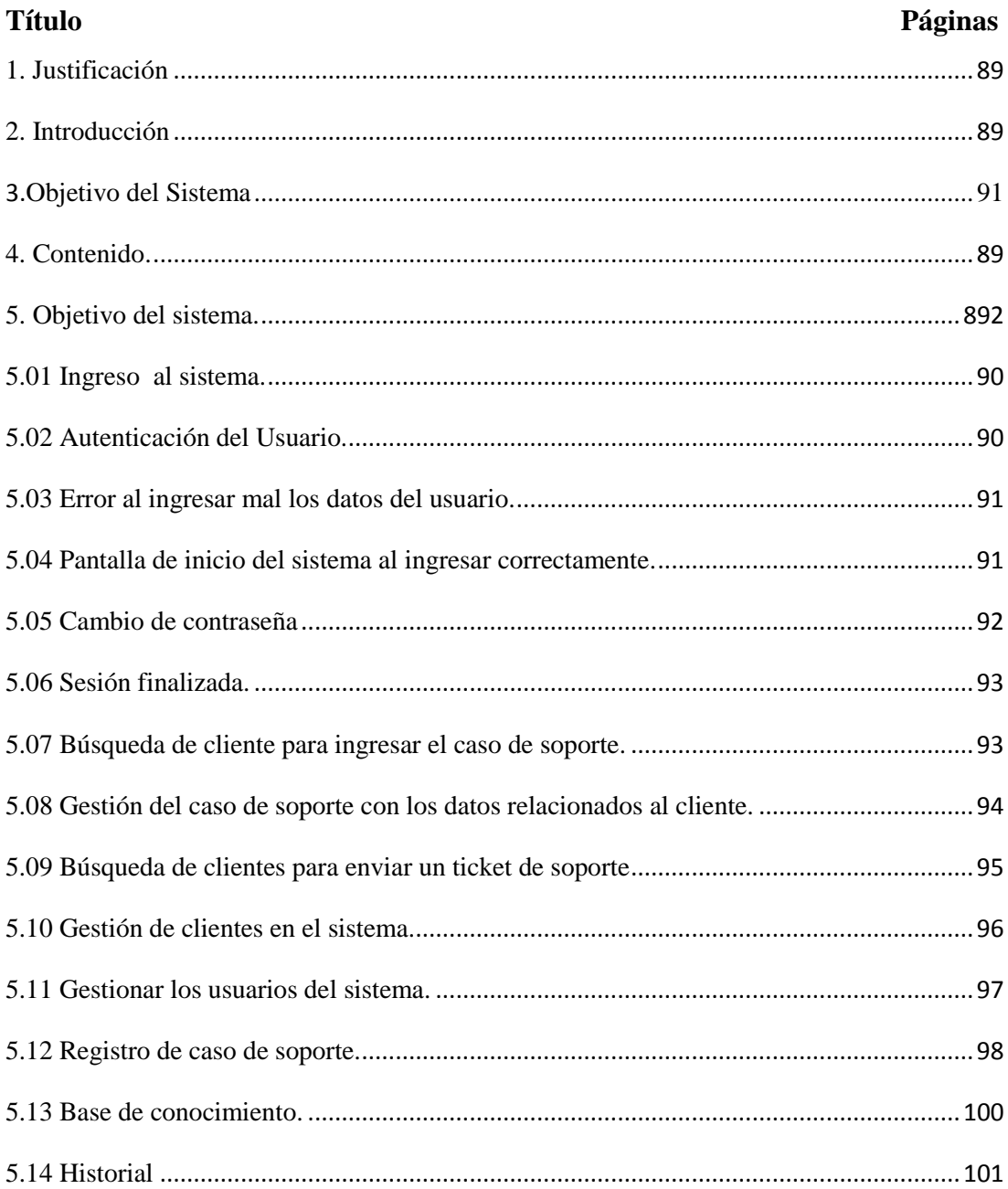

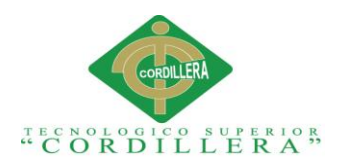

## <span id="page-106-0"></span>**1. Justificación**

La implementación y uso de la herramienta de seguimiento y control del proceso de soporte en la empresa Mobilvendor, brindará resultados de mejora y buen manejo de las prácticas de atención al cliente, en lo relacionado a la asesoría y soporte. Por tal motivo es necesario contar con un manual de usuario para definir los procesos a utilizar.

## <span id="page-106-2"></span><span id="page-106-1"></span>**2. Introducción**

La función del manual es permitir al usuario conocer sobre la utilización de la herramienta, tanto en el modo de administración como en el manejo del área de soporte.

## <span id="page-106-3"></span>**3. Objetivo del sistema.**

Proporcionar al usuario el seguimiento y control del proceso de etiquetado de soporte que se genere a lo largo del día dentro de la empresa, con la finalidad de mantener un proceso de orden y de reportes actualizados para beneficio de los clientes y buena imagen de la empresa.

## **4. Contenido**

Manual de usuario que se encargará de brindar la información necesaria sobre el uso de la herramienta al usuario final como al usuario administrador del sistema.

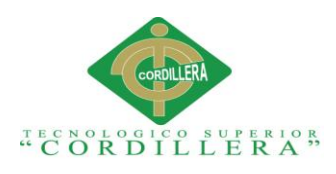

<span id="page-107-0"></span>**5.01 Guía de Usuario**

## **5.01.01 Ingreso al sistema.**

Para ingresar al sistema debemos digitar la siguiente dirección en el navegador.

localhost:8080/sass/presentacion/login.php

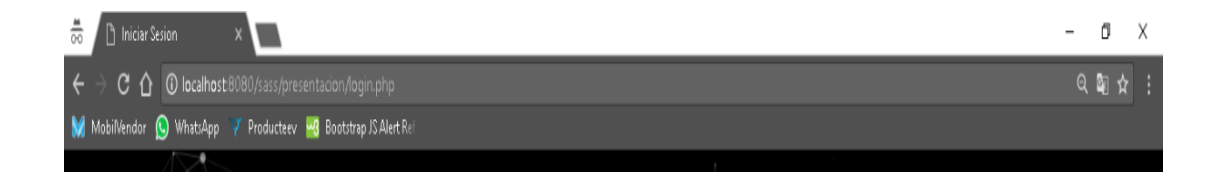

*Figura 45: URL de ingreso al sistema*

## <span id="page-107-1"></span>**5.01.02 Autenticación del Usuario.**

Para poder ingresar a sistema el usuario deberá ingresar las credenciales, las cuales serán su código (nombre) y contraseña (número de cédula).

El sistema reconocerá al usuario y lo ingresará dependiendo de los permisos otorgado en los roles

análisisistemas
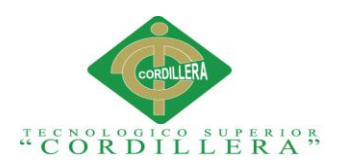

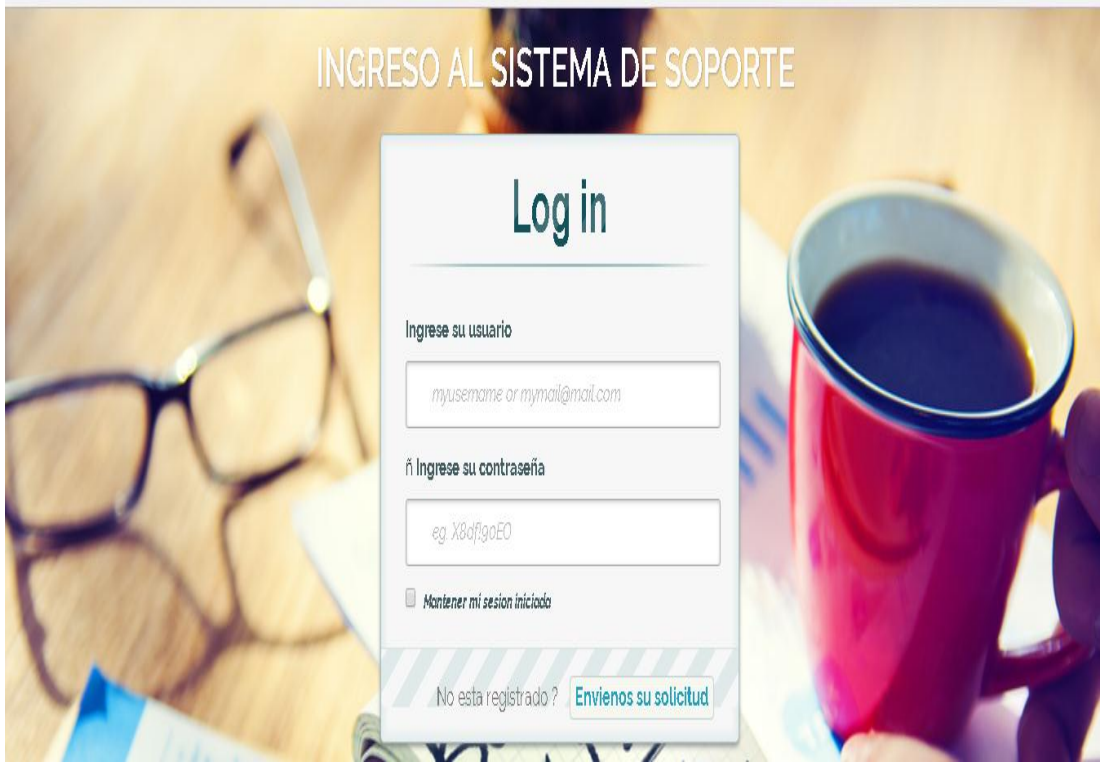

*Figura 46: Ventana de inicio del sistema*

## **5.01.03 Error al ingresar mal los datos del usuario.**

Cuando los datos del usuario son incorrectos mostrará el siguiente mensaje.

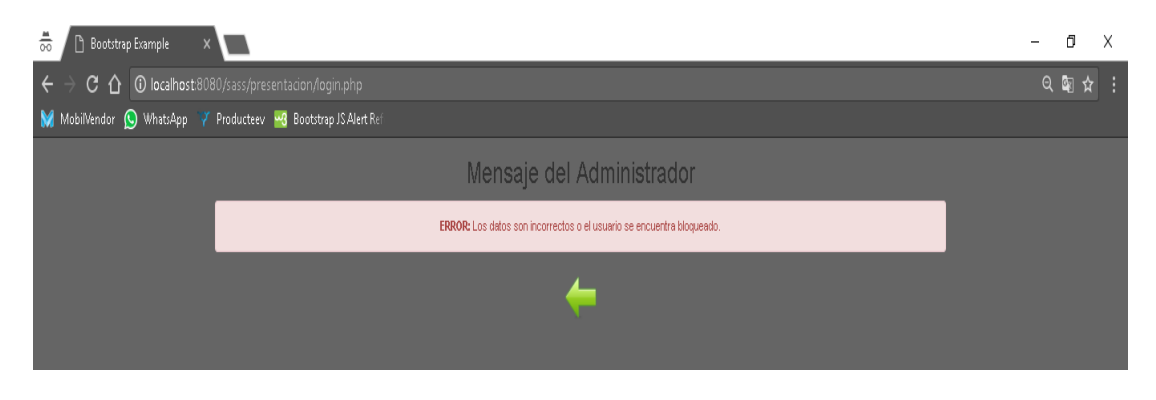

*Figura 47: Mensaje de error de inicio de sesión*

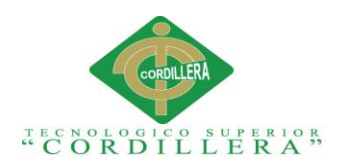

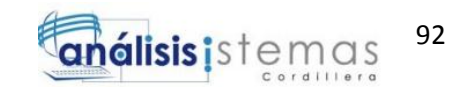

#### **5.01.04 Pantalla de inicio del sistema al ingresar correctamente.**

Cuando los datos son correctos el usuario deberá proceder a moverse a la pantalla de inicio del sistema. Es aquí donde gestionará todo su trabajo.

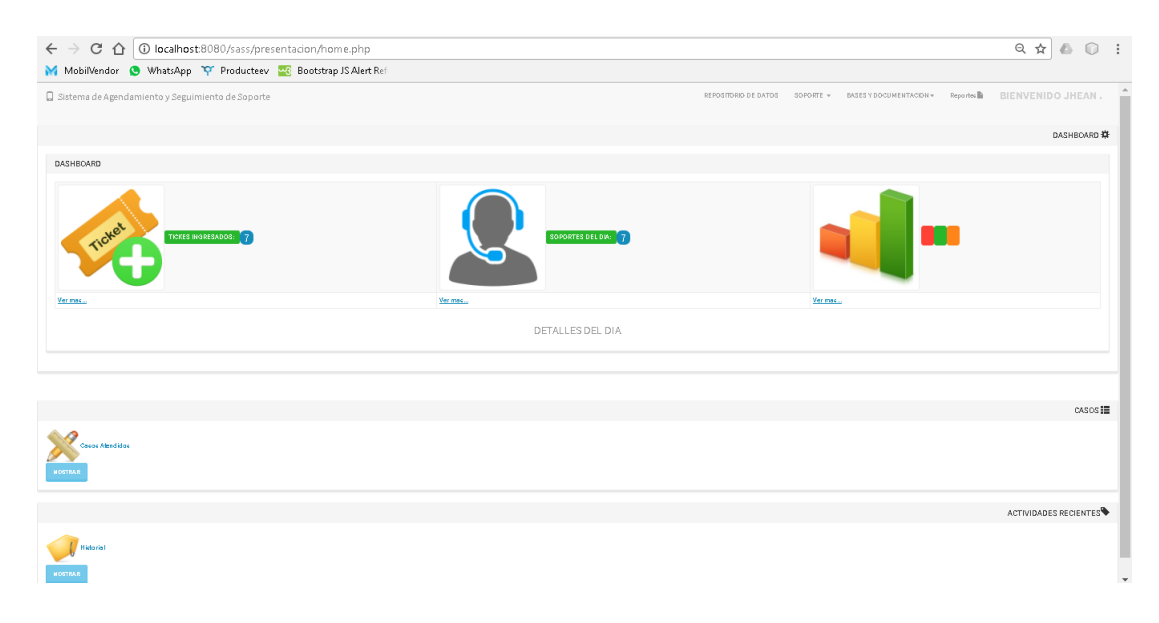

*Figura 48: Ventana de inicio DASHBOARD.*

## **5.01.05 Cambio de contraseña**

El usuario si así lo desea puede cambiar la contraseña dirigiéndose al nombre con el cual está asignado y mostrará la opción CAMBIAR CONTRASEÑA.

| $\frac{\text{m}}{\text{O}\text{O}}$<br>$\Box$ Index<br>$\times$ $\blacksquare$<br>C A O localhost:8080/sass/presentacion/contrasena.php<br>$\leftarrow$ $\rightarrow$<br>MobilVendor (C) WhatsApp Y Producteev -3 Bootstrap JS Alert Ref |                      |                                            | σ<br>$\times$<br>Q ☆ : |
|----------------------------------------------------------------------------------------------------|----------------------|--------------------------------------------|------------------------|
| Sistema de Agendamiento y Seguimiento de Soporte                                                                                                    | REPOSITORIO DE DATOS | SOPORTE - BASES Y DOCUMENTACION - Reportes | BIENVENIDO JHEAN.      |
|                                                                                                    |                      |                                            | CLIENTES               |
| Constraseña                                                                                                    |                      |                                            |                        |
| Cambiar contraseña<br>Antigua Contraseña                                                                                                    |                      |                                            |                        |
| Nueva Contraseña                                                                                                    |                      |                                            |                        |
| Repetir Contraseña<br>GUARDAR<br>CANCELAR                                                                                                    |                      |                                            |                        |

*Figura 49: Cambio de contraseña*

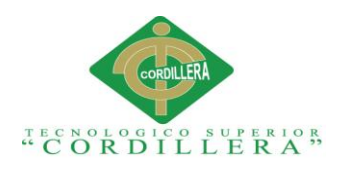

## **5.02 Sesión finalizada.**

Cuando el usuario mantiene tiempo en el sistema sin realizar ninguna acción la sesión del sistema se cerrará de forma automática, parametrizable.

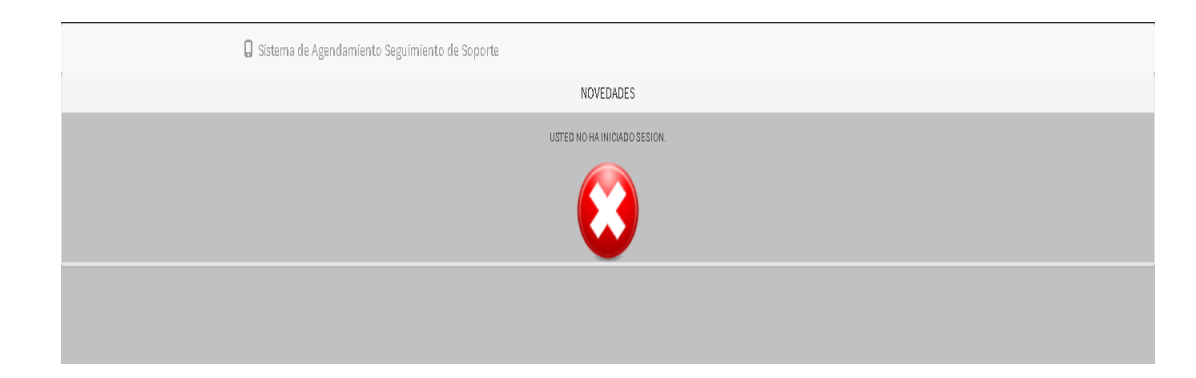

*Figura 50: Sesión finalizada*

## **5.03 Búsqueda de cliente para ingresar el caso de soporte.**

Una vez dentro del sistema en el módulo de SOPORTE, el usuario procederá a ingresar en CASOS DE SOPORTE, donde buscará al cliente para poder ingresar el caso reportado.

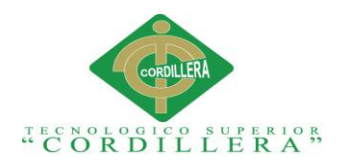

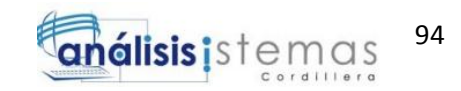

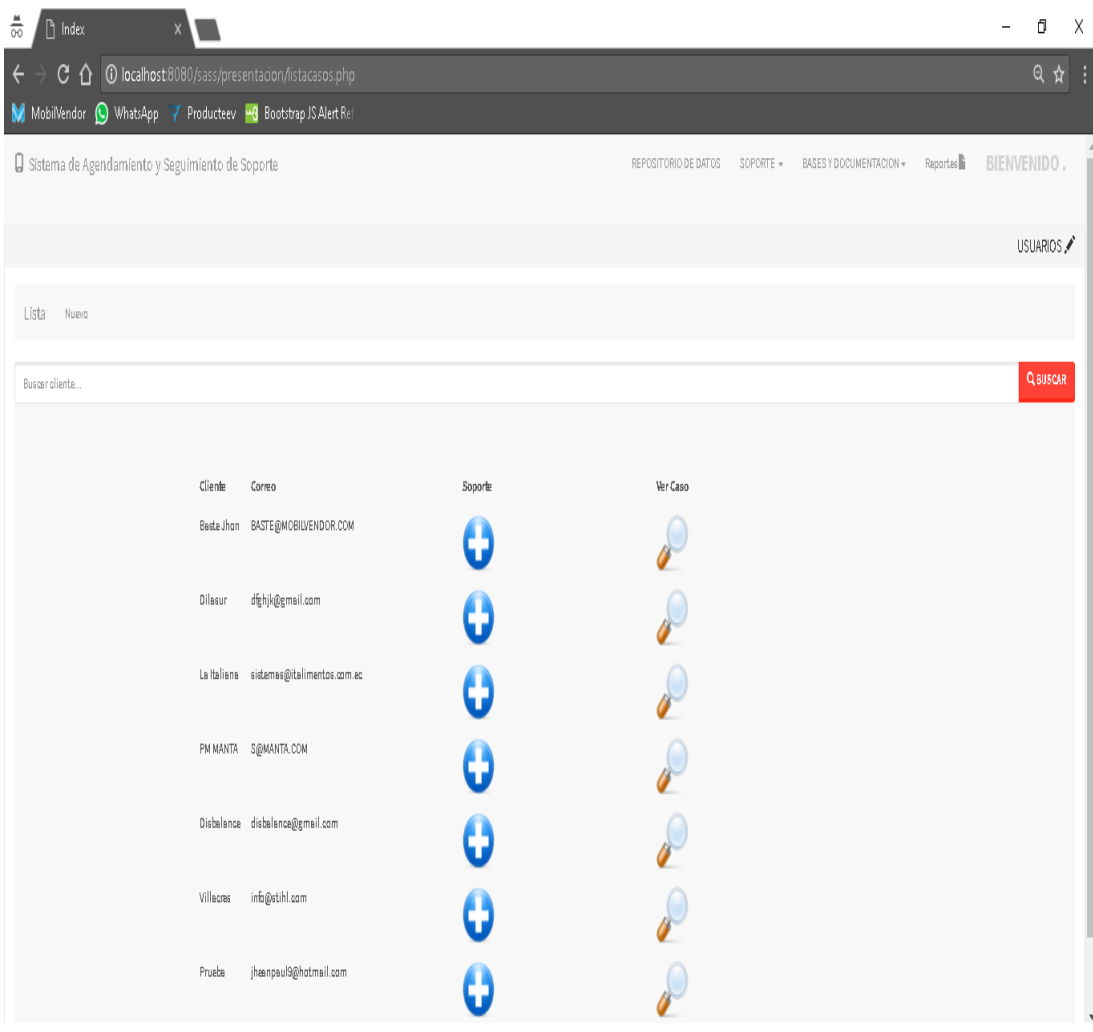

*Figura 51: Búsqueda de clientes para soporte.*

### **5.04 Gestión del caso de soporte con los datos relacionados al cliente.**

Estos datos relacionados, serán enviados a través del parámetro en URL como son: Código de Cliente, Nombre de Cliente, Correo de Cliente.

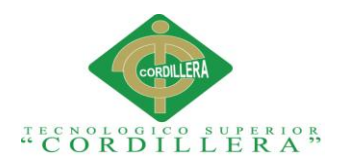

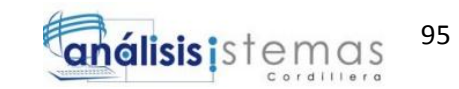

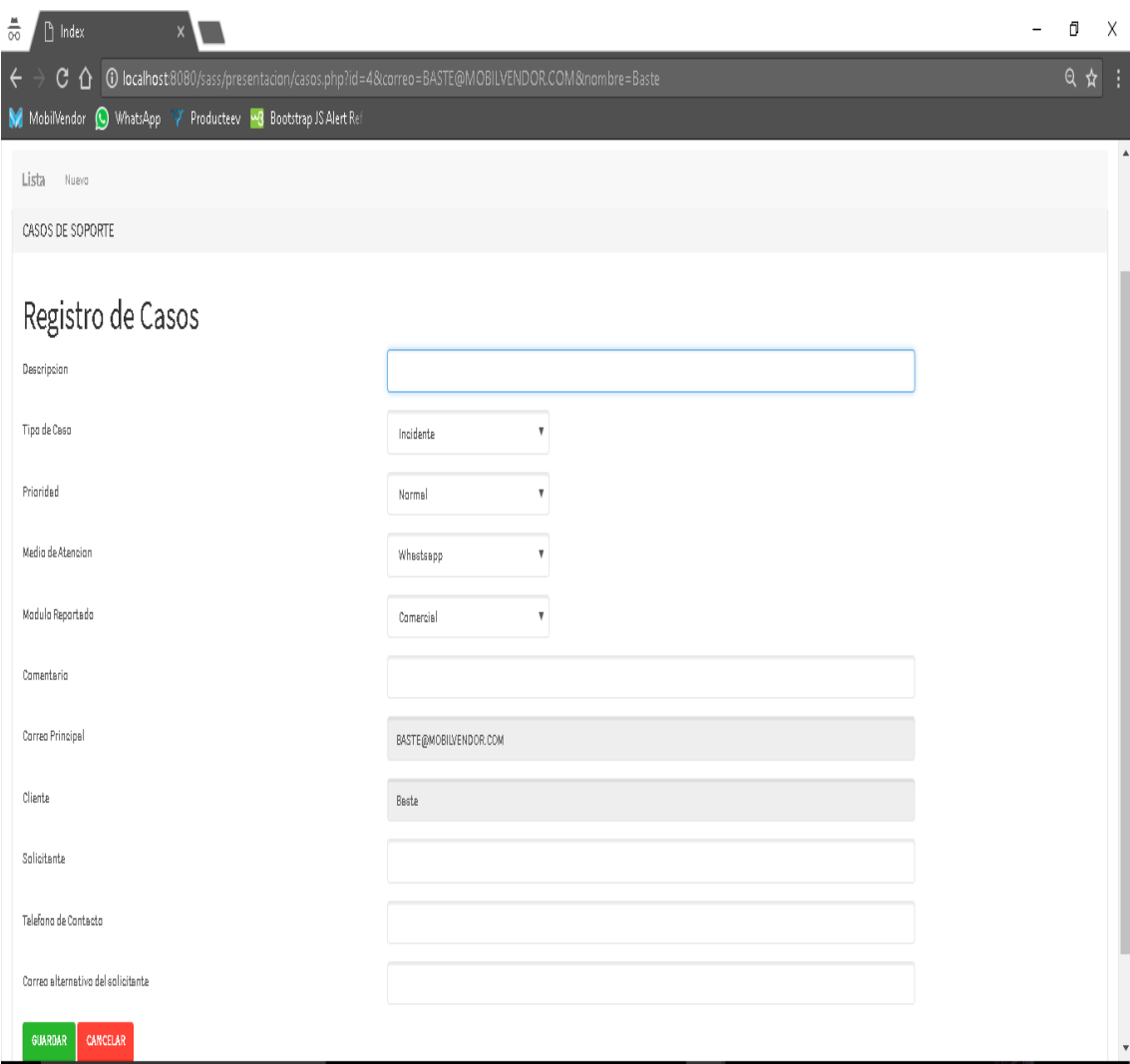

*Figura 52: Ingreso de incidencia de soporte*

## **5.05 Búsqueda de clientes para enviar un ticket de soporte**

En este caso el coordinador de soporte tendrá acceso a buscar los clientes, para asignar el caso reportado. Además podrá tomar en cuenta que agente tiene menos casos de prioridad urgente.

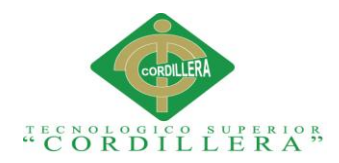

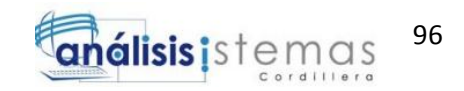

| $\frac{\blacksquare}{\odot\lozenge}$<br>$\Box$ Index<br>$\mathsf{x}$                                         |        |         |                                   |                         |          | f)          | X               |  |
|----------------------------------------------------------------------------------------------------|--------|---------|-----------------------------------|-------------------------|----------|-------------|-----------------|--|
| $\overline{C}$ $\hat{\Omega}$ $\overline{0}$ localhost 8080/sass/presentacion/listacasos.php<br>$\leftarrow$ |        |         |                                   |                         |          | Q           | ☆ :             |  |
| M MobilVendor (O WhatsApp Y Producteev 48 Bootstrap JS Alert Ref                                             |        |         |                                   |                         |          |             |                 |  |
| Sistema de Agendamiento y Seguimiento de Soporte                                                             |        |         | SOPORTE +<br>REPOSITORIO DE DATOS | BASES Y DOCUMENTACION + | Reportes | BIENVENIDO, |                 |  |
|                                                                                                    |        |         |                                   |                         |          |             |                 |  |
|                                                                                                    |        |         |                                   |                         |          |             | USUARIOS        |  |
|                                                                                                    |        |         |                                   |                         |          |             |                 |  |
| Lista<br>Nueva                                                                                               |        |         |                                   |                         |          |             |                 |  |
| Buscar cliente                                                                                               |        |         |                                   |                         |          |             | <b>Q BUSCAR</b> |  |
|                                                                                                    |        |         |                                   |                         |          |             |                 |  |
| Cliente                                                                                                    | Correo | Soporte | Ver Caso                          |                         |          |             |                 |  |
|                                                                                                    |        |         |                                   |                         |          |             |                 |  |
|                                                                                                    |        |         |                                   |                         |          |             |                 |  |

*Figura 53: Búsqueda de cliente para ingreso de ticket por parte del coordinador.*

## **5.06 Gestión de clientes en el sistema.**

En este módulo se podrá gestionar a los clientes, tanto para editar su información como para poder cambiar el estatus de los mismos de ACTIVOS a INACTIVOS y viceversa.

| $rac{1}{\infty}$              | $n$ Index | $\mathsf{x}$                                         |            |          |                  |                          |                             |               |        |              |        |        | $\overline{\phantom{0}}$ | o          | $\times$ |
|-------------------------------|-----------|------------------------------------------------------|------------|----------|------------------|--------------------------|-----------------------------|---------------|--------|--------------|--------|--------|--------------------------|------------|----------|
| $\leftarrow$<br>$\rightarrow$ | C<br>∩    | 1 localhost:8080/sass/presentacion/listaclientes.php |            |          |                  |                          |                             |               |        |              |        |        |                          | ◎ ☆ :      |          |
| MobilVendor                   |           | WhatsApp Y Producteev 43 Bootstrap JS Alert Ref      |            |          |                  |                          |                             |               |        |              |        |        |                          |            |          |
|                               |           |                                                      |            |          |                  |                          |                             |               |        |              |        |        |                          | CLIENTES / |          |
| Lista                         | Nuevo     |                                                      |            |          |                  |                          |                             |               |        |              |        |        |                          |            |          |
|                               |           | Empresas                                             | Estatus    | Telefono | Direccion        | Modulo Contratado        | Correo Electronico          | Estatus       | Tipo   | Inactivar    | Adivar | Editar |                          |            |          |
|                               |           | Mivsell 2                                            | 1558745    | 3031649  | Av Whymnper      | Comercial                | esd@gmeil.com               | <b>ACTIVO</b> | KRAFT  |              |        |        |                          |            |          |
|                               |           | Northwind 54                                         |            | 352435   | Whymper          | Comercial                | wymper@gmail.com            | ACTIVO        | NESTLE |              |        |        |                          |            |          |
|                               |           | Baste Jhan                                           | 155874     | 9856652  | <b>BALLENITA</b> | Comercial                | BASTE@MOBILVENDOR.COM       | ACTIVO        | KRAFT  |              |        |        |                          |            |          |
|                               |           | Dilasur                                              | 17889545   | 232566   | Las Alamas       | Integrecian can Conector | dfghjk@gmail.com            | ACTIVO        | ALES   |              |        |        |                          |            |          |
|                               |           | La Italiana                                          | 1558985    | 0758874  | Cuence           | Integrecian can Conector | sistemas@italimentos.com.ec | <b>ACTIVO</b> | KRAFT  | $\mathbb{R}$ |        |        |                          |            |          |
|                               |           | PM MANTA                                             | 178854     | 65145614 | MANTA            | Comercial                | S@MANTA.COM                 | ACTIVO        | KRAFT  |              |        |        |                          |            |          |
|                               |           | Disbelance                                           | 6541651    | 3213541  | Cuence           | Comercial y Contable     | disbelance@gmail.com        | ACTIVO        | OTROS  | 趴            |        |        |                          |            |          |
|                               |           | Villacras                                            | 15552147   | 588745   | Santo Domingo    | Integrecian can Conector | info@stihl.com              | ACTIVO        | OTROS  |              |        |        |                          |            |          |
|                               |           | Pruebe                                               | 1721629762 | 3034898  | Chillagella      | Comercial                | jhænpaul9@hotmail.com       | ACTIVO        | OTROS  | m            |        |        |                          |            |          |

*Figura 54: Gestión de clientes.*

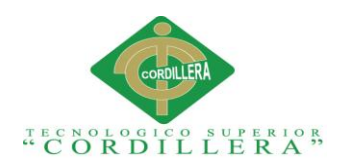

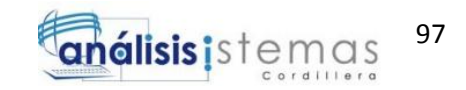

### **5.07 Gestionar los usuarios del sistema.**

En este módulo se podrá gestionar a los usuarios del sistema, de la misma manera poder editar su información y poder cambiar el estatus a los mismos de ACTIVOS a INACTIVOS y viceversa.

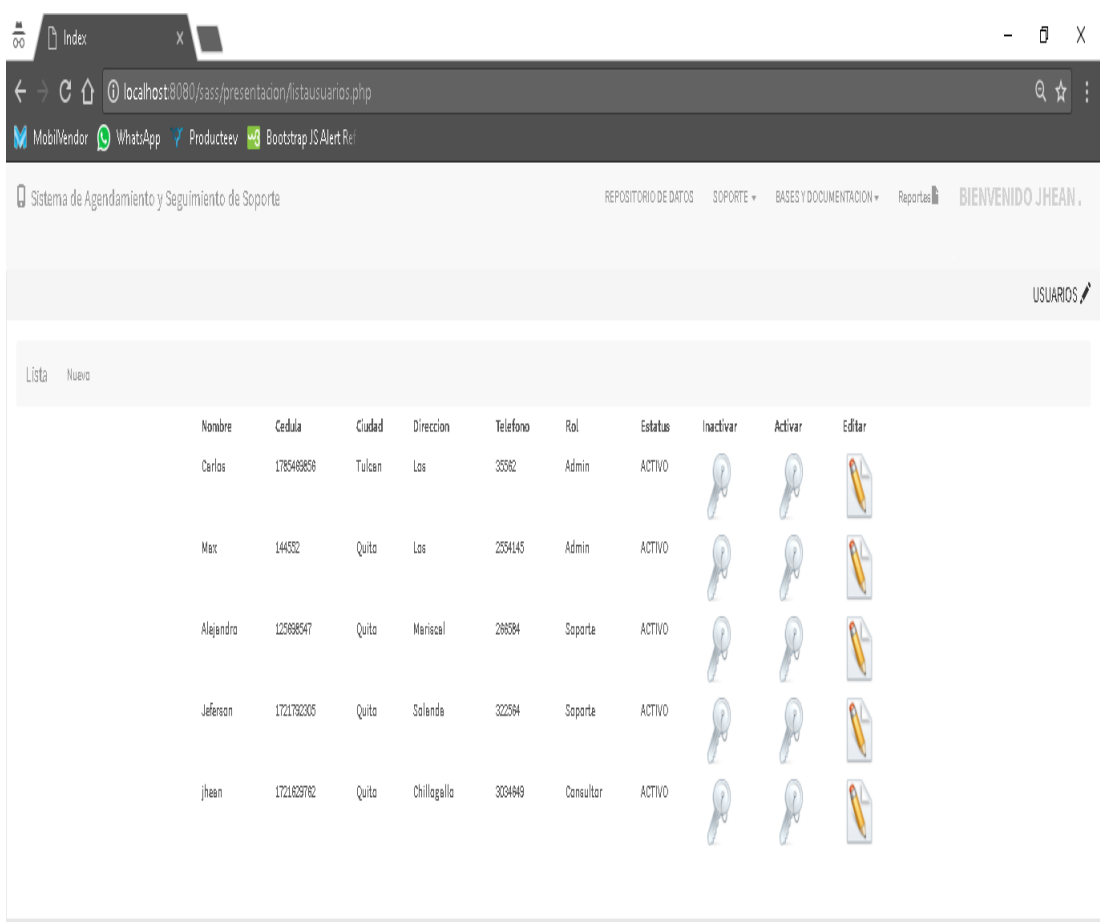

*Figura 55: Gestión de usuarios*

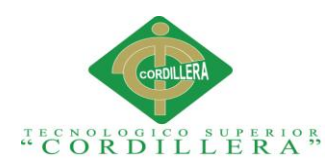

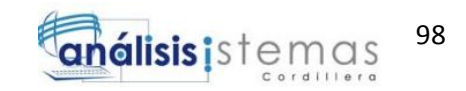

## **5.08 Registro de caso de soporte.**

Por pantalla, luego de escoger al cliente, podremos ingresar el caso de soporte. Tomaremos en cuenta la prioridad del caso dependiendo del módulo reportado.

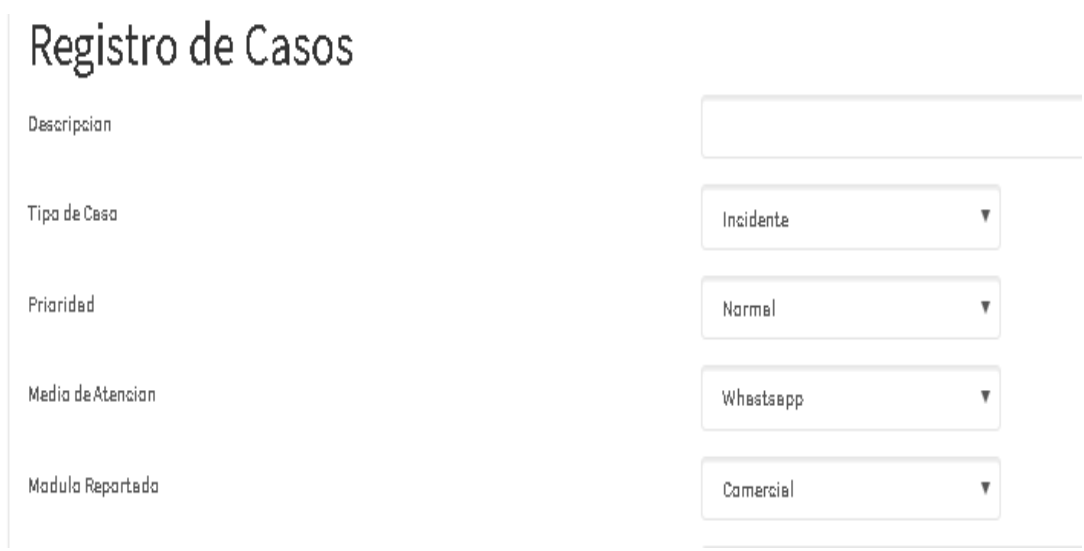

*Figura 56: Prioridades de caso de soporte*

Prioridades:

**Normal**

Si el caso no lleva a un proceso que interfiera dentro de la facturación, al menos tiempo de respuesta de 12 a 24 horas

**Urgente** 

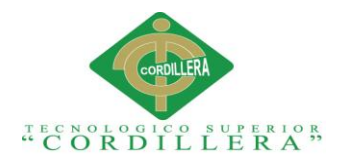

Si el caso lleva algún problema por el cual el cliente deje de facturar y sea necesaria la resolución del mismo al menos en las siguientes 8 horas.

## **Crítico**

Si el caso lleva un problema crítico para el cliente, sea este el tema de facturación. Por el cual no deben detenerse las operaciones del mismo, al menos 2 horas para su solución

Para el manejo de estados de igual forma tendremos:

- PENDIENTE
- RE AGENDADO
- FINALIZADO

Por estos sabremos en la cadena de soporte en que espacio del mismo se haya quedado.

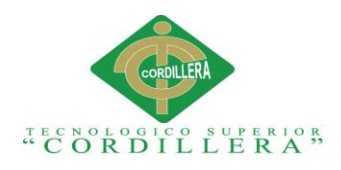

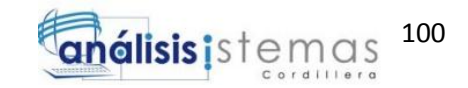

### **5.09 Base de conocimiento.**

En este módulo podremos consultar los casos más recurrentes que se hayan ingresado por el personal de soporte, tomando en cuenta el módulo reportado y si el caso tiene prioridades altas.

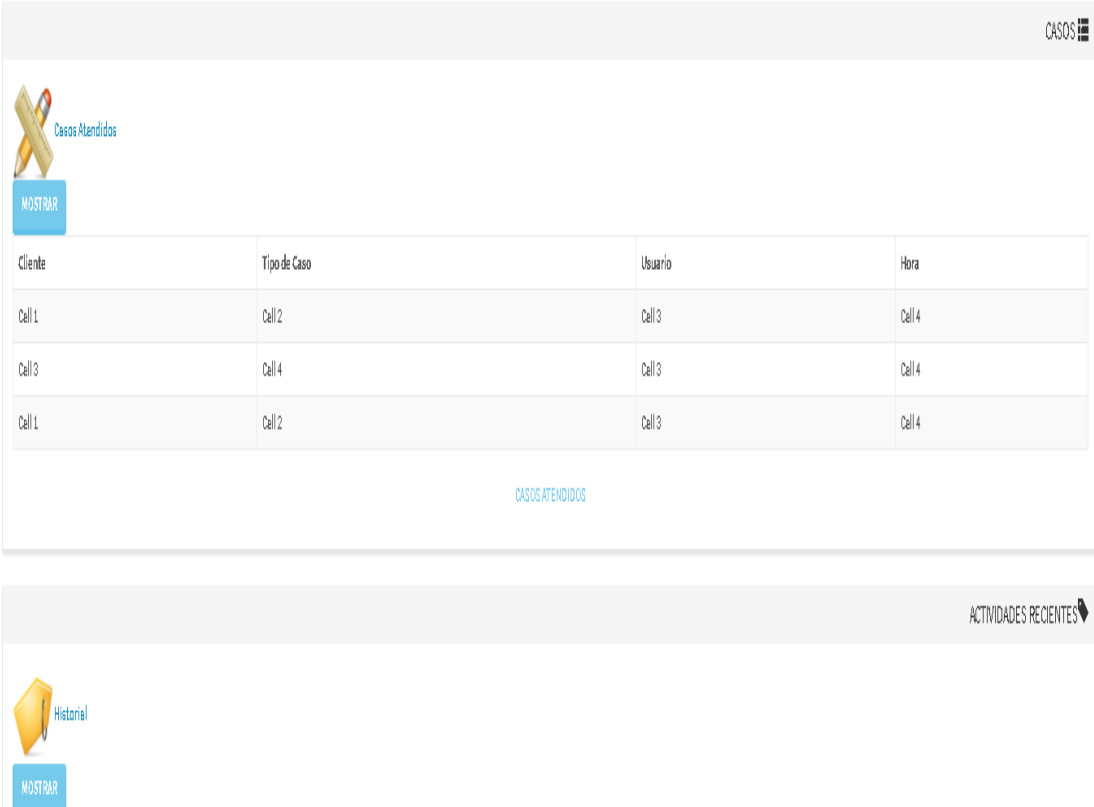

| Agente | Casos Atendidos    | Fecha  | Estatus del Caso |  |  |  |  |
|--------|--------------------|--------|------------------|--|--|--|--|
| Call 1 | Cell 2             | Call 3 | Cell 4           |  |  |  |  |
| Call 3 | Cell 4             | Call 3 | Cell 4           |  |  |  |  |
|        | HISTORIAL DE CASOS |        |                  |  |  |  |  |

*Figura 57: Base de conocimiento.*

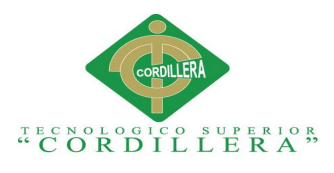

## **5.10 Historial**

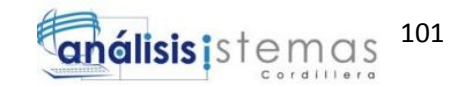

En esta pantalla podremos ver el avance de todos los usuarios durante el día, de éstos, veremos casos de soporte resueltos y tickets ingresados.

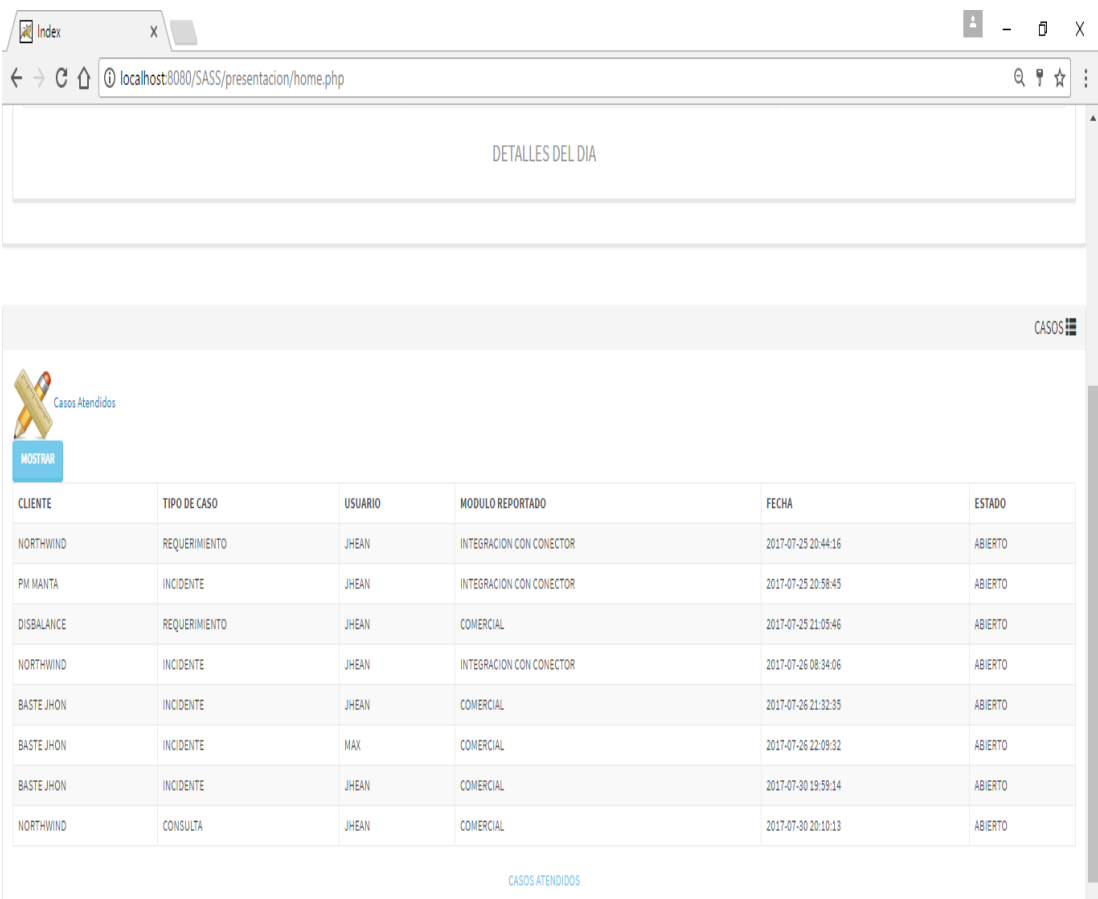

*Figura 58: Historial de gestiones*

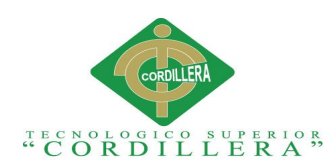

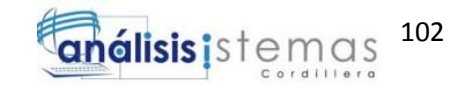

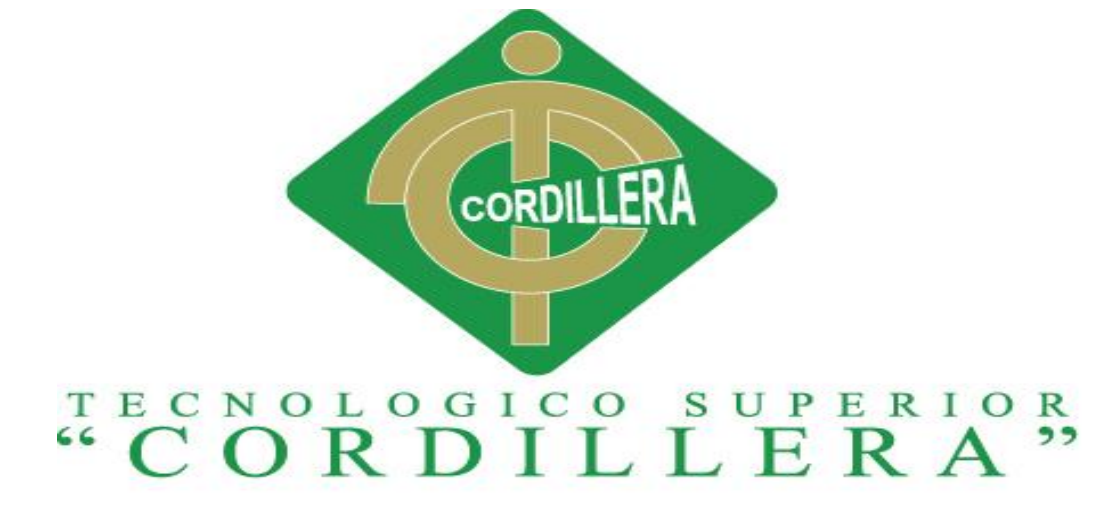

ANÁLISIS DE SISTEMAS

# SISTEMATIZACIÓN DEL PROCESO DE AGENDAMIENTO, SEGUIMIENTO Y CONTROL DE ETIQUETADO DE INCIDENTES DE SOPORTE TÉCNICO EN LA EMPRESA MOBILVENDOR COMPANY S.A UBICADO EN EL DISTRITO METROPOLITANO DE QUITO.

MANUAL TÉCNICO

**Autor:** Guach Aguilar Jhean Paul

**Tutor**: Ing. Roberto Morales

Abril 2017 - Septiembre 2017

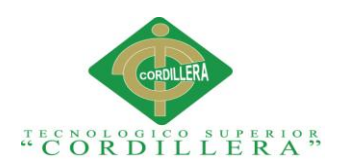

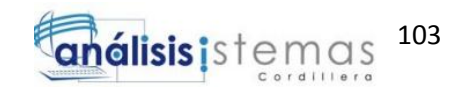

## **ÍNDICE DEL MANUAL TÉCNICO**

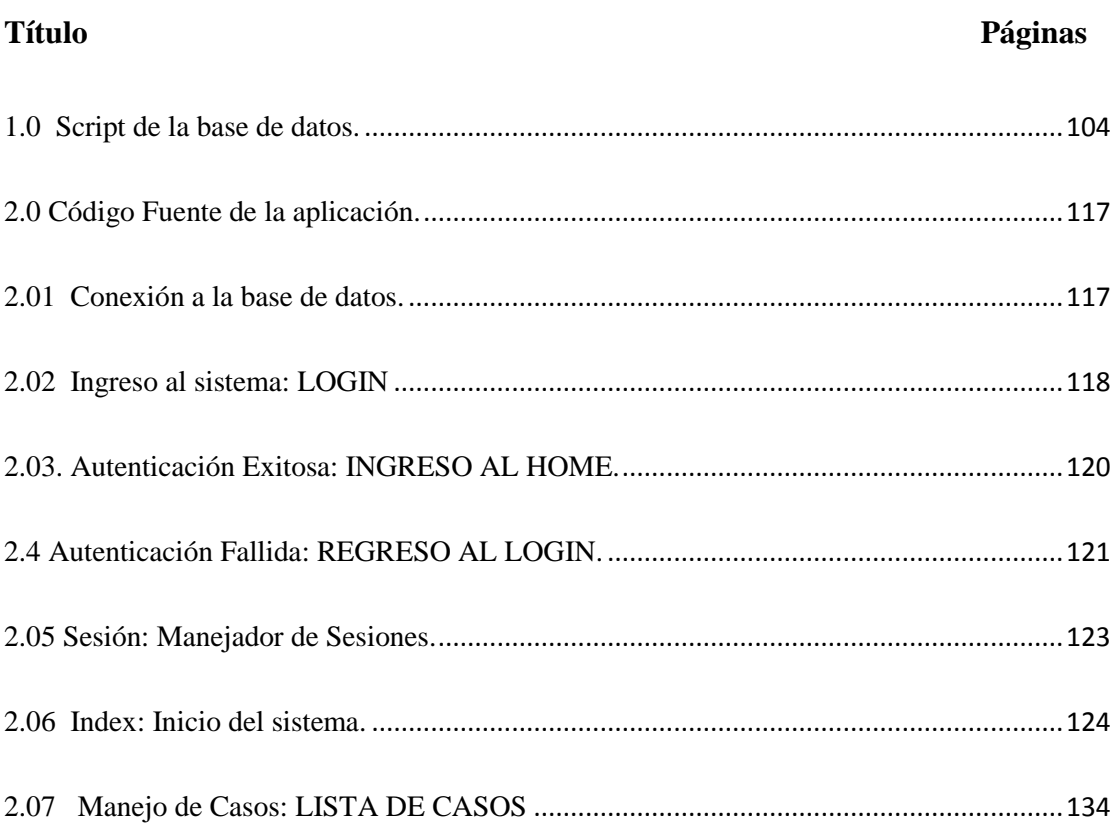

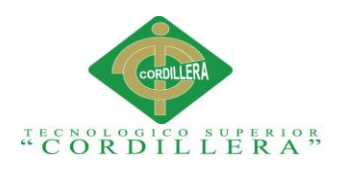

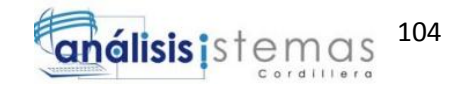

## <span id="page-121-0"></span>**1.0 Script de la base de datos.**

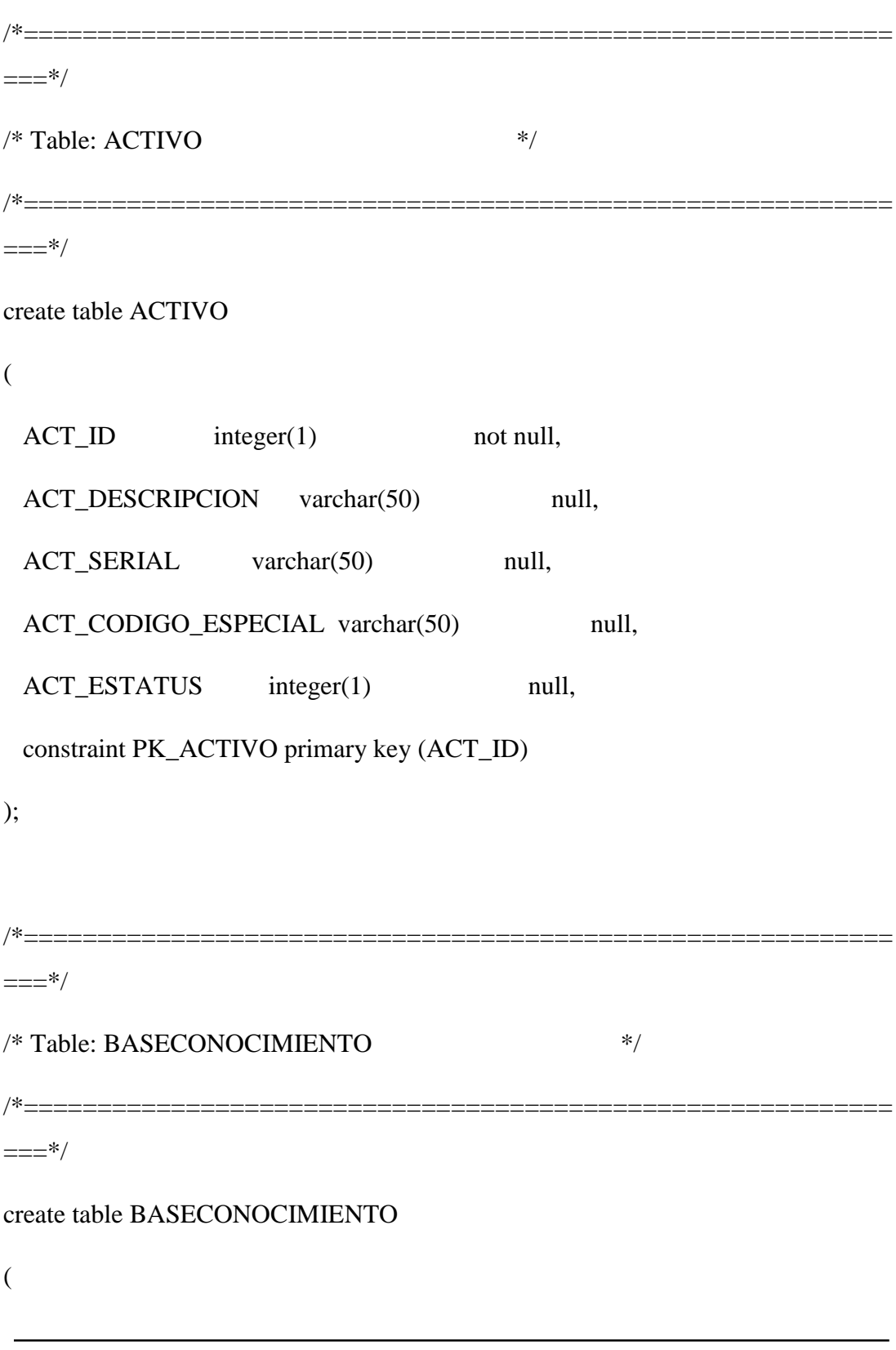

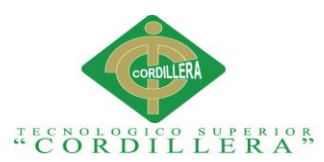

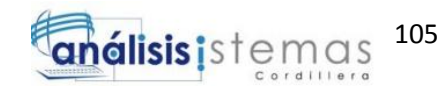

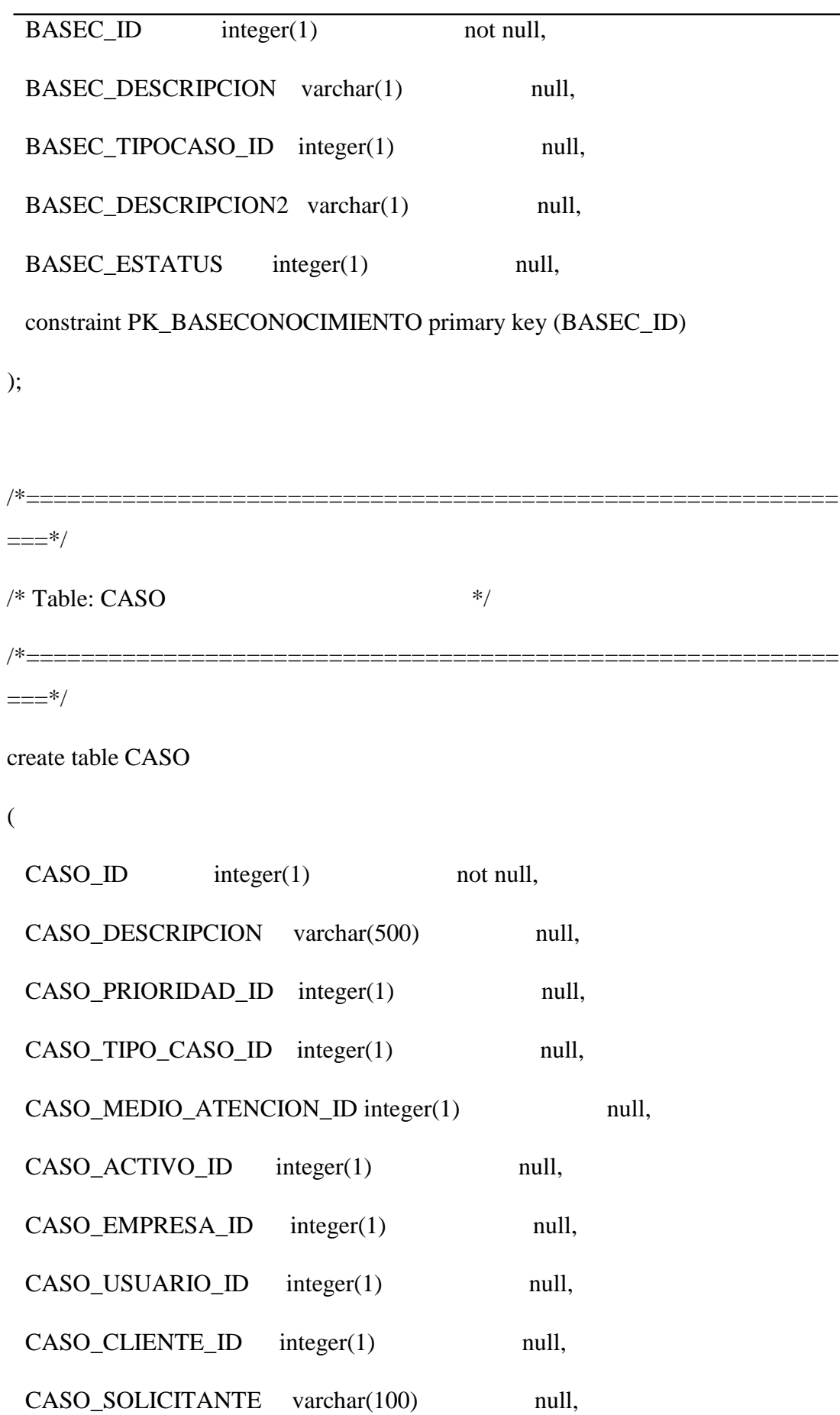

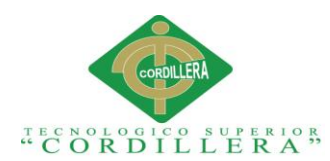

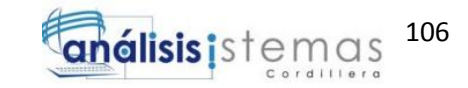

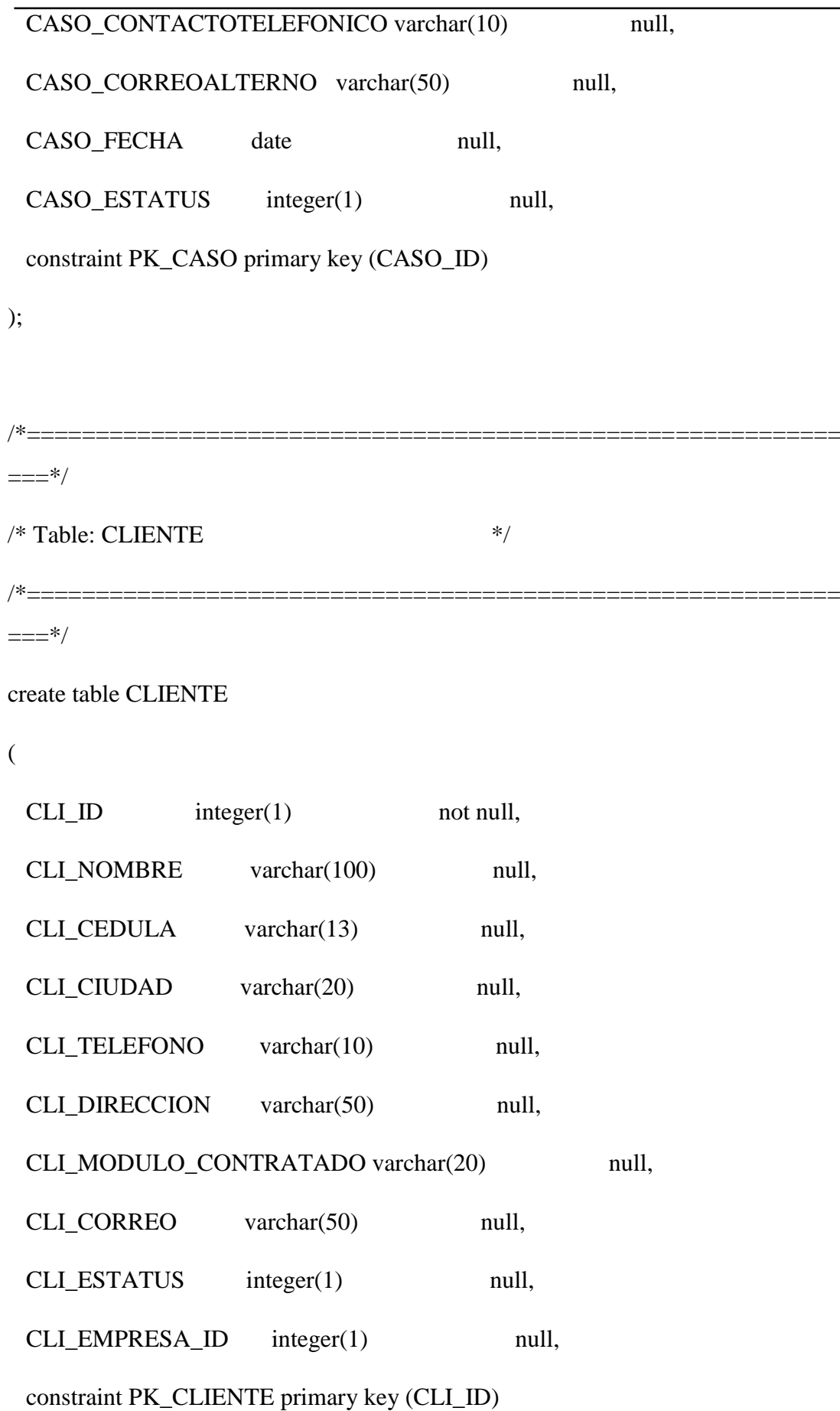

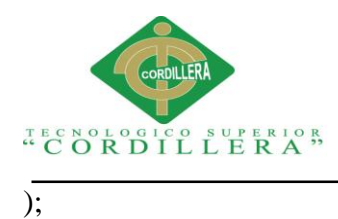

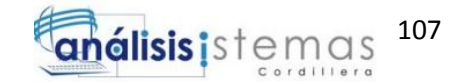

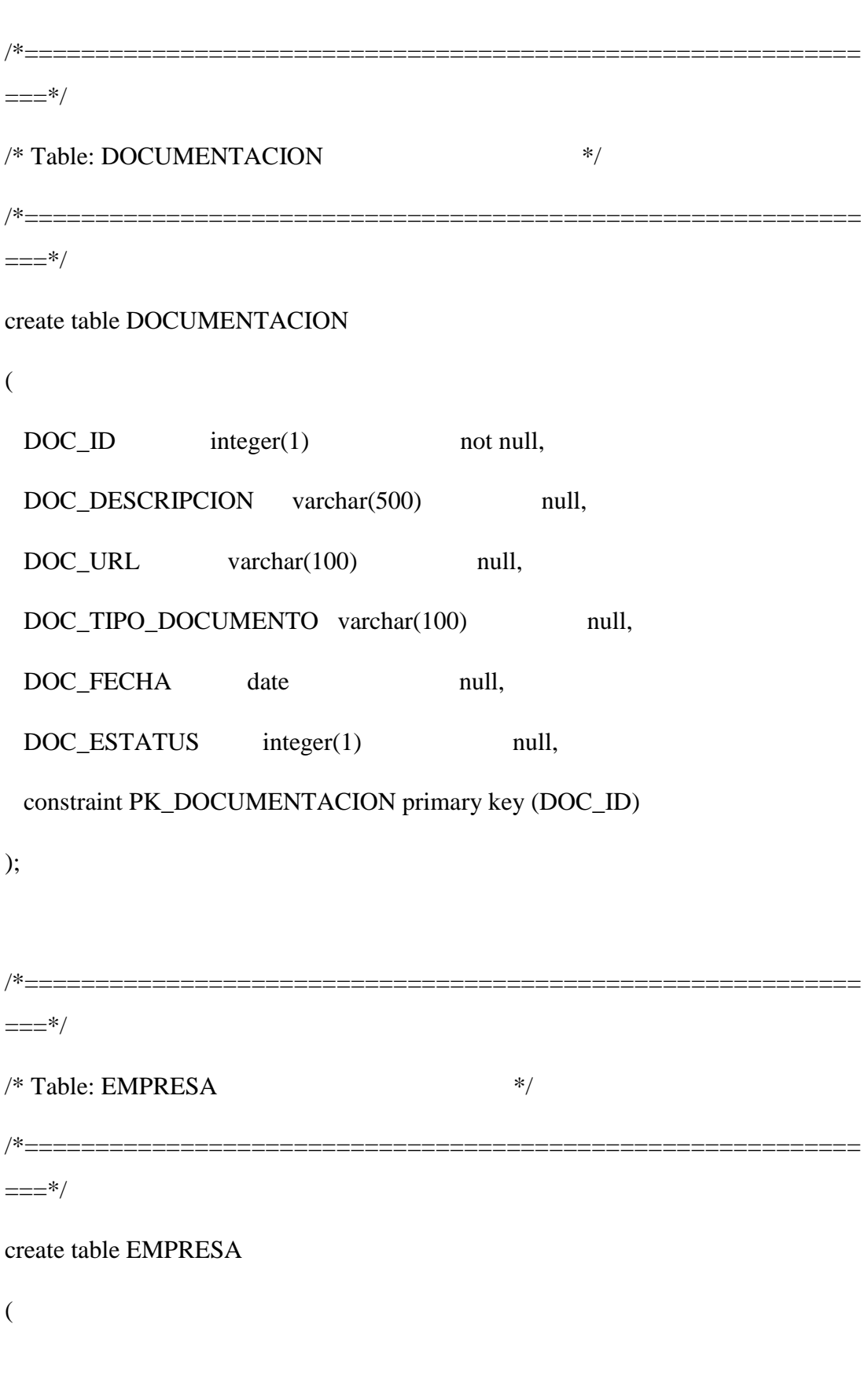

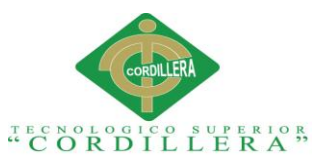

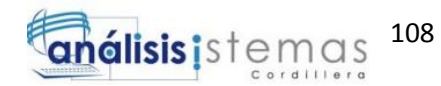

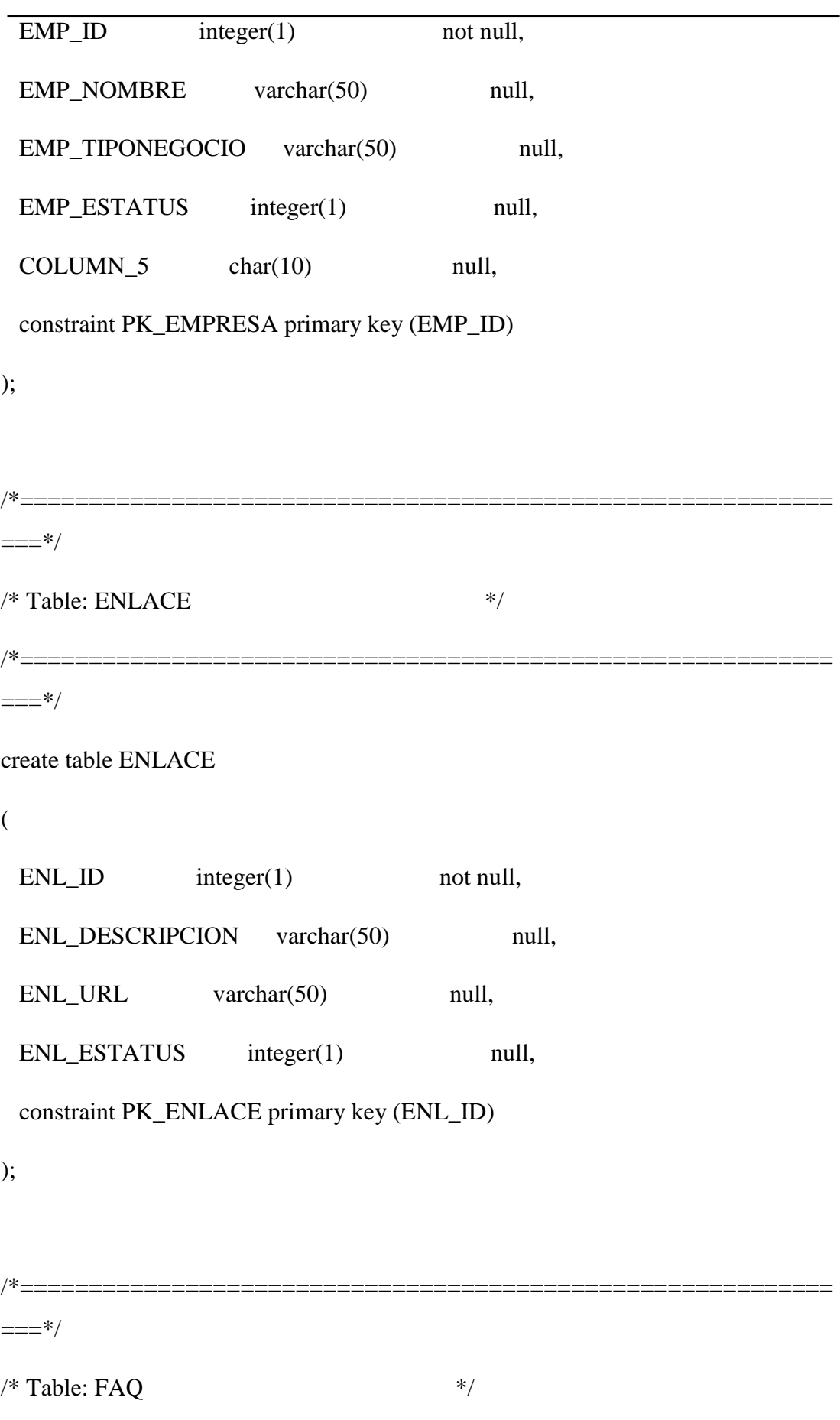

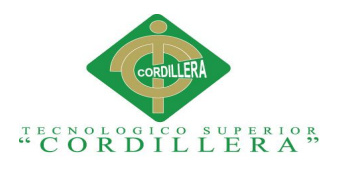

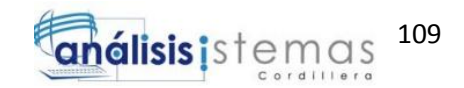

 $==-*/$ 

create table FAQ

(

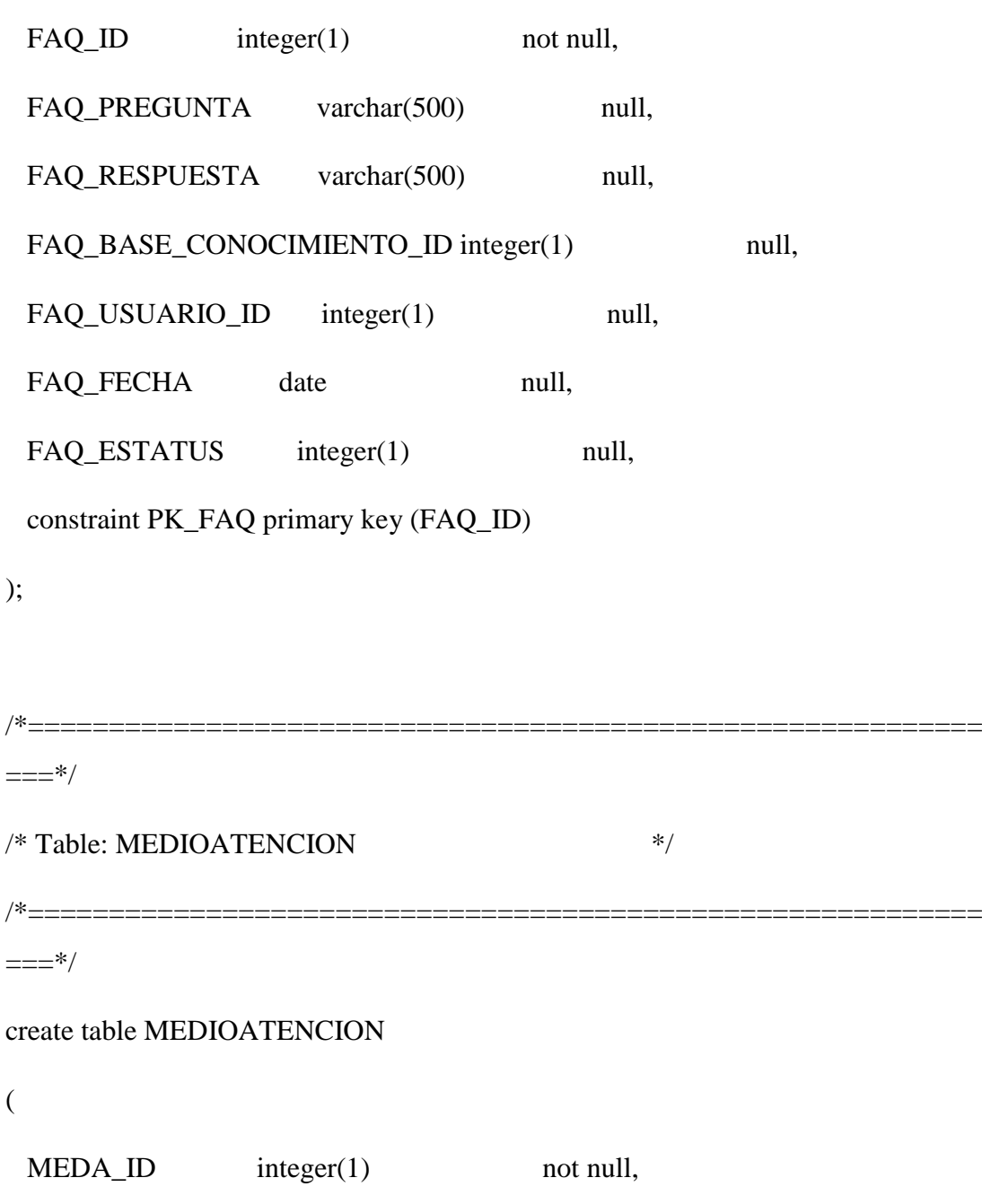

/\*===========================================================

MEDA\_DESCRIPCION varchar(100) null,

MEDA\_ESTATUS integer(1) null,

constraint PK\_MEDIOATENCION primary key (MEDA\_ID)

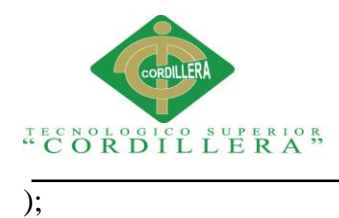

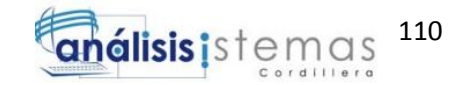

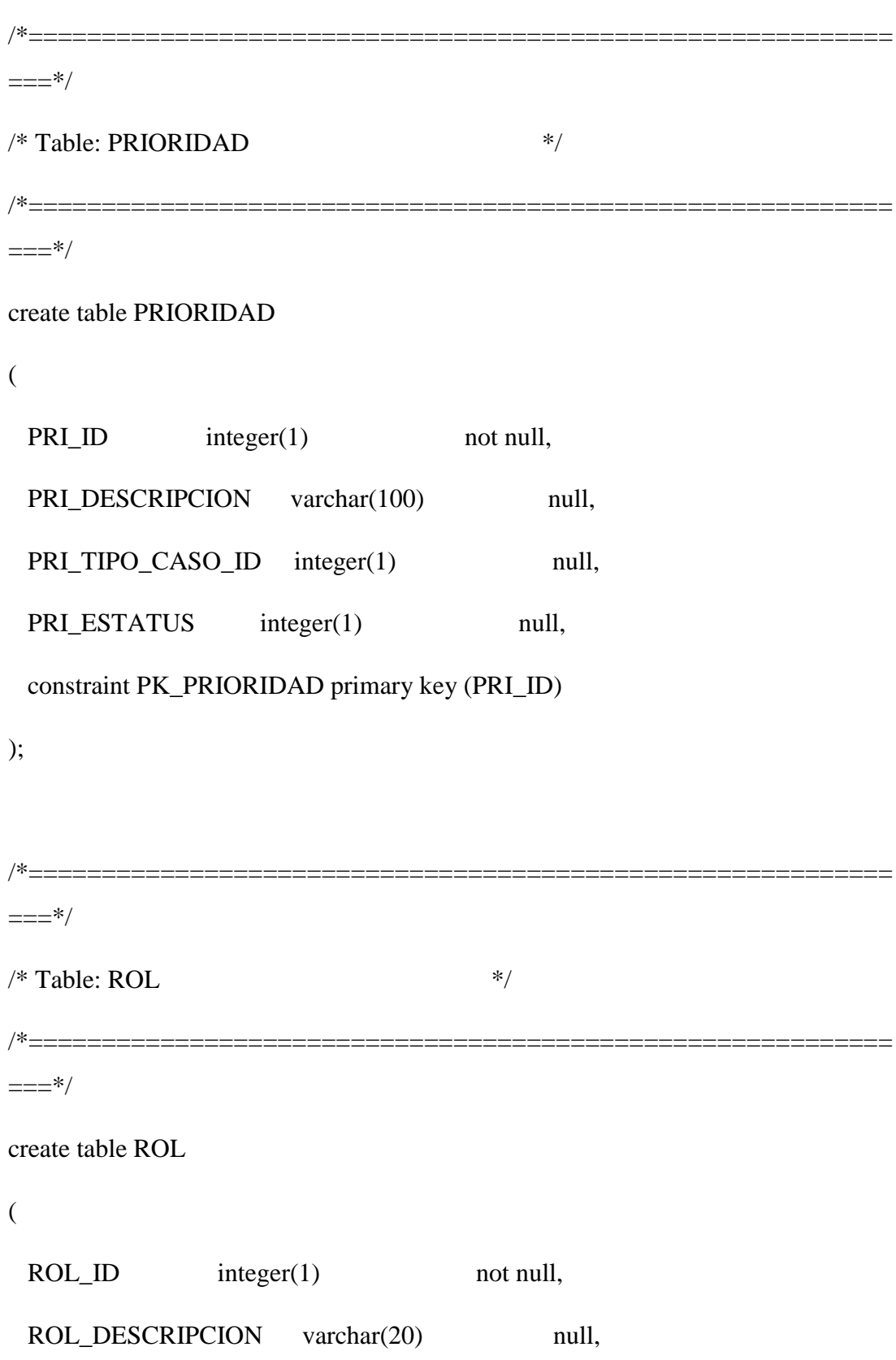

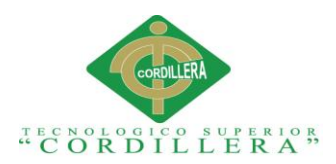

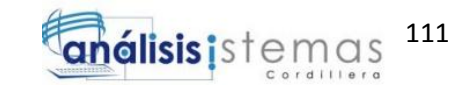

ROL\_ESTATUS integer(1) null, constraint PK\_ROL primary key (ROL\_ID) );  $/* = = = = = = = = = =$  $==-*/$  $/*$  Table: TICKET  $*$ /\*===========================================================  $==-*/$ create table TICKET (  $TICKETID$  integer(1) not null, TICKET\_CASO\_ID integer(1) null, TICKET\_DESCRIPCION varchar(500) null, TICKET\_PRIORIDAD\_ID integer(1) null, TICKET\_FECHA date null, TICKET\_FECHAFIN date null, TICKET\_USUARIO\_ID integer(1) null, TICKET\_ESTATUS integer(1) null, constraint PK\_TICKET primary key (TICKET\_ID) );

/\*===========================================================

 $==-*/$ 

 $/*$  Table: TIPOCASO  $*$ 

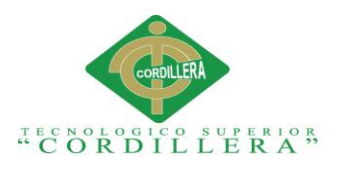

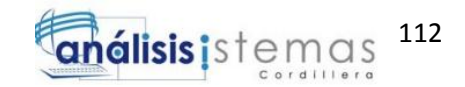

 $==-*/$ 

create table TIPOCASO

(

 $TIPC$ <sub>ID</sub> integer(1) not null, TIPC\_DESCRIPCION varchar(50) null, TIPC\_ESTATUS integer(1) null, constraint PK\_TIPOCASO primary key (TIPC\_ID)

/\*===========================================================

);

/\*===========================================================  $==-*/$  $/*$  Table: USUARIO  $*$ /\*===========================================================  $==-*/$ create table USUARIO (  $\text{USER\_ID}$  integer(1) not null, USER\_NOMBRE varchar(100) null, USER\_CEDULA varchar(13) null, USER\_CIUDAD varchar(50) null, USER\_TELEFONO varchar(10) null, USER\_CONTRASENA varchar(16) null,  $USER\_ROL\_ID$  integer(1) null, USER\_ESTATUS varchar(1) null,

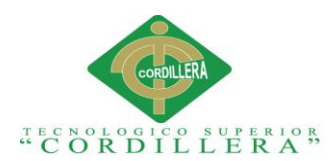

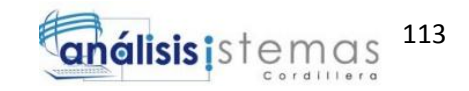

constraint PK\_USUARIO primary key (USER\_ID)

);

### alter table BASECONOCIMIENTO

 add constraint FK\_BASECONO\_REFERENCE\_TIPOCASO foreign key (BASEC\_TIPOCASO\_ID)

references TIPOCASO (TIPC\_ID)

on update restrict

on delete restrict;

alter table CASO

 add constraint FK\_CASO\_REFERENCE\_ACTIVO foreign key (CASO\_ACTIVO\_ID)

references ACTIVO (ACT\_ID)

on update restrict

on delete restrict;

alter table CASO

add constraint FK\_CASO\_REFERENCE\_TIPOCASO foreign key

(CASO\_TIPO\_CASO\_ID)

references TIPOCASO (TIPC\_ID)

on update restrict

on delete restrict;

alter table CASO

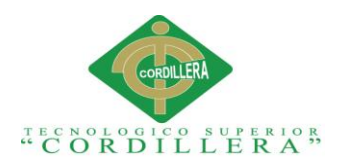

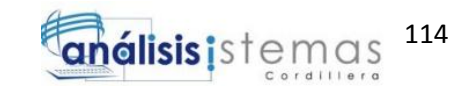

 add constraint FK\_CASO\_REFERENCE\_PRIORIDA foreign key (CASO\_PRIORIDAD\_ID)

references PRIORIDAD (PRI\_ID)

on update restrict

on delete restrict;

alter table CASO

## add constraint FK\_CASO\_REFERENCE\_MEDIOATE foreign key (CASO\_MEDIO\_ATENCION\_ID)

### references MEDIOATENCION (MEDA\_ID)

on update restrict

on delete restrict;

alter table CASO

## add constraint FK\_CASO\_REFERENCE\_USUARIO foreign key (CASO\_USUARIO\_ID)

references USUARIO (USER\_ID)

on update restrict

on delete restrict;

alter table CASO

 add constraint FK\_CASO\_REFERENCE\_CLIENTE foreign key (CASO\_CLIENTE\_ID)

references CLIENTE (CLI\_ID)

on update restrict

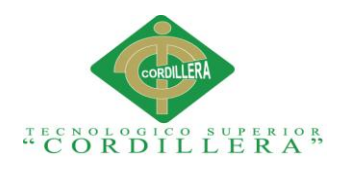

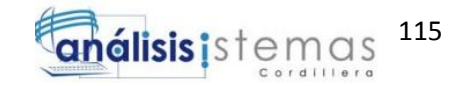

on delete restrict;

alter table CASO

 add constraint FK\_CASO\_REFERENCE\_EMPRESA foreign key (CASO\_EMPRESA\_ID)

references EMPRESA (EMP\_ID)

on update restrict

on delete restrict;

### alter table CLIENTE

 add constraint FK\_CLIENTE\_REFERENCE\_EMPRESA foreign key (CLI\_EMPRESA\_ID)

references EMPRESA (EMP\_ID)

on update restrict

on delete restrict;

alter table FAQ

 add constraint FK\_FAQ\_REFERENCE\_USUARIO foreign key (FAQ\_USUARIO\_ID)

references USUARIO (USER\_ID)

on update restrict

on delete restrict;

alter table FAQ

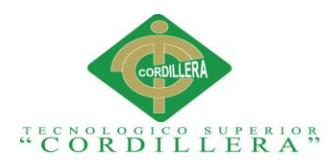

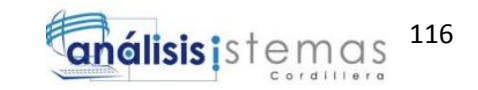

 add constraint FK\_FAQ\_REFERENCE\_BASECONO foreign key (FAQ\_BASE\_CONOCIMIENTO\_ID)

references BASECONOCIMIENTO (BASEC\_ID)

on update restrict

on delete restrict;

#### alter table TICKET

## add constraint FK\_TICKET\_REFERENCE\_PRIORIDA foreign key (TICKET\_PRIORIDAD\_ID)

#### references PRIORIDAD (PRI\_ID)

on update restrict

on delete restrict;

#### alter table TICKET

## add constraint FK\_TICKET\_REFERENCE\_CASO foreign key (TICKET\_CASO\_ID)

references CASO (CASO\_ID)

on update restrict

on delete restrict;

alter table USUARIO

add constraint FK\_USUARIO\_REFERENCE\_ROL foreign key (USER\_ROL\_ID)

references ROL (ROL\_ID)

on update restrict

on delete restrict;

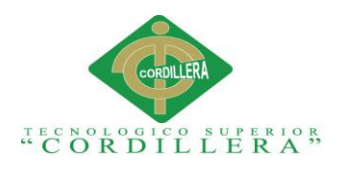

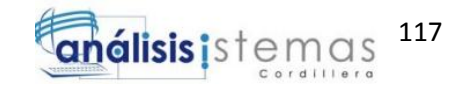

### <span id="page-134-0"></span>**2.0 Código Fuente de la aplicación.**

**Definición**: Método de conexión a la base de datos, parametrizable desde el archivo DBConect.php

#### <span id="page-134-1"></span>**2.01 Conexión a la base de datos.**

<? Php

/\*\*

- \* @author gencyolcu
- \* @copyright 2015

\*/

include("../persistencia/adodb.inc.php");

class conexion2{

protected \$dbcon2;

public function get\_conexion2()

{

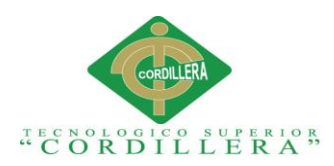

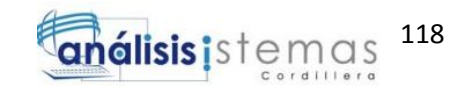

\$dbcon=ADONewConnection("mysql");

\$dbcon -> connect("localhost","root","","sass");

return \$dbcon;

 } } ?>

#### <span id="page-135-0"></span>**2.02 Ingreso al sistema: LOGIN**

**Definición**: Proceso de autenticación al sistema.

<?php

/\*\*

\* @author gencyolcu

\* @copyright 2015

\*/

if (!isset(\$\_SESSION)){

session\_start();

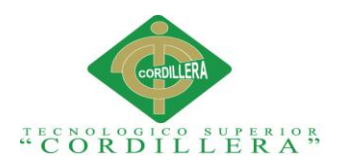

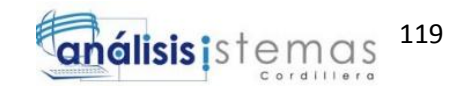

\$\_SESSION['loggedin'] = true;

\$\_SESSION['username'] = \$usu\_nom;

 $\S$ \_SESSION['start'] = time();

 $$ SESION['expire'] = $ SESION['start'] + (20 * 60);$ 

/\*\*

\* control del sesiones por tiempo

\* el numero 20 sera la cantidad de minutos, y el 60 la de segundos

\*/

}

include ("../NEGOCIO/controlUsuario.php");

\$usu=new usuario();

if(isset(\$\_POST["login"])){

\$usu\_nom= \$\_POST["txt\_usuario"];

\$usu\_contra=\$\_POST["txt\_password"];

\$res =\$usu->verificarusuario(\$usu\_nom,\$usu\_contra)or die(mysql\_error());

if  $(\text{Sres}==1)$ 

\$ SESSION["txt\_usuario"]=\$usu\_nom;

header("Location:home.php");

}else{

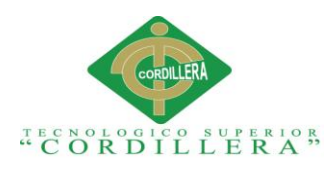

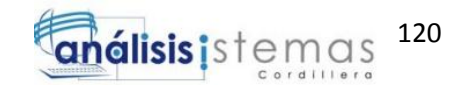

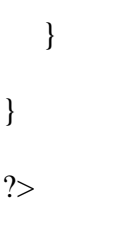

## <span id="page-137-0"></span>**2.03. Autenticación Exitosa: INGRESO AL HOME.**

**Definición:** Código encargado de evaluar el acceso al sistema, mediante la ejecución de consulta de usuarios hacia la base de datos.

<?php

session\_start();

include ("session.php");

// para ocultar cosas

//style="display:none"

?>

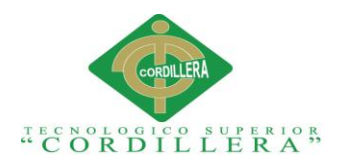

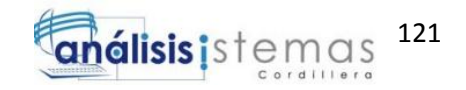

## <span id="page-138-0"></span>**2.4 Autenticación Fallida: REGRESO AL LOGIN.**

**Definición:** Código encargado de manifestar la conexión fallida por el ingreso erróneo de la información, o porque el usuario está bloqueado.

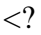

include ("../PRESENTACION/assets/images/");

?>

<!DOCTYPE html>

<html>

<head>

```
 <meta charset="utf-8">
```
<meta name="viewport" content="width=device-width, initial-scale=1.0">

```
<title>NO HAY ACCESO</title>
```
<link rel="stylesheet" href="assets/bootstrap/css/bootstrap.min.css">

<link rel="stylesheet" href="assets/css/user.css">

</head>

<body background="../PRESENTACION/assets/images/white.jpg">

<nav class="navbar navbar-default">

<div class="container">

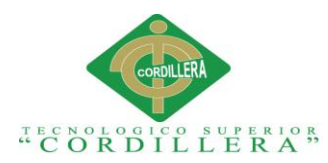

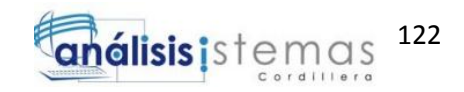

 <div align="center" class="navbar-header"> <center><a class="navbar-brand navbar-link" href="index.php"><i class="glyphicon glyphicon-phone"></i>Sistema de Agendamiento Seguimiento de Soporte</a>

 <button class="navbar-toggle collapsed" data-toggle="collapse" datatarget="#navcol-1"><span class="sr-only">Toggle navigation</span><span class="icon-bar"></span><span class="icon-bar"></span><span class="iconbar"></span></button>

 $\langle$ div $>$ 

<div class="collapse navbar-collapse" id="navcol-1">

<ul class="nav navbar-nav navbar-right"></ul>

 $\langle$ div $>$ 

 $\langle$ div $>$ 

 $\langle$ nav $>$ 

<div class="panel panel-default" style="background:

url(../PRESENTACION/assets/images/white.jpg)"">

<div class="panel-heading">

<h3 class="text-center panel-title">NOVEDADES </h3></div>

<center> <div class="panel-body"><span class="text-uppercase text-

```
succes">USTED NO HA INICIADO SESION.</span></div>
```
 <center> <img src="../PRESENTACION/assets/images/close.png" width="100" height="100" alt="100" class="img-circle img-responsive" />

 $\langle$ div $>$ 

<script src="assets/js/jquery.min.js"></script>

<script src="assets/bootstrap/js/bootstrap.min.js"></script>

</body>

</html>

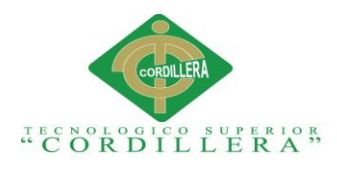

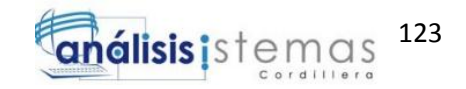

### <span id="page-140-0"></span>**2.05 Sesión: Manejador de Sesiones.**

**Definición:** Este código se encargara de evaluar la sesión del usuario, es decir si no existe inicio de sesión mediante el LOGIN no podrá continuar en el sistema.

<?php

if (isset(\$\_SESSION['txt\_usuario']) &&  $$$ \_SESSION['txt\_usuario'] == true) {

} else {

header("Location:home2.php");

/\*\*

\* **CUANDO LA SESION NO ES CORRECTA** 

\*/

exit;

}

 $\text{Show} = \text{time}$ .

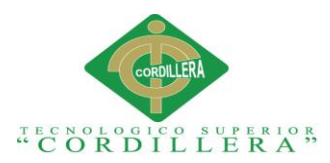

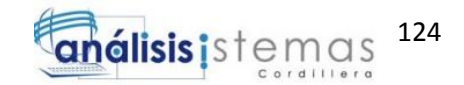

## $if(\text{\$now} > \text{\$_SESSION['expire'])$

session\_destroy();

### header("Location:home3.php");

/\*\*

## \* **CUANDO LA SESION EXPIRA**

\*/

exit;

header('Location: http://localhost:8080/sass/presentacion/login.php');

}

?>

### <span id="page-141-0"></span>**2.06 Index: Inicio del sistema.**

**Definición**: Luego de haberse autenticado el usuario se procederá a iniciar sesión dentro del sistema.

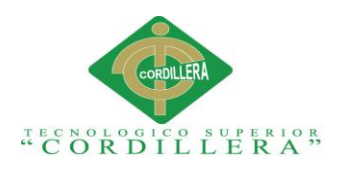

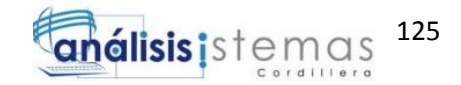

<?php

session\_start();

include ("session.php");

// para ocultar cosas

//style="display:none"

?>

<!DOCTYPE html>

<html>

<head>

<meta charset="utf-8">

<meta name="viewport" content="width=device-width, initial-scale=1.0">

<meta name="description" content="HomePage">

<title>Index</title>

<link rel="stylesheet" href="assets/bootstrap/css/bootstrap.min.css">

<link rel="stylesheet" href="https://fonts.googleapis.com/css?family=Cookie">

<link rel="stylesheet" href="assets/css/user.css">

<link rel="stylesheet" href="assets/css/Pretty-Registration-Form.css">

<link rel="stylesheet" href="assets/css/Pretty-Header.css">

<link rel="stylesheet" href="assets/css/Bootstrap-Payment-Form.css">

</head>

<body>

<nav class="navbar navbar-default">

<div class="container-fluid">

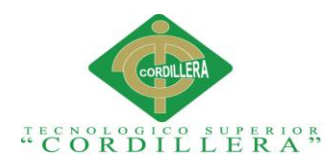

<div class="navbar-header">

 <a class="navbar-brand text-muted navbar-link" href="home.php"><i class="glyphicon glyphicon-phone"></i>Sistema de Agendamiento y Seguimiento de Soporte</a>

 <button class="navbar-toggle collapsed" data-toggle="collapse" datatarget="#navcol-1"><span class="sr-only">Toggle navigation</span><span class="icon-bar"></span><span class="icon-bar"></span><span class="iconbar"></span></button>

 $\langle$ div $\rangle$ 

<div class="collapse navbar-collapse" id="navcol-1">

<ul class="nav navbar-nav navbar-right">

```
 <li class="dropdown"><a class="dropdown-toggle" data-
toggle="dropdown" aria-expanded="false" href="#">REPOSITORIO DE 
DATOS</a>
```
<ul class="dropdown-menu" role="menu">

```
 <li role="presentation" style="color-profile: gray"><a
```

```
href="clientes.php">Clientes </a></li>
```

```
 <li role="presentation"><a href="empresas.php">Empresas
```
 $\langle$ a> $\langle$ li>

```
 <li role="presentation"><a href="usuarios.php">Usuarios </a></li>
```

```
\langleli role="presentation">\langlea href="roles.php">Roles \langlea>\langleli>
```
 $\langle u|$ 

 $\langle$ li>

 <li class="dropdown"><a class="dropdown-toggle" datatoggle="dropdown" aria-expanded="false" href="#">SOPORTE <span class="caret"></span></a>

<ul class="dropdown-menu" role="menu">

<li role="presentation"><a href="casos.php">Casos de

Soporte</a></li>
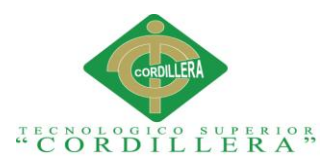

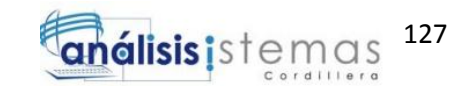

 <li role="presentation"><a href="tickets.php">Tickets de Soporte</a></li>

<li class="divider" role="presentation"></li>

```
 <li role="presentation"><a href="medios.php">Medios de
```
Atencion</a>>

<li role="presentation"><a href="tipocasos.php">Tipos de

Casos</a></li>

<li class="divider" role="presentation"></li>

<li role="presentation"><a href="faq.php">FAQ</a></li>

<li class="divider" role="presentation"></li>

```
 <li role="presentation"><a href="historial.php">Historial </a></li>
```
 $\langle \text{ul} \rangle$ 

 $\langle$ li $\rangle$ 

<li class="dropdown"><a class="dropdown-toggle" data-

```
toggle="dropdown" aria-expanded="false" href="#">BASES Y
```
DOCUMENTACION<span class="caret"></span></a>

<ul class="dropdown-menu" role="menu">

```
 <li role="presentation"><a href="enlaces.php">ENLACES
```
 $\langle$ a> $\langle$ li>

```
 <li role="presentation"><a href="documentacion.php">
```
DOCUMENTACION</a></li>

<li class="divider" role="presentation"></li>

```
 <li role="presentation"><a href="basesconocimiento.php">BASES 
DE CONOCIMIENTO </a></li>
```
 $\langle \text{ul} \rangle$ 

 $\langle$ li>

<li role="presentation"><a class="text-primary"

href="reportes.php">Reportes<i class="glyphicon glyphicon-file"></i></a></li>

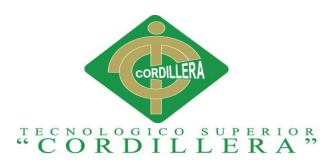

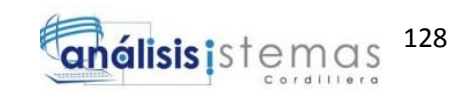

 <li class="dropdown close"><a data-toggle="dropdown" ariaexpanded="false" href="#" target="\_top" class="text-info dropdown-toggle"><p class="text-uppercase text-muted">Bienvenido <?php echo \$\_SESSION['txt\_usuario']; ?> .</p></a><span class="caret" name="txt\_usuario"></span></a>

<ul class="dropdown-menu" role="menu">

<li role="presentation"><a href="contrasena.php"><i

class="glyphicon glyphicon-user"></i>Cambiar contrasena</a></li>

```
 <li role="presentation"><a href="logout.php"><i class="glyphicon 
glyphicon-remove-circle"></i>Cerrar Sesion</a></li>
```
 $\langle \text{ul} \rangle$ 

 $\langle$ div $>$ 

</div>

 $\langle$ nav $>$ 

<div class="panel panel-default">

<div class="panel-heading">

```
 <h3 class="text-right panel-title">DASHBOARD <i class="glyphicon 
glyphicon-cog"></i></h3></div>
```

```
 <div class="panel-body">
```
<div class="panel panel-default">

<div class="panel-heading">

<h3 class="panel-title">DASHBOARD </h3></div>

<div class="panel-body">

<div class="table-responsive">

<table class="table table-striped table-bordered table-condensed">

<thead>

 $<$ tr $>$  $<$ /tr $>$ 

 $\langle \text{thead} \rangle$   $\langle \text{tbody} \rangle$ 

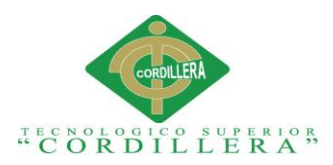

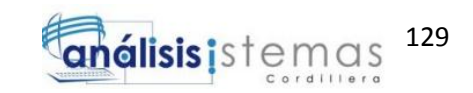

 <td> <img class="img-thumbnail img-responsive" src="assets/images/ticket-add\_25321.png" alt="100" width="200" height="200"><span class="label label-success" style="font-size:100%">TICKES INGRESADOS: </span><span class="badge" style="font-size:150%">

 $\langle$ ?php

include ("../DATOS/dConect2.php");

//PARA LOS TICKETS (CONTEO)

\$usu=\$\_SESSION['txt\_usuario'];

\$con=new conexion2();

\$dbcon2=\$con->get\_conexion2();

\$res=\$dbcon2->execute("select count(\*) as ' ' from caso where

caso\_usuario\_id='\$usu' ");

echo \$res;

?>

</span></td>

<td> <img class="img-thumbnail"

src="assets/images/hd1.png" alt="100" width="200" height="90"><span class="label label-success" style="font-size:100%" >SOPORTES DEL DIA: </span><span class="badge" style="font-size:150%">

 $\langle$ ?php

include ("../DATOS/dConect.php");

#### //PARA LOS CASOS DE SOPORTE (CONTEO)

\$usu=\$\_SESSION['txt\_usuario'];

\$con=new conexion();

\$dbcon=\$con->get\_conexion();

\$res=\$dbcon->execute("select count(\*) as ' ' from caso where

caso\_usuario\_id='\$usu' ");

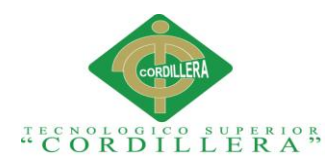

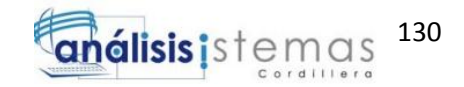

echo \$res;

?>

</span></td>

```
 <td><img src="assets/images/misc-stats-37164.jpg" alt="100" 
width="200" height="190" class="img-thumbnail" >
                         <span class="label label-danger" style="font-size:150%"> 
</span>
                         <span class="label label-success" style="font-size:150%"> 
</span>
                         <span class="label label-warning" style="font-size:150%"> 
</span></td>
                     \langle tr \rangle<tr><td> <a href="listatickets.php">Ver mas...</a>
                        \langle t \rangle<br><td> <a href="listacasos.php">Ver mas...</a>
                        </td><td>
                            <a href="reportes.php">Ver mas...</a>
                        \langle t \rangle\langle tr \rangle </tbody>
                 </table>
             \langlediv>
```
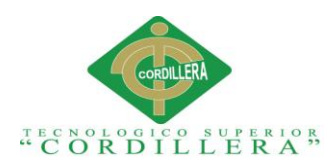

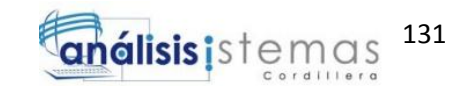

<center><p style="font-size:150%" class="help-block">DETALLES

DEL DIA </p>

 $\langle$ div $>$ 

 $\langle$ div $>$ 

<figure></figure>

 $\langle$ div $>$ 

 $\langle$ div>

<section class="testimonials"></section>

<div class="panel panel-default">

<div class="panel-heading">

```
 <h3 class="text-right panel-title">CASOS <i class="glyphicon glyphicon-th-
list"></i></h3></div>
```
 <div class="panel-body"><img src="assets/images/Stationery.png"><span class="text-primary">Casos Atendidos</span>

 <div><a class="btn btn-info" data-toggle="collapse" aria-expanded="false" aria-controls="collapse-1" role="button" href="#collapse-1">Mostrar </a>

<div class="collapse" id="collapse-1">

<div class="table-responsive">

<table class="table table-striped table-bordered">

<thead>

 $<$ tr $>$ 

<th>Cliente </th>

<th>Tipo de Caso</th>

<th>Usuario </th>

**Hora**  $<$ **/th** $>$ 

 $\langle$ /tr $>$ 

</thead>

<tbody>

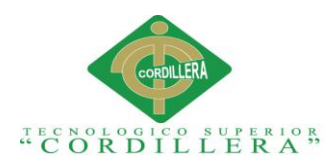

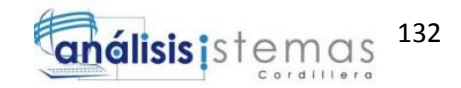

 $<$ tr $>$ 

 <td>Cell 1</td> <td>Cell 2</td>

<td>Cell 3</td>

<td>Cell 4</td>

 $\langle tr \rangle$ 

 $<$ tr $>$ 

<td>Cell 3</td>

<td>Cell 4</td>

<td>Cell 3</td>

<td>Cell 4</td>

 $\langle tr \rangle$ 

 $<$ tr $>$ 

<td>Cell 1</td>

<td>Cell 2</td>

<td>Cell 3</td>

<td>Cell 4</td>

 $\langle tr \rangle$ 

</tbody>

</table>

 $\langle$ div $>$ 

<p class="text-center text-info">CASOS ATENDIDOS</p>

<section></section>

 $\langle$ div $>$ 

 $\langle$ div>

 $\langle$ div $>$ 

 $\langle$ div>

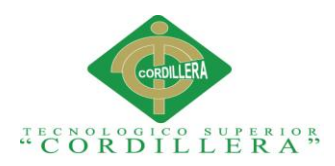

<div class="panel panel-default">

<div class="panel-heading">

 <h3 class="text-nowrap text-right panel-title">ACTIVIDADES RECIENTES<i class="glyphicon glyphicon-tag"></i></h3></div>

 <div class="panel-body"><img src="assets/img/Tag.png"><span class="textprimary">Historial </span>

 <div><a class="btn btn-info" data-toggle="collapse" aria-expanded="false" aria-controls="collapse-2" role="button" href="#collapse-2">MoSTRAR </a>

<div class="collapse" id="collapse-2">

<div class="table-responsive">

<table class="table">

<thead>

 $<$ tr $>$ 

**>Agente**  $<$ **/th>** 

<th>Casos Atendidos</th>

<th>Fecha </th>

<th>Estatus del Caso</th>

 $\langle tr \rangle$ 

</thead>

<tbody>

 $<$ tr $>$ 

<td>Cell 1</td>

<td>Cell 2</td>

<td>Cell 3</td>

<td>Cell 4</td>

 $\langle tr \rangle$ 

 $<$ tr $>$ 

<td>Cell 3</td>

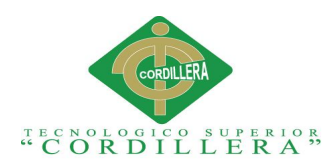

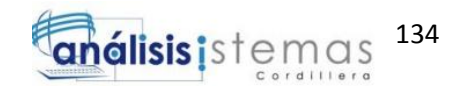

```
 <td>Cell 3</td>
                         <td>Cell 4</td>
                      \langle tr \rangle </tbody>
                 </table>
             \langlediv>
               <p class="text-center text-info">HISTORIAL DE CASOS </p>
           \langlediv>\langlediv>\langlediv>\langlediv> <script src="assets/js/jquery.min.js"></script>
   <script src="assets/bootstrap/js/bootstrap.min.js"></script>
</body>
```
<td>Cell 4</td>

</html>

#### **2.07 Manejo de Casos: LISTA DE CASOS**

**Definición:** Este código se encarga de ejecutar la consulta de búsqueda a clientes y los casos que tuviesen pendientes o además trae a los clientes para ser tomados en el caso de soporte.

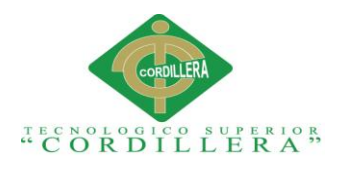

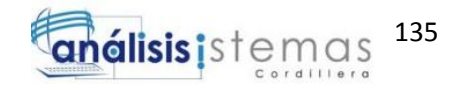

 $\langle$ ?

session\_start();

include ("session.php");

?>

<!DOCTYPE html>

<html>

<head>

<meta charset="utf-8">

<meta name="viewport" content="width=device-width, initial-scale=1.0">

<meta name="description" content="HomePage">

<title>Index</title>

<link rel="stylesheet" href="assets/bootstrap/css/bootstrap.min.css">

<link rel="stylesheet" href="https://fonts.googleapis.com/css?family=Cookie">

<link rel="stylesheet" href="assets/css/user.css">

<link rel="stylesheet" href="assets/css/Pretty-Registration-Form.css">

<link rel="stylesheet" href="assets/css/Pretty-Header.css">

</head>

<body>

<nav class="navbar navbar-default">

<div class="container-fluid">

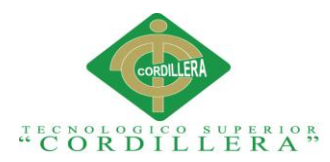

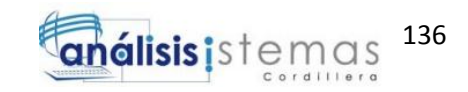

 <div class="navbar-header"><a class="navbar-brand text-muted navbar-link" href="home.php"><i class="glyphicon glyphicon-phone"></i>></i>Sistema de Agendamiento y Seguimiento de Soporte</a>

 <button class="navbar-toggle collapsed" data-toggle="collapse" datatarget="#navcol-1"><span class="sr-only">Toggle navigation</span><span class="icon-bar"></span><span class="icon-bar"></span><span class="iconbar"></span></button>

 $\langle$ div $>$ 

<div class="collapse navbar-collapse" id="navcol-1">

<ul class="nav navbar-nav navbar-right">

```
 <li class="dropdown"><a class="dropdown-toggle" data-
toggle="dropdown" aria-expanded="false" href="#">REPOSITORIO DE 
DATOS</a>
```
<ul class="dropdown-menu" role="menu">

```
 <li role="presentation"><a href="clientes.php">Clientes </a></li>
```

```
 <li role="presentation"><a href="empresas.php">Empresas
```
 $\langle$ a> $\langle$ li>

```
 <li role="presentation"><a href="usuarios.php">Usuarios </a></li>
```

```
 <li role="presentation"><a href="roles.php">Roles </a></li>
```
 $\langle \text{ul} \rangle$ 

 $\langle$ li>

 <li class="dropdown"><a class="dropdown-toggle" datatoggle="dropdown" aria-expanded="false" href="#">SOPORTE <span class="caret"></span></a>

<ul class="dropdown-menu" role="menu">

<li role="presentation"><a href="listacasos.php">Casos de

Soporte</a></li>

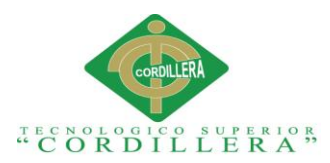

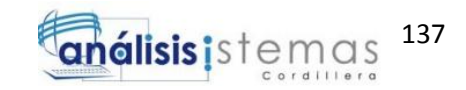

 <li role="presentation"><a href="tickets.php">Tickets de Soporte</a></li>

<li class="divider" role="presentation"></li>

```
 <li role="presentation"><a href="medios.php">Medios de
```
Atencion $\langle$ a $\rangle$ s $\langle$ li $>$ 

<li role="presentation"><a href="tipocasos.php">Tipos de

 $\text{Casso} \leq /a \geq \leq /b$ 

<li class="divider" role="presentation"></li>

 $\langle$ li role="presentation"> $\langle$ a href="faq.php">FAQ $\langle$ a> $\langle$ li>

<li class="divider" role="presentation"></li>

<li role="presentation"><a href="historial.php">Historial </a></li>

 $\langle \text{ul} \rangle$ 

 $\langle$ li>

```
 <li class="dropdown"><a class="dropdown-toggle" data-
```

```
toggle="dropdown" aria-expanded="false" href="#">BASES Y
```

```
DOCUMENTACION<span class="caret"></span></a>
```
<ul class="dropdown-menu" role="menu">

```
 <li role="presentation"><a href="enlaces.php">ENLACES
```
 $\langle$ a> $\langle$ li>

```
 <li role="presentation"><a href="documentacion.php">
```
DOCUMENTACION</a></li>

<li class="divider" role="presentation"></li>

<li role="presentation"><a href="basesconocimiento.php">BASES

DE CONOCIMIENTO </a></li>

 $\langle \text{ul} \rangle$ 

 $\langle$ li $\rangle$ 

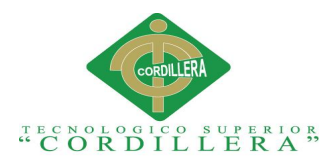

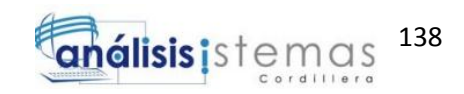

 <li role="presentation"><a class="text-primary" href="reportes.php">Reportes<i class="glyphicon glyphicon-file"></i></a></li>

 <li class="dropdown close"><a data-toggle="dropdown" ariaexpanded="false" href="#" target="\_top" class="text-info dropdown-toggle"><p class="text-uppercase text-muted">Bienvenido <?php echo \$\_SESSION['txt\_usuario']; ?> .</p></a><span class="caret" name="txt\_usuario"></span></a>

<ul class="dropdown-menu" role="menu">

```
 <li role="presentation"><a href="contrasena.php"><i
```

```
class="glyphicon glyphicon-user"></i>Cambiar contrasena</a></li>
```
 <li role="presentation"><a href="logout.php"><i class="glyphicon glyphicon-remove-circle"></i>Cerrar Sesion</a></li>

 $<$ /ul $>$ 

 $\langle$ div $\rangle$ 

</div>

 $\langle$ nav $>$ 

```
 <div class="panel panel-default">
```
<div class="panel-heading">

```
 <h3 class="text-right panel-title">USUARIOS <i class="glyphicon 
glyphicon-pencil"></i></h3></div>
```
<div class="panel-body">

<nav class="navbar navbar-default">

<div class="container-fluid">

<div class="navbar-header"><a class="navbar-brand navbar-link"

href="listacasos.php">Lista </a>

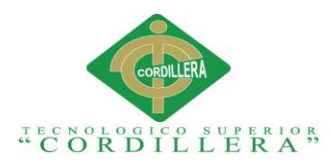

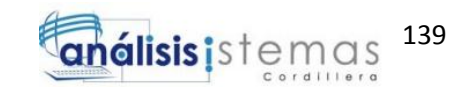

 <button class="navbar-toggle collapsed" data-toggle="collapse" datatarget="#navcol-2"><span class="sr-only">Toggle navigation</span><span class="icon-bar"></span><span class="icon-bar"></span><span class="iconbar"></span></button>

 $\langle$ div>

<div class="collapse navbar-collapse" id="navcol-2">

<ul class="nav navbar-nav">

<li role="presentation"><a href="casos.php">Nuevo </a></li>

 $<$ /ul $>$ 

 $\langle$ div $>$ 

 $\langle$ div $>$ 

 $\langle$ nav $>$ 

 $<sub>2</sub>$ 

<!--barra de navegacion-->

<center> <nav class="navbar navbar-default">

<div class="nav nav-justified navbar-nav">

<form name="form1" method="post" action="listacasos.php" id="cdr" >

<div class="input-group">

<input type="text" class="form-control" name="busca"

placeholder="Buscar cliente...">

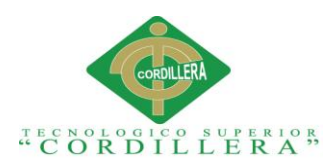

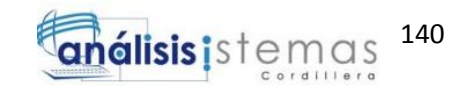

<div class="input-group-btn">

<button type="submit" class="btn btn-search btn-danger"

value="enviar" id="buscar">

<span class="glyphicon glyphicon-search"></span>

<span class="label-icon">BUSCAR</span>

</button>

 $\langle$ div>

 $\langle$ div $>$ 

<!--barra de navegacion-->

 $\langle$ hr>

 $<sub>2</sub>$ 

 $<sub>2</sub>$ 

 $\langle$ div $>$ 

<div class="row register-form">

<div class="col-md-8 col-md-offset-2">

<div class="table-responsive">

<table class="table">

<thead>

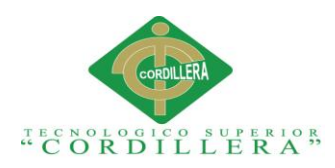

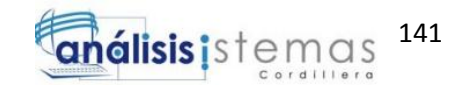

 $<$ tr $>$ 

<th>Cliente </th>

<th>Correo </th>

 $$ 

 $\n**th** < **th**$ 

<th>Soporte</th>

<th>Ver Caso</th>

 $$ 

 $\langle tr \rangle$ 

</thead>

<tbody>

 $<$ tr $>$ 

<?php

\$busca="";

\$busca=\$\_POST['busca'];

mysql\_connect("localhost","root","");// si haces conexion desde internnet usa 3 parametros si es a nivel local solo 2

mysql\_select\_db("sass");//nombre de la base de datos

 $if(\text{Subusca}!=\text{''})\{$ 

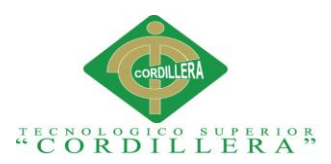

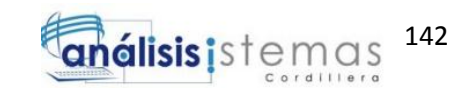

\$busqueda=mysql\_query("SELECT cli\_id,cli\_nombre,cli\_correo FROM cliente

WHERE cli\_nombre LIKE '%".\$busca."%' and cli\_estatus='1'" );//cambiar nombre de la tabla de busqueda

?>

 $\langle$ ?php

while(\$f=mysql\_fetch\_array(\$busqueda)){

echo '<tr>';

echo '<a href="index.php"><td width="61">'.\$f['cli\_nombre'].'</a></td>';

```
echo '<td width="157">'.$f['cli_correo'].'</td>';
```
echo '<td></td>':

echo '<td></td>';

echo '<td><a

```
href=../presentacion/casos.php?id='.$f['cli_id'].'&correo='.$f['cli_correo'].'&nombre='.
$f['cli_nombre'].'><img src="assets/images/add.png" width="50px"> </a></td>';
```
//CERRAR CASOS O EDITARLOS

echo '<td><a

href=../presentacion/casos.php?correo='.\$f['cli\_correo'].'&nombre='.\$f['cli\_nombre'].' ><img src="assets/images/search.png" width="50px"> </a></td>';

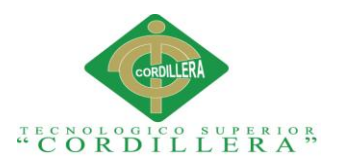

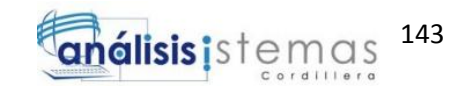

//onclick="return confirm(' $\chi$ Realmente deseas eliminar este articulo?')";

//cambiar los nombres de los campos de busqueda

} } ?>  $\langle tr \rangle$  </tbody> </table>  $\langle$ div>  $\langle$ div $>$  $\langle$ div $>$  <div class="form-group"></div>  $\langle$ div $>$ 

 $\langle$ div>

<script src="assets/js/jquery.min.js"></script>

<script src="assets/bootstrap/js/bootstrap.min.js"></script>

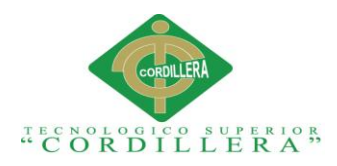

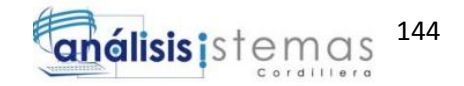

</body>

</html>

#### **2.08 Manejo de Casos: LISTA DE TICKETS**

**Definición:** El código presentado a continuación se encargará de tomar a los clientes registrados en el sistema y proceder a enviar un ticket de soporte al usuario que el coordinador designe.

 $\langle$ ?php

session\_start();

include ("session.php");

?>

<!DOCTYPE html>

<html>

<head>

<meta charset="utf-8">

<meta name="viewport" content="width=device-width, initial-scale=1.0">

<meta name="description" content="HomePage">

<title>Index</title>

<link rel="stylesheet" href="assets/bootstrap/css/bootstrap.min.css">

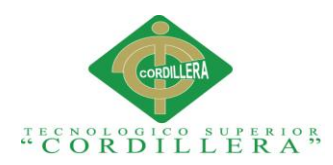

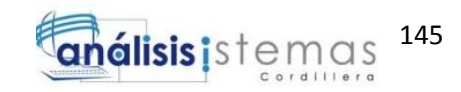

 <link rel="stylesheet" href="https://fonts.googleapis.com/css?family=Cookie"> <link rel="stylesheet" href="assets/css/user.css"> <link rel="stylesheet" href="assets/css/Pretty-Registration-Form.css">

<link rel="stylesheet" href="assets/css/Pretty-Header.css">

<link rel="stylesheet" href="assets/css/Bootstrap-Payment-Form.css">

</head>

#### <body>

<nav class="navbar navbar-default">

<div class="container-fluid">

 <div class="navbar-header"><a class="navbar-brand text-muted navbar-link" href="home.php"><i class="glyphicon glyphicon-phone"></i>></i>Sistema de Agendamiento y Seguimiento de Soporte</a>

 <button class="navbar-toggle collapsed" data-toggle="collapse" datatarget="#navcol-1"><span class="sr-only">Toggle navigation</span><span class="icon-bar"></span><span class="icon-bar"></span><span class="iconbar"></span></button>

 $\langle$ div $>$ 

<div class="collapse navbar-collapse" id="navcol-1">

<ul class="nav navbar-nav navbar-right">

 <li class="dropdown"><a class="dropdown-toggle" datatoggle="dropdown" aria-expanded="false" href="#">REPOSITORIO DE DATOS</a>

<ul class="dropdown-menu" role="menu">

<li role="presentation"><a href="clientes.php">Clientes </a></li>

<li role="presentation"><a href="empresas.php">Empresas

 $\langle a \rangle \langle l$ 

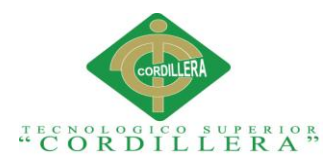

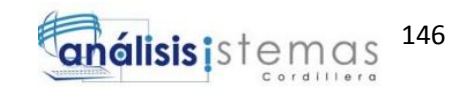

<li role="presentation"><a href="usuarios.php">Usuarios </a></li>

 <li role="presentation"><a href="roles.php">Roles </a></li>  $\langle \text{ul} \rangle$ 

 $\langle$ li $\rangle$ 

 <li class="dropdown"><a class="dropdown-toggle" datatoggle="dropdown" aria-expanded="false" href="#">SOPORTE <span class="caret"></span></a>

<ul class="dropdown-menu" role="menu">

```
 <li role="presentation"><a href="casos.php">Casos de
```
Soporte</a></li>

 <li role="presentation"><a href="tickets.php">Tickets de Soporte</a></li>

<li class="divider" role="presentation"></li>

```
 <li role="presentation"><a href="medios.php">Medios de
```
Atencion</a>>

<li role="presentation"><a href="tipocasos.php">Tipos de

 $\text{Casso} \leq \text{a} \leq \text{h}$ 

<li class="divider" role="presentation"></li>

<li role="presentation"><a href="faq.php">FAQ</a></li>

<li class="divider" role="presentation"></li>

<li role="presentation"><a href="historial.php">Historial </a></li>

 $\langle \text{ul} \rangle$ 

 $\langle$ li>

<li class="dropdown"><a class="dropdown-toggle" data-

toggle="dropdown" aria-expanded="false" href="#">BASES Y

DOCUMENTACION<span class="caret"></span></a>

<ul class="dropdown-menu" role="menu">

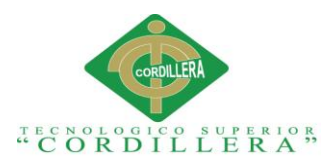

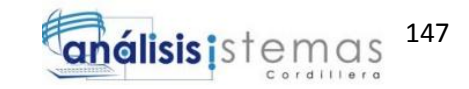

<li role="presentation"><a href="enlaces.php">ENLACES

```
\langle a \rangle \langle b \rangle
```

```
 <li role="presentation"><a href="documentacion.php">
```

```
DOCUMENTACION</a></li>
```
<li class="divider" role="presentation"></li>

 <li role="presentation"><a href="basesconocimiento.php">BASES DE CONOCIMIENTO </a></li>

 $\langle \text{ul} \rangle$ 

 $\langle$ li $\rangle$ 

<li role="presentation"><a class="text-primary"

href="reportes.php">Reportes<i class="glyphicon glyphicon-file"></i></a></li>

<li class="dropdown close"><a data-toggle="dropdown" aria-

expanded="false" href="#" target="\_top" class="text-info dropdown-toggle"><p

class="text-uppercase text-muted">Bienvenido <?php echo

\$\_SESSION['txt\_usuario']; ?> .</p></a><span class="caret"

name="txt\_usuario"></span></a>

<ul class="dropdown-menu" role="menu">

```
 <li role="presentation"><a href="contrasena.php"><i
```
class="glyphicon glyphicon-user"> $\langle\angle i$ >Cambiar contrasena $\langle\angle a \rangle \langle\angle ii \rangle$ 

```
 <li role="presentation"><a href="logout.php"><i class="glyphicon 
glyphicon-remove-circle"></i>Cerrar Sesion</a></li>
```
 $\langle \text{ul} \rangle$ 

 $\langle$ div>

 $\langle$ div $>$ 

 $\langle$ nav $>$ 

<div class="panel panel-default">

<div class="panel-heading">

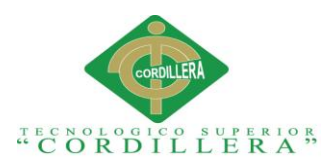

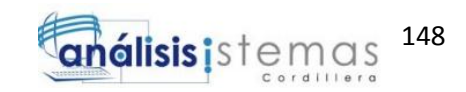

 <h3 class="text-right panel-title">USUARIOS <i class="glyphicon glyphicon-pencil"></i></h3></div>

<div class="panel-body">

<nav class="navbar navbar-default">

<div class="container-fluid">

 <div class="navbar-header"><a class="navbar-brand navbar-link" href="listatickets.php">Lista </a>

 <button class="navbar-toggle collapsed" data-toggle="collapse" datatarget="#navcol-2"><span class="sr-only">Toggle navigation</span><span class="icon-bar"></span><span class="icon-bar"></span><span class="iconbar"></span></button>

 $\langle$ div $>$ 

<div class="collapse navbar-collapse" id="navcol-2">

<ul class="nav navbar-nav">

<li role="presentation"><a href="tickets.php">Nuevo </a></li>

 $\langle \text{ul} \rangle$ 

 $\langle$ div>

 $\langle$ div $>$ 

 $\langle$ /nav $>$ 

<div class="row register-form">

<div class="col-md-8 col-md-offset-2">

<div class="table-responsive">

<table class="table">

<thead>

 $<$ tr $>$ 

<th>Usuarios </th>

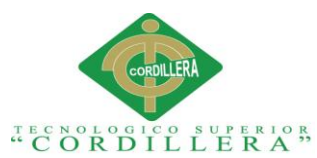

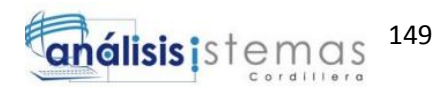

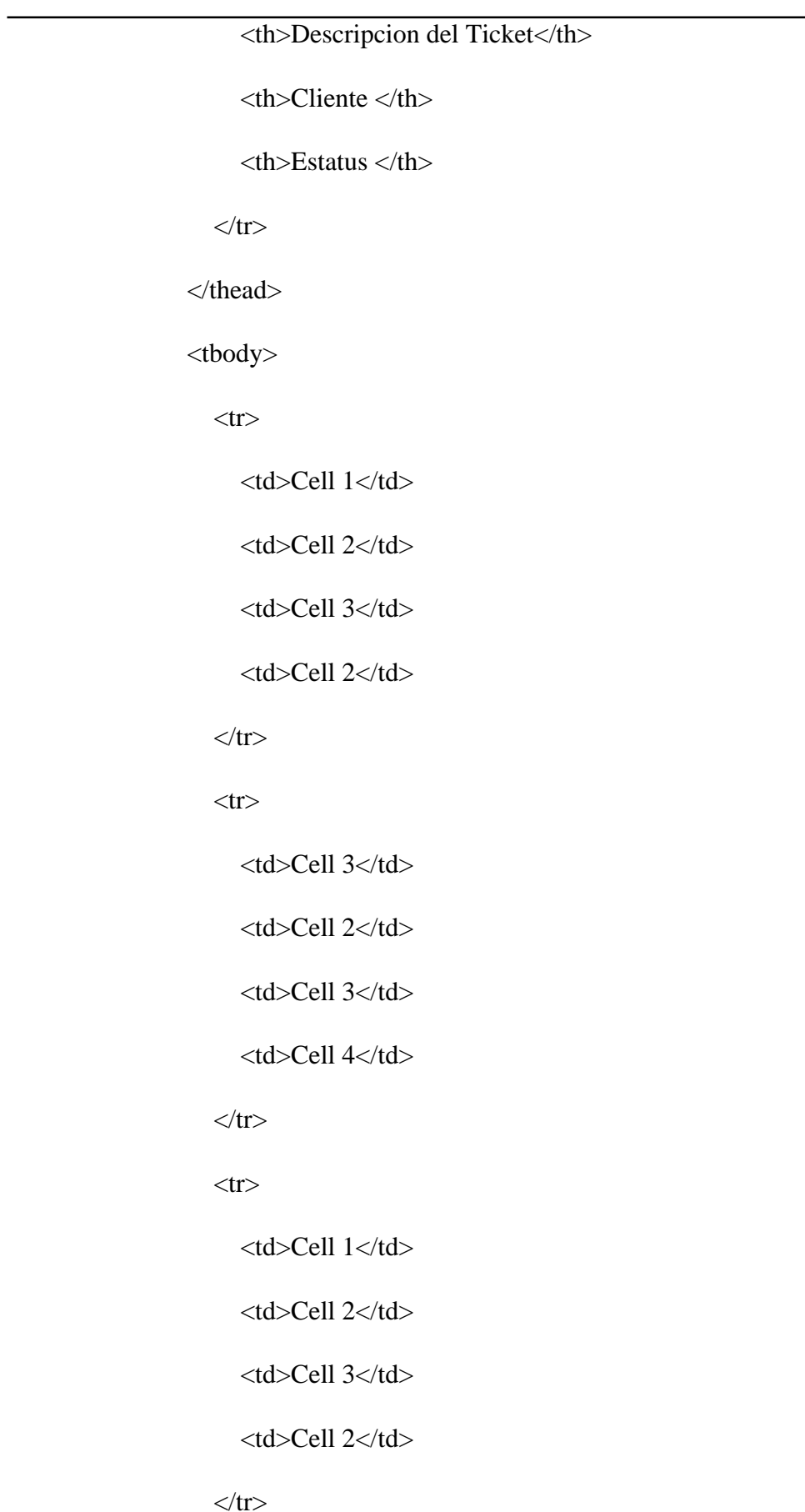

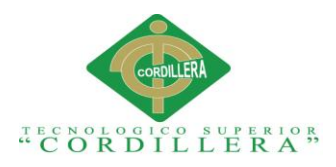

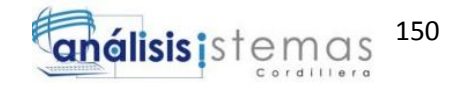

</tbody>

</table>

 $\langle$ div>

 $\langle$ div $>$ 

 $\langle$ div $>$ 

<div class="form-group"></div>

 $\langle$ div $>$ 

 $\langle$ div $>$ 

<script src="assets/js/jquery.min.js"></script>

<script src="assets/bootstrap/js/bootstrap.min.js"></script>

</body>

</html>

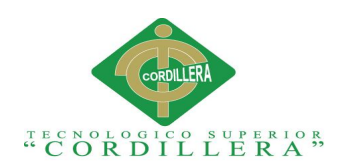

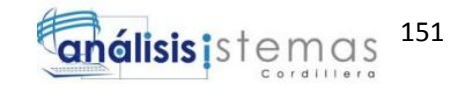

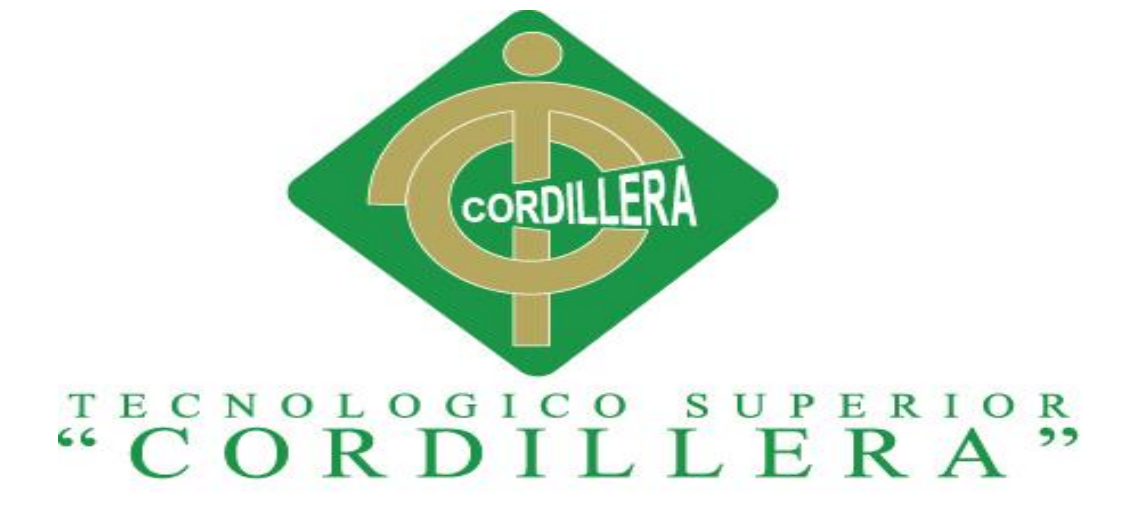

ANÁLISIS DE SISTEMAS

# SISTEMATIZACIÓN DEL PROCESO DE AGENDAMIENTO, SEGUIMIENTO Y CONTROL DE ETIQUETADO DE INCIDENTES DE SOPORTE TÉCNICO EN LA EMPRESA MOBILVENDOR COMPANY S.A UBICADO EN EL DISTRITO METROPOLITANO DE QUITO.

MANUAL DE INSTALACIÓN

**Autor:** Guach Aguilar Jhean Paul

**Tutor**: Ing. Roberto Morales

Abril 2017 - Septiembre 2017

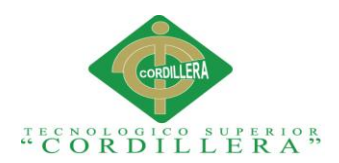

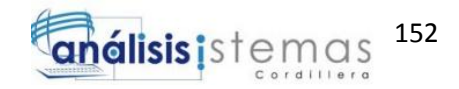

## **ÍNDICE MANUAL DE INSTALACIÓN**

## **TÍTULO PÁGINAS**

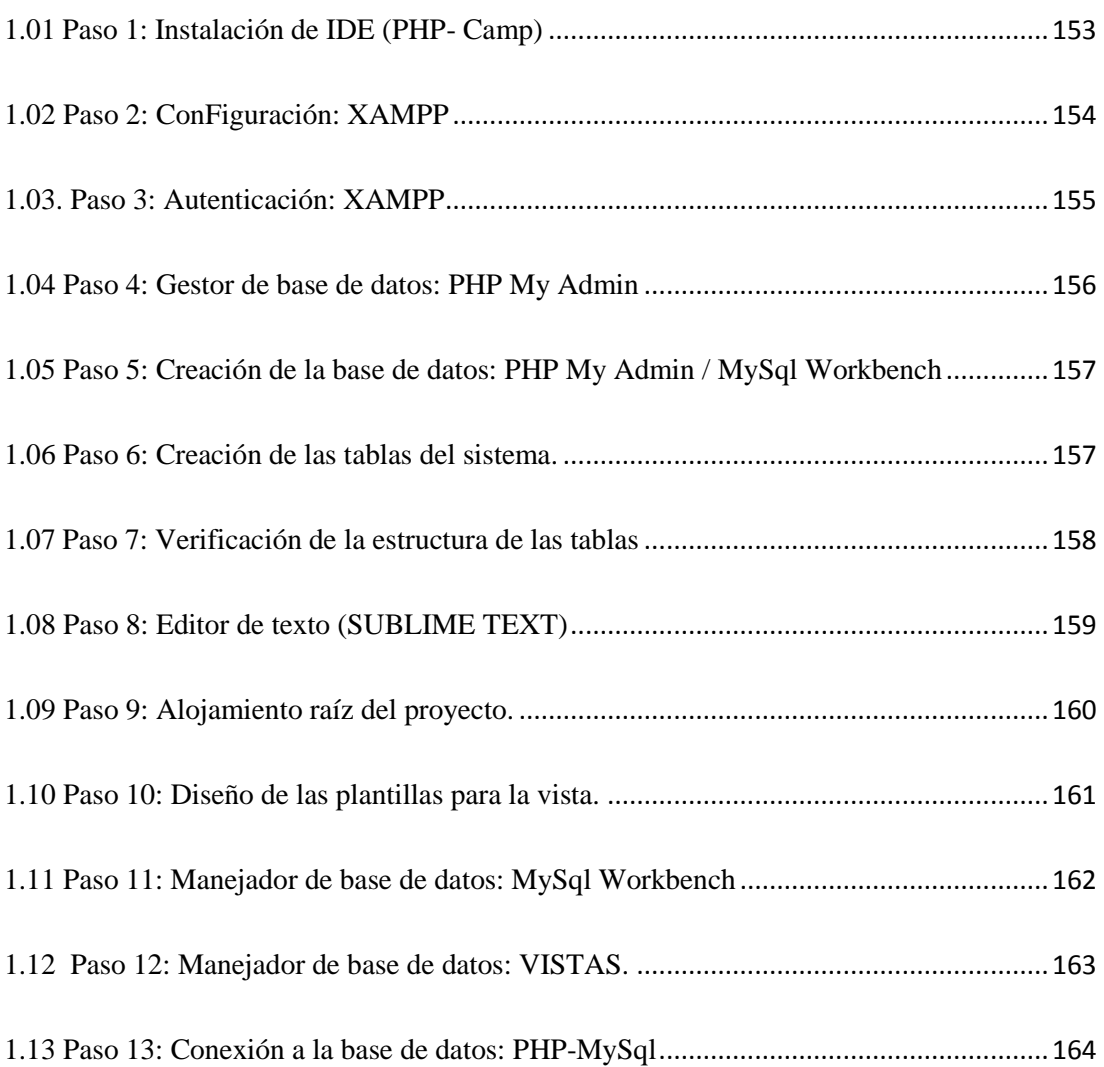

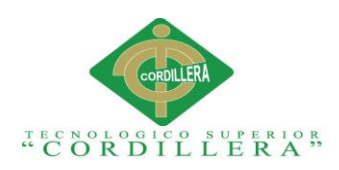

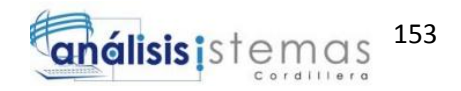

### **MANUAL DE INSTALACIÓN**

#### <span id="page-170-0"></span>**1.01 Paso 1: Instalación de IDE (PHP- Xampp)**

Para comenzar con la instalación del software debemos descargar la versión más actual de XAMPP, procedente de un software libre, la podemos descargar desde su página oficial.

<https://www.apachefriends.org/es/index.html>

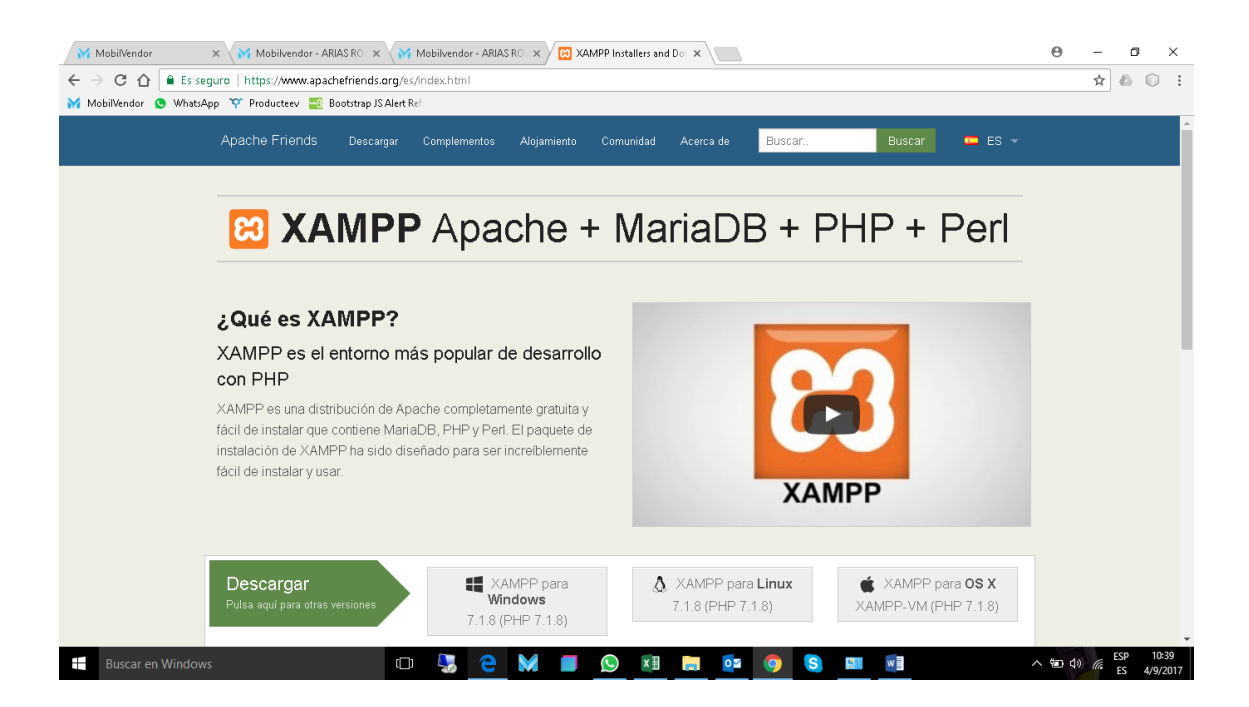

*Figura 59: Instalación de XAMPP*

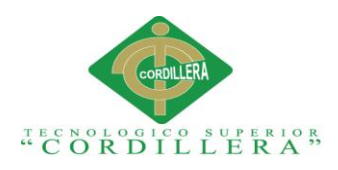

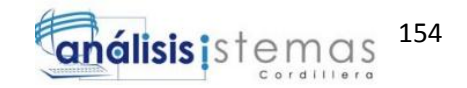

#### <span id="page-171-0"></span>**1.02 Paso 2: Instalación: XAMPP**

Para el proceso de Instalación del servidor Apache es necesario tomar en cuenta la siguiente consideración:

Los puertos sobre los que trabaja XAMPP para ejecución de pruebas los realiza bajo el puerto: 80, por lo cual si otro aplicativo está corriendo bajo este mismo puerto generará conflictos.

Es considerable cambiarlo en el siguiente documento.

#### **C:\xampp\apache\conf\httpd.conf**

Proceder a cambiar el puerto en las líneas

Listen 0.0.0.0:80

#Listen [::]:80

#Listen 0.0.0.0:80

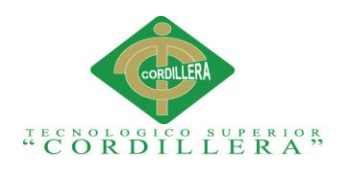

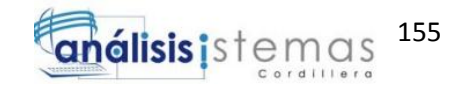

#### <span id="page-172-0"></span>**1.03. Paso 3: Autenticación: XAMPP**

En esta pantalla podremos ver los diferentes módulos que nos ofrece XAMPP para la administración de los servidores de base de datos y de aplicación.

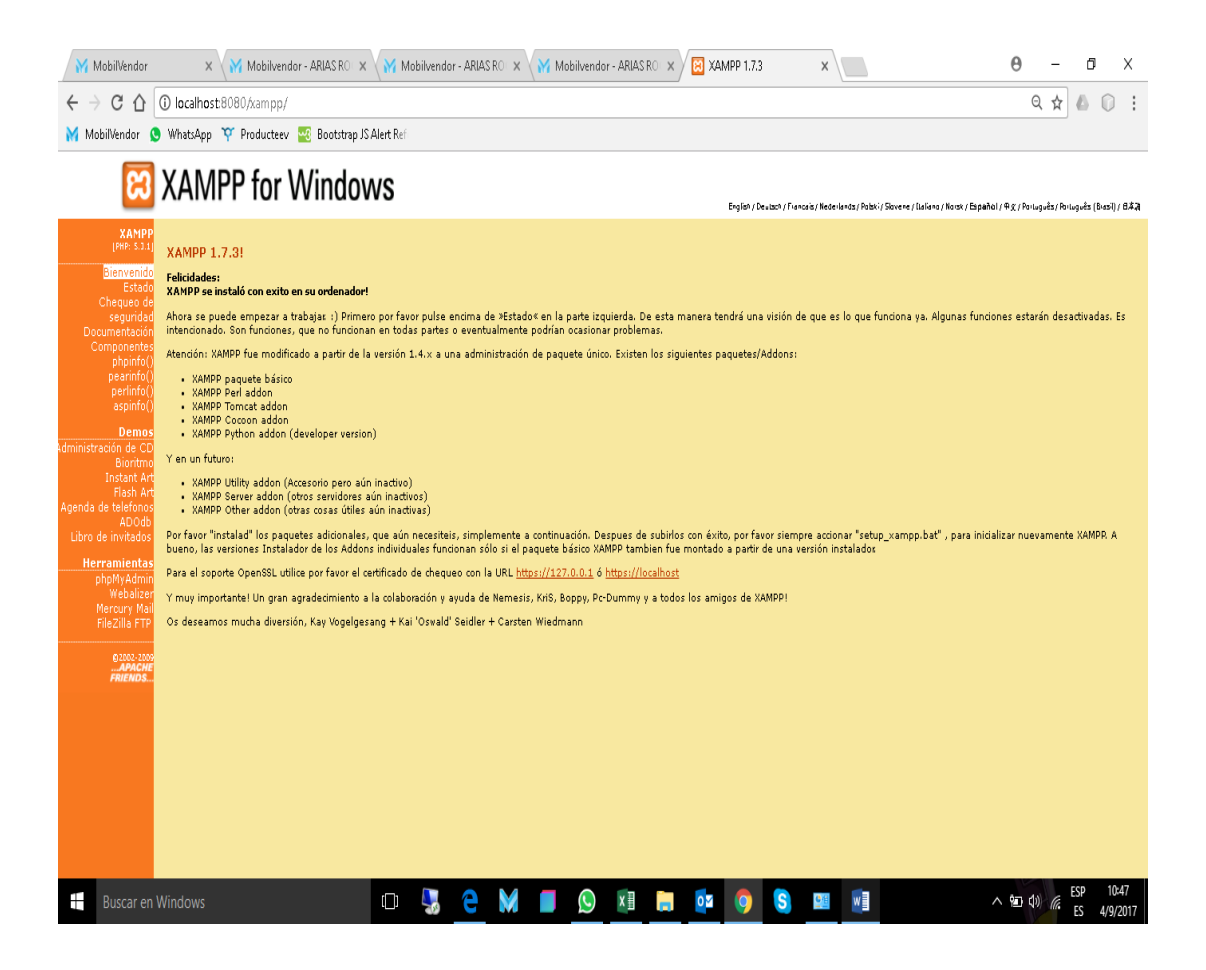

*Figura 60: Autenticación al menú de XAMPP*

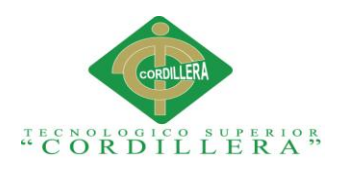

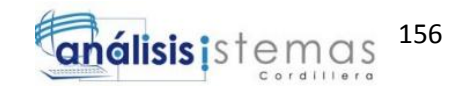

#### <span id="page-173-0"></span>**1.04 Paso 4: Gestor de base de datos: PHP MyAdmin**

Para instalar correctamente este módulo, debemos ingresar en la opción PHPMyAdmin. Es la encargada de gestionar los servicios de base de datos de XAMPP. En la cual podremos alojar nuestra base de datos para la realización del sistema.

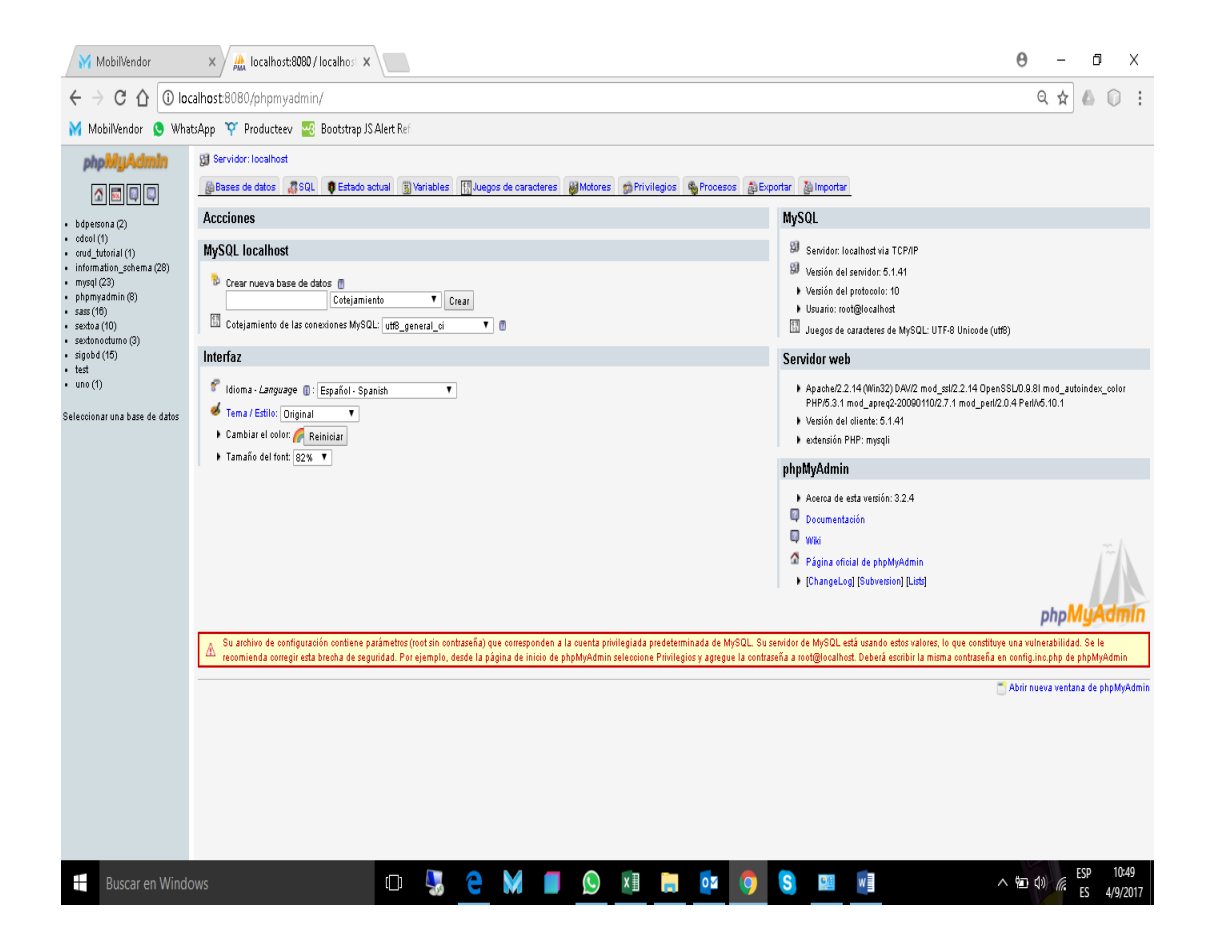

*Figura 61: Gestor de base de datos MYSQL*

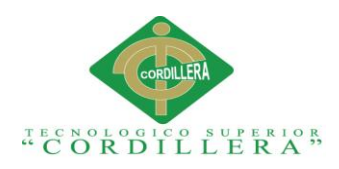

#### <span id="page-174-0"></span>**1.05 Paso 5: Creación de la base de datos: PHP MyAdmin / MySql Workbench**

En este módulo veremos cómo crear la base de datos para el sistema, por lo cual debemos colocar el NOMBR DE LA BASE DE DATOS y el TIPO.

En la siguiente opción.

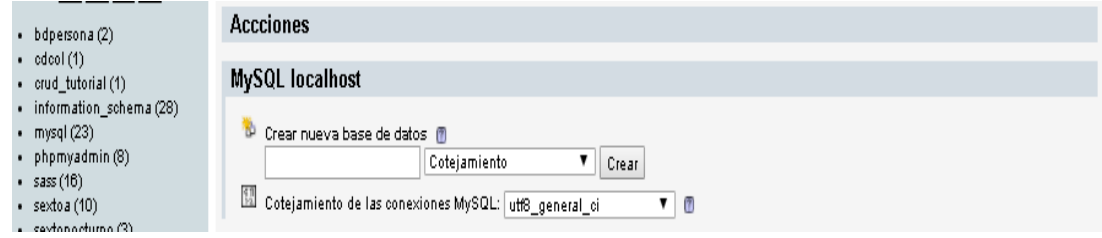

*Figura 62: Creación de base de datos en MYSQL*

#### <span id="page-174-1"></span>**1.06 Paso 6: Creación de las tablas del sistema.**

Para este paso es necesario tener en cuenta el modelo LÓGICO y FÍSICO de nuestra base de datos, de esta manera podremos crear la estructura de las tablas en relación unas con otras.

Si deseamos importar el archivo, debemos escoger el generado por el modelador en extensión (.SQL). Y lo cargaremos en la siguiente opción.

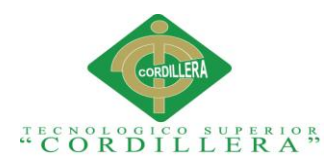

| <b>shp<mark>MyAdmin</mark></b>             | Servidor: localhost   (d) Base de datos: sass                                                                                                    |  |  |  |  |  |  |  |  |  |  |  |
|--------------------------------------------|----------------------------------------------------------------------------------------------------|--|--|--|--|--|--|--|--|--|--|--|
| <b>   國    2   2</b>                       | <b>A</b> Importan<br>O' Diseñador X Operaciones C Privilegios X Eliminar<br>Buscar @ Generar una consulta @ Exportar<br>PrEstructura MSQL                         |  |  |  |  |  |  |  |  |  |  |  |
| Base de datos                              | r Archivo a importar-                                                                                                    |  |  |  |  |  |  |  |  |  |  |  |
| sass (16)                                  | Localización del archivo de texto  <br>Seleccionar archivo   Ningún archivo seleccionado (Tamaño máximo: 128 MB)                                                  |  |  |  |  |  |  |  |  |  |  |  |
| sass (16)                                  | Juego de caracteres del archivo: utf-8<br>La compresión escogida para el archivo a importar se detectará automáticamente de: Ninguna, gzip, bzip2, zip            |  |  |  |  |  |  |  |  |  |  |  |
| 目actio<br>目 basecorochikib                 |                                                                                                    |  |  |  |  |  |  |  |  |  |  |  |
| 冒0280                                      | - Importación parcial-                                                                                                    |  |  |  |  |  |  |  |  |  |  |  |
| 目cliente                                   | √ Permita la interrupción de la importación en el caso de que el script detecte que se ha acercado a su límite de tiempo. Esto podría ser un buen método para imp |  |  |  |  |  |  |  |  |  |  |  |
| <b>■ documentacion</b><br><b>■</b> empresa | Número de registros (consultas) a saltarse desde el inicio n                                                                                                    |  |  |  |  |  |  |  |  |  |  |  |
| 国田政                                        |                                                                                                    |  |  |  |  |  |  |  |  |  |  |  |
| 冒钩<br><b>En ista ciente</b>                | – Formato del archivo importado-                                                                                                    |  |  |  |  |  |  |  |  |  |  |  |

*Figura 63: Importación del archivo SQL*

#### <span id="page-175-0"></span>1.07 **Paso 7: Verificación de la estructura de las tablas.**

Para poder verificar las tablas y si su estructura es la correcta debemos dirigirnos hacia la pestaña ESTRUCTURA, es en donde podremos apreciar la creación de las tablas de la base de datos.

| MobilVendor<br>C<br>$\bigcap$<br>MobilVendor C WhatsApp TC Producteev TC Bootstrap JS Alert Ref | $\times$         | M Mobilvendor - ARIAS ROUX<br><b>1</b> localhost:8080/phpmyadmin/index.php?db=sass&token=f9c5c0b60be4ef60d33122c2689c2345                                                                                                    |                  |               |   |                 |                       | localhost:8080 / localhost X             |                     |                          |                          |                       |               |
|-------------------------------------------------------------------------------------------------|------------------|----------------------------------------------------------------------------------------------------|------------------|---------------|---|-----------------|-----------------------|------------------------------------------|---------------------|--------------------------|--------------------------|-----------------------|---------------|
| phpMuAdmin                                                                                      |                  | C.J. Servidor: localhost > a Base de datos: sass                                                                                                    |                  |               |   |                 |                       |                                          |                     |                          |                          |                       |               |
|                                                                                                 |                  | Estructura<br>sol                                                                                                    |                  | <b>Buscar</b> |   |                 |                       | 局 Generar una consulta                   | <b> Bxportar</b>    | <b>Relimportar</b>       | d <sup>e</sup> Diseñador | <b>Se Operaciones</b> | <b>Co</b> Pri |
|                                                                                                 |                  | Tabla A                                                                                                    |                  |               |   | Acción          |                       | Registros <sup>1</sup>                   | <b>Tipo</b>         | Cotejamiento             | Tamaño                   | Residuo a depurar     |               |
| Base de datos<br>$\overline{\mathbf{v}}$<br>sass (16)                                           | $\Box$           | activo                                                                                                    | $=$              | 晤             | ш | 提点              | $\times$              | ø                                        | MyISAM              | latin1 swedish ci        | $1.0$ KB                 |                       |               |
|                                                                                                 | U                | baseconoci miento                                                                                                    | 亩                | 晤             |   |                 | ×                     | Θ                                        | MyISAM              | latin1_swedish_ci        | $1.0$ KB                 |                       |               |
| $s$ ass $(16)$                                                                                  | $\Box$           | caso                                                                                                    | $\sqrt{1}$       |               |   |                 | ×                     | 7.                                       | MyISAM              | latin1 swedish oi        | 7.8 KB                   |                       |               |
| <b>目 actuo</b><br><b>■ baseconocimiento</b><br><b>⊟</b> caso<br><b>国 cliente</b>                | n                | cliente                                                                                                    | 厘                | 臨             |   |                 |                       | э                                        | MyISAM              | latin1 swedish ci        | 4.0 KB                   |                       |               |
|                                                                                                 | $\Box$           | documentacion                                                                                                    | $E =$            |               |   |                 | ×                     | Θ                                        | MyISAM              | latin1 swedish ci        | $1.0$ KB                 |                       |               |
|                                                                                                 | n                | empresa                                                                                                    | 眉                |               |   |                 |                       | Б                                        | MvISAM              | latin1 swedish ci        | 2.3 KB                   |                       |               |
| doormestrolos<br>$\overline{a}$<br>empresa<br>$\equiv$                                          | $\Box$           | enlace                                                                                                    | $\Box$           |               |   |                 | ×                     | ø                                        | MyISAM              | latin1 swedish oi        | $1.0$ KB                 |                       |               |
| <b>国</b> extace<br>目的                                                                           | $\Box$           | faq                                                                                                    | $i =$            |               |   |                 | ×                     | ø                                        | MyISAM              | latin1 swedish ci        | 1.0 KB                   |                       |               |
| <b>B</b> Ista clients<br>medicate solos                                                         | $\Box$           | lista cliente                                                                                                    | $\overline{\Pi}$ |               |   |                 | ×                     | $-82$                                    | Visualizar          | $\cdots$                 |                          |                       |               |
| $\equiv$<br><b>El prioridad</b>                                                                 | E                | medioatencion                                                                                                    | $n =$            |               |   |                 |                       | 7.                                       | MyISAM              | latin1 swedish oi        | 2.2 KB                   |                       |               |
| <b>同</b> [ol<br><b>E</b> ticket                                                                 | $\Box$           | prioridad                                                                                                    | 眶                |               |   |                 | $\boldsymbol{\times}$ | 3                                        | MyISAM              | latin1 swedish ci        | 2.1 KB                   |                       |               |
| El tipocaso<br><b>国 移動</b>                                                                      | $\Box$           | rol                                                                                                    | 眉                |               |   |                 | ×                     | 4                                        | MvISAM              | latin1_swedish_ci        | 2.1 KB                   |                       |               |
| all ulcasos                                                                                     | $\Box$           | ticket                                                                                                    | $\frac{1}{2}$    |               |   |                 | ×                     | ø                                        | MyISAM              | latin1 swedish oi        | $1.0$ KB                 |                       |               |
|                                                                                                 | n                | tipocaso                                                                                                    | 厘                | m             |   |                 |                       |                                          | <sup>3</sup> MyISAM | latin1 swedish ci        | 2.1 KB                   |                       |               |
|                                                                                                 | $\Box$           | usuario                                                                                                    | 信目               | 晤             |   |                 | ×                     |                                          | 5 MyISAM            | latin1_swedish_ci        | 3.3 KB                   |                       |               |
|                                                                                                 | n                | vi.casos                                                                                                    | $\overline{1}$   | 雷             |   |                 |                       | $A^2$                                    | Visualizar          | $\overline{\phantom{a}}$ |                          |                       |               |
|                                                                                                 |                  | $16$ tabla $(s)$                                                                                                    |                  |               |   | Número de filas |                       | $-46$                                    | MyISAM              | latin1 swedish oi        | 31.B KB                  | 0 Bytes               |               |
|                                                                                                 |                  | Marcar todos/as / Desmarcar todos                                                                                                    |                  |               |   |                 |                       | Para los elementos que están marcados: ▼ |                     |                          |                          |                       |               |
|                                                                                                 | $\mathbf \Omega$ | Vista de impresión pur Diccionario de datos<br>di Crear nueva tabla en la base de datos sass<br>Nombre:<br><sup>1</sup> Podría ser aproximado. Léase la FAQ 3.11<br><sup>2</sup> Esta vista tiene al menos este número de filas. Por favor, refiérase a la documentation. |                  |               |   |                 |                       | Número de campos:                        |                     |                          |                          |                       |               |

*Figura 64: Verificación del esquema cargado*

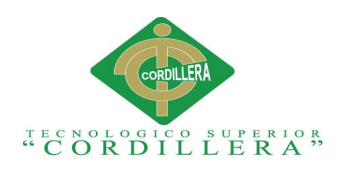

#### <span id="page-176-0"></span>1.08 **Paso 8: Editor de texto (SUBLIME TEXT)**

Independientemente del gusto del desarrollador, el editor de texto será el usado para poder desarrollar el presente proyecto, en este caso se utilizó SUBLIME TEXT, un software de distribución gratuita en el mercado.

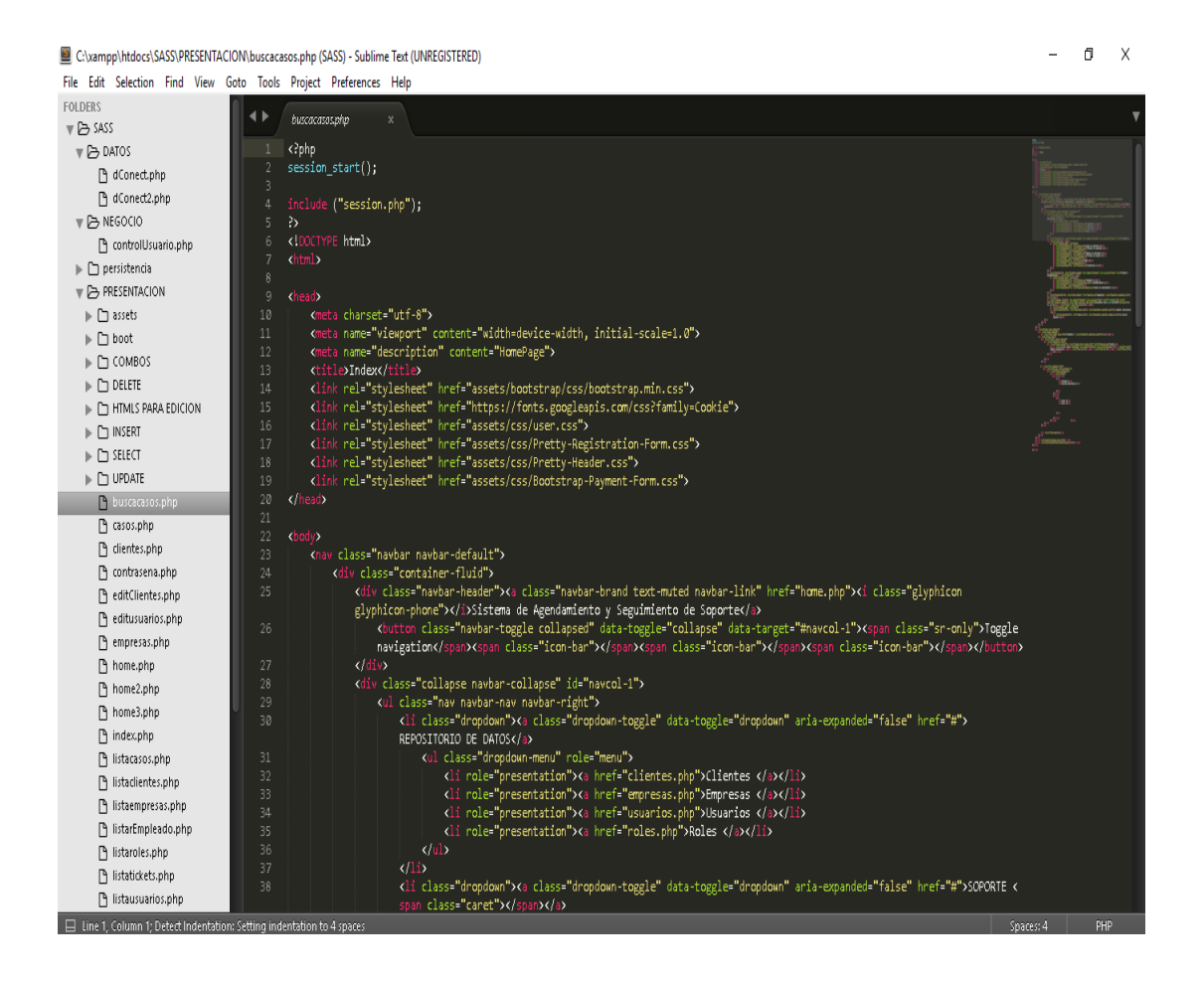

*Figura 65: Utilización del SUBLIME TEXT para escritura de las líneas de código.*

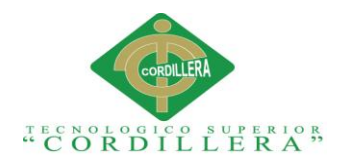

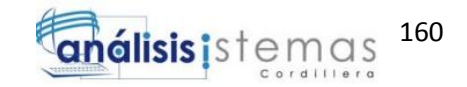

#### <span id="page-177-0"></span>**1.09 Paso 9: Alojamiento raíz del proyecto.**

Para poder alojar los archivos necesarios para la elaboración y programación del proyecto es necesario instanciarlos en la carpeta por defecto que provee XAMPP, en este caso el path es:

#### **C:\xampp\htdocs**

Nota: Los archivos deben tener la extensión (.PHP) para poder ser ejecutados desde el navegador y visualizar la aplicación como tal.

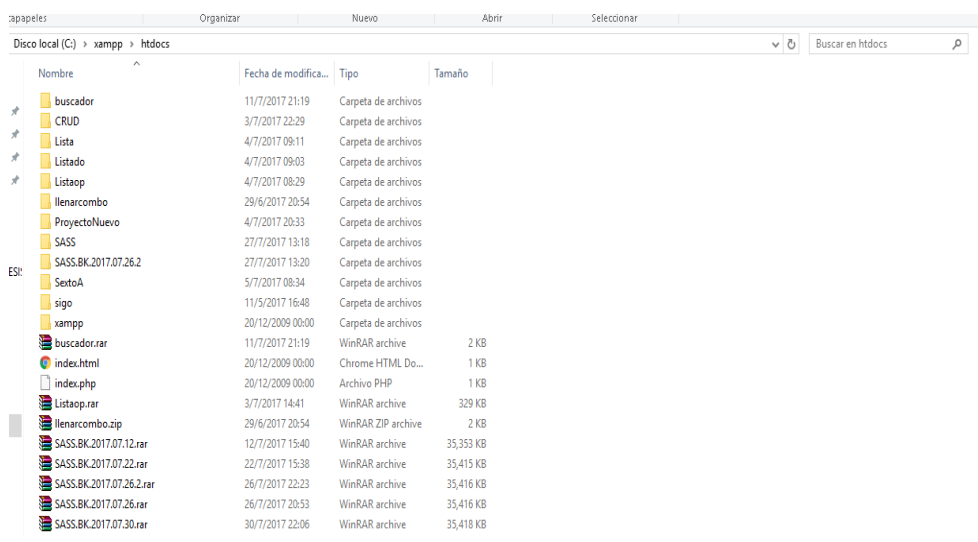

*Figura 66: Alojamiento de los archivos del sistema*

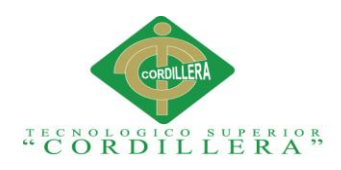

#### <span id="page-178-0"></span>**1.10 Paso 10: Diseño de las plantillas para la vista.**

Para este diseño se utilizó un editor de plantillas de BOOSTRAP que funciona bajo WINDOWS, es capaz de generar modelos desde cero, aplicativos HTML para poder diseñarlos de forma libre.

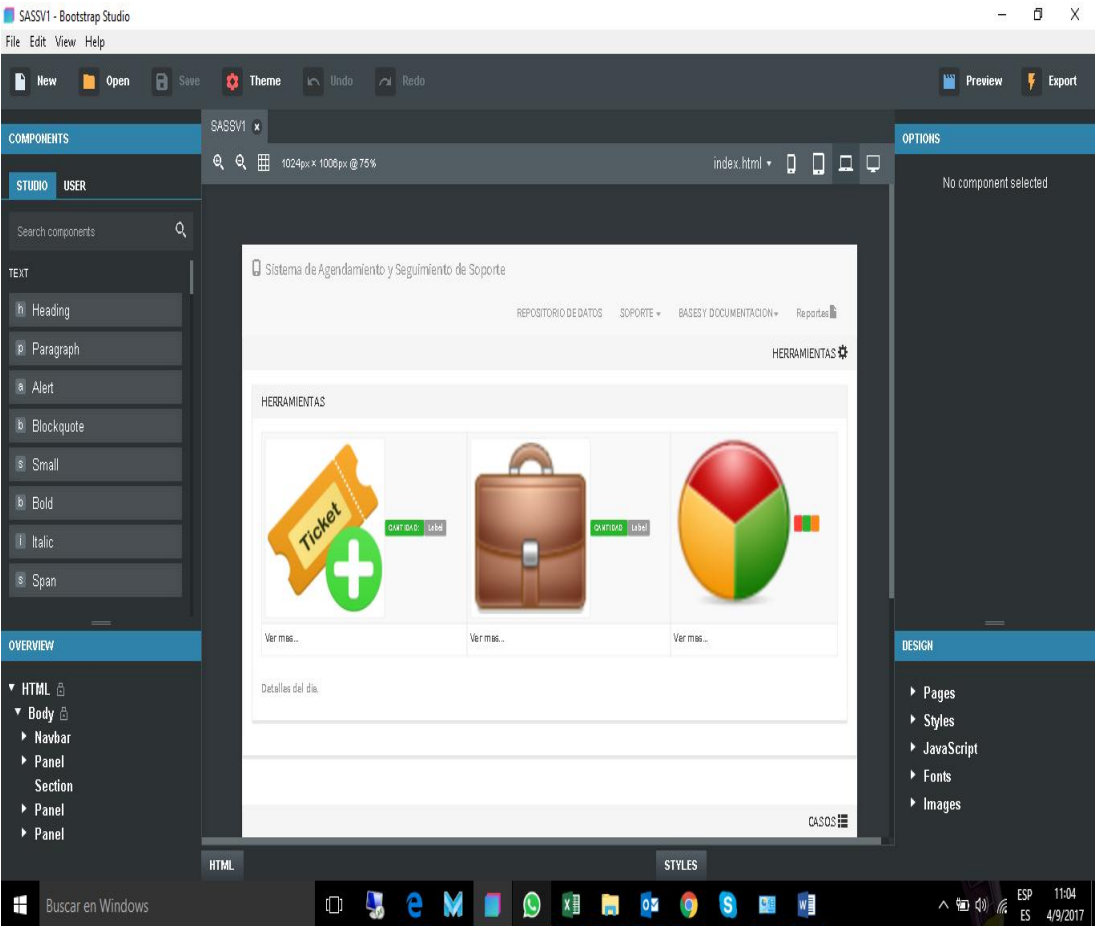

*Figura 67: Diseñador de las vistas BOOSTRAP STUDIO.*

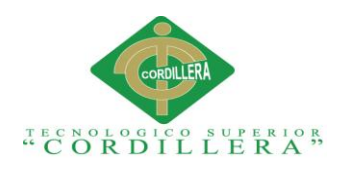

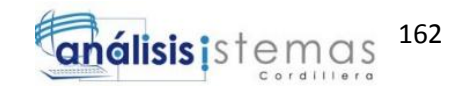

#### <span id="page-179-0"></span>**1.11 Paso 11: Manejador de base de datos: MySql Workbench**

Bajo el uso de la herramienta MYSQL WORBENCH de descarga libre, desde esta dirección:

<https://www.mysql.com/products/workbench/>

Procederemos a gestionar los procedimientos almacenados, tablas, vistas y

disparadores que serán usados dentro de la base de datos del sistema.

Así como la inserción de información de forma directa en la base de datos, con el objetivo de enviar correctamente a información.

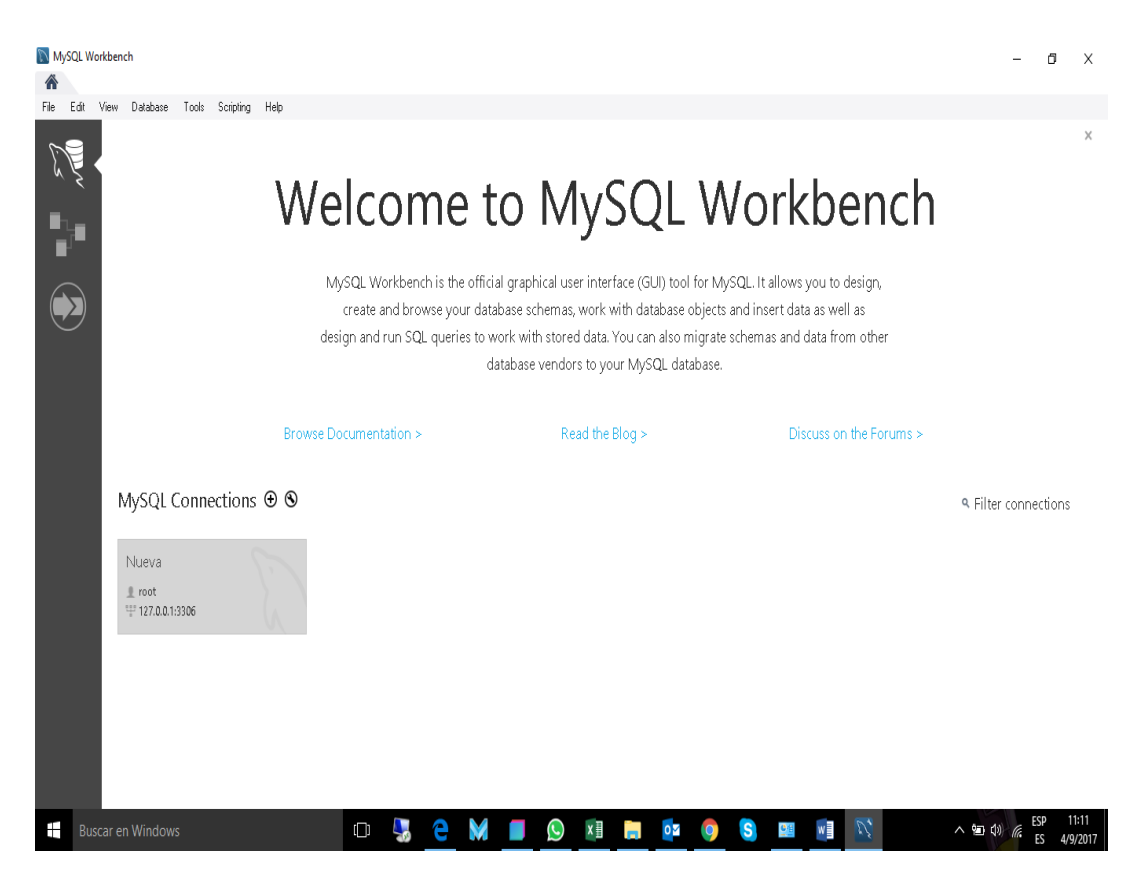

*Figura 68: Manejador de la base de datos.*
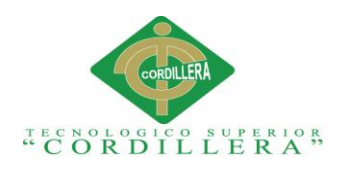

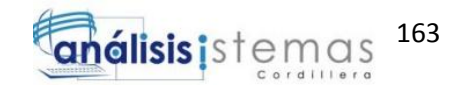

## **1.12 Paso 12: Manejador de base de datos: VISTAS.**

Una vez ingresados en el servidor de conexión LOCAL HOST, para proceder a la creación de vistas dentro de la base de datos, debemos dirigirnos a:

- SCHEMAS/ VIEWS
- CREATE VIEW

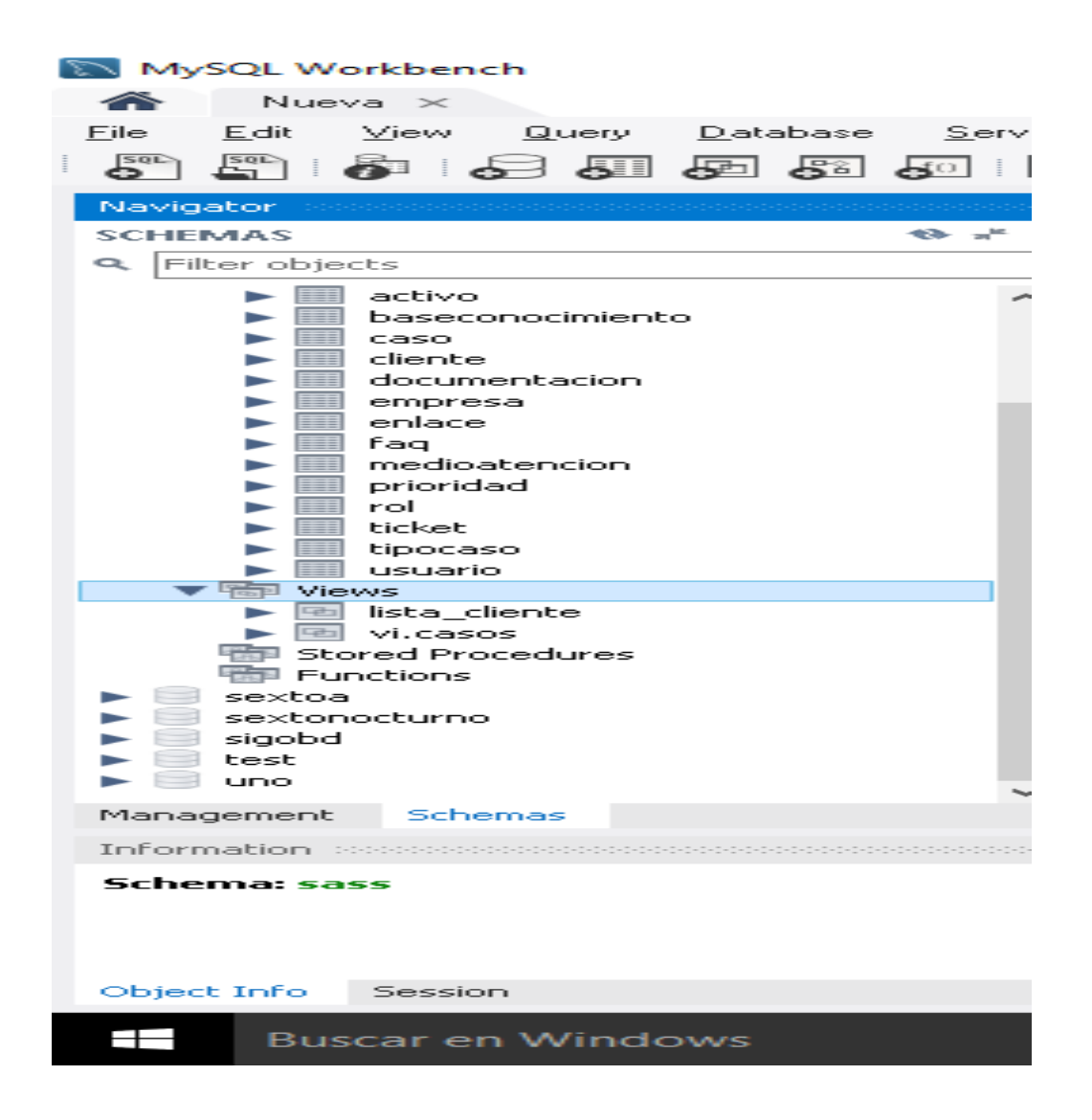

*Figura 69: Creación de las vistas en la base de datos*

SISTEMATIZACIÓN DEL PROCESO DE AGENDAMIENTO, SEGUIMIENTO Y CONTROL DE ETIQUETADO DE INCIDENTES DE SOPORTE TÉCNICO EN LA EMPRESA MOBILVENDOR COMPANY S.A UBICADO EN EL DISTRITO METROPOLITANO DE QUITO.

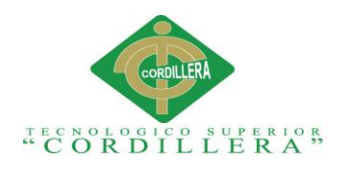

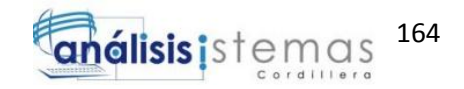

## **1.13 Paso 13: Conexión a la base de datos: PHP-MySql**

Colocamos el método de conexión a la base de datos, debe ser ejecutado mediante línea de código PHP, desde el editor de texto crearemos una clase llamada DBConect.php.

En la cual instanciaremos el siguiente código

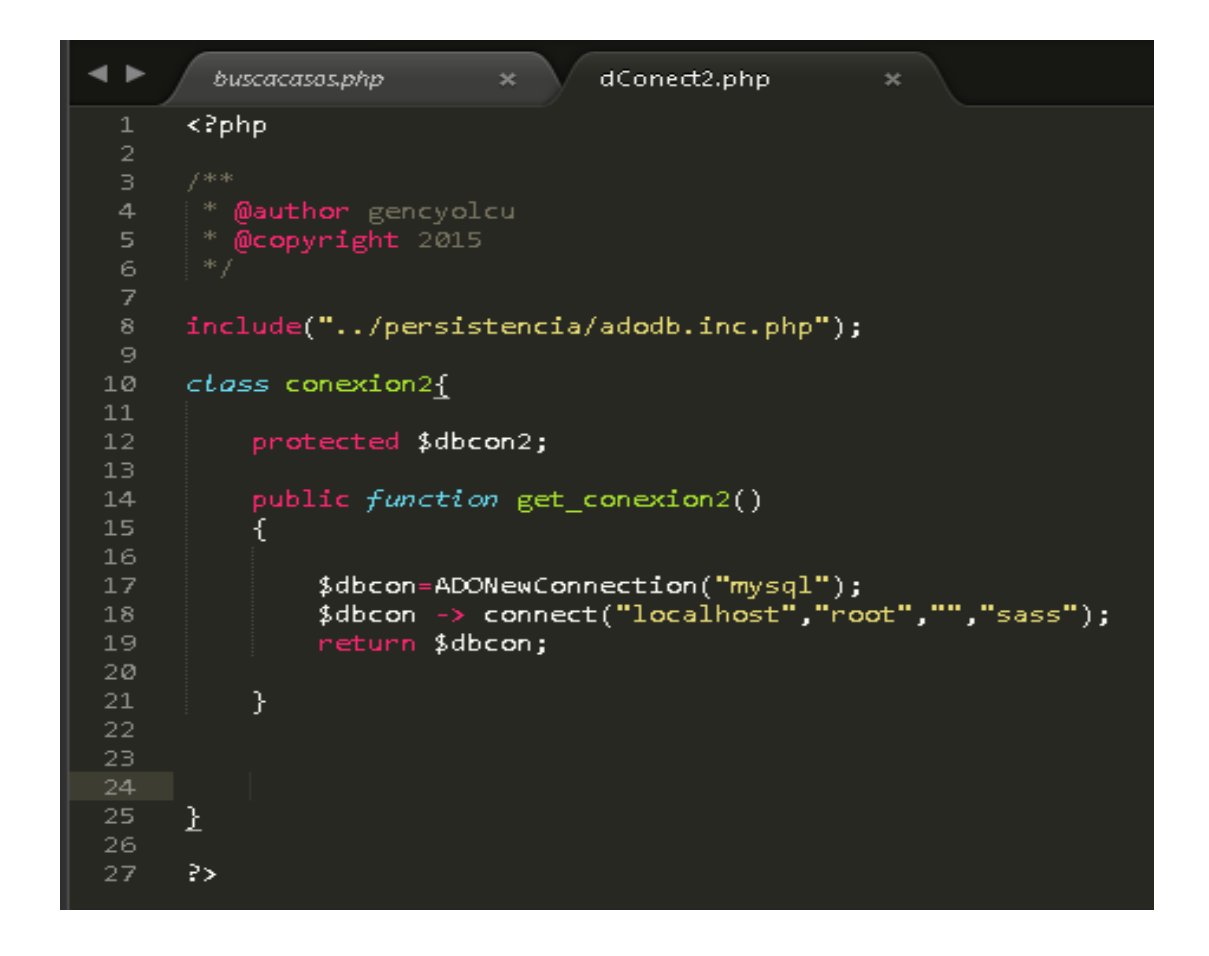

*Figura 70: Conexión a la base de datos, usando PHP y MySql*

SISTEMATIZACIÓN DEL PROCESO DE AGENDAMIENTO, SEGUIMIENTO Y CONTROL DE ETIQUETADO DE INCIDENTES DE SOPORTE TÉCNICO EN LA EMPRESA MOBILVENDOR COMPANY S.A UBICADO EN EL DISTRITO METROPOLITANO DE QUITO.

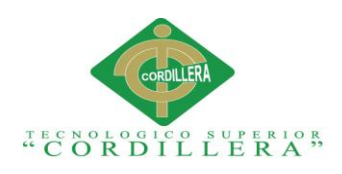

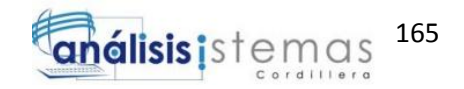

## **BIBLIOGRAFÍA**

Boostarp Studio. 2017. Boostrap Studio Home Page. Https://bootstrapstudio.io

Wikipedia, 2017. Manejo de Servidores. Https://es.wikipedia.org/wiki/Servidor

MySql, 2017. Home Page MYSQL. Https://www.mysql.com

SISTEMATIZACIÓN DEL PROCESO DE AGENDAMIENTO, SEGUIMIENTO Y CONTROL DE ETIQUETADO DE INCIDENTES DE SOPORTE TÉCNICO EN LA EMPRESA MOBILVENDOR COMPANY S.A UBICADO EN EL DISTRITO METROPOLITANO DE QUITO.